# **Panasonic**

## **IP-PBX**

## **Manuel Utilisateur**

# **Modèle** KX-TDA30/KX-TDA100/KX-TDA200

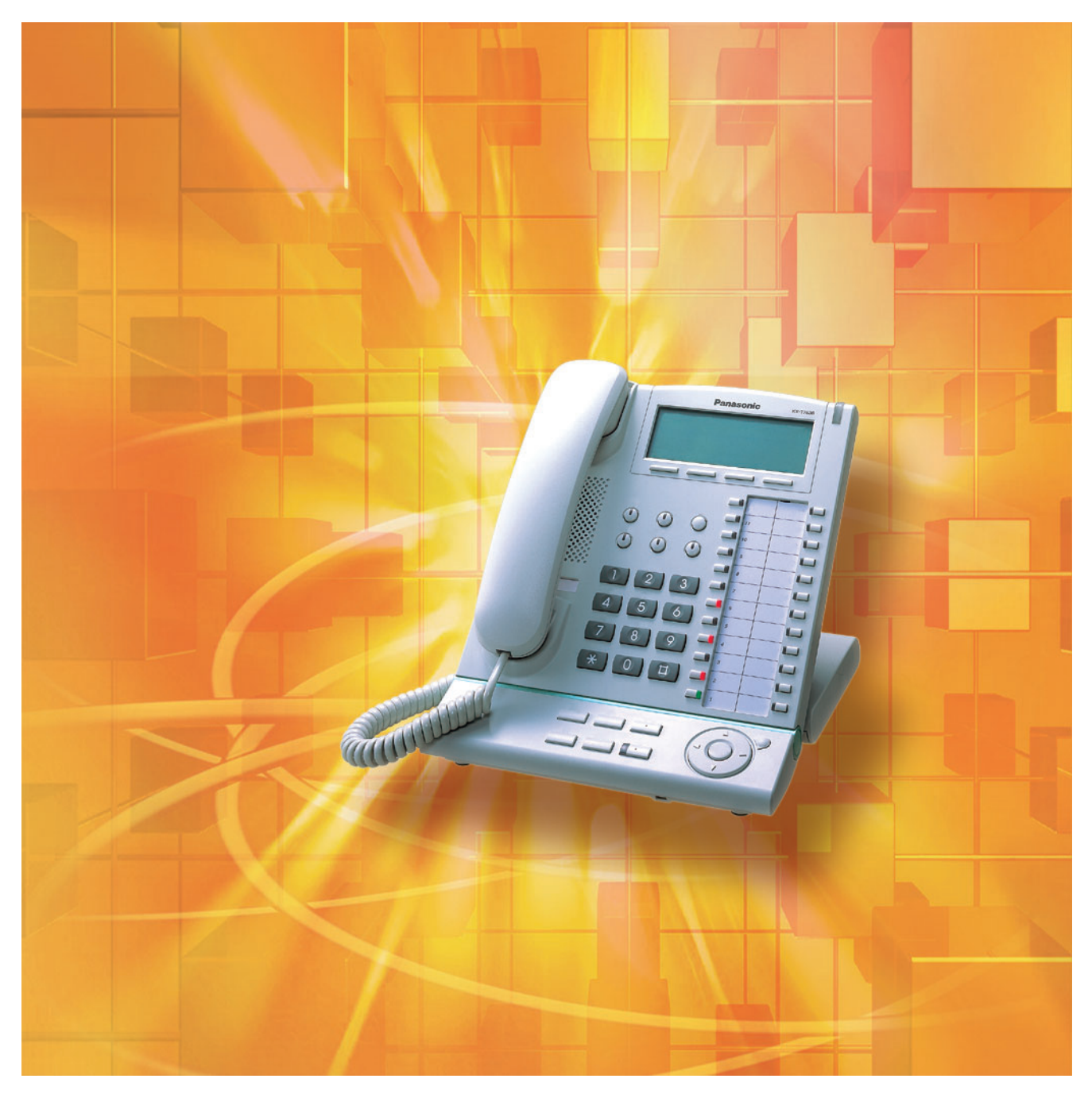

Merci d'avoir acquis un IP-PBX de Panasonic. Veuillez lire attentivement ce manuel avant d'utiliser ce produit et gardez-le pour toute consultation ultérieure.

**KX-TDA30: MPR Version 2.2 KX-TDA100/KX-TDA200: MPR Version 2.0**

#### **Caractéristiques principales du système**

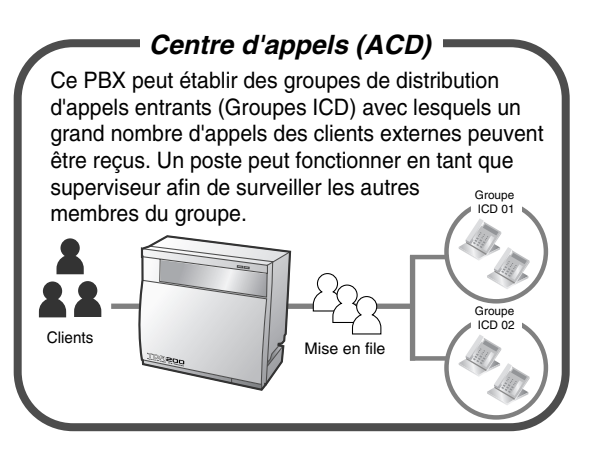

[1.8 Utilisation des Centre d'appels \(ACD\)](#page-126-0) (Page [127](#page-126-0))

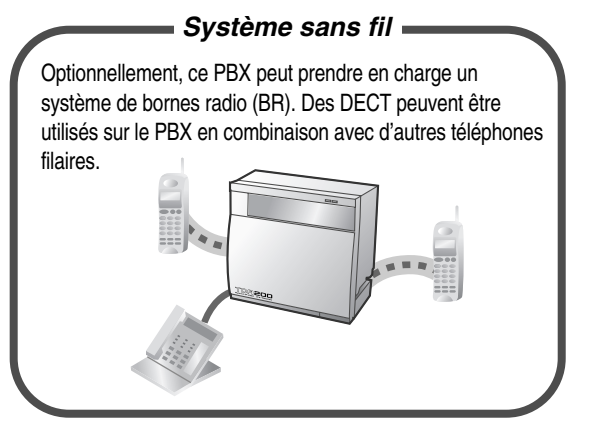

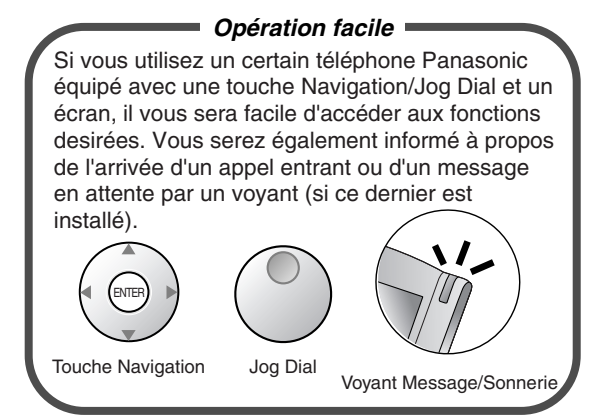

[1.1 Avant d'utiliser les téléphones](#page-13-0) (Page [14](#page-13-0)) Consultez votre revendeur

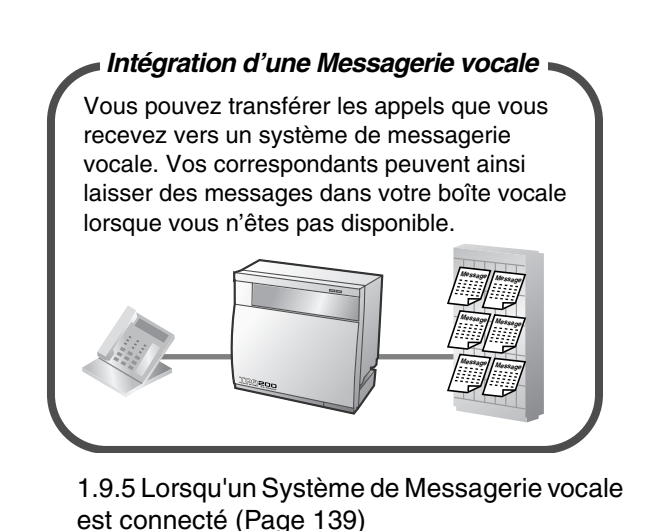

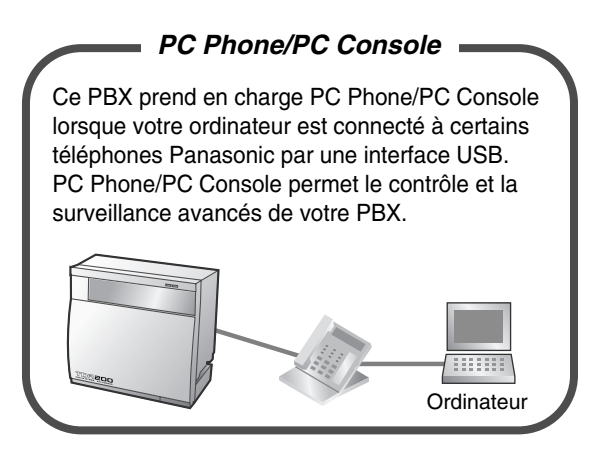

[Annexe](#page-206-0) (Page [207](#page-206-0)) Consultez votre revendeur

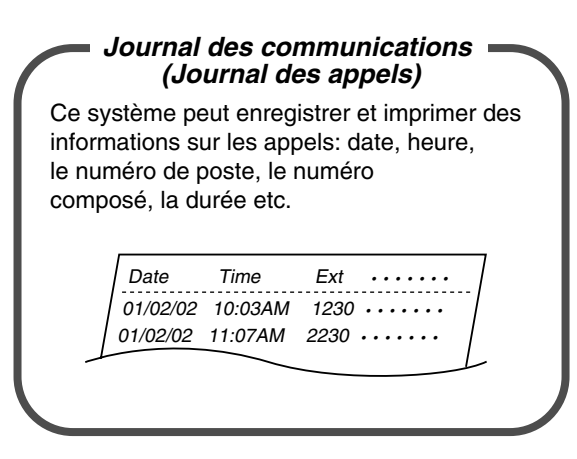

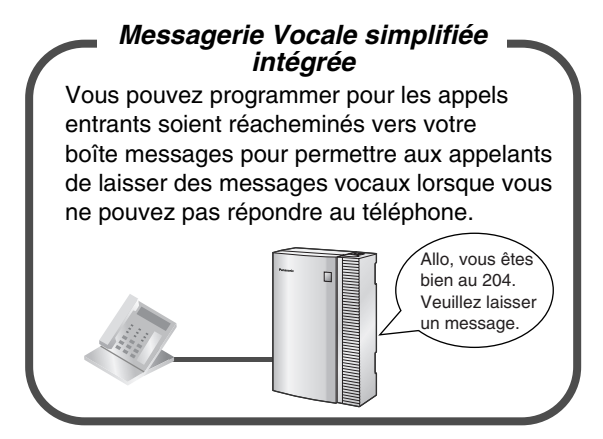

[1.5.2 Utiliser la messagerie vocale \(Message](#page-91-0)  vocal simplifié [SVM] intégré) (KX-TDA30 [uniquement\)](#page-91-0) (Page [92](#page-91-0))

#### **Dans ce manuel,**

- le terme Téléphone propriétaire est abrégé "TP". le terme Poste simple (poste analogique) est abrégé "PS". le terme Poste DECT est abrégé "DECT". le terme Téléphone propriétaire à écran est abrégé "TP à écran". le terme Téléphone propriétaire numérique est abrégé "TPN".
- le suffixe de chaque numéro de modèle a été omis.
- les illustrations du PBX proviennent du KX-TDA200.
- les icônes suivantes sont utilisées fréquemment.

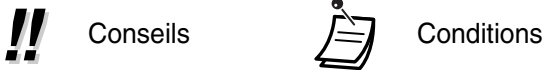

#### **Remarquez**

Les spécifications des produits peuvent être modifiées sans avis préalable.

## *Informations importantes*

### **AVERTISSEMENT**

- **L'INSTALLATION ET LES INTERVENTIONS TECHNIQUES SUR CET APPAREIL NE PEUVENT ETRE EXECUTES QUE PAR DU PERSONNEL QUALIFIE.**
- **EN CAS DE PANNE QUI EXPOSERAIT LES PARTIES INTERNES, DEBRANCHEZ IMMEDIATEMENT LE CORDON D'ALIMENTATION ET RENVOYEZ L'UNITE A VOTRE REVENDEUR.**
- **DEBRANCHEZ CETTE UNITE DE LA PRISE DE COURANT AC SI ELLE EMET DE LA FUMEE, DES ODEURS ANORMALES OU DES BRUITS INHABITUELS. DE TELLES CONDITIONS PEUVENT PROVOQUER DES INCENDIES OU DES DECHARGES ELECTRIQUES. CONFIRMEZ QUE L'UNITE NE FUME PLUS ET CONTACTEZ UN CENTRE DE SERVICE AUTORISE DE PANASONIC.**
- **LORSQUE VOUS ALLEZ DEPLACER L'EQUIPEMENT, DECONNECTEZ LA CONNEXION TELECOM AVANT DE DECONNECTER LE CORDON D'ALIMENTATION. LORSQUE L'UNITE EST INSTALLEE AU NOUVEL EMPLACEMENT, RECONNECTEZ D'ABORD L'ALIMENTATION ET ENSUITE LA CONNEXION TELECOM.**
- **CETTE UNITE EST EQUIPEE D'UNE FICHE AVEC CONTACT DE TERRE. POUR DES RAISONS DE SECURITE, CETTE FICHE NE DOIT ETRE CONNECTEE QU'A UNE PRISE AVEC CONTACT DE MISE A LA TERRE, INSTALLEE CONFORMEMENT A LA REGLEMENTATION EN VIGUEUR.**
- **POUR EVITER LES RISQUES D'INCENDIE OU DE DECHARGES ELECTRIQUES, NE PAS EXPOSER CE PRODUIT A LA PLUIE OU A L'HUMIDITE.**
- **LE CORDON D'ALIMENTATION FAIT OFFICE DE DISPOSITIF DE DEBRANCHEMENT PRINCIPAL. ASSUREZ-VOUS QUE LA PRISE DE COURANT AC EST SITUEE PRES DE L'EQUIPEMENT ET QU'ELLE EST FACILEMENT ACCESSIBLE.**
- **AFIN DE PROTEGER CETTE UNITE DE L'ELECTRICITE STATIQUE, NE TOUCHEZ AUCUN DE SES CONNECTEURS EXTERNES.**

#### **Instructions de sécurité**

Lorsque vous utilisez votre équipement téléphonique, vous devez toujours observer des précautions élémentaires de sécurité afin de réduire les risques d'incendie, d'électrocution et de blessures. En particulier:

- **1.** Ne pas utiliser ce produit à proximité d'eau (près d'une baignoire, d'un lavabo, d'un évier par exemple), dans un sous-sol humide ou près d'une piscine.
- **2.** Evitez d'utiliser des ltéléphones filaires lors d'un orage. Il y a un risque minime d'électrocution par la foudre.
- **3.** N'utilisez pas le téléphone à proximité d'une fuite de gaz pour signaler cette dernière.
- **4.** N'utilisez que le cordon d'alimentation et les batteries indiqués dans ce manuel. Ne jetez pas les batteries au feu; elles pourraient exploser. Eliminez-les conformément aux règles locales.

## *CONSERVEZ CES INSTRUCTIONS*

Le KX-TDA30E, KX-TDA30NE, KX-TDA30GR, et KX-TDA30CE ont été conçus pour fonctionner en CE LE KX-TDA30E, KX<br>combinaison avec:

- Les Réseaux Téléphoniques Analogiques Commutés Publics (PSTN) des pays européens
- Les Réseaux Numériques à Intégration de Service (RNIS) pan-européens utilisant l'accès de base RNIS (T0)

Le KX-TDA100E/KX-TDA200E, KX-TDA100NE/KX-TDA200NE, KX-TDA100GR/KX-TDA200GR, et KX-TDA100CE/KX-TDA200CE ont été conçus pour fonctionner en combinaison avec:

- Les Réseaux Téléphoniques Analogiques Commutés Publics (PSTN) des pays européens
- Les Réseaux Numériques à Intégration de Service (RNIS) pan-européens utilisant l'accès de base RNIS (T0)
- Les Réseaux Numériques à Intégration de Service (RNIS) pan-européens utilisant l'accès primaire RNIS (T2)
- Lignes louées ONP 2048 koctet/s à structure numérique (D2048S)

Panasonic Communications Co., Ltd./Panasonic Communications Company (U.K.) Ltd. déclare que cet équipement est conforme aux exigences essentielles et autres provisions relevantes de la directive sur les équipements terminaux de radio et télécommunications (R&TTE) 1999/5/EC.

Les déclarations de conformité des produits Panasonic relevants décrits dans le présent manuel peuvent être téléchargées à partir du site:

#### *<http://doc.panasonic.de>*

Contact: Panasonic Services Europe GmbH Panasonic Testing Centre Winsbergring 15, 22525 Hamburg, Allemagne

## *Attention*

- Maintenez l'appareil à distance d'équipements de chauffage ou de dispositifs générateurs d'interférences électriques tels que lampes fluorescentes, moteurs électriques ou téléviseurs. Ces sources de bruit électronique pourraient en effet altérer le niveau de performance du PBX.
- Cette unité doit être protégée contre la poussière, l'humidité, les températures élevées (plus de 40 °C) et les vibrations. Il ne doit pas non plus être exposé aux rayons directs du soleil.
- Si vous avez des problèmes pour appeler des destinations externes, suivez la procédure suivante pour tester les lignes externes:
	- **1.** Déconnectez le PBX de toutes les lignes externes.
	- **2.** Connectez des postes simples (PS) dont vous êtes certain qu'ils fonctionnent sur ces lignes externes.
	- **3.** Faites un appel vers une destination externe par le biais de ces PS.

Si un appel ne peut être réalisé correctement, il pourrait y avoir un problème avec la ligne externe sur laquelle est connecté le PS. Contactez votre opérateur téléphonique. Si tous les PS fonctionnent normalement, il pourrait y avoir un problème avec votre PBX. Ne reconnectez pas le PBX aux lignes externes jusqu'à ce qu'il ait été vérifié par un centre de service autorisé de Panasonic.

- N'introduisez jamais de fils électriques, de broches, etc. dans les ouvertures d'aération et autres orifices de l'appareil.
- Essuyez l'unité avec un chiffon doux. Ne nettoyez pas l'unité avec des poudres abrasives ou avec des agents chimiques tels que le benzène ou des dissolvants.
- Lorsque vous utilisez un téléphone propriétaire (TP) de Panasonic, n'utilisez que le combiné Panasonic approprié.
- Pour les utilisateurs de PC Phone (version licence libre) livré avec le module USB KX-T7601: Toutes les fonctions du logiciel PC Phone sont disponibles pendant 90 jours à partir de la date d'installation.

Après cette période, les boutons suivants de la fenêtre Utilisation deviendront indisponibles:

- **Enregistrement**
- Répondeur
- Mémo vocal
- Mémo texte
- Abrégé

Pour continuer à utiliser une des fonctions correspondantes après la période d'essai, veuillez acheter le KX-TDA0350 (PC Phone, 5 licences).

#### **Pour référence future**

Veuillez imprimer, enregistrer et garder les informations suivantes pour référence future.

#### **Remarque**

Le numéro de série de ce produit se trouve sur l'étiquette collée sur l'unité. Vous devriez enregistrer le numéro de modèle et le numéro de série de cette unité en tant que preuve permanente de votre acquisition et en tant qu'identification en cas de vol.

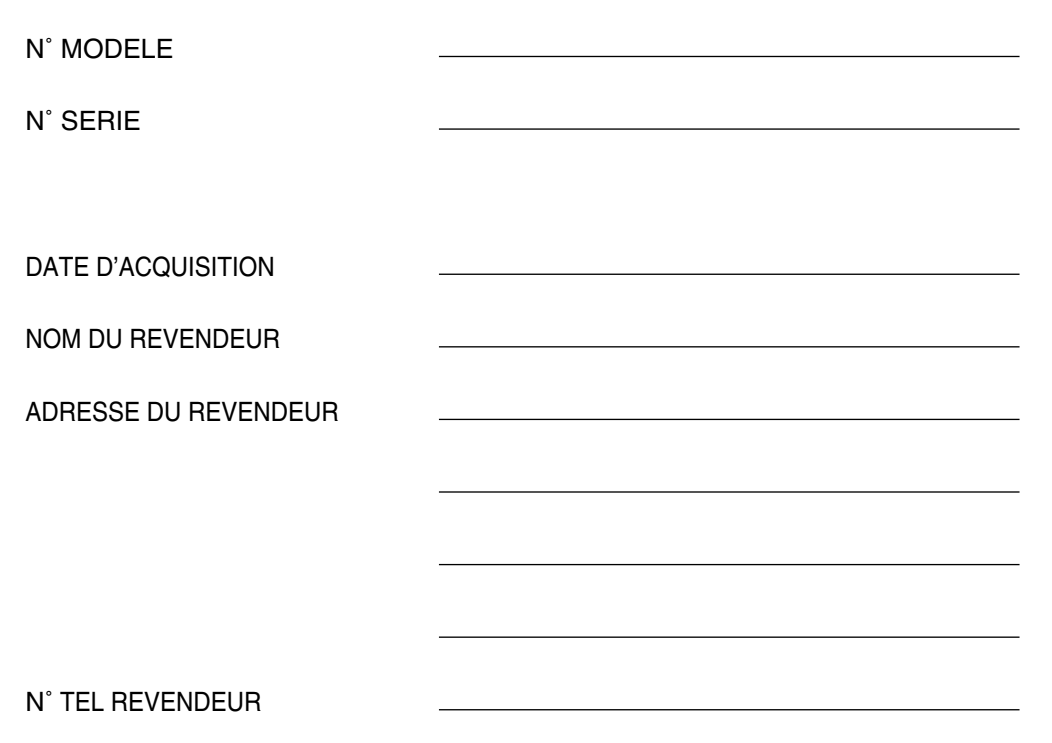

## *Table des matières*

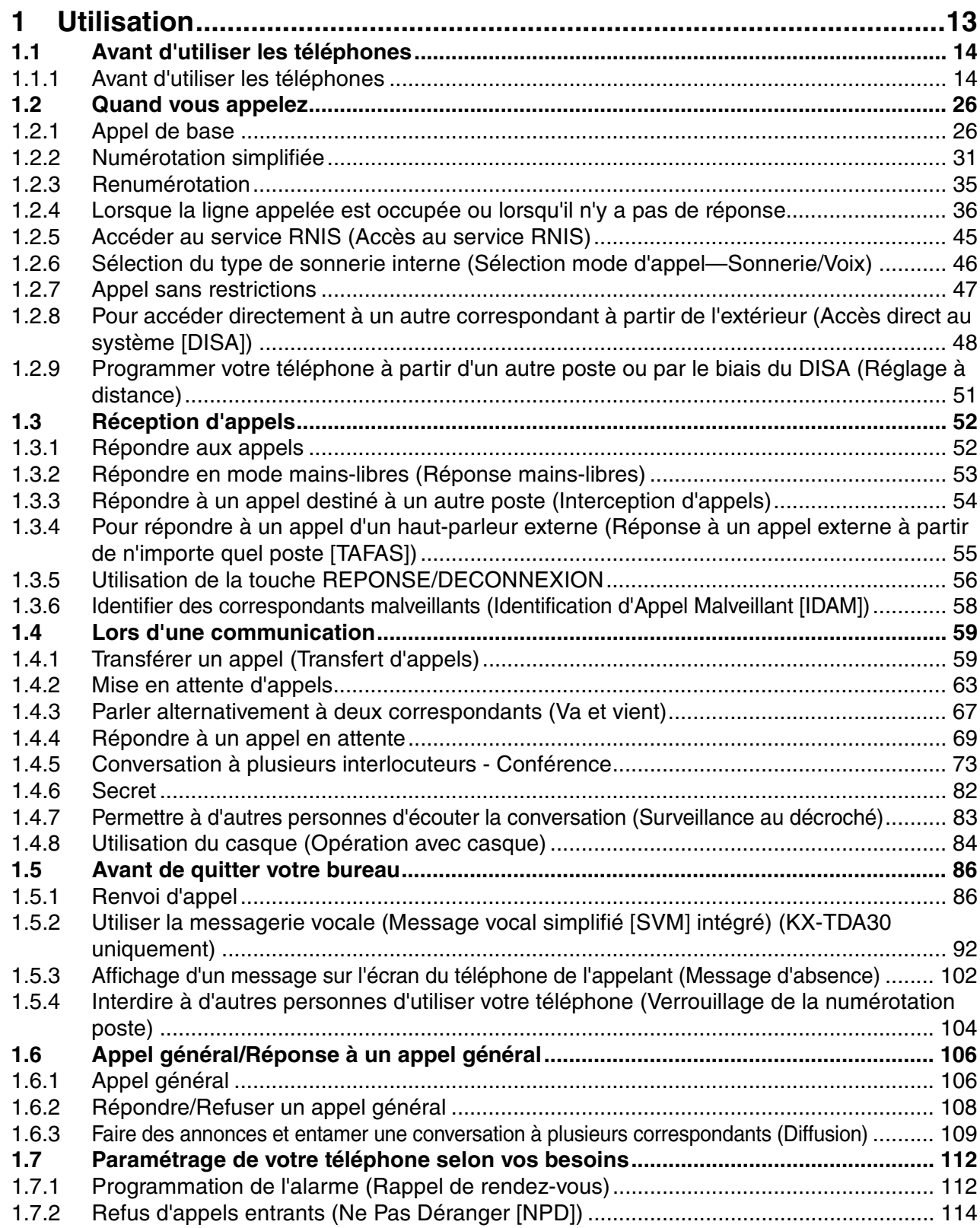

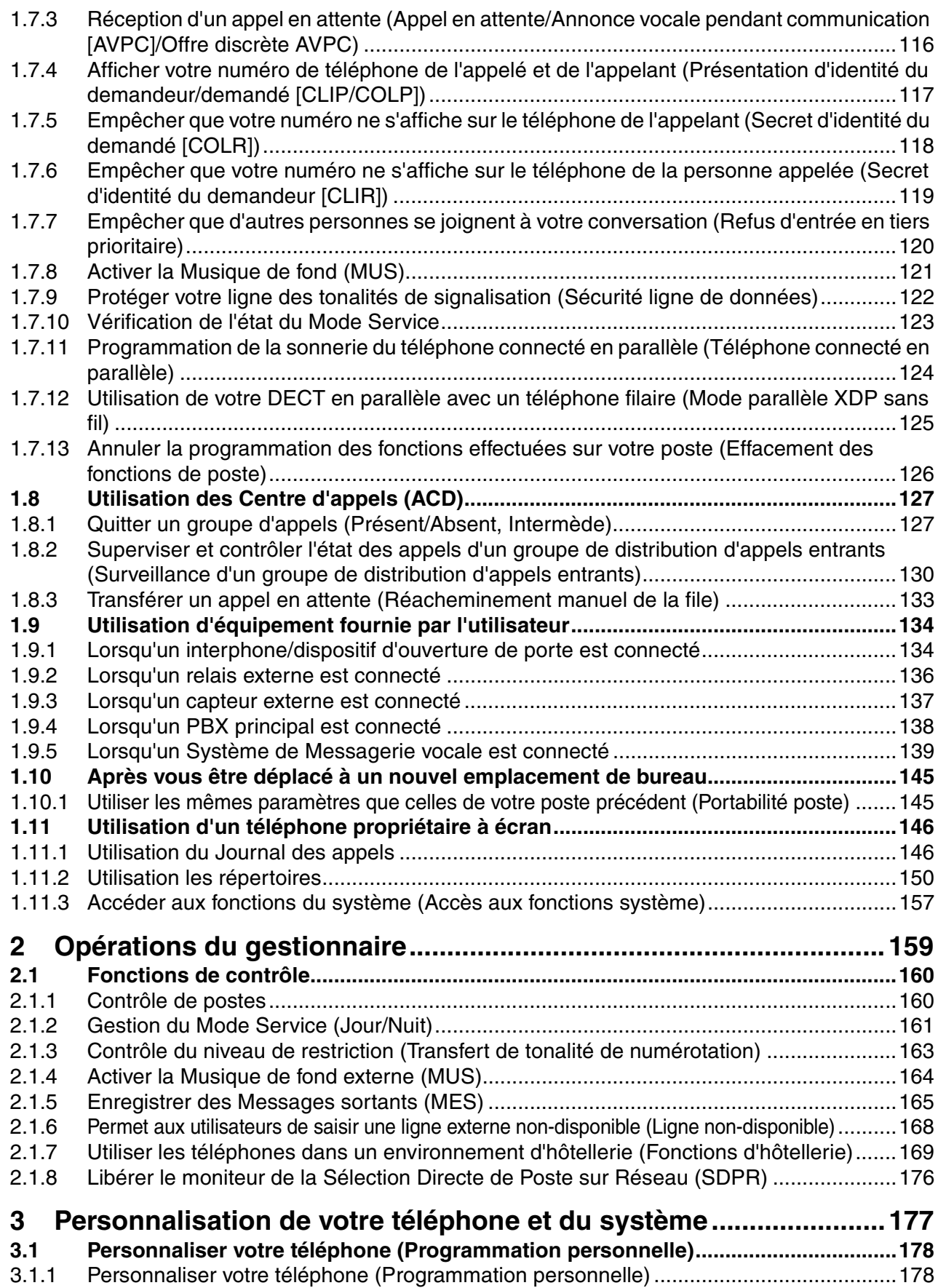

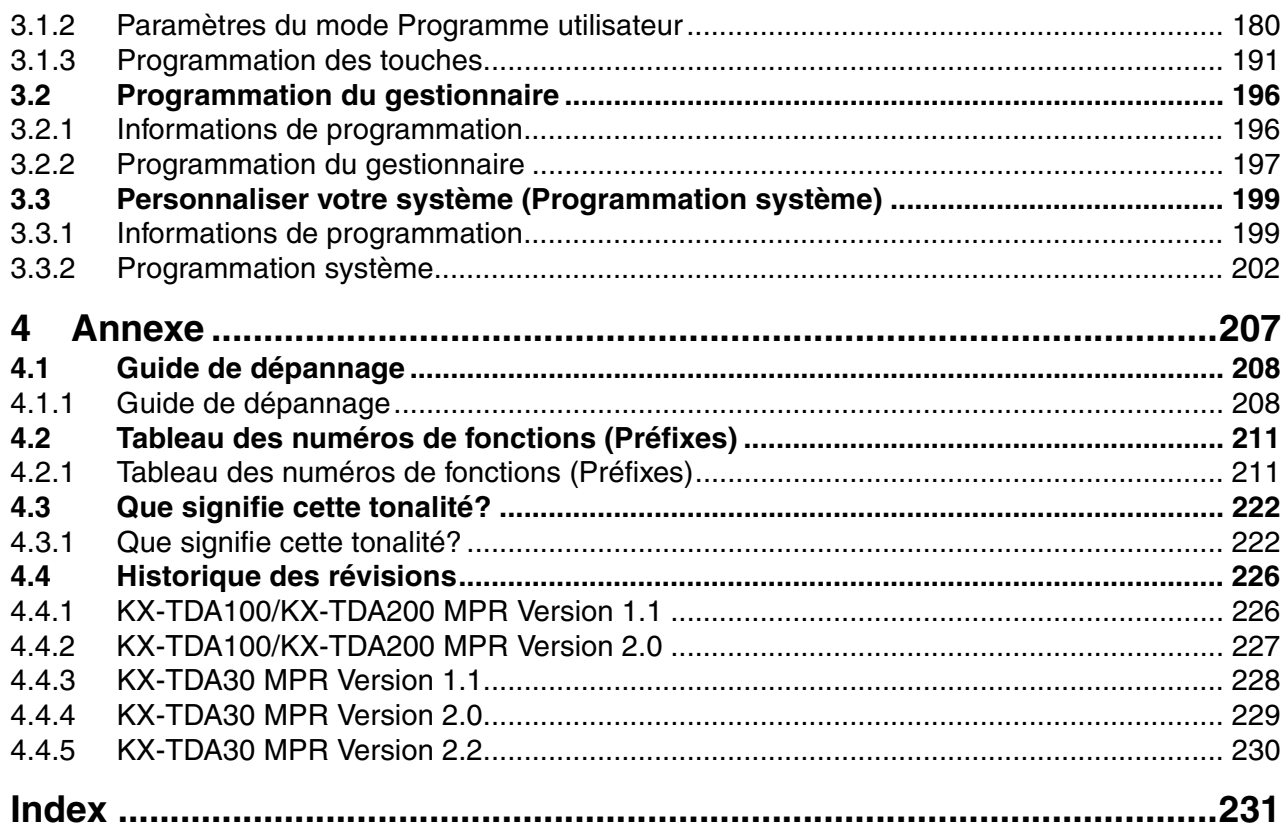

# *Chapitre 1 Utilisation*

<span id="page-12-0"></span>Ce chapitre décrit la marche à suivre pour utiliser chaque fonction. Lisez ce chapitre pour vous familiariser avec les nombreuses fonctionnalités de ce PBX.

## <span id="page-13-1"></span><span id="page-13-0"></span>**1.1.1 Avant d'utiliser les téléphones**

### **Quels types de téléphones peut-on utiliser?**

Vous pouvez utiliser des postes simples (PS) et des téléphones propriétaires Panasonic (TP) tel que le KX-T7636 ou le KX-NT136. Vous pouvez également utiliser des postes portables (DECT) Panasonic, tels que le KX-TCA255 ou le KX-TD7690. Le mode d'utilisation des fonctions dépendra du type de téléphone utilisé.

Si vous utilisez un téléphone propriétaire Panasonic doté de touches de fonctions spéciales telles que et/ou d'un écran (TP à écran), vous pouvez effectuer la procédure à l'aide d'une des touches ou des messages à l'écran, ce qui facilite la programmation.

Si vous utilisez un téléphone à grand écran (comme le KX-T7636), vous pouvez procéder en suivant les indications affichées. Si votre téléphone ne comporte ni touches de fonctions ni écran, vous pouvez utiliser les fonctions du PBX en saisissant un numéro de fonction (Préfixes). Effectuez les opérations disponibles à votre type de téléphone.

Si vous utilisez une console, vous pouvez utiliser les touches de la console de la même manière que les touches du téléphone propriétaire numérique.

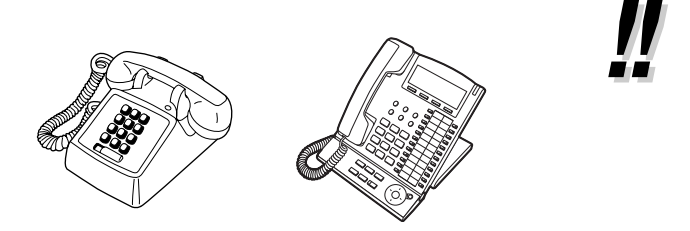

Si vous utilisez un téléphone propriétaire Panasonic qui ne comporte pas de touches de fonctions, vous pouvez convertir une des touches programmables inutilisées en touche de fonction. Reportez-vous à "[3.1.3](#page-190-0)  [Programmation des touches"](#page-190-0).

*REDIAL*

#### **Enregistrement de votre poste DECT (DECT)**

Vous devez enregistrer votre DECT dans le PBX et définir son numéro de poste avant la première utilisation. Consultez votre revendeur à propos de l'enregistrement du DECT.

## **Numéros de fonctions**

Pour utiliser certaines fonctions, vous devez saisir le numéro de la fonction spécifiée (et un paramètre supplémentaire le cas échéant).

Il y a deux types de numéros de fonctions:

- Numéro de fonction programmable
- Numéro de fonction fixe

Les numéros de fonctions fixes ne peuvent pas être modifiés. Par contre, les numéros de fonctions programmables peuvent être remplacés par défaut pour faciliter l'utilisation. Pour modifier les numéros, veuillez consulter votre revendeur. Dans le présent manuel, les numéros par défaut (programmés en usine) sont utilisés pour les différentes opérations.

Un numéro de fonction programmable s'indique par  $\Box$  (touche semi-grisée). Si vous avez modifié le numéro d'une fonction, vous devrez utiliser le nouveau numéro attribué. Inscrivez dès lors ce nouveau numéro dans le "[4.2.1 Tableau des numéros de fonctions \(Préfixes\)"](#page-210-1) (Annexe).

#### **Remarquez**

La valeur par défaut d'un numéro de fonction programmable peut varier selon le pays/la zone. Pour de plus amples détails, consultez votre revendeur.

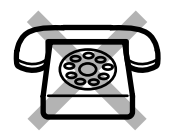

Si vous utilisez un poste simple qui ne comporte pas de touche " $\star$ " ou "#"; vous ne pourrez pas accéder aux fonctions qui comportent un " $*$ " ou " $#$ " dans leur numéro.

#### **Tonalité**

Vous entendrez diverses tonalités sonores de confirmation pendant ou après une opération. Reportez-vous à "[4.3.1 Que signifie cette tonalité?"](#page-221-1) (Annexe).

### **Ecran**

Dans ce manuel, lorsqu'il est question d'écran, il s'agit de l'écran d'un téléphone propriétaire Panasonic. Si votre téléphone n'est pas un téléphone propriétaire Panasonic avec écran, le message ne s'affichera pas. Si vous utilisez un téléphone propriétaire Panasonic avec écran, l'écran vous aide à valider les réglages. Certains téléphones propriétaires permettent également d'accéder facilement aux fonctions. Dans ce cas, un message correspondant à la fonction s'affiche. Vous pouvez accéder à la fonction souhaitée en appuyant sur la touche correspondante située sur le côté ou au bas de l'écran ou en appuyant sur la touche de navigation.

Avec certains téléphones propriétaires avec écrans, vous pouvez accéder aux fonctions ou passer des appels en utilisant les messages affichés. Reportez-vous à ["1.11 Utilisation d'un téléphone propriétaire à](#page-145-0)  [écran"](#page-145-0).

#### **Remarquez**

Dans ce manuel, les messages à l'écran sont décrits en anglais.

#### **Votre numéro de poste**

Si vous utilisez un téléphone propriétaire à écran de Panasonic, vous pouvez vérifier votre propre numéro de poste à l'écran. Appuyez sur la touche TRANSFERT ou la touche polyvalente (S1) à l'état raccroché.

## **Utilisation de la touche Navigation/Jog Dial/touche Volume**

La touche Navigation peut être utilisée pour régler le contraste de l'écran, le volume ou pour rechercher les éléments souhaités à l'écran. Appuyez sur la touche Navigation/Volume ou tournez le Jog Dial dans le sens désiré. Le niveau du contraste et du volume ainsi que les options changent comme suit:

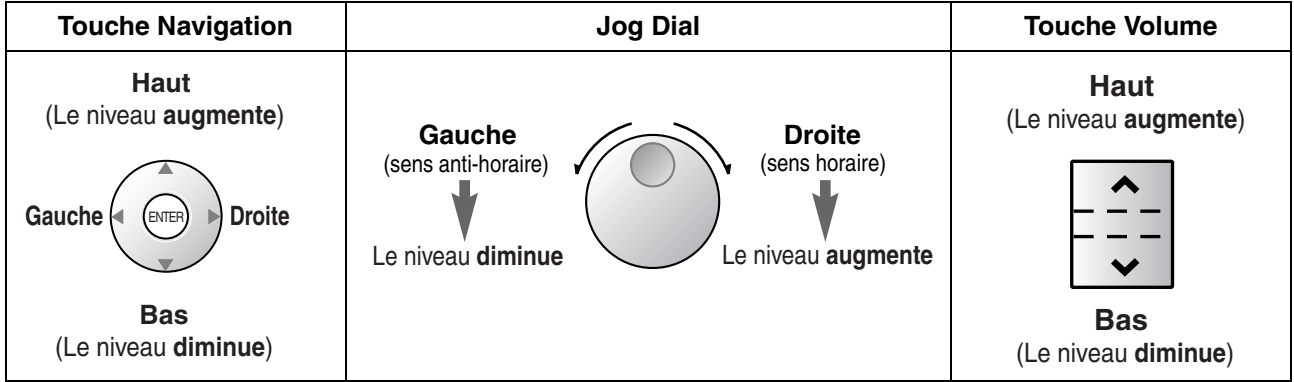

## **Exemples**

Les écrans et les illustrations montrés en tant qu'exemple, proviennent d'un téléphone connecté au KX-TDA200.

## **\*\*** Restrictions

Il se peut que l'utilisation de certaines fonctions ait été limitée par la programmation système. Consultez votre gestionnaire ou votre revendeur.

## **Description des icônes**

Les icônes suivantes indiquent des fonctions disponibles, des remarques et procédures pour l'utilisation de ces fonctions.

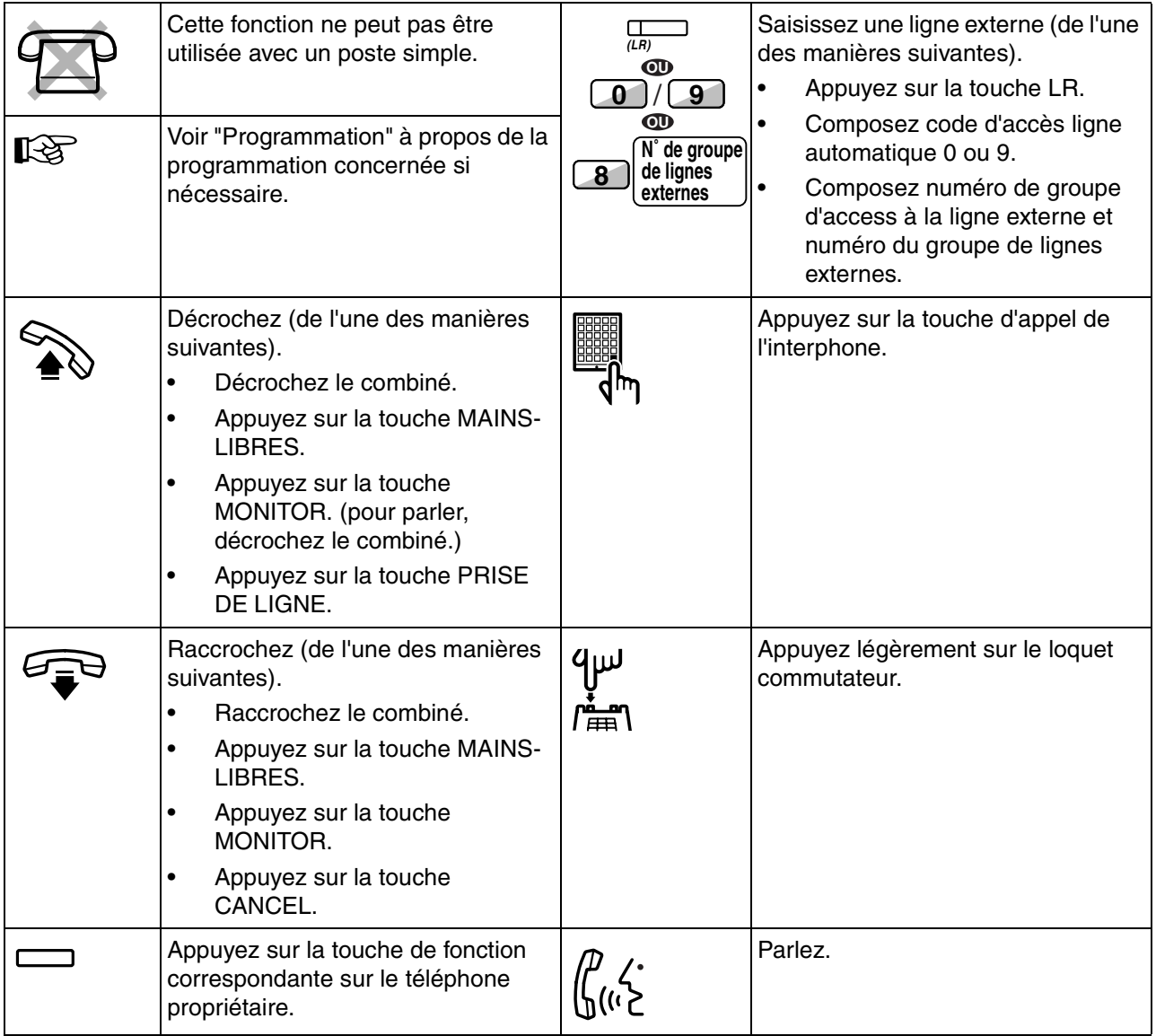

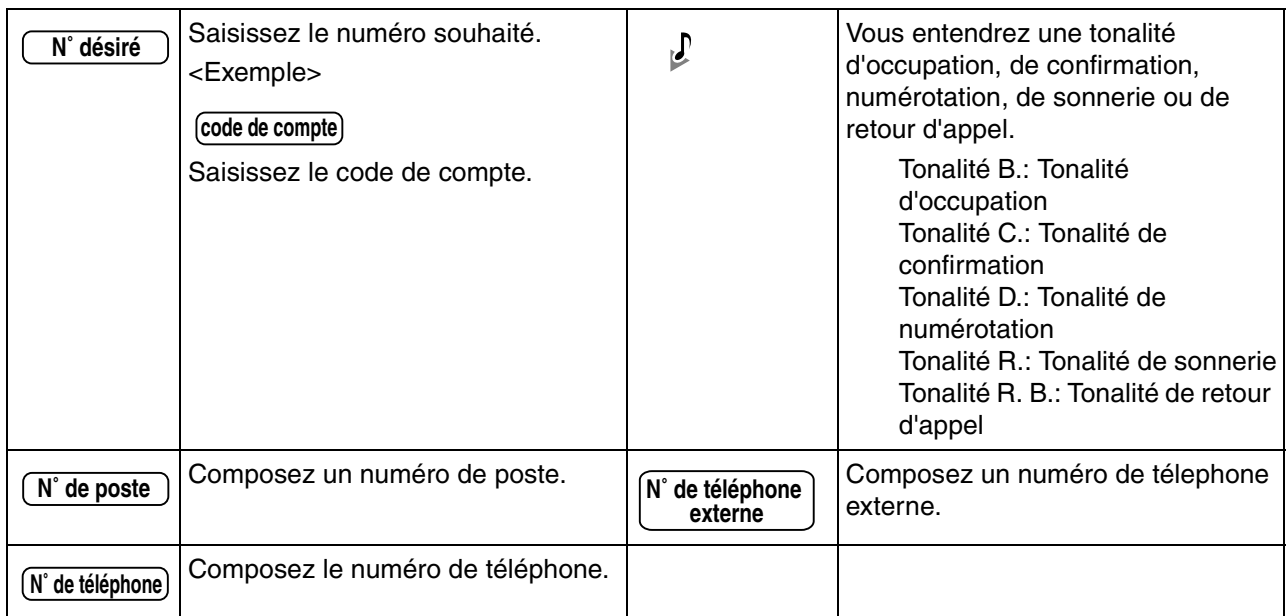

## **Lorsque vous utilisez un Téléphone Propriétaire Panasonic (TP)**

Vous trouverez ci-dessous la liste des touches utilisées sur les téléphone propriétaire Panasonic et sur la console. Utilisateurs de DECT, reportez-vous aux "Instructions d'utilisation" pour DECT. Ces touches servent à faciliter les opérations. Certaines d'entre elles peuvent ne pas apparaître sur votre poste, en fonction du modèle.

#### **Touches fixes**

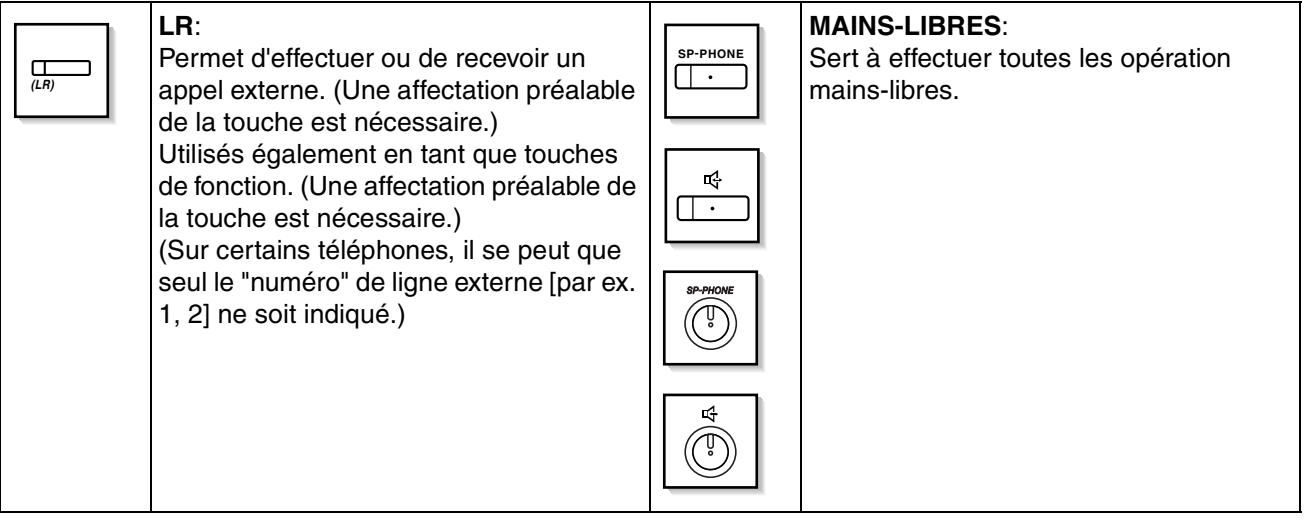

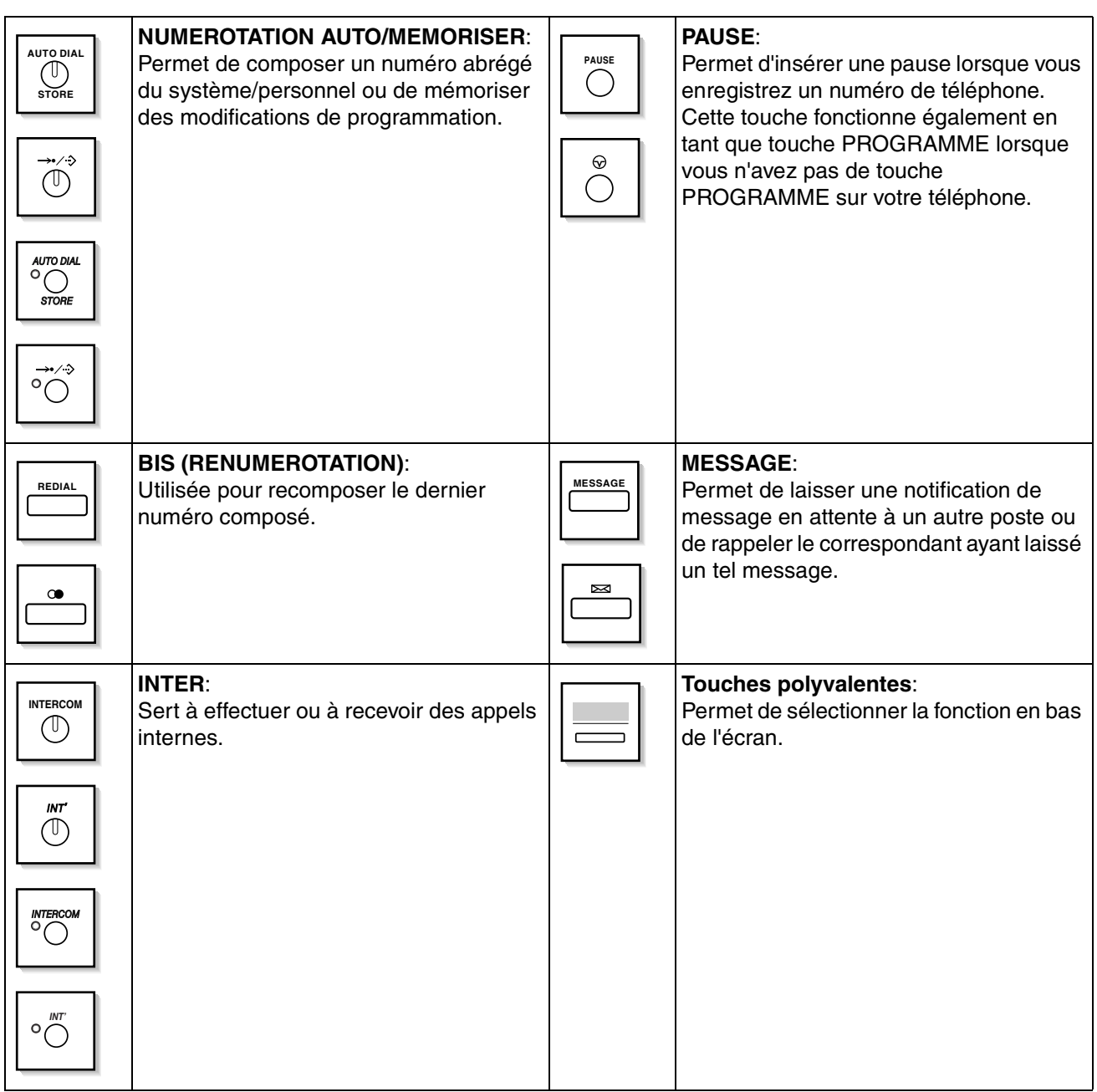

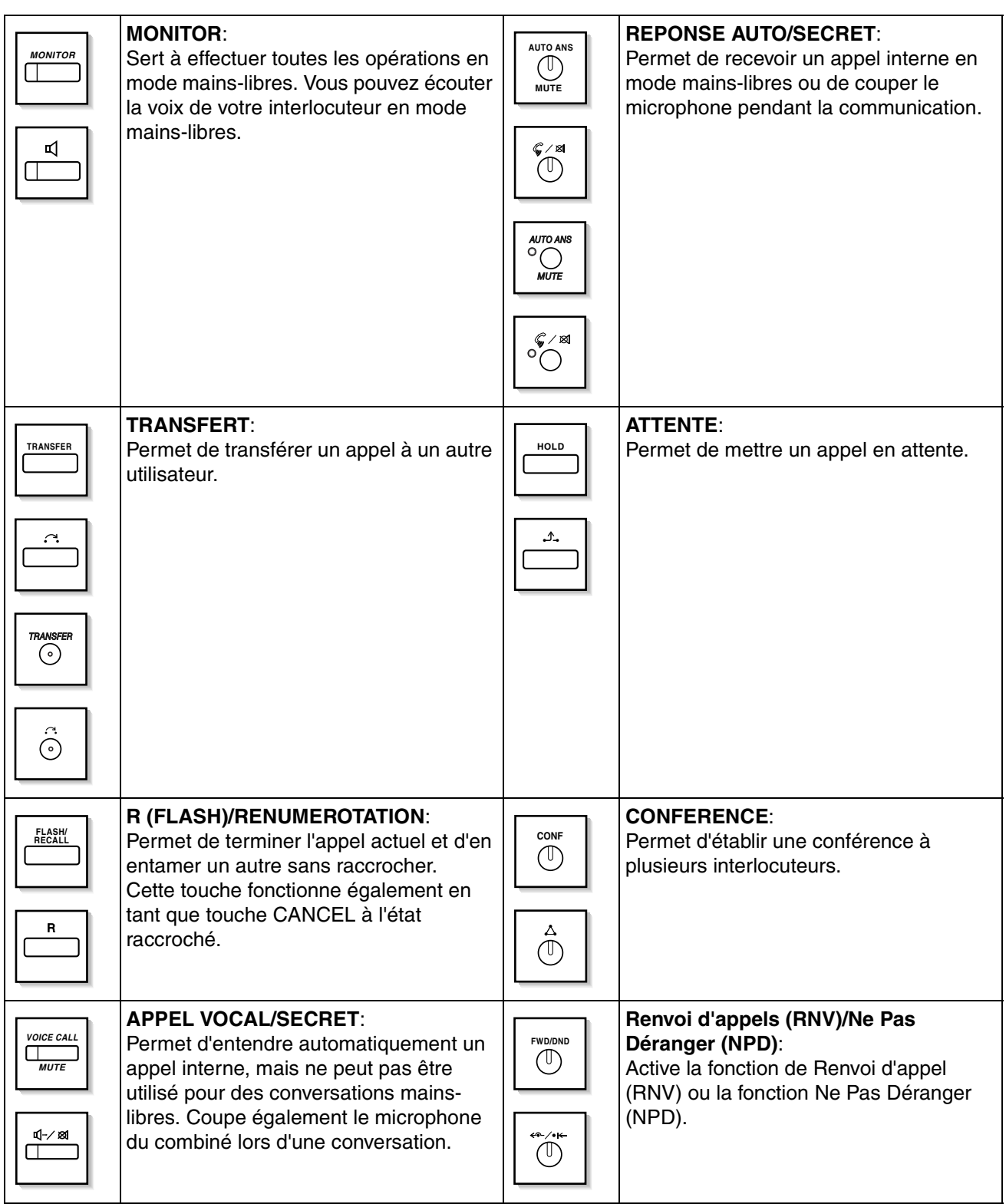

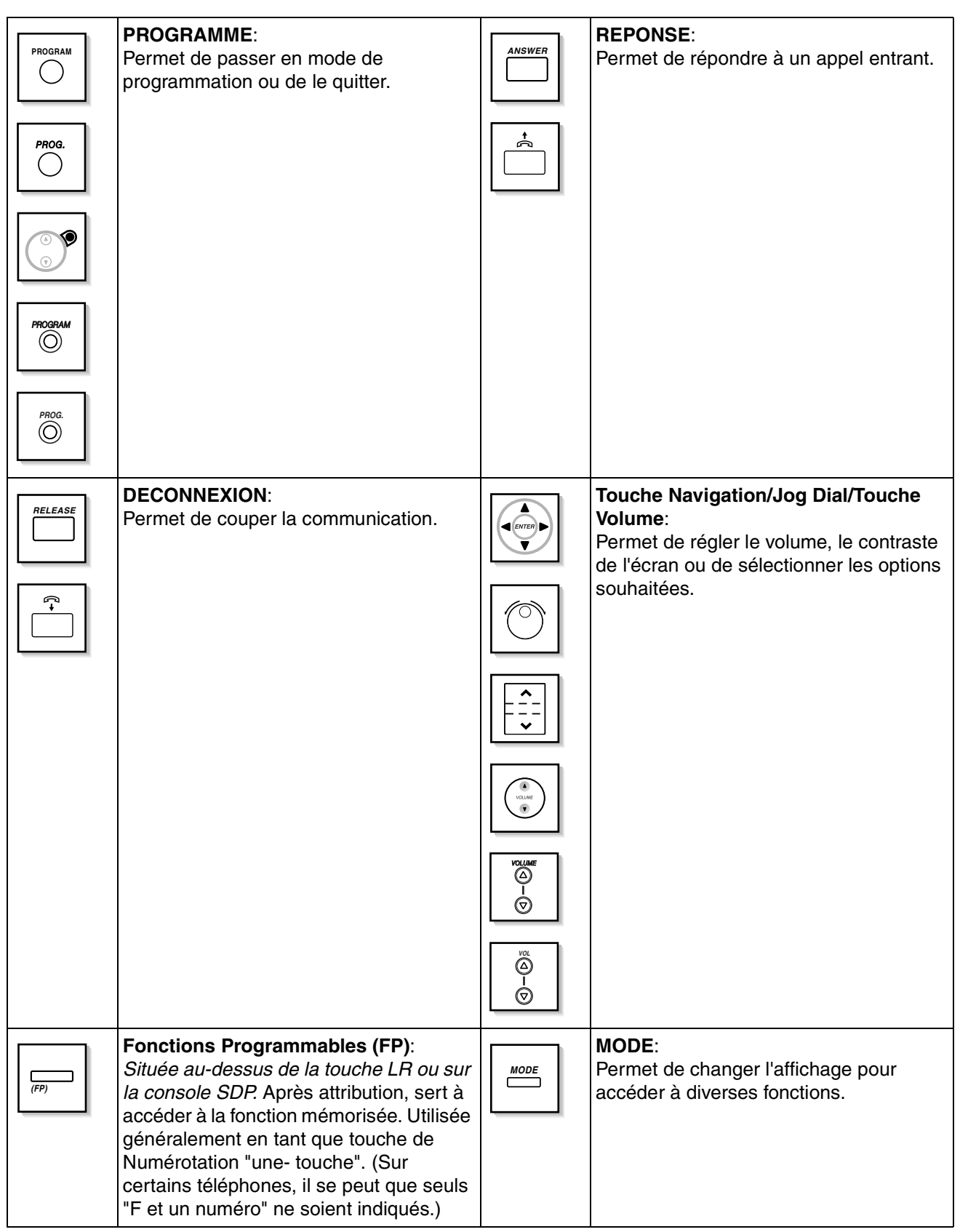

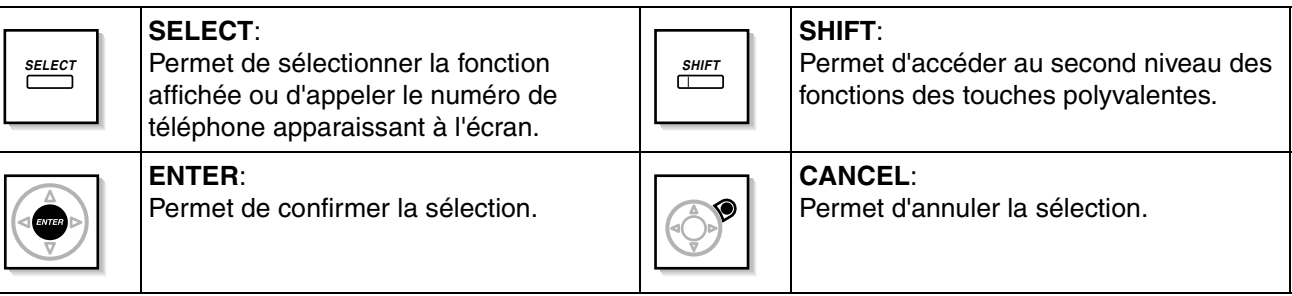

#### **Touches personnalisées**

Si, dans ce chapitre, un terme est repris entre parenthèses comme (Compte), cela signifie qu'une touche programmable a été convertie en touche "Compte". Reportez-vous à ["3.1.3 Programmation des touches"](#page-190-0) à propos de la personnalisation.

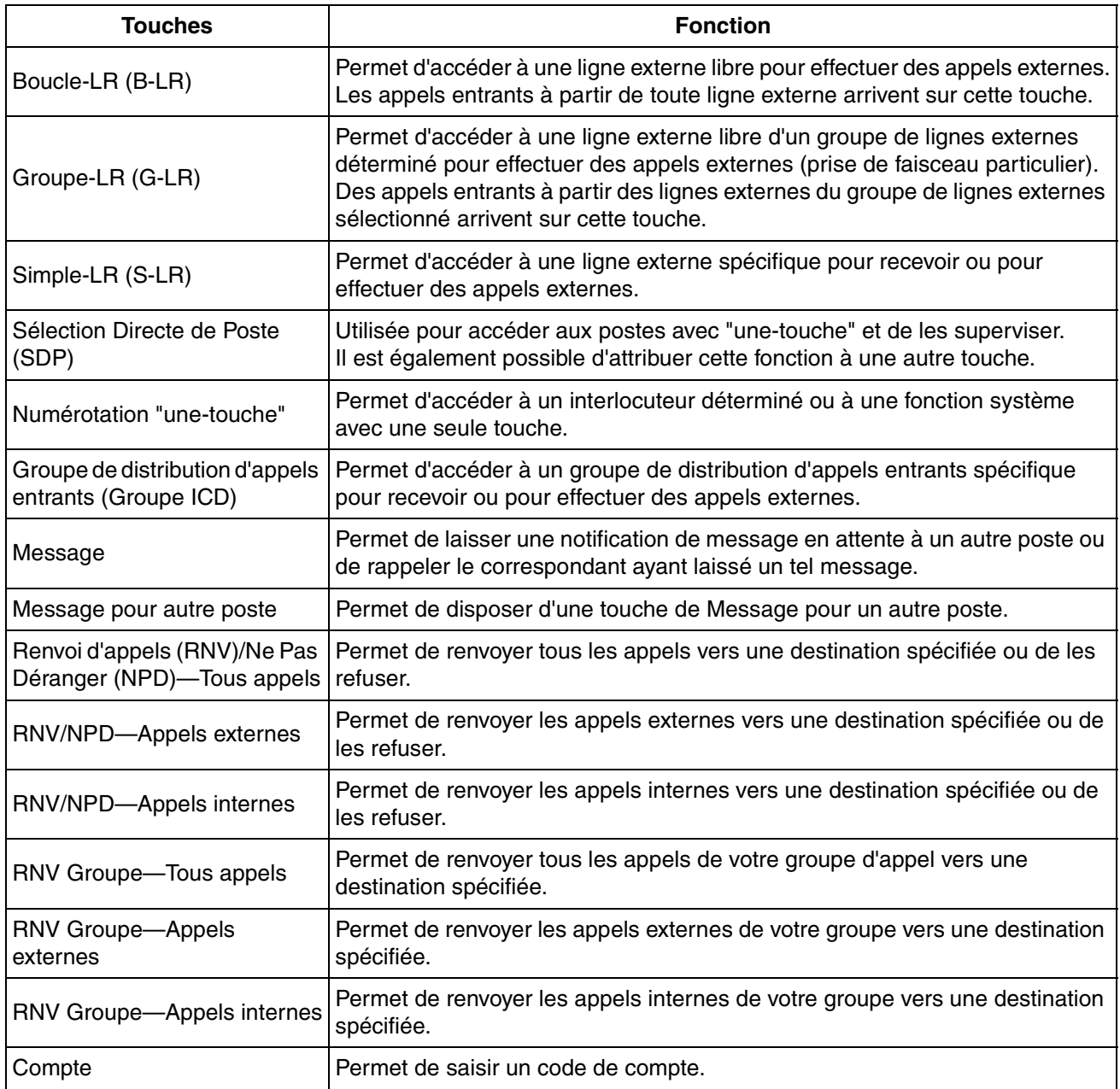

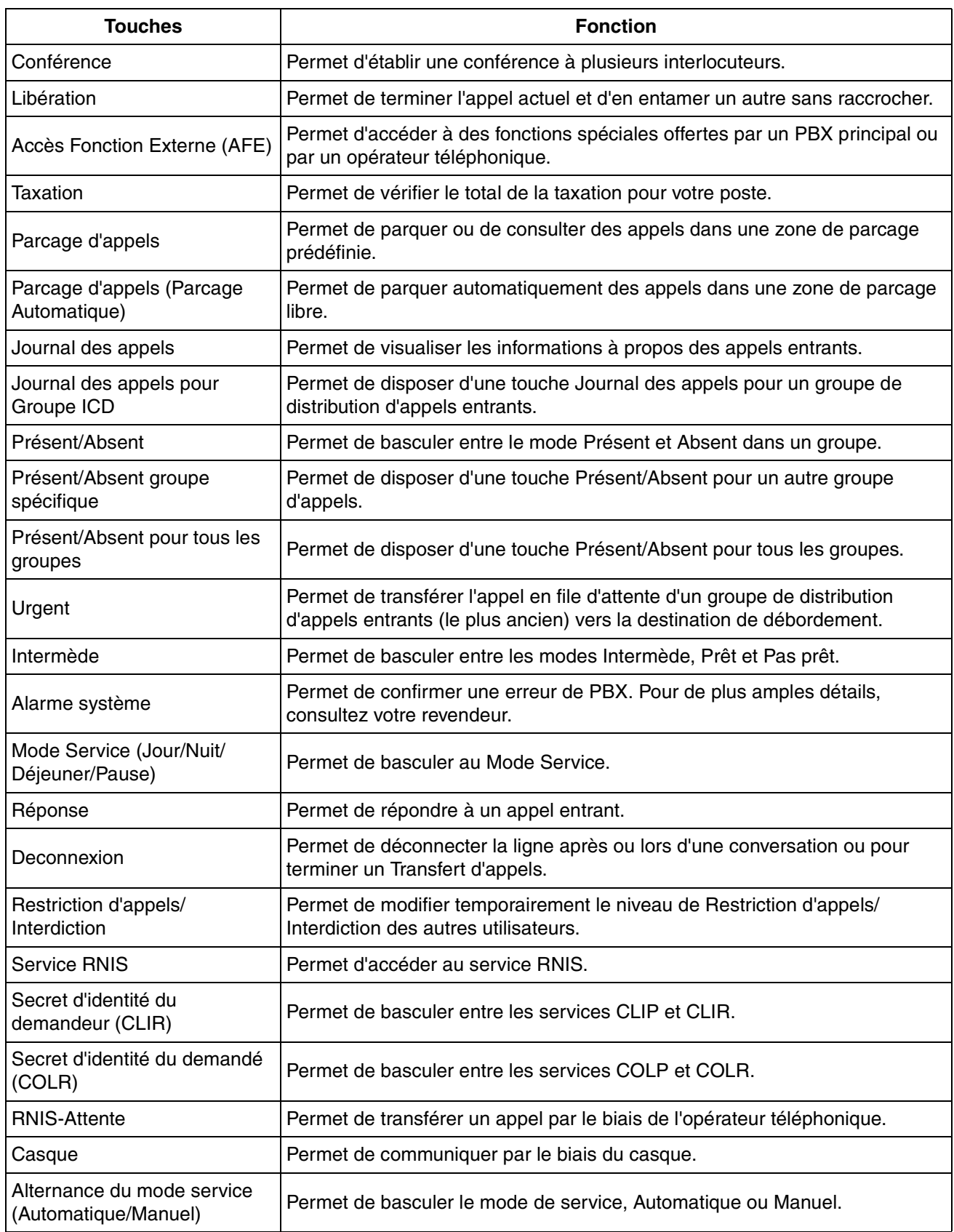

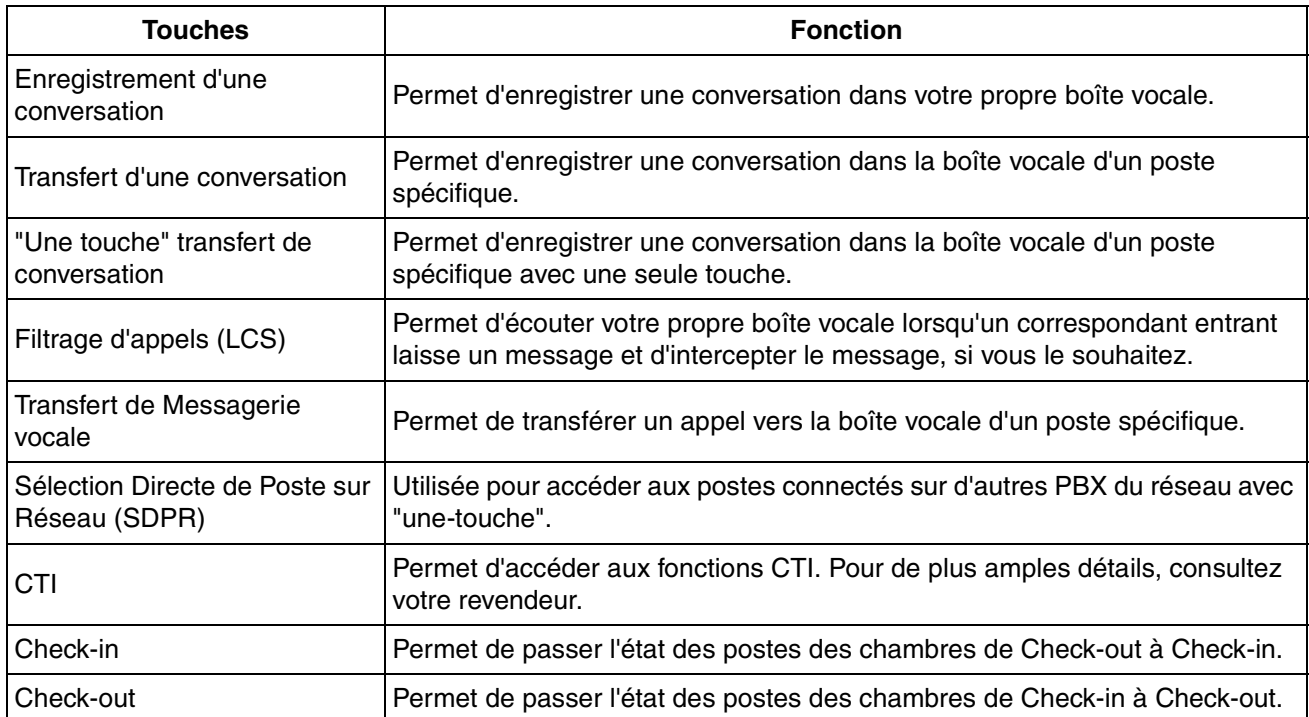

### **Comment faire**

Ci-dessous, vous trouverez un exemple de l'utilisation du système.

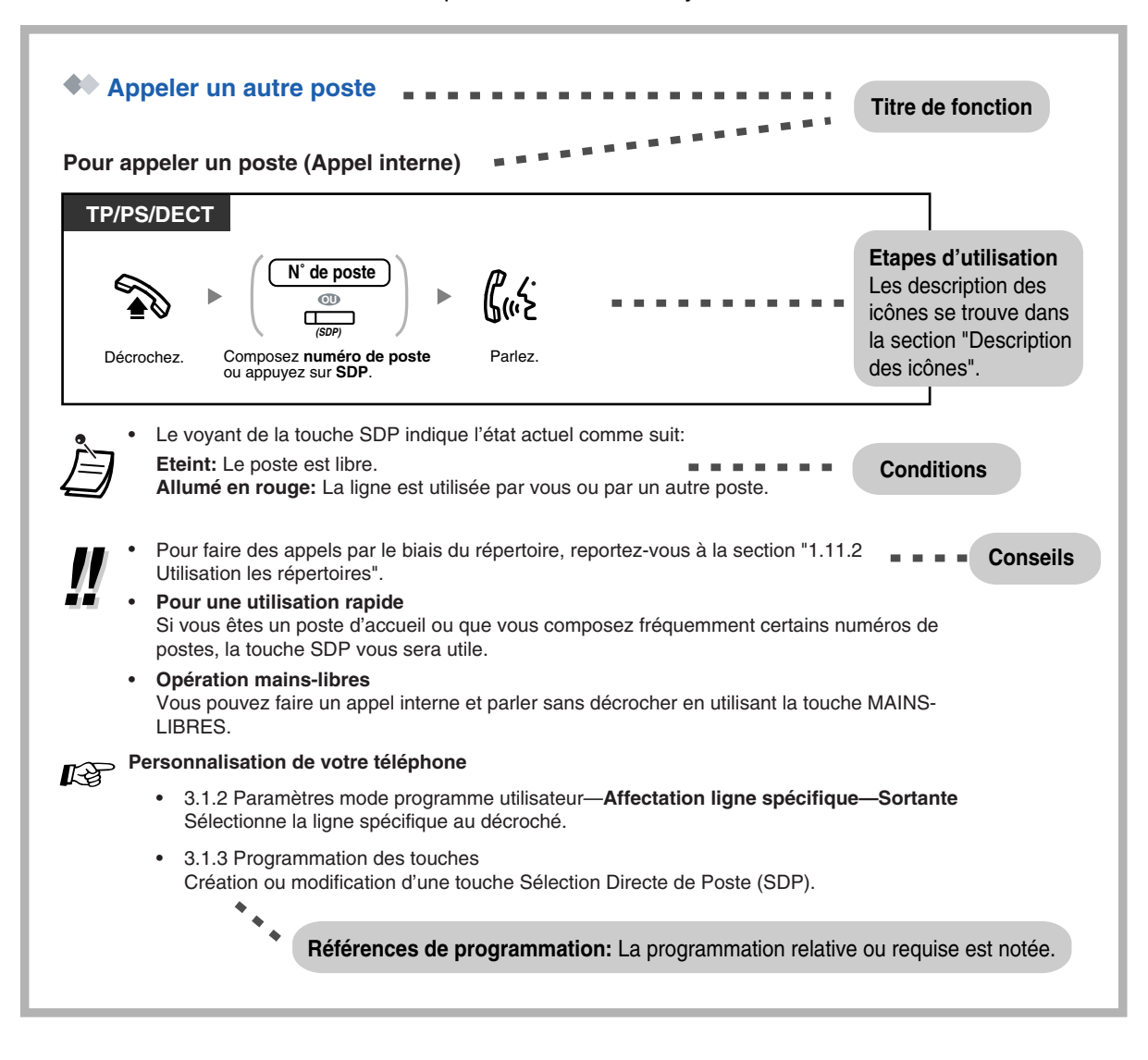

## **Exemple de connexion**

Ce diagramme illustre un exemple de connexion.

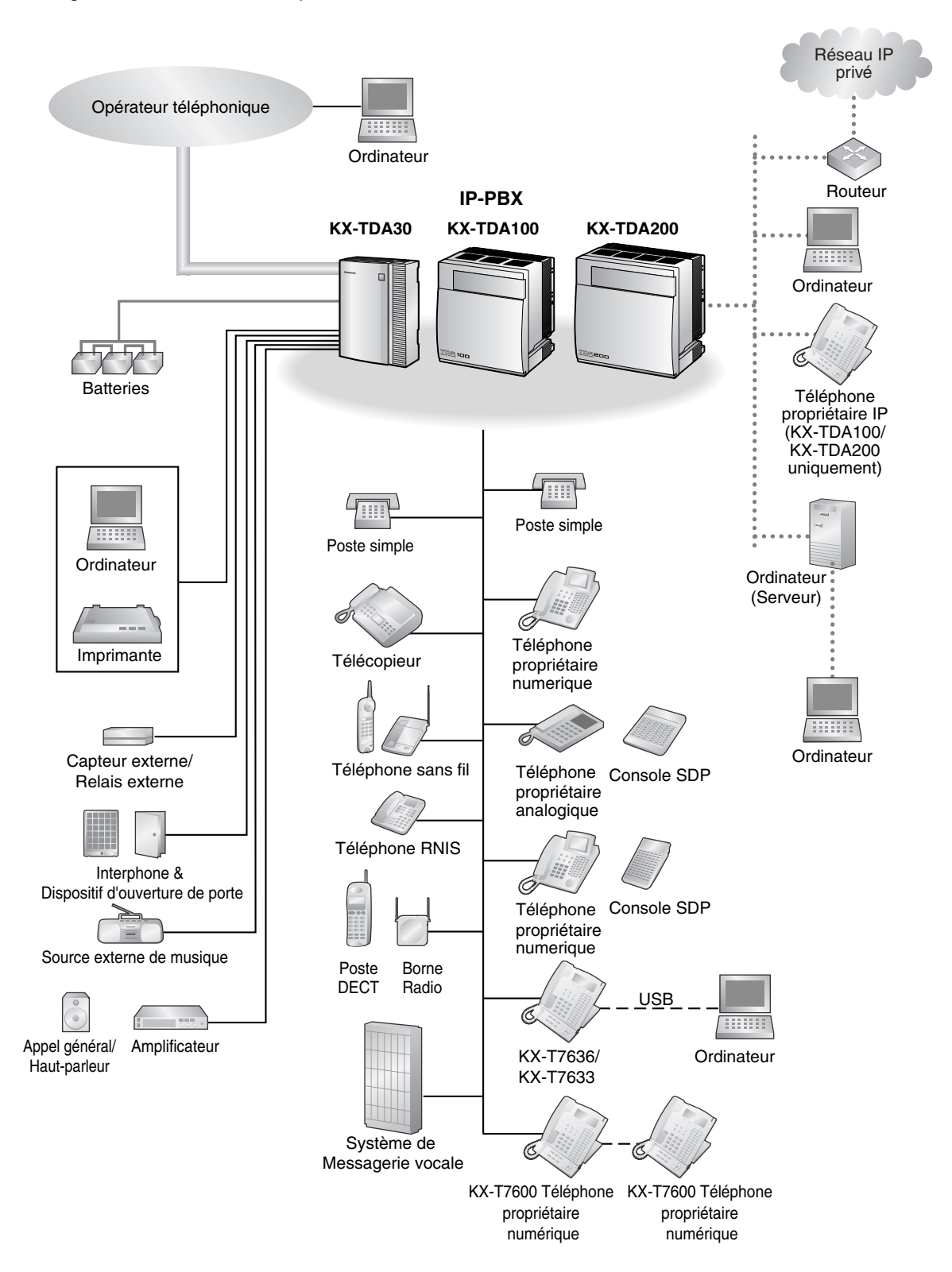

## <span id="page-25-0"></span>**1.2 Quand vous appelez**

## <span id="page-25-1"></span>**1.2.1 Appel de base**

- [Appeler un autre poste](#page-25-2)
- [Appeler un correspondant externe](#page-26-0)
- [Effectuer un appel vers un réseau privé \(Accès de ligne TIE\)](#page-28-0)
- [Utiliser un code de compte \(Entrée du code de compte\)](#page-29-0)

## <span id="page-25-2"></span> **Appeler un autre poste**

#### **Pour appeler un poste (Appel interne)**

**Lorsque votre téléphone ne prend pas automatiquement une ligne externe**

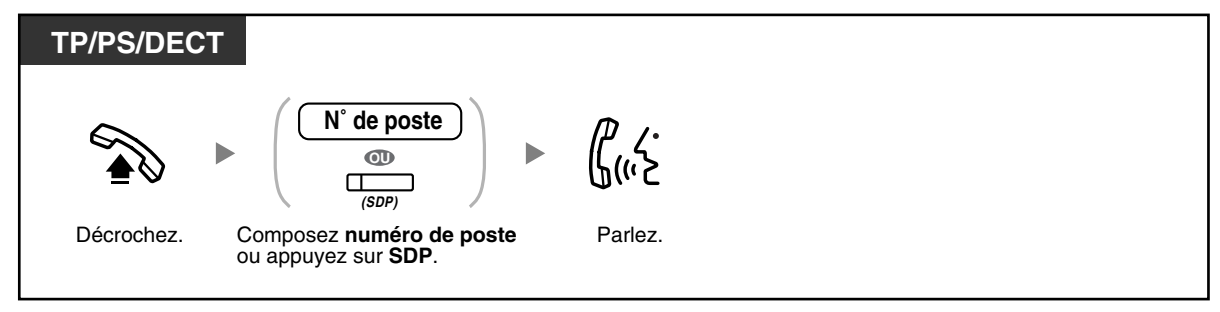

#### **Lorsque votre téléphone prend automatiquement une ligne externe**

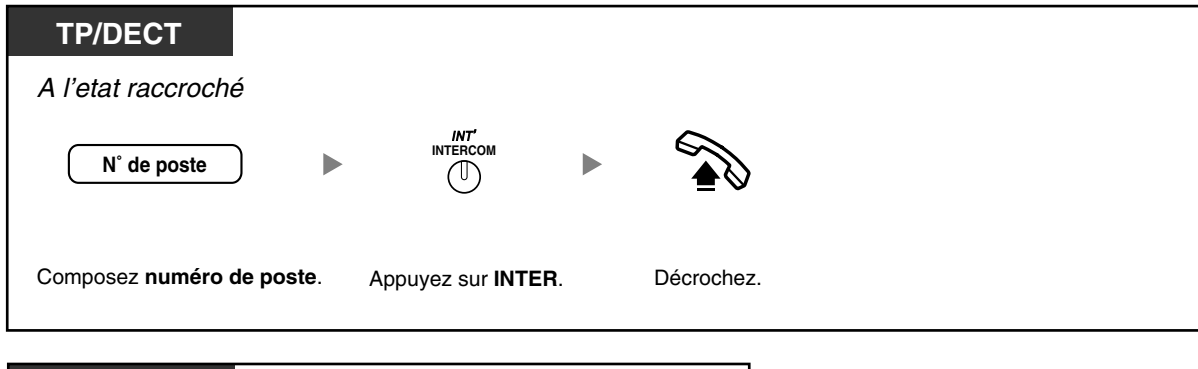

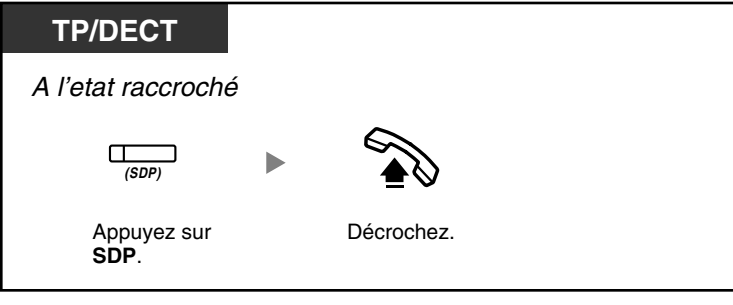

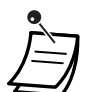

Le voyant de la touche SDP indique l'état actuel comme suit:

**Eteint:** Le poste est libre.

**Allumé en rouge:** La ligne est utilisée par vous ou par un autre poste.

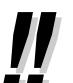

• Pour faire des appels par le biais du répertoire, reportez-vous à la section "[1.11.2 Utilisation](#page-149-0)  [les répertoires](#page-149-0)".

#### • **Pour une utilisation rapide**

Si vous êtes un poste d'accueil ou que vous composez fréquemment certains numéros de postes, la touche SDP vous sera utile.

• **Opération mains-libres** Vous pouvez faire un appel interne et parler sans décrocher en utilisant la touche MAINS-LIBRES.

#### **Personnaliser votre téléphone**  $I\!\mathbb{R}$

• [3.1.2 Paramètres du mode Programme utilisateur—](#page-179-0)**Affectation ligne spécifique— Sortante**

Sélectionne la ligne spécifique au décroché.

• [3.1.3 Programmation des touches](#page-190-0) Créer ou éditer une Sélection Directe de Poste (SDP) touche.

#### **Pour appeler le poste d'accueil (Appel poste accueil)**

Vous pouvez appeler un poste ou un groupe désigné en tant que poste d'accueil.

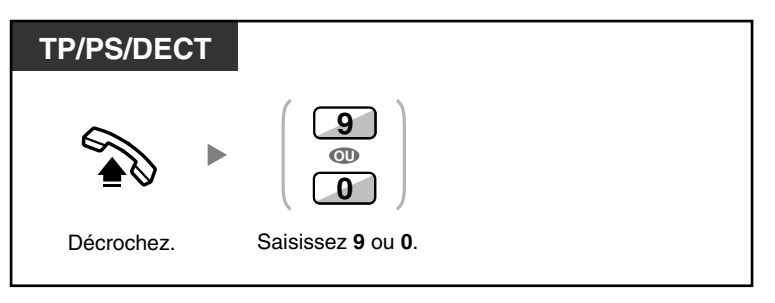

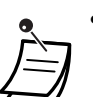

Le numéro d'appel de l'opérateur (par défaut) dépend du pays/de la zone. Pour de plus amples détails, consultez votre revendeur.

### <span id="page-26-0"></span> **Appeler un correspondant externe**

Avant de composer un numéro de téléphone externe, vous devez saisir une ligne externe car les appels externes sont effectués par l'intermédiaire de votre PBX. Pour ce faire, utilisez une des méthodes suivantes:

#### **Sélectionner automatiquement une ligne externe libre (Accès de ligne automatique)**

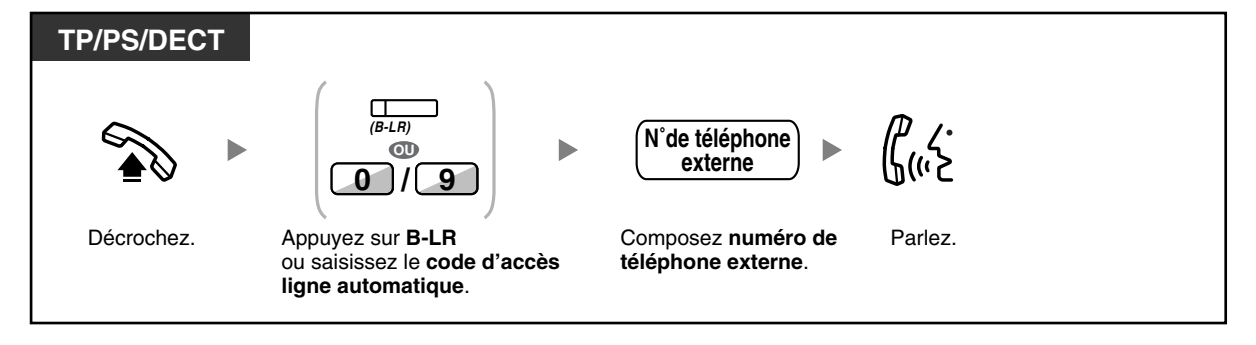

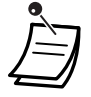

Le numéro d'accès de ligne automatique (par défaut) dépend du pays/de la zone. Pour de plus amples détails, consultez votre revendeur.

#### **Sélectionner automatiquement une ligne externe libre dans le groupe de lignes externes spécifié (Accès de groupe de lignes externes)**

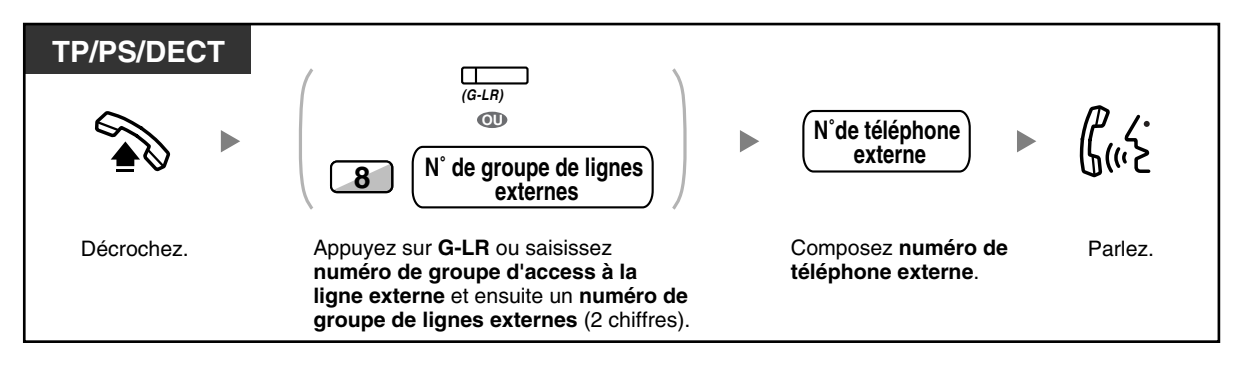

#### **Sélectionner la ligne externe spécifiée**

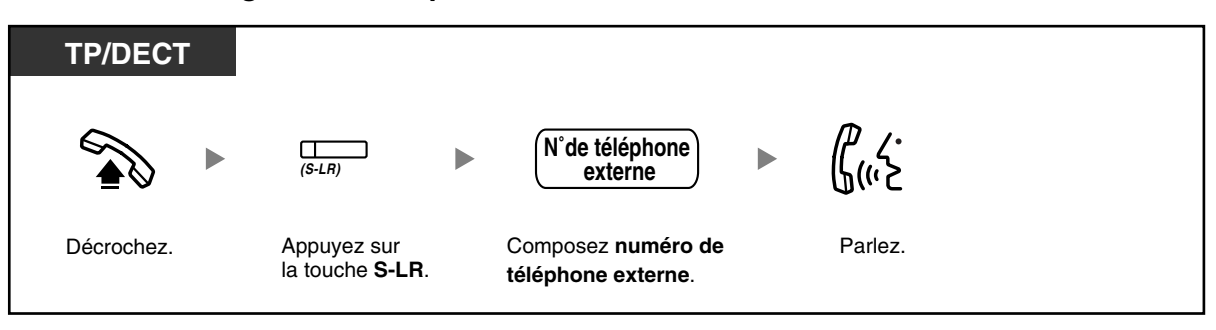

• Chacun des voyants des touches S-LR ou G-LR indiquent l'état actuel comme suit: **Eteint**: La ligne est libre.

**Allumé en rouge**: La ligne est occupée.

• Il se peut que vous ne disposiez pas des autorisations nécessaires pour appeler le correspondant externe spécifié. Reportez-vous à ["1.2.7 Appel sans restrictions](#page-46-0)" pour effectuer un appel.

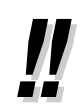

• **Pour confirmer un numéro avant de le composer**, vous pouvez saisir le numéro de téléphone et le confirmer à l'écran et ensuite décrocher. (Pré-numérotation)

#### • **Référence Taxation d'appel**

Vous pouvez confirmer le total de vos coûts en appuyant sur la touche Taxation.

• **Pour effectuer un appel vers un autre correspondant sans raccrocher**, appuyez sur la touche R (FLASH)/RENUMEROTATION. Vous accéderez à nouveau à la ligne externe et vous obtiendrez la tonalité de la ligne externe. En appuyant sur la touche Libération vous obtiendrez la tonalité de ligne interne. Vous pouvez composer le nouveau numéro sans raccrocher et décrocher.

#### • **Opération mains-libres** Vous pouvez faire un appel externe et parler sans décrocher en utilisant la touche MAINS-LIBRES.

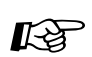

#### **Personnaliser votre téléphone**

• [3.1.2 Paramètres du mode Programme utilisateur—](#page-179-0)**Affectation ligne spécifique— Sortante**

Sélectionne la ligne spécifique au décroché.

• [3.1.3 Programmation des touches](#page-190-0) Création ou modification d'une touche Boucle-LR (B-LR), une touche Groupe-LR (G-LR), une touche Simple-LR (S-LR), une touche Libération ou une touche Taxation.

## <span id="page-28-0"></span> **Effectuer un appel vers un réseau privé (Accès de ligne TIE)**

Vous pouvez accéder aux postes connectés sur d'autres PBX d'un réseau privé.

#### **Pour effectuer un appel**

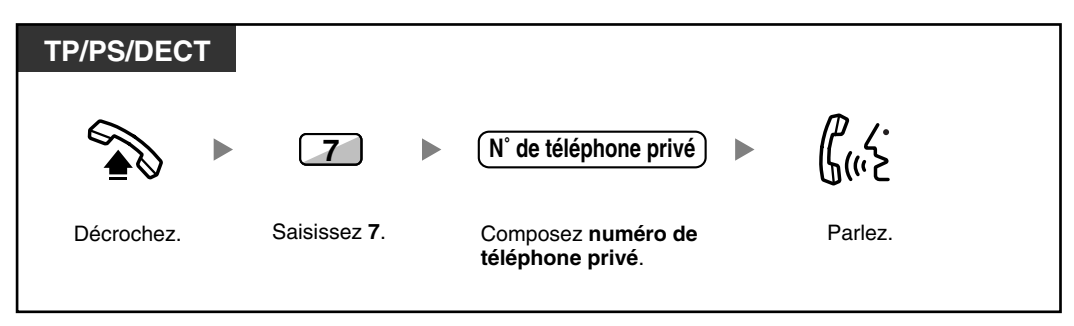

#### **Pour appeler avec "une-touche"**

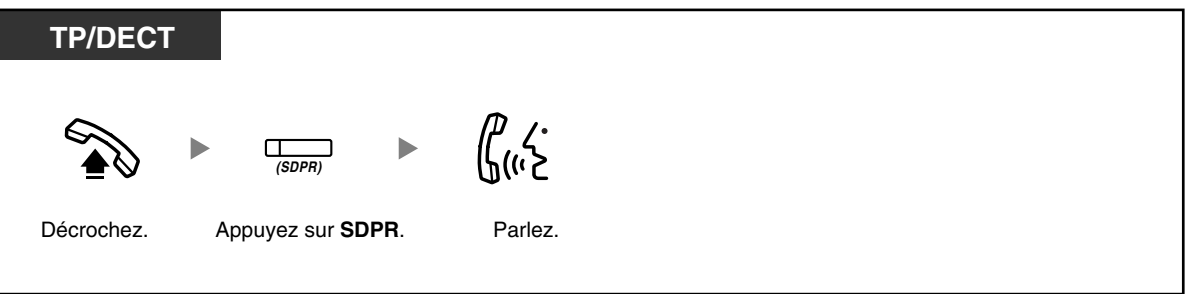

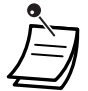

• **Pour démarrer la surveillance d'un poste d'un autre PBX après avoir personnalisé une touche SDPR**, décrochez, appuyez sur la touche SDPR et raccrochez. Le voyant de la touche SDPR indique l'état actuel comme suit: **Eteint:** Le poste est libre.

**Allumé en rouge:** Le poste est occupé.

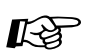

#### **Personnaliser votre téléphone**

• [3.1.3 Programmation des touches](#page-190-0) Créer ou éditer une Sélection Directe de Poste sur Réseau (SDPR) touche.

### <span id="page-29-0"></span> **Utiliser un code de compte (Entrée du code de compte)**

Vous pouvez attribuer des codes de compte aux utilisateurs des postes et vérifier leur usage du téléphone. Vous pouvez ainsi spécifier un code de compte pour chaque utilisateur et vérifier la durée des appels.

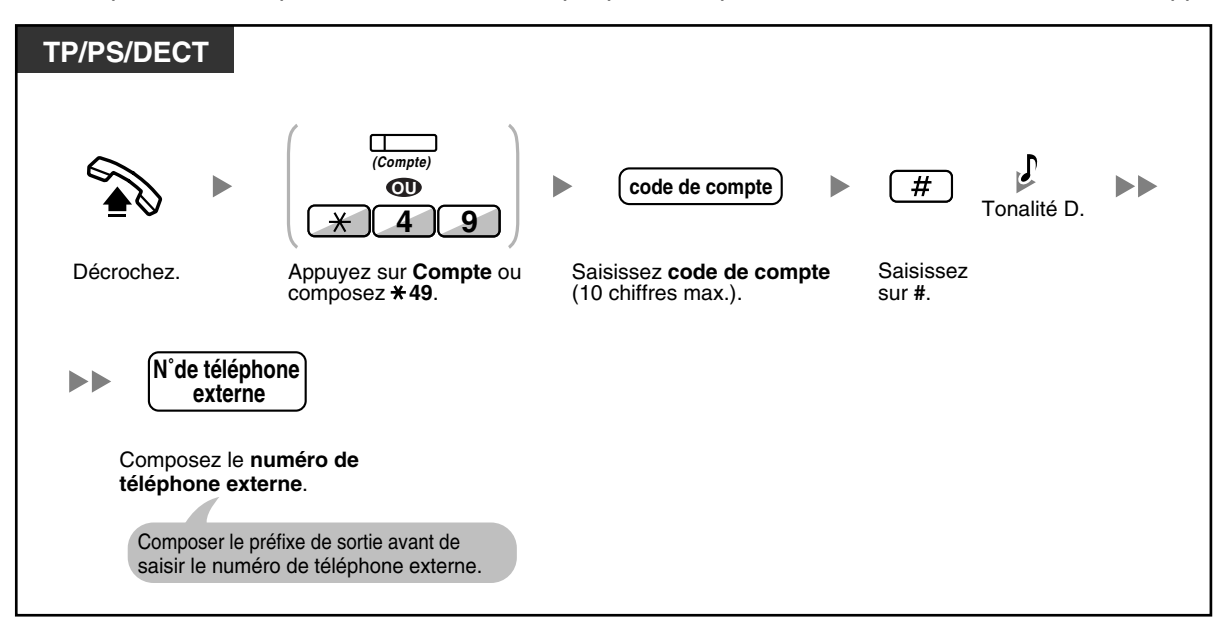

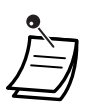

• **L'utilisateur d'un téléphone propriétaire Panasonic** peut entrer un code de compte pendant une communication et lorsqu'il entend une tonalité d'encombrement numéroter dès que son correspondant a raccroché.

- Les codes de compte peuvent utiliser les chiffres de "0" à "9".
- **Si vous saisissez un code de compte incorrect, appuyez sur la touche "** $\star$ **" et saisissez le** code correct.

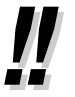

- Il se peut que vous ne puissiez pas appeler l'extérieur sans code de compte. Un mode de saisie est affecté à chaque utilisateur. Consultez votre gestionnaire pour obtenir votre mode.
- **Pour votre convenance,** vous pouvez mémoriser le code avec le numéro de téléphone dans la mémoire (comme le numérotation abrégée).

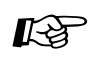

## Personnaliser votre téléphone

• [3.1.3 Programmation des touches](#page-190-0) Création ou modification d'une touche Compte.

## <span id="page-30-0"></span>**1.2.2 Numérotation simplifiée**

Vous pouvez appeler facilement un numéro fréquemment composé.

- – [Avec une seule touche \(Numérotation "une-touche"\)](#page-30-1)
- – [Utiliser des numéros mémorisés sur votre poste \(Numérotation abrégée personnelle\)](#page-30-2)
- – [Utiliser les numéros mémorisés dans le PBX \(Numérotation abrégée système\)](#page-31-0)
- – [Vers un numéro préprogrammé en décrochant \(Appel au décroché \[Hot Line\]\)](#page-32-0)
- – [En utilisant un numéro pré-programmé \(Numérotation rapide\)](#page-33-0)

## <span id="page-30-1"></span> **Avec une seule touche (Numérotation "une-touche")**

Vous pouvez enregistrer un numéro sur une touche programmable de Numérotation "unetouche".

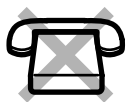

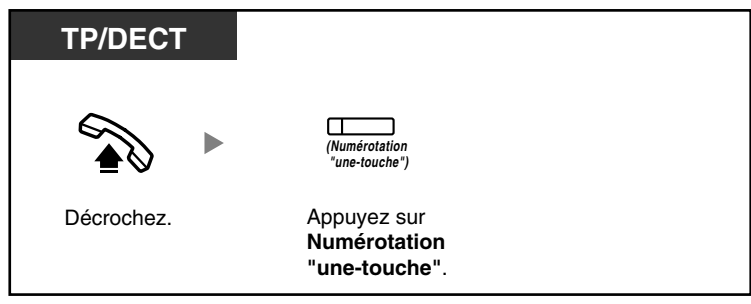

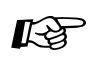

#### **Personnaliser votre téléphone**

• [3.1.3 Programmation des touches](#page-190-0)

Vous pouvez créer ou modifier une touche Numérotation "une-touche" et mémoriser le numéro de téléphone désiré ou le numéro de la fonction.

### <span id="page-30-2"></span> **Utiliser des numéros mémorisés sur votre poste (Numérotation abrégée personnelle)**

Vous pouvez mémoriser des numéros sur votre poste, pour votre usage personnel. Cette fonction est également connue sous Numérotation abrégée poste.

#### **Pour enregistrer un numéro de téléphone**

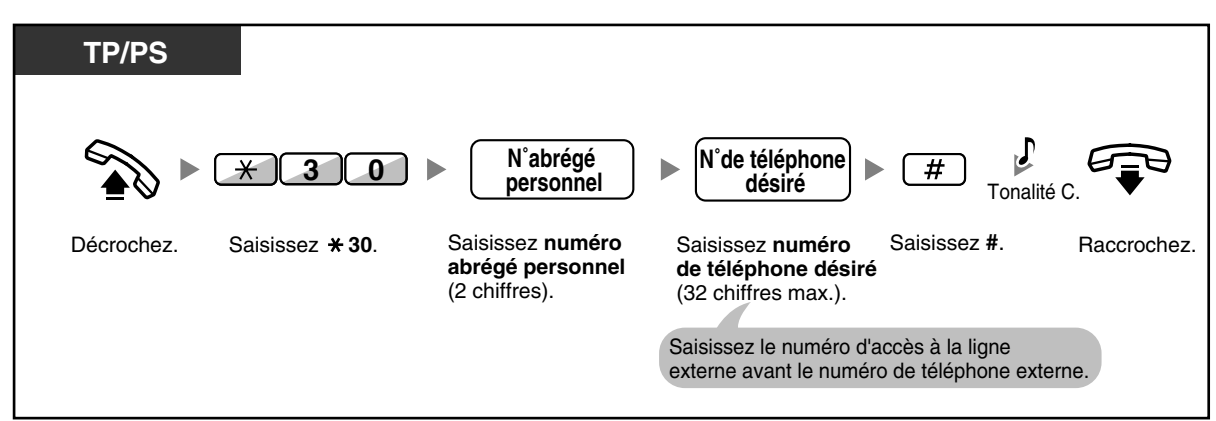

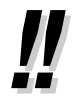

Le nombre de numéros abrégés personnels disponibles pour chaque poste (par défaut: 10 numéros, enregistrés dans les emplacements "00" à "09") peut être étendu jusqu'à un maximum de 100 numéros. Pour de plus amples détails, consultez votre revendeur.

#### **Pour numéroter**

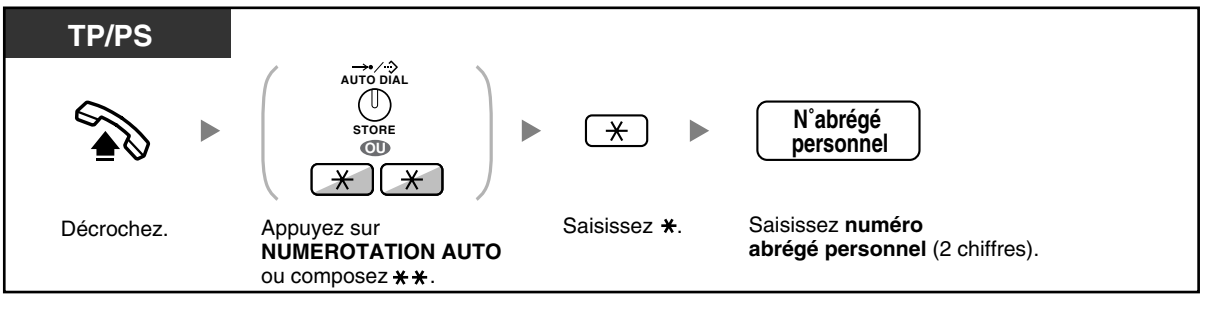

• Pour faire des appels par le biais du répertoire, reportez-vous à la section ["1.11.2 Utilisation](#page-149-0)  [les répertoires](#page-149-0)".

## <span id="page-31-0"></span> **Utiliser les numéros mémorisés dans le PBX (Numérotation abrégée système)**

Vous pouvez faire des appels en utilisant les numéros abrégés enregistrés dans le PBX.

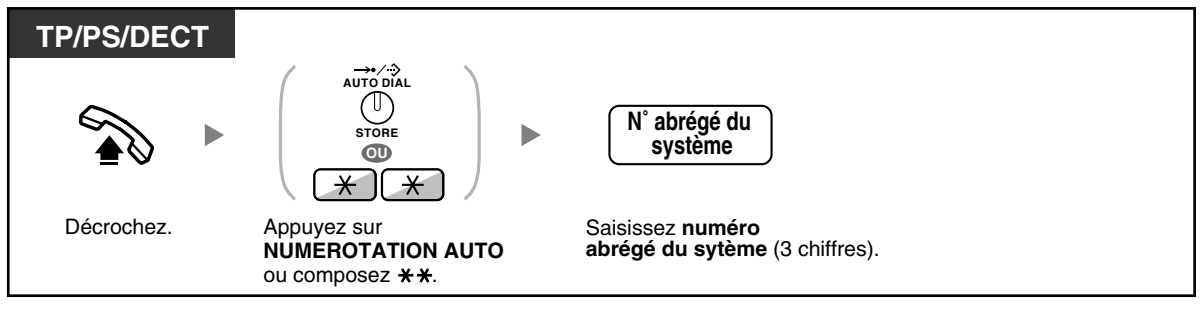

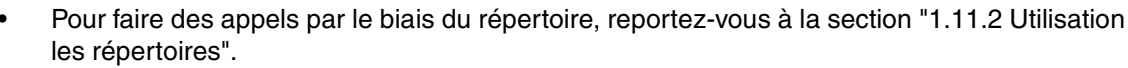

## <span id="page-32-0"></span> **Vers un numéro préprogrammé en décrochant (Appel au décroché [Hot Line])**

Si vous l'avez programmé au préalable, vous pouvez appeler un correspondant externe en décrochant simplement.

Cette fonction est également appelée Numérotation d'interception.

#### **Pour enregistrer un numéro de téléphone**

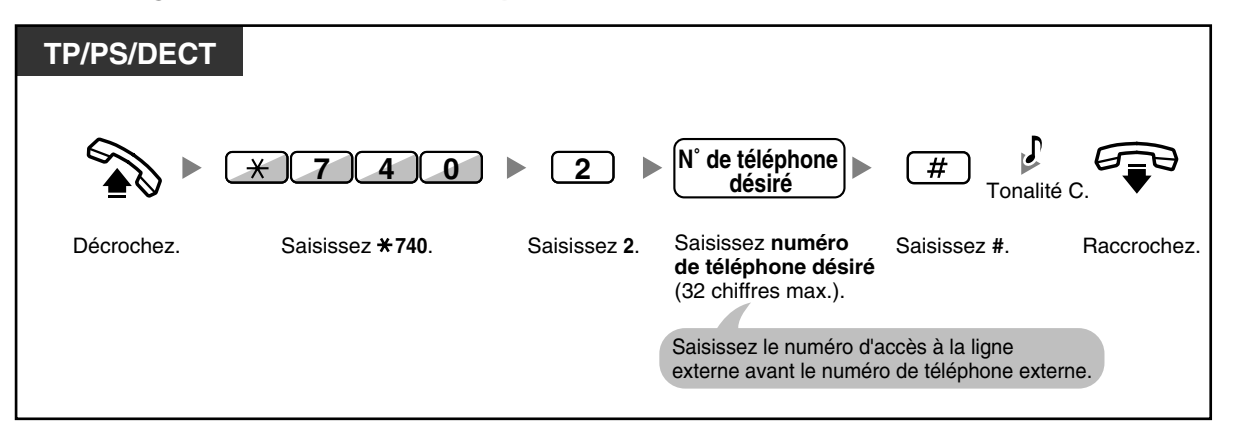

#### **Pour valider/annuler**

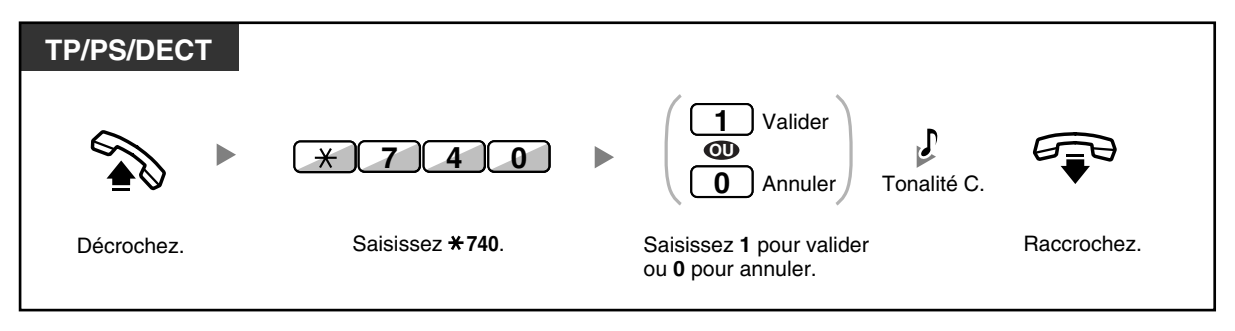

#### **Pour numéroter**

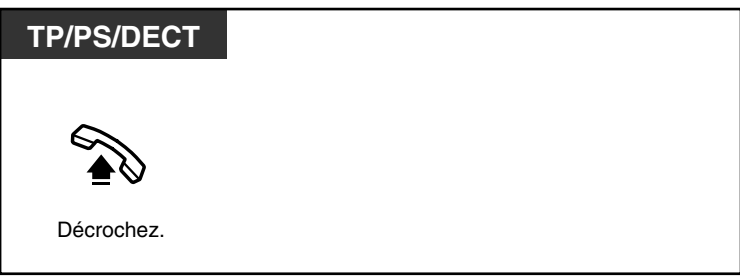

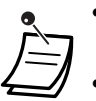

- **Pour appeler un autre correspondant**, composez le numéro de téléphone de ce correspondant avant que la communication pré-programmée ne soit établie.
- Vous devriez désigner la ligne interne en tant que ligne désirée quand vous décrochez. (Affectation ligne spécifique—Sortante)
- S'il est difficile d'annuler la fonction Appel au décroché (Hot Line) parce que cette fonction est activée directement après avoir décroché, consultez votre revendeur.

#### **Personnaliser votre téléphone**  $R$

• [3.1.2 Paramètres du mode Programme utilisateur](#page-179-0)—**Affectation ligne spécifique— Sortante**

Sélectionne la ligne spécifique au décroché.

### <span id="page-33-0"></span> **En utilisant un numéro pré-programmé (Numérotation rapide)**

Vous pouvez effectuer un appel en appuyant simplement sur le numéro préprogrammé pour la fonction appel rapide. Consultez votre gestionnaire ou votre revendeur pour de plus amples détails.

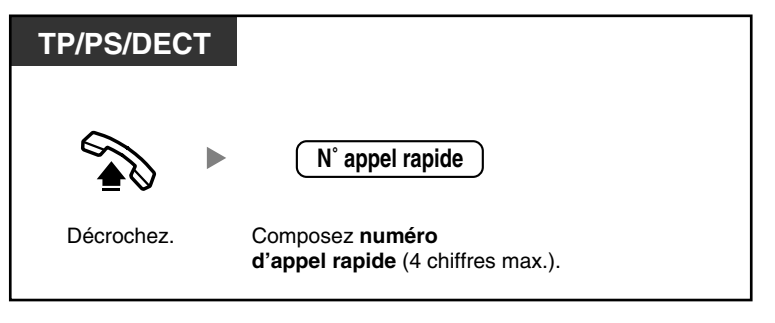

Cette fonction est très utile pour la fonction Hôtel.

Par exemple, pour appeler le Service d'étage, composez le "3", vous ne devez pas composer le numéro de poste complet.

## <span id="page-34-0"></span>**1.2.3 Renumérotation**

Cette fonction s'avère pratique pour rappeler le même correspondant externe.

– [Rappel du dernier numéro composé \(Renumérotation du dernier numéro composé\)](#page-34-1)

## <span id="page-34-1"></span> **Rappel du dernier numéro composé (Renumérotation du dernier numéro composé)**

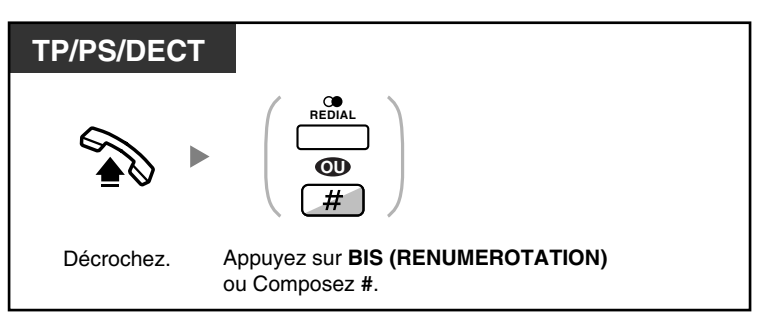

- Le numéro sauvegardé et rappelé peut avoir jusqu'à 32 chiffres.
- Si, après avoir appuyé sur BIS (RENUMEROTATION), vous entendez la tonalité d'occupation, appuyez à nouveau sur BIS (RENUMEROTATION) pour essayer de vous connecter.

#### • **Renumérotation automatique**

**Pour rappeler automatiquement**, appuyez sur la touche MAINS-LIBRES et ensuite sur la touche BIS (RENUMEROTATION), ou appuyez immédiatement sur la touche BIS (RENUMEROTATION). La fonction continuera à essayer d'atteindre le numéro occupé jusqu'à ce que le correspondant appelé réponde ou jusqu'à la limite de temps définie. Vous êtes alors libre d'effectuer d'autres tâches pendant que vous êtes au téléphone. Pour annuler, appuyez sur la touche R (FLASH)/RENUMEROTATION. Certaines lignes externes ne prennent pas en charge cette fonction.

Cette fonction n'est pas disponible sur le KX-T7665 et le DECT.

## <span id="page-35-0"></span>**1.2.4 Lorsque la ligne appelée est occupée ou lorsqu'il n'y a pas de réponse**

- [Réservation d'une ligne occupée \(Rappel automatique sur occupation\)](#page-35-1)
- [Configurer la demande de rappel sur une ligne RNIS \(Signalisation au poste occupé sur une ligne](#page-36-0)  [externe \[CCBS\]\)](#page-36-0)
- [Envoi d'une signalisation d'appel en attente \(Appel en attente\)](#page-37-0)
- [Laisser une notification de message en attente/Rappeler le correspondant ayant laissé un message](#page-38-0)  [d'appel en attente \(Message en attente\)](#page-38-0)
- [Intervention dans une communication en cours \(Entrée en tiers prioritaire\)](#page-41-0)
- [Surveiller un autre poste \(Surveillance d'appels\)](#page-43-0)
- [Sur un poste qui refuse l'appel \(Priorité sur NPD\)](#page-43-1)

## <span id="page-35-1"></span> **Réservation d'une ligne occupée (Rappel automatique sur occupation)**

Vous pouvez programmer le téléphone pour obtenir la sonnerie de rappel:

- lorsqu'un poste appelé se libère.
- lorsque la ligne externe désirée, occupée par un autre poste se libère.

Vous ne pouvez pas programmer le Rappel automatique sur occupation pour un correspondant occupé en dehors du PBX.

Lorsque vous répondez à la sonnerie de rappel:

- Pour un appel externe: La ligne est saisie.
- Pour un appel interne: Le poste appelé sonne automatiquement.

#### **Pour activer (tant pour la ligne externe que pour la ligne interne)**

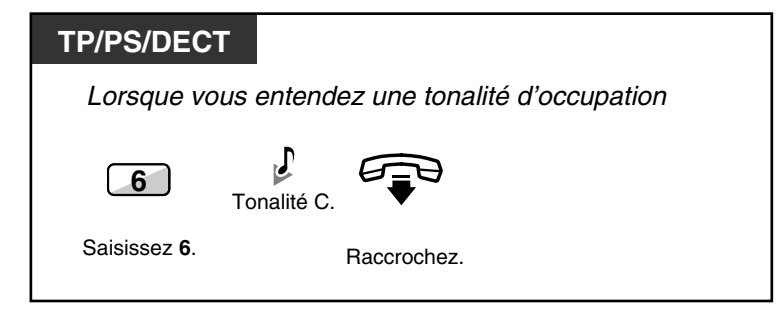

#### **Pour répondre à la sonnerie de rappel d'un poste libre**

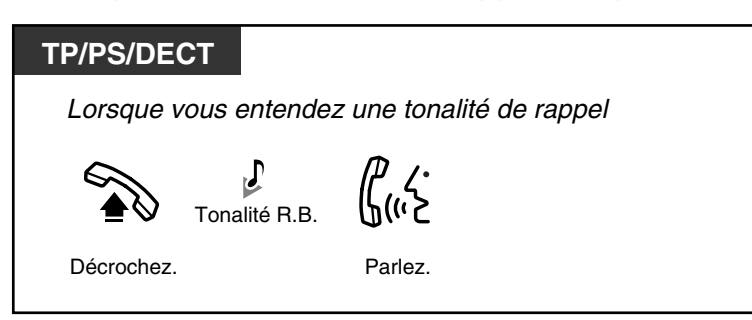
**Pour répondre à la sonnerie de rappel d'une ligne externe**

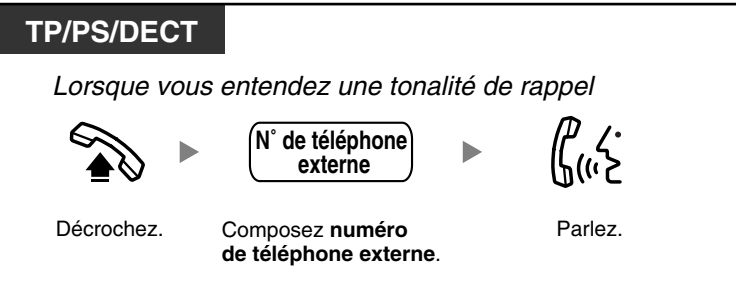

• Si vous ne répondez pas après 10 secondes à la sonnerie de rappel, cette fonction s'annulera.

#### **Pour annuler la sonnerie de demande de rappel (Annulation du rappel automatique sur occupation)**

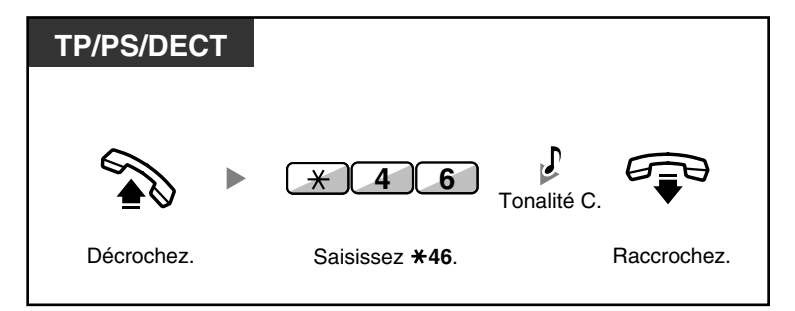

### **Configurer la demande de rappel sur une ligne RNIS (Signalisation au poste occupé sur une ligne externe [CCBS])**

Vous pouvez programmer le téléphone afin de recevoir une sonnerie de rappel lorsque la ligne RNIS d'un correspondant occupé se libère.

Lorsque vous répondez à la sonnerie de rappel, le numéro de téléphone de ce correspondant est automatiquement composé.

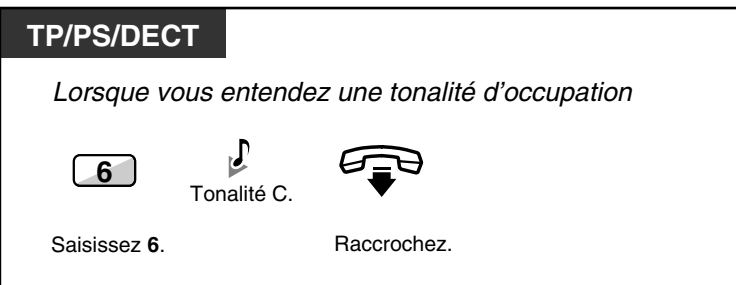

#### **Pour répondre lorsque vous entendez la sonnerie de rappel**

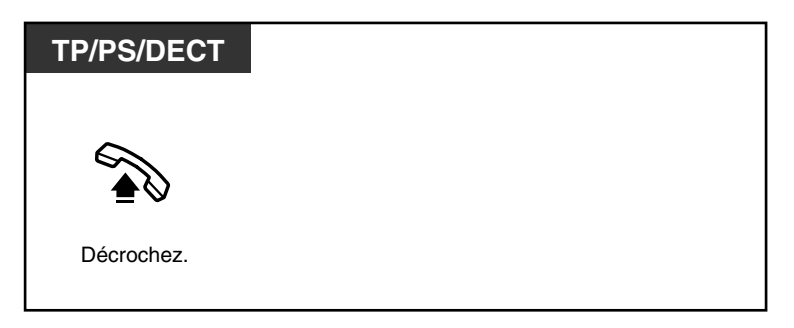

#### **Pour annuler (Annulation CCBS)**

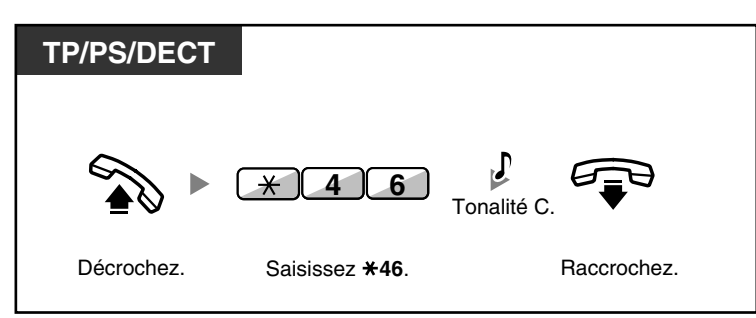

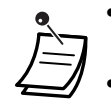

• Si vous ne répondez pas après une période déterminée, cette fonction s'annulera automatiquement.

• Sa disponibilité dépend du service RNIS de votre opérateur téléphonique.

### **Envoi d'une signalisation d'appel en attente (Appel en attente)**

Vous pouvez informer le correspondant que votre appel est en attente. Cette fonction est également appelée Signalisation de poste occupé (SPO).

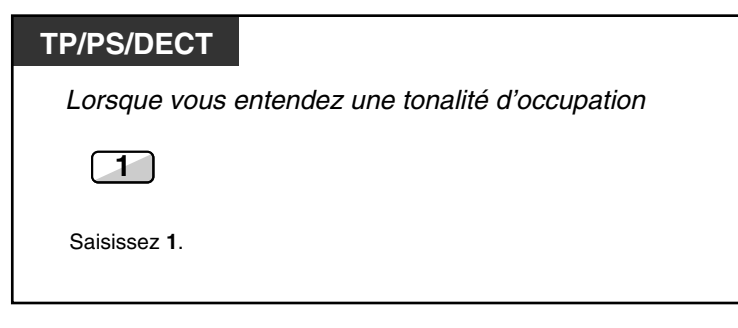

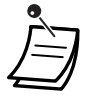

• **Selon le téléphone de l'autre correspondant**, vous pourrez parler à votre correspondant en utilisant le haut-parleur et le microphone (Annonce vocale pendant communication [AVPC]) ou vous pouvez envoyer une annonce vocale par le combiné (Offre discrète AVPC) pendant qu'il a une autre conversation par le combiné avec un tiers. Reportez-vous à ["1.7.3 Réception d'un appel en attente \(Appel en attente/Annonce vocale](#page-115-0)  [pendant communication \[AVPC\]/Offre discrète AVPC\)"](#page-115-0). Pour des téléphones capables d'utiliser les fonctions AVPC et Offre discrète AVPC, consultez auprès de votre revendeur.

### **Laisser une notification de message en attente/Rappeler le correspondant ayant laissé un message d'appel en attente (Message en attente)**

#### *Pour un appelant*

Lorsque le poste appelé est occupé ou ne répond pas à votre appel, vous pouvez laisser un message pour que le correspondant puisse vous rappeler.

#### *Pour le poste appelé*

En tant que destinataire du message, le voyant de la touche Message ou le voyant Message/Sonnerie vous indique qu'un appel a été reçu. Lorsque vous recevez cette indication, vous pouvez rappeler le correspondant par le biais d'une simple opération.

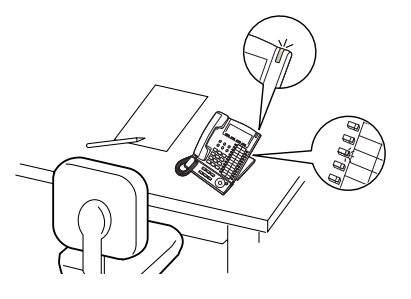

#### ◆ Pour un appelant

#### **Pour laisser une indication de message en attente**

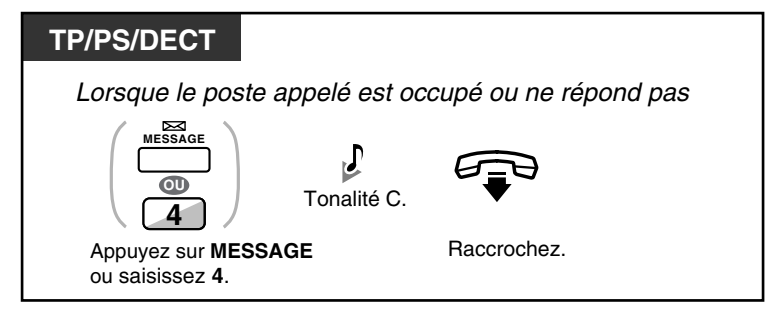

#### **Pour laisser/annuler une indication de message en attente**

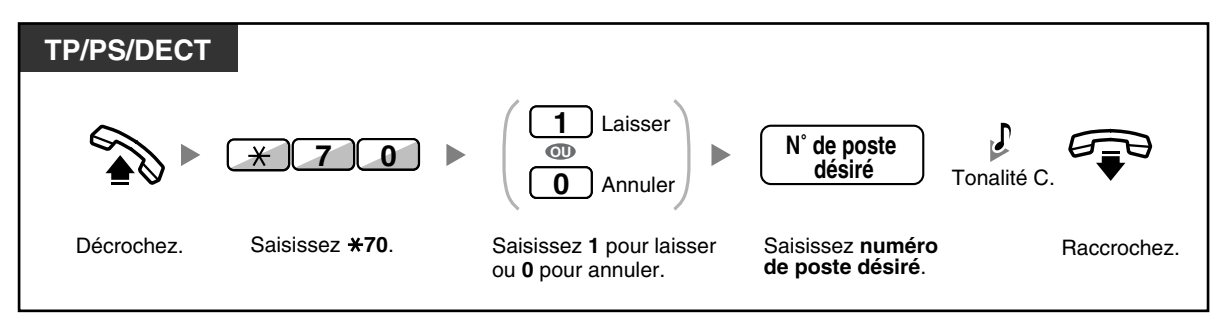

#### **Pour le poste appelé**

#### **Pour vérifier le message que vous avez laissé et rappeler**

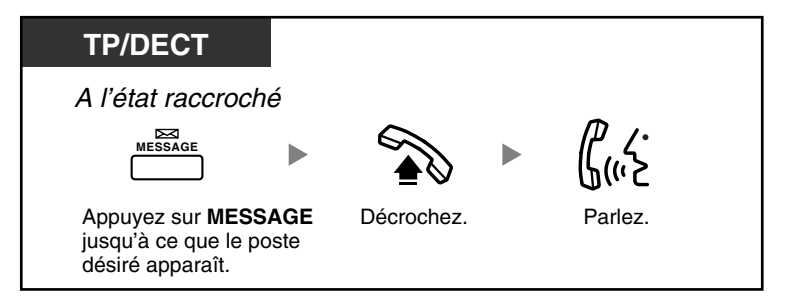

#### **Pour rappeler l'émetteur du message**

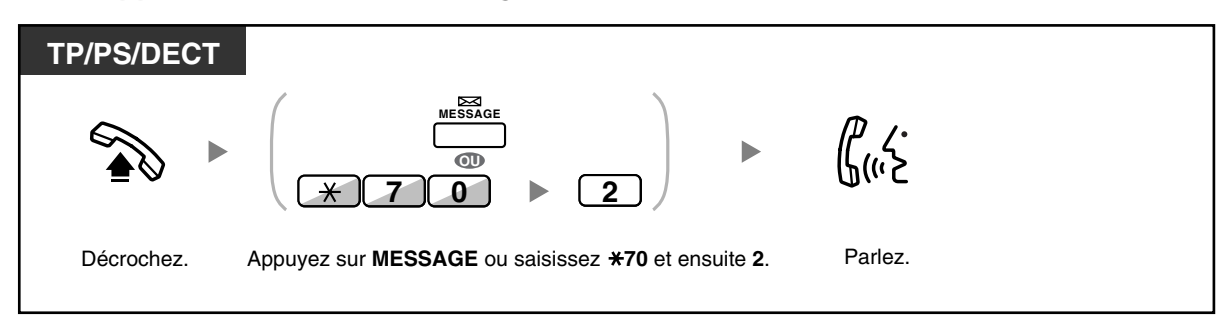

#### **Pour effacer les indications de message en attente sur votre poste**

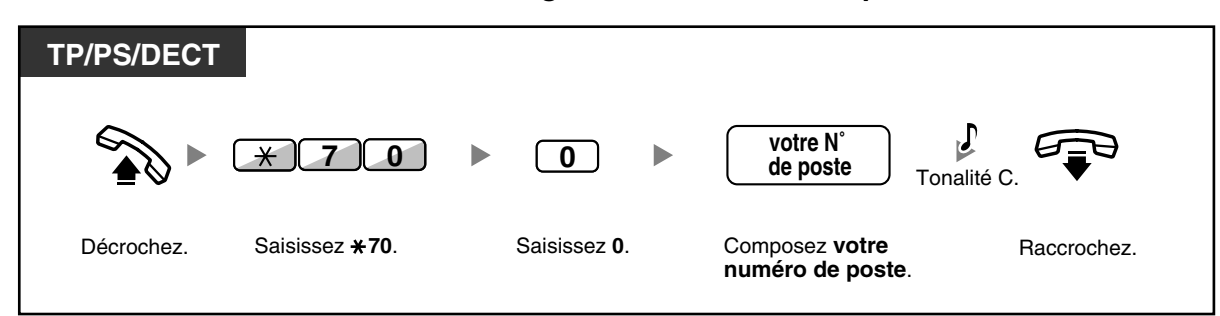

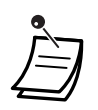

• Le voyant de la touche Message ou le voyant Message/Sonnerie indique l'état actuel comme suit:

**Eteint**: Aucun message **Allumé en rouge**: Vous avez un message.

- L'écran affiche les messages en commençant par l'appel le plus récent.
- Sur un poste appelé, la touche MESSAGE vous permet d'effacer les indications de message en attente si vous ne souhaitez pas rappeler les appelants. Pour effacer, appuyez sur la touche MESSAGE et appuyez ensuite sur la touche polyvalente.
- Sur votre TP, vous pouvez établir une ou plusieurs touches Message pour autre poste. Ces touches peuvent accepter la signalisation de message en attente d'autres postes ou de plusieurs groupes de distribution d'appels entrants. C'est à dire, vous pouvez surveiller les signalisations de message en attente d'autres téléphones.
- L'utilisateur d'un poste simple recevra une tonalité de numérotation spéciale en tant que signalisation de message en attente en décrochant.

#### • **KX-TDA100/KX-TDA200 uniquement**

Le voyant Message en attente d'un poste simple peut également vous indiquer que vous avez un message, de la même manière que la touche Message.

# Personnaliser votre téléphone

• [3.1.3 Programmation des touches](#page-190-0)

Création ou modification d'une touche Message ou d'une touche Message pour autre poste.

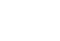

### **Intervention dans une communication en cours (Entrée en tiers prioritaire)**

Le poste préprogrammé peut appeler une personne en cours de conversation et établir une conférence à trois.

#### **Pour rejoindre un appel interne**

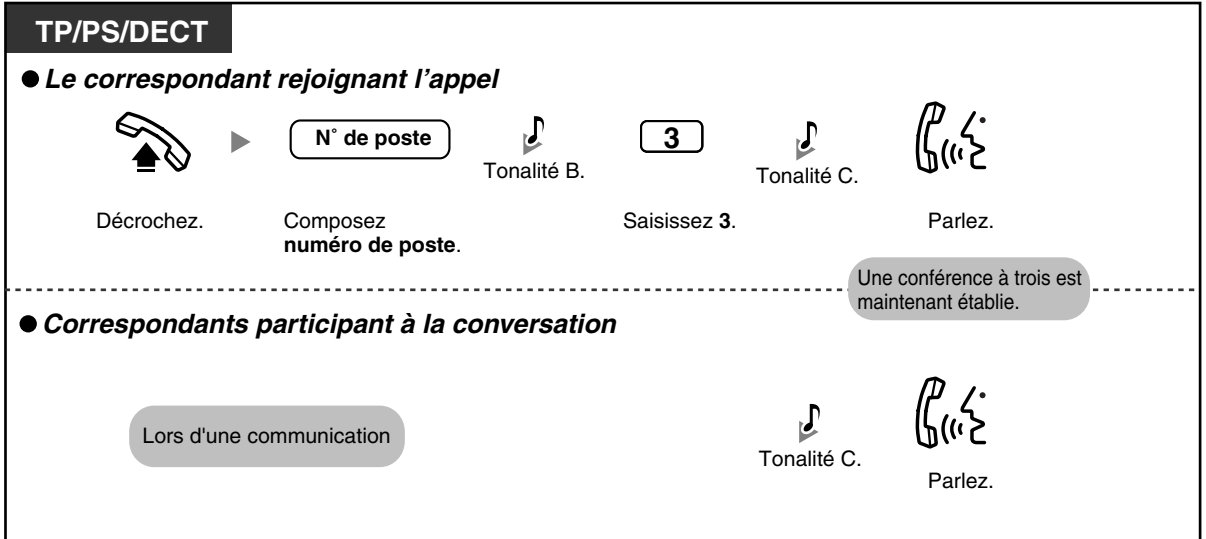

#### **Pour rejoindre un appel externe**

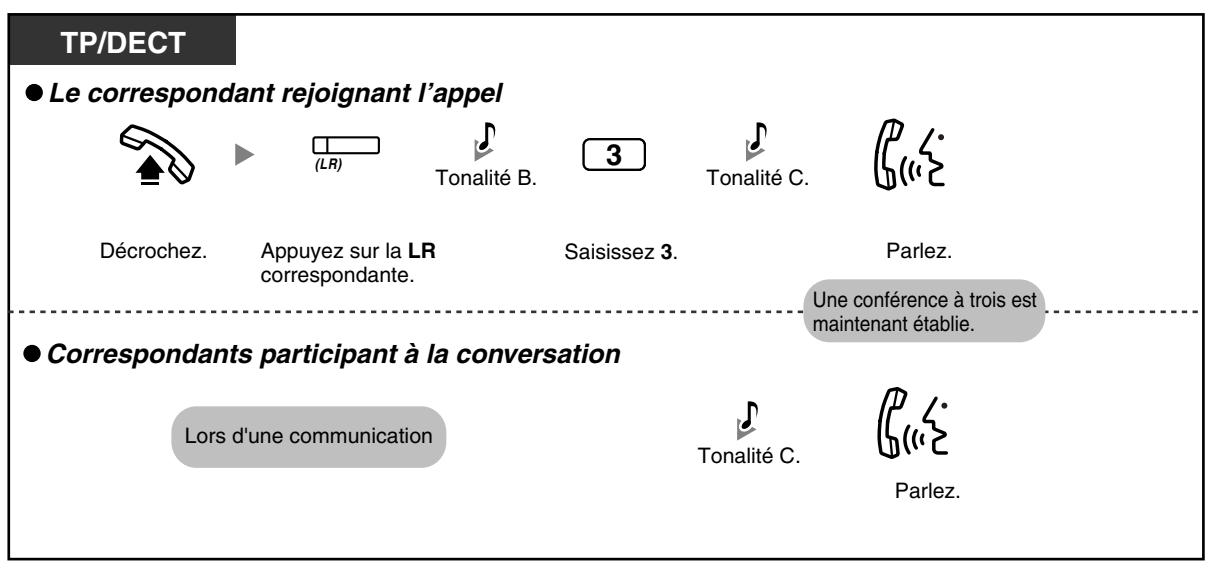

**Pour quitter une conférence à trois avec un correspondant externe et laisser les deux autres correspondants poursuivre la conversation (poste d'origine uniquement)**

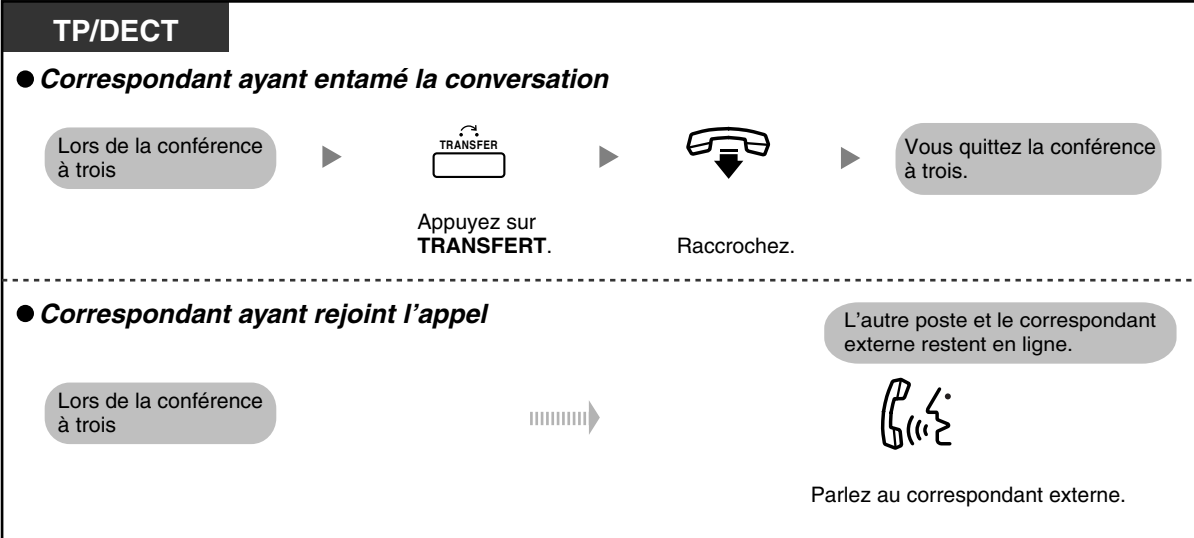

- Pour rejoindre une autre conversation, Entrée en tiers prioritaire doit être activé sur votre poste. Pour de plus amples détails, consultez votre revendeur.
- Pour que le poste ayant entamé la conférence à trois puisse la quitter, le poste de ce correspondant doit être habilité par le biais de la programmation des CS pour transférer des appels sur des lignes externes.
- Le troisième correspondant peut quitter la conversation simplement en raccrochant.

#### **Pour le poste d'origine**

#### **Pour parler à chaque correspondant alternativement**

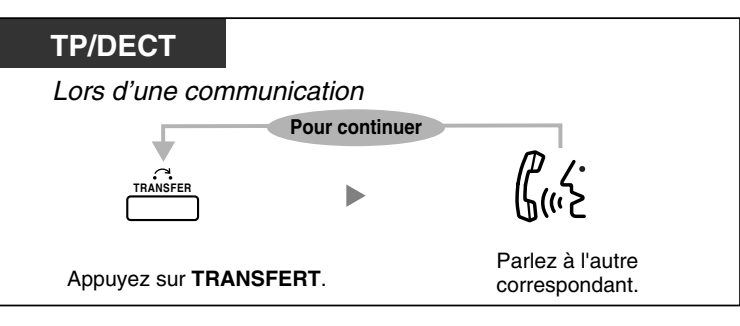

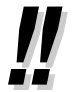

• Vous pouvez également interdire que d'autres puissent intervenir dans vos communications (Par défaut: autorisé). Reportez-vous à ["1.7 Paramétrage de votre téléphone selon vos](#page-111-0)  [besoins](#page-111-0)".

### **Surveiller un autre poste (Surveillance d'appels)**

Le poste gestionnaire ou le poste préprogrammé peuvent surveiller un autre poste.

#### **Pour surveiller**

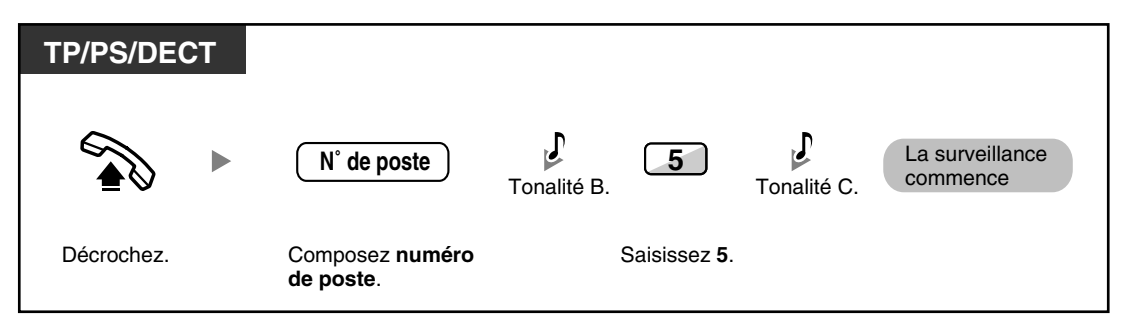

### **Sur un poste qui refuse l'appel (Priorité sur NPD)**

Le poste préprogrammé peut appeler une personne ayant activé la fonction NPD.

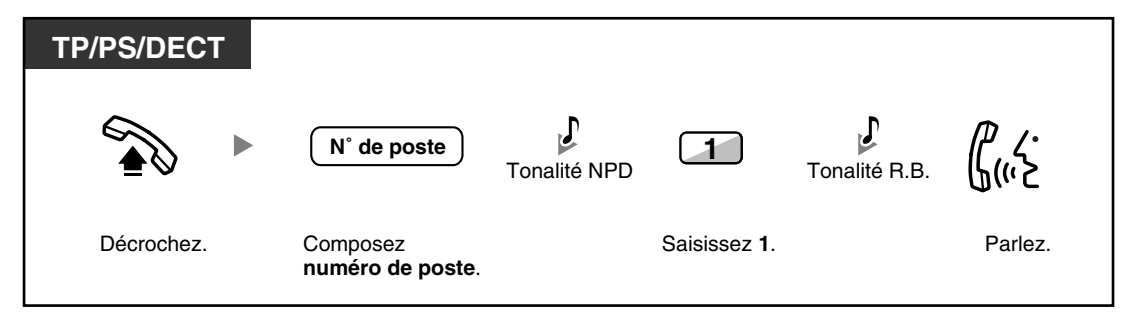

# **1.2.5 Accéder au service RNIS (Accès au service RNIS)**

Vous pouvez accéder aux services complémentaires offerts par le RNIS.

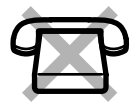

#### **Pour accéder**

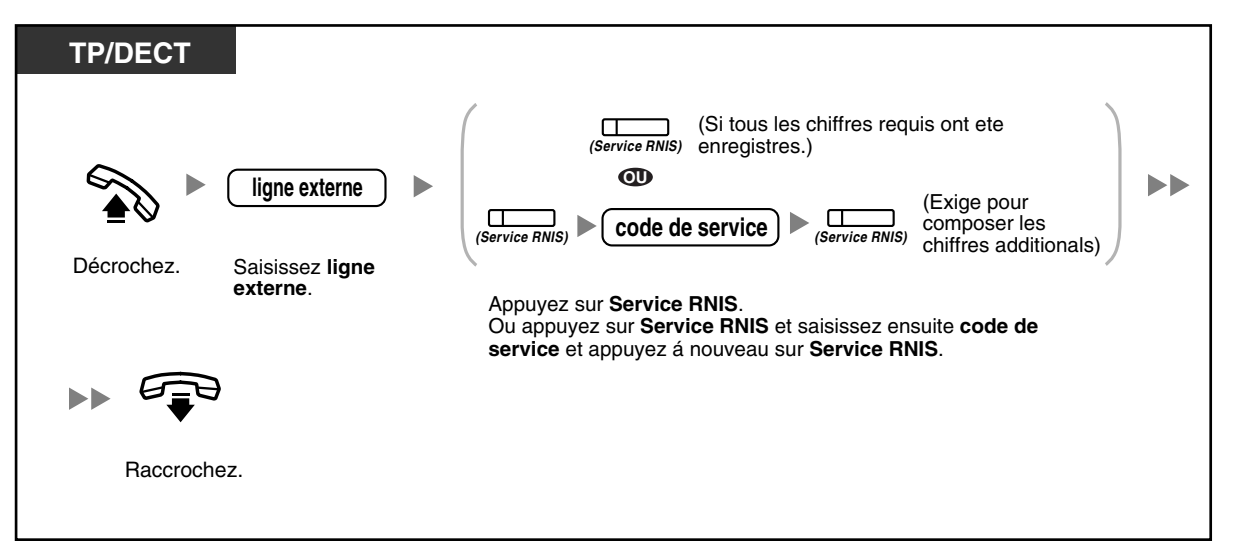

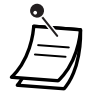

La disponibilité des fonctions dépend du service RNIS de votre opérateur téléphonique.

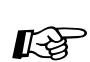

#### **Personnaliser votre téléphone**

• [3.1.3 Programmation des touches](#page-190-0) Création ou modification d'une touche Service RNIS.

## **1.2.6 Sélection du type de sonnerie interne (Sélection mode d'appel—Sonnerie/Voix)**

L'utilisateur peut alterner la méthode de signalisation sonnerie ou voix, lorsqu'il effectue un appel interne. Tout poste, par contre, peut configurer la méthode de signalisation sonnerie ou voix, lorsqu'il reçoit un appel interne.

**Sonnerie (Par défaut):** Vous pouvez appeler correspondant en faisant sonner le poste.

**Appel voix:** Vous pouvez parler à votre correspondant dès que vous entendez la tonalité de confirmation.

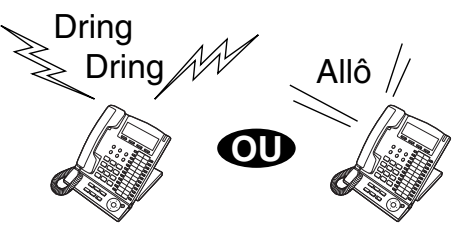

#### **Pour modifier la méthode**

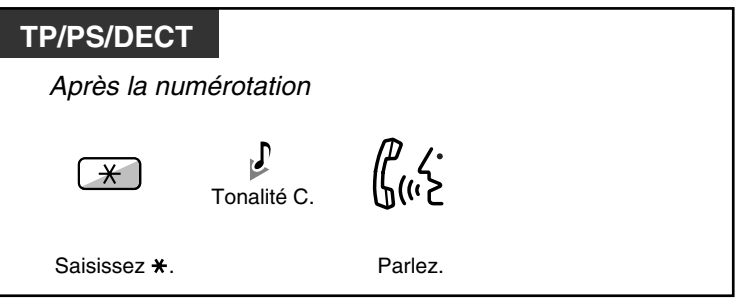

• Si l'appelé utilise un poste simple ou un poste DECT, l'appel voix n'est pas disponible.

Cette fonction n'est pas disponible lorsque le téléphone du correspondant est au mode d'interdiction d'appel voix.

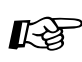

#### **Personnaliser votre téléphone**

• [3.1.2 Paramètres du mode Programme utilisateur](#page-179-0)—**Sélection sonnerie d'appel— Sonnerie/Voix**

Sélectionnez la méthode de signalisation par sonnerie ou voix.

# **1.2.7 Appel sans restrictions**

– [Utiliser vos privilèges d'appel sur un autre poste \(Accès distant Classe de Service \[CS\]\)](#page-46-0)

### <span id="page-46-0"></span> **Utiliser vos privilèges d'appel sur un autre poste (Accès distant Classe de Service [CS])**

Vous pouvez utiliser vos privilèges d'appel (Classe de service) sur un autre poste. Vous pouvez ignorer toute restriction configurée. Pour utiliser cette fonction, un numéro de poste d'origine et un PIN (numéro d'identification personnel) sont requis. Vous pouvez effectuer un appel en saisissant un code de vérification et un PIN de vérification. Consultez votre gestionnaire pour le code de vérification disponible.

#### **Pour appeler (Portabilité CS)**

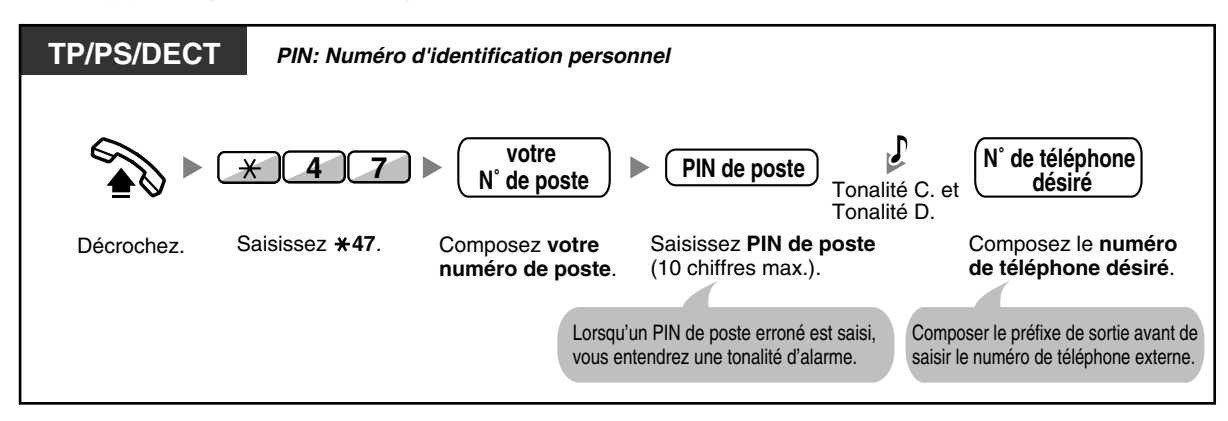

**Pour appeler avec un code de vérification (Entrée code de vérification)**

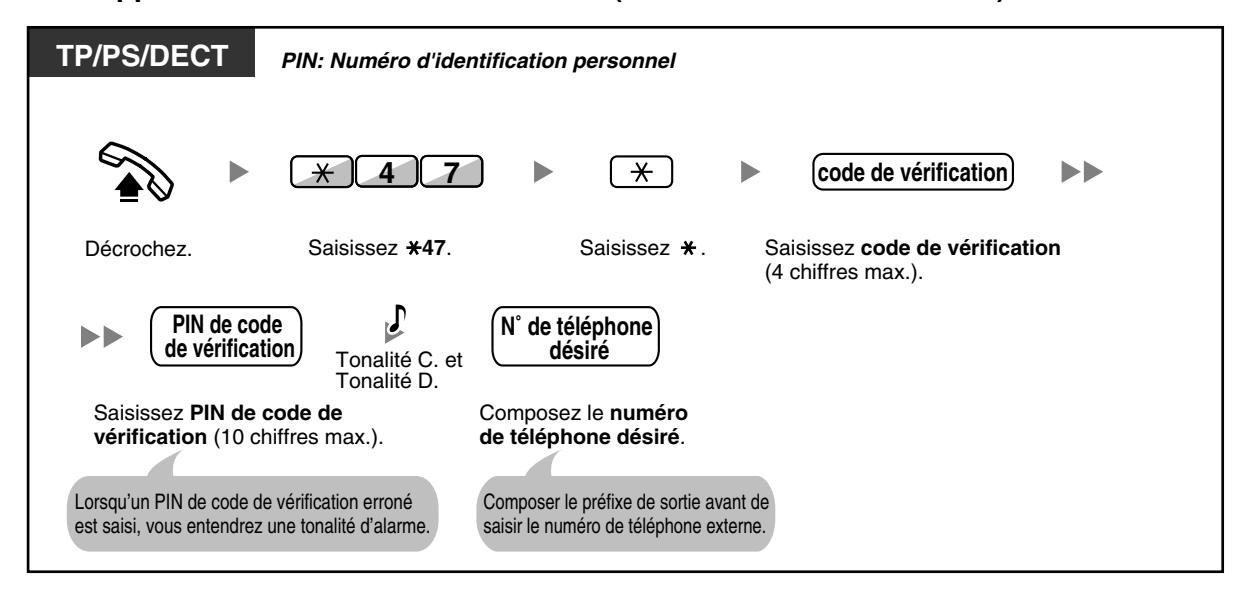

# **1.2.8 Pour accéder directement à un autre correspondant à partir de l'extérieur (Accès direct au système [DISA])**

– [Appeler avec la fonction DISA](#page-47-0)

## <span id="page-47-0"></span> **Appeler avec la fonction DISA**

Lorsque des correspondants externes accèdent au PBX, un message préenregistré leur souhaite la bienvenue et leur fournit les informations nécessaires pour accéder aux postes. L'assistance du poste accueil n'est pas nécessaire. Avec votre mot de passe, vous pourriez avoir accès aux fonctions du système ou pouvoir appeler un correspondant externe, selon le mode de sécurité établi. Consultez le gestionnaire du système pour plus d'informations concernant le mode attribué à votre PBX.

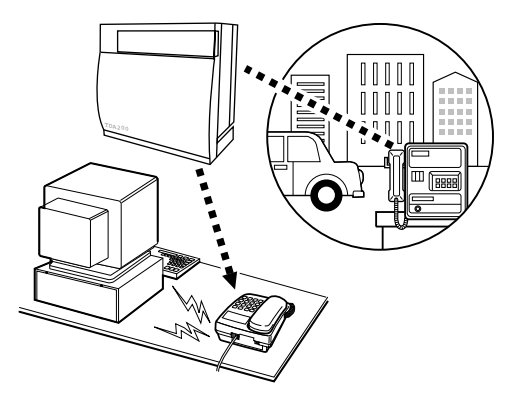

#### **Pour appeler un poste**

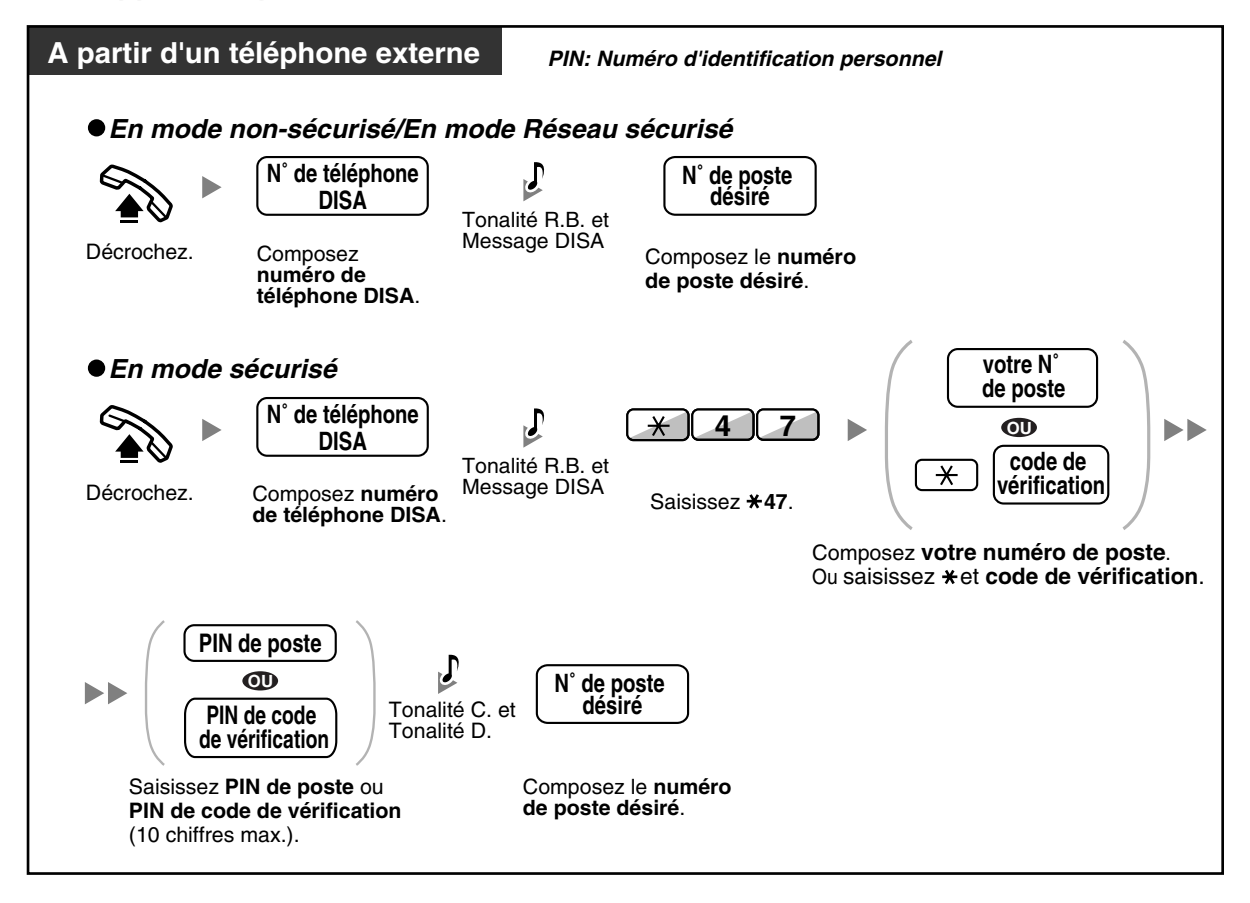

**Pour appeler un correspondant externe**

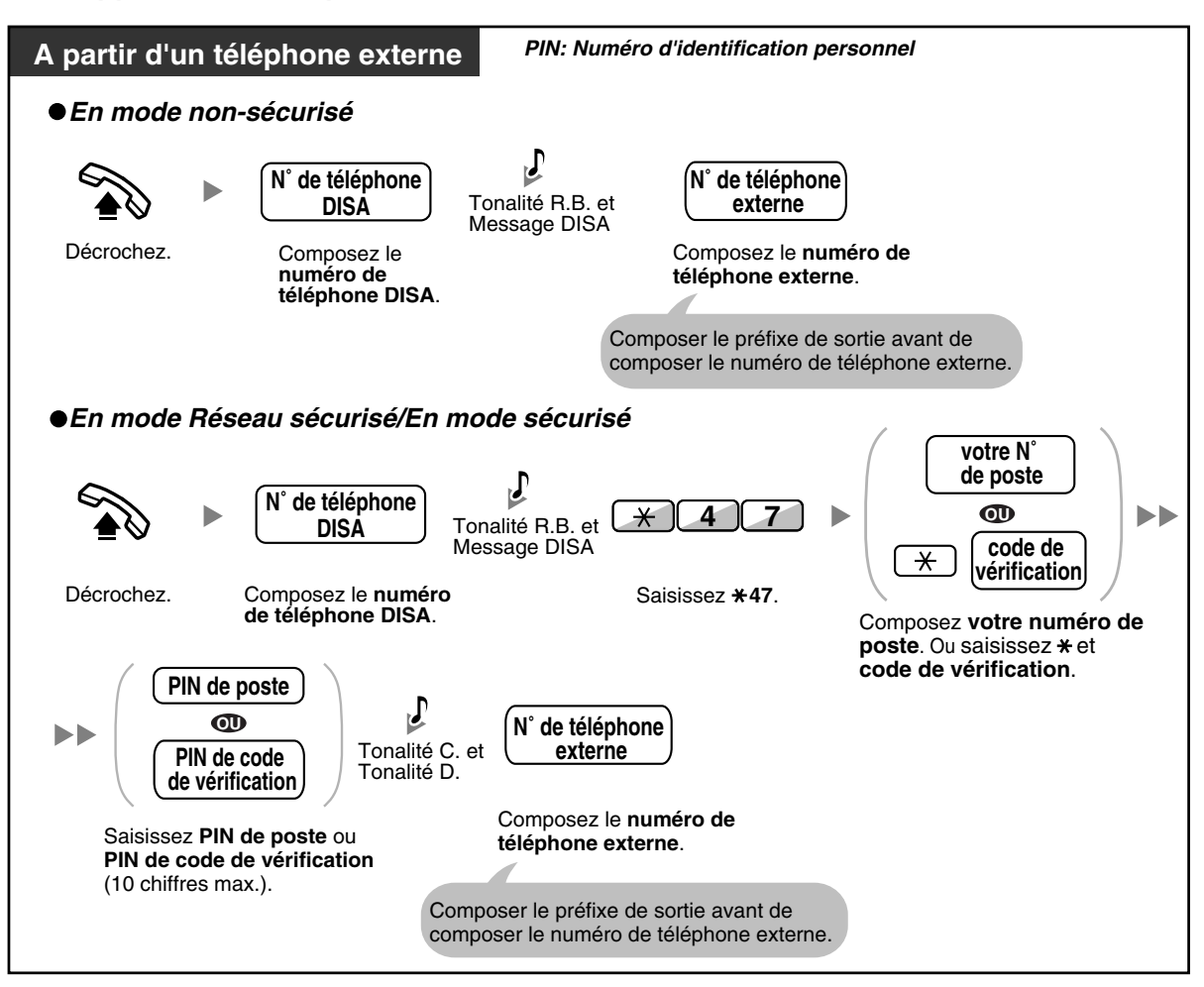

#### **Pour recommencer**

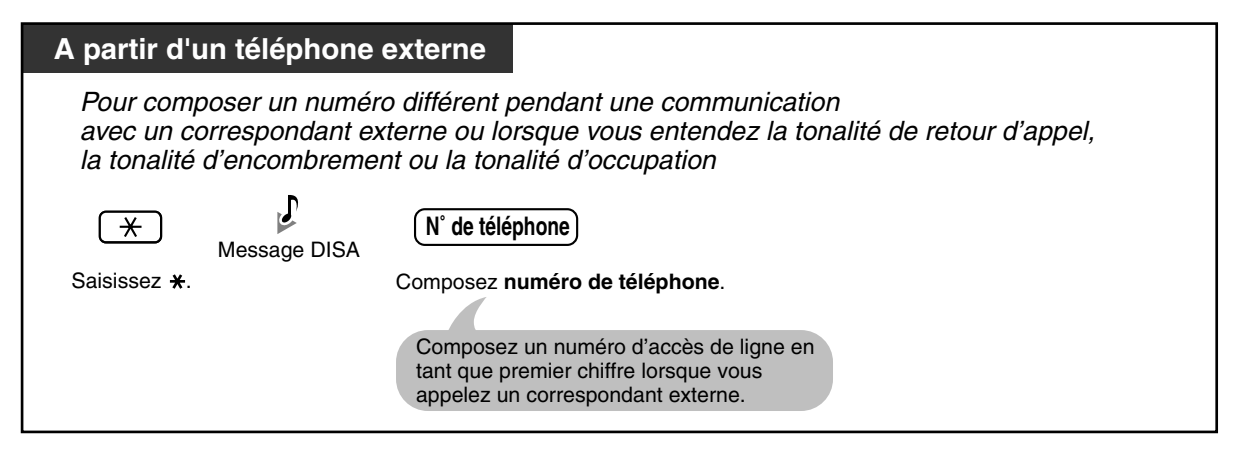

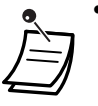

#### • **AVERTISSEMENT**

**Il se peut que des appels frauduleux soient faits en utilisant la fonction Appel externeà-externe du DISA.**

**Les coûts de tels appels seront facturés au propriétaire/locataire du PBX. Afin de protéger le PBX de tels fraudes, nous recommandons vivement de:**

- **a) Activer la sécurité DISA (Réseau sécurisé ou Sécurisé).**
- **b) Garder secrets vos mots de passe (PIN de code de vérification/PIN de poste).**
- **c) Sélectionner des PIN aléatoires et complexes, ne pouvant pas être devinés.**
- **d) Changer régulièrement de PIN.**
- **Limite de temps**

Quinze secondes avant la limite spécifiée, les deux correspondants entendront une tonalité d'alarme (Par défaut: Pour l'étendre, appuyez sur n'importe quelle touche de numérotation à l'exception de  $\star$ .

• **Si le service standard automatique intégré est programmé**, vous pouvez accéder au poste souhaité en appuyant simplement sur un chiffre (de 0 à 9) en fonction du message sortant.

## **1.2.9 Programmer votre téléphone à partir d'un autre poste ou par le biais du DISA (Réglage à distance)**

Vous pouvez programmer les fonctions suivantes sur votre téléphone, à partir d'un autre poste ou par le biais du DISA.

- Renvoi d'appel (RNV)/Ne pas déranger (NPD)
- Modifier l'état Présent/Absent des postes
- Message d'absence
- Verrouillage de la numérotation poste
- Mode service—Changer le mode de service (Jour/Nuit/Déjeuner/Pause)

#### **A partir d'un autre poste**

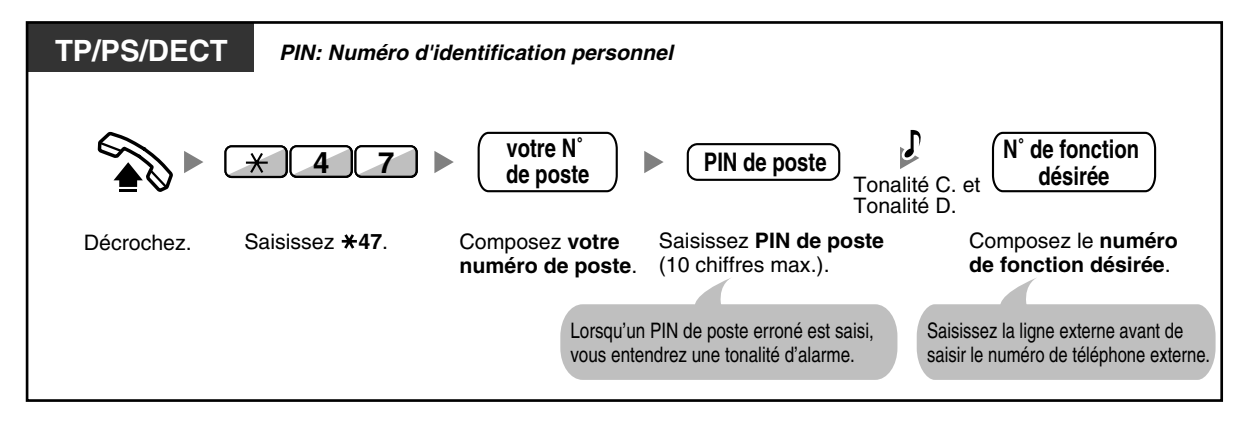

#### **Par le biais du DISA**

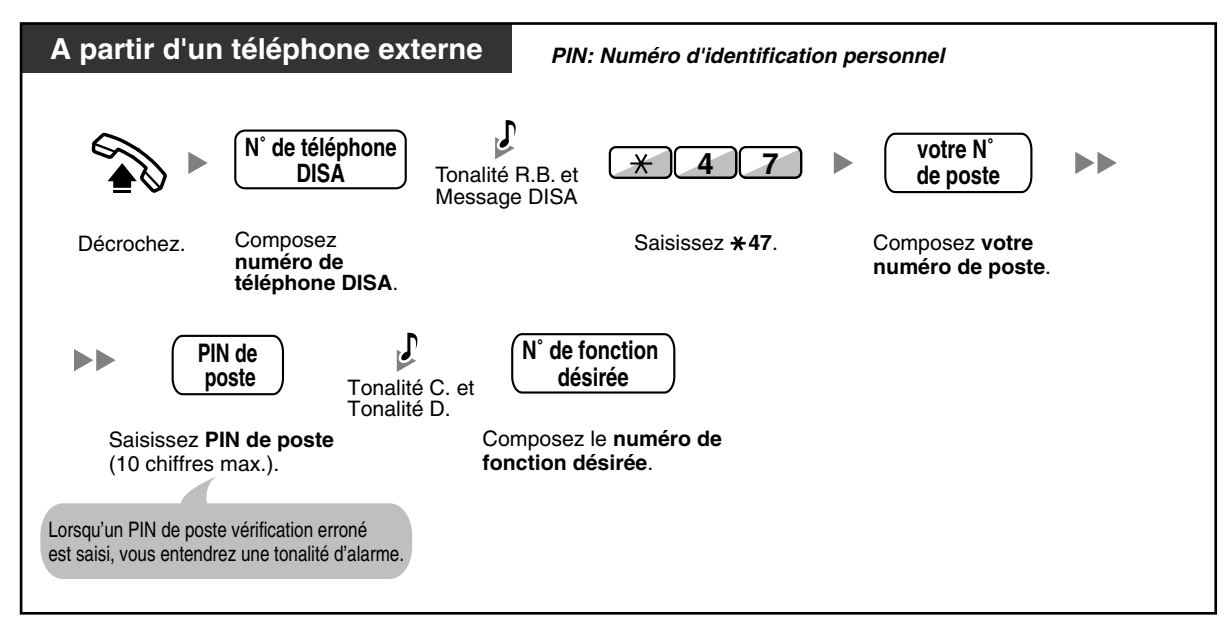

# **1.3 Réception d'appels**

# **1.3.1 Répondre aux appels**

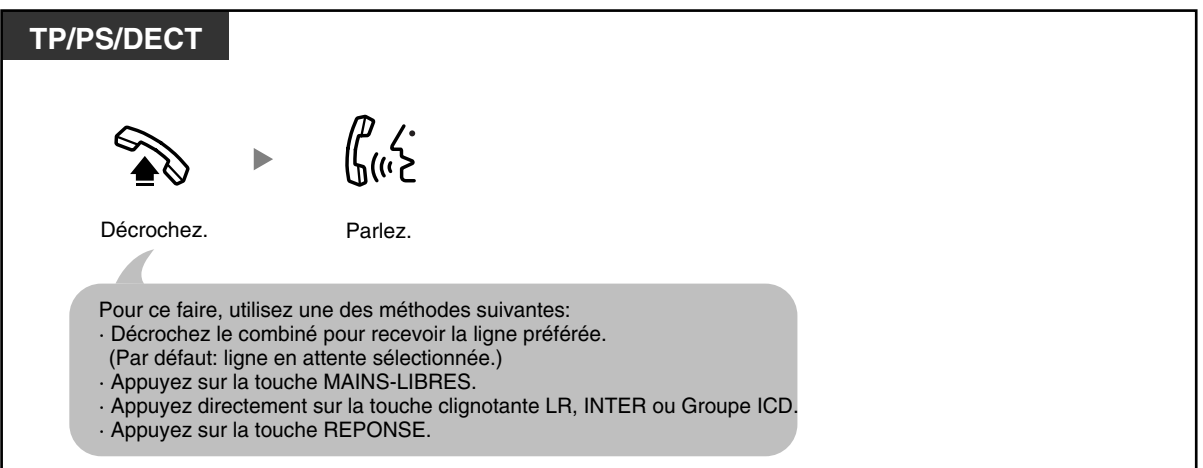

Le voyant de la touche Groupe ICD indique l'état actuel comme suit:

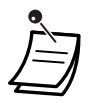

#### **Eteint:** Libre

**Allumé en vert**: La ligne est occupée. (Vous utilisez la ligne.) **Allumé en rouge**: Votre poste est en mode Absent pour le groupe de distribution d'appels entrants.

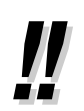

#### • **Opération mains-libres**

Vous pouvez recevoir un appel et parler sans décrocher en utilisant la touche MAINS-LIBRES.

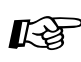

# Personnaliser votre téléphone

- • [3.1.2 Paramètres du mode Programme utilisateur](#page-179-0) **Affectation ligne spécifique—Entrante** Sélectionne la ligne spécifique au décroché. **Sélection sonnerie d'appel—Sonnerie/Voix** Sélectionnez la méthode de signalisation par sonnerie ou voix.
- • [3.1.3 Programmation des touches](#page-190-0) Création ou modification d'une touche Groupe de distribution d'appels entrants (Groupe ICD).

# **1.3.2 Répondre en mode mains-libres (Réponse mains-libres)**

Vous pouvez répondre à un appel entrant sans décrocher, dès que la ligne est connectée. Lorsqu'un appel interne arrive, vous entendrez parler l'appelant sans que le téléphone ne sonne. Lorsqu'un appel externe arrive, vous entendrez parler l'appelant après un nombre préprogrammé de sonneries. La réponse mains-libres pour les appels externes exige la programmation système. Consultez votre revendeur.

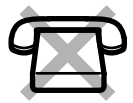

#### **Pour valider/annuler**

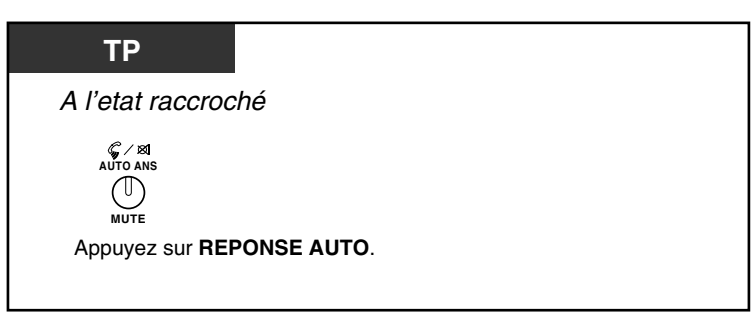

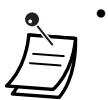

- Le voyant de la touche REPONSE AUTO indique l'état actuel comme suit:
- **Eteint:** Fonction désactivée **Allumé:** Fonction activée
- Utilisateurs de DECT, reportez-vous aux "Instructions d'utilisation" pour DECT.

## **1.3.3 Répondre à un appel destiné à un autre poste (Interception d'appels)**

- [Répondre à partir d'un autre téléphone \(Interception d'appels\)](#page-53-0)
- [Interdire à d'autres personnes d'intercepter vos appels \(Interdiction d'interception d'appels\)](#page-53-1)

### <span id="page-53-0"></span> **Répondre à partir d'un autre téléphone (Interception d'appels)**

A partir de votre téléphone et sans quitter votre bureau, vous pouvez répondre à un appel entrant destiné à un autre groupement de poste.

Les types d'interception suivants sont disponibles:

**Groupe d'interception d'appels:** Intercepte un appel dans votre groupe. **Interception d'appel ciblé:** Intercepte un appel destiné à un poste précis

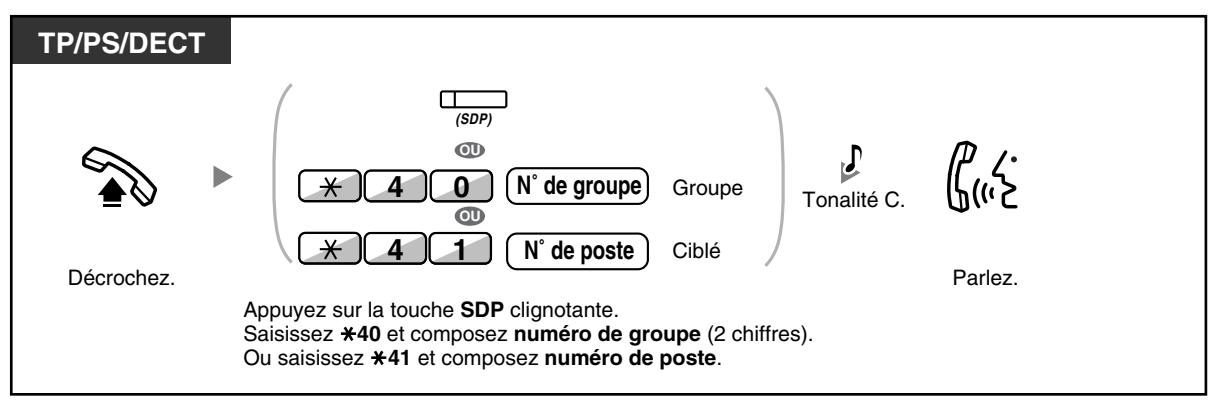

• **Si vous entendez une tonalité d'appel en attente,** vous pouvez demander à un tiers de prendre votre second appel en faisant appel à la fonction Interception d'appel ciblée.

• Lorsqu'il y a plusieurs appels entrants pour le même groupe, l'appel qui était le plus longtemps en attente est reçu en premier.

### <span id="page-53-1"></span> **Interdire à d'autres personnes d'intercepter vos appels (Interdiction d'interception d'appels)**

Vous pouvez interdire ou permettre que d'autres personnes n'interceptent vos appels.

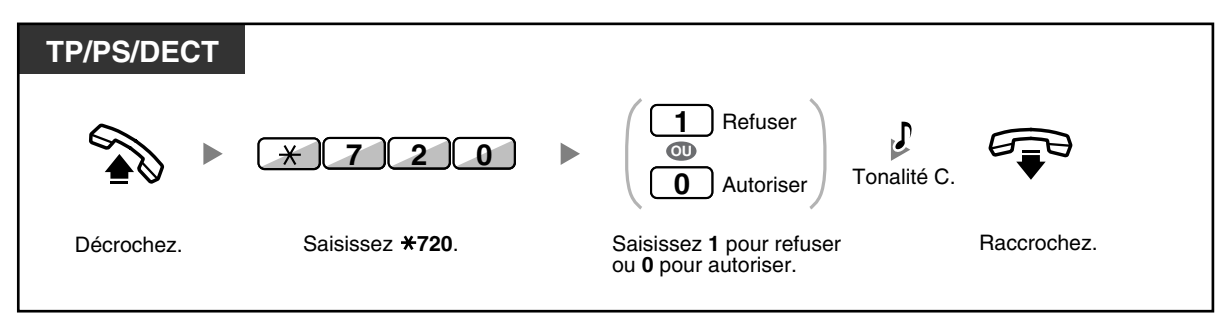

## **1.3.4 Pour répondre à un appel d'un haut-parleur externe (Réponse à un appel externe à partir de n'importe quel poste [TAFAS])**

Vous pouvez être averti à propos d'appels externes entrants via un haut-parleur externe. Ces appels peuvent être répondus à partir de n'importe quelle poste.

#### **Par le biais d'un haut-parleur externe**

**<Pour les utilisateurs de KX-TDA100/KX-TDA200>**

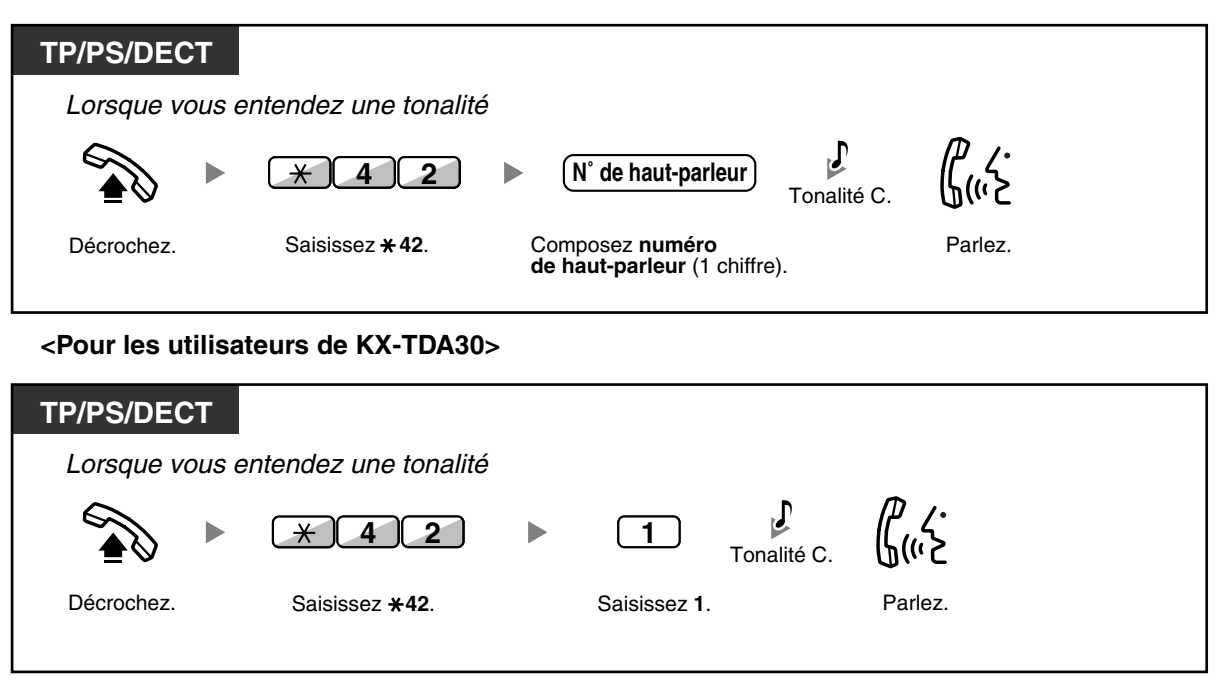

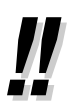

• Cette opération vous permet également de recevoir une annonce d'appel général via un hautparleur.

# **1.3.5 Utilisation de la touche REPONSE/DECONNEXION**

Les touches REPONSE et DECONNEXION sont utiles si l'utilisateur du poste d'accueil utilise un casque.

La touche REPONSE permet de répondre à tous les appels entrants.

La touche DECONNEXION permet de couper la communication pendant ou après une conversation ou de terminer le transfert d'un appel.

#### **Pour répondre**

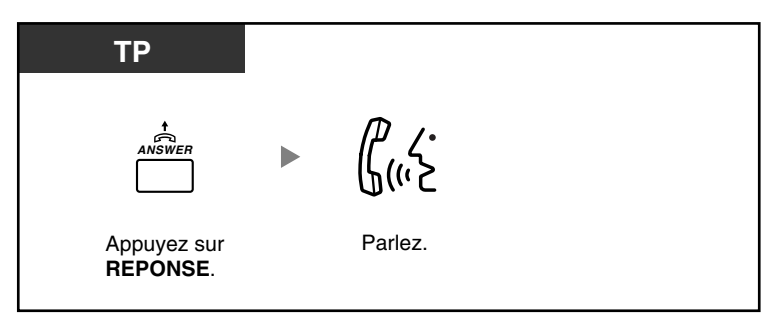

#### **Pour transférer un appel**

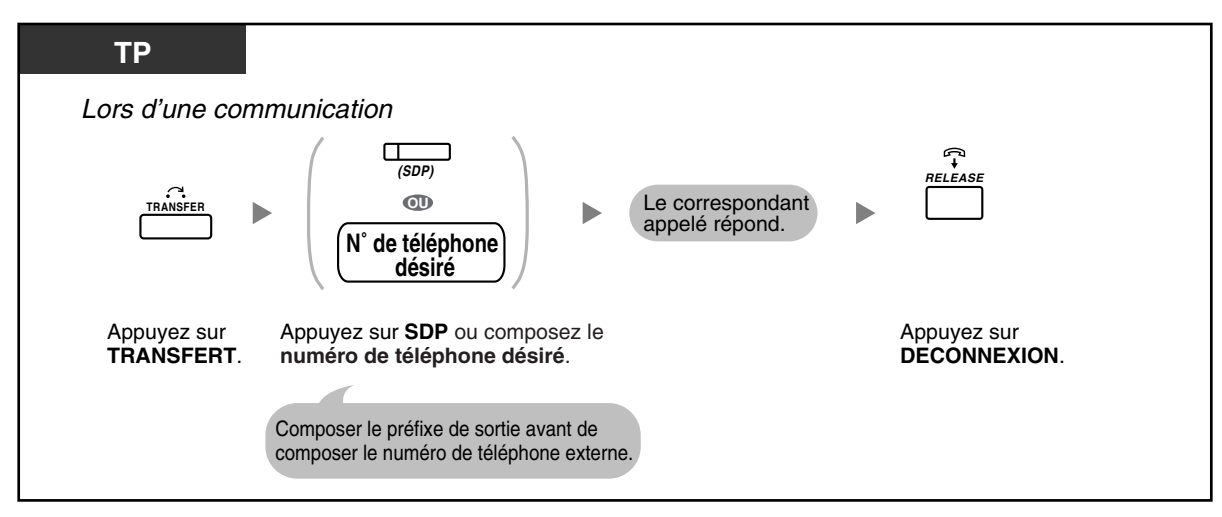

#### **Pour parler à un correspondant en attente**

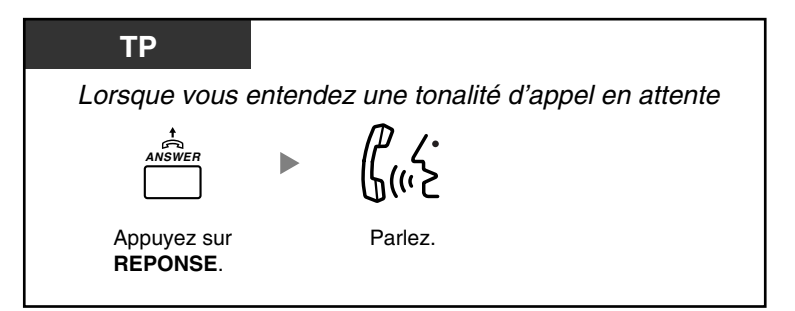

**Pour transférer un appel externe à un poste avec la fonction "une-touche"**

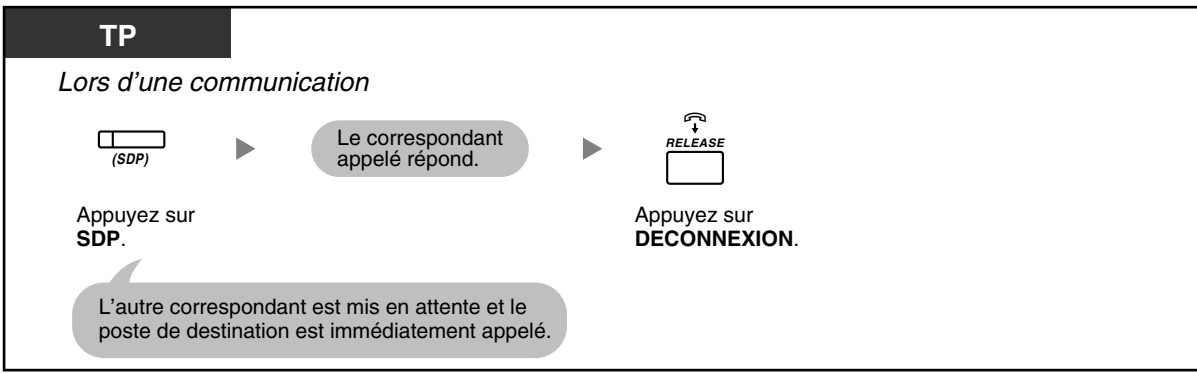

#### **Pour compléter une communication**

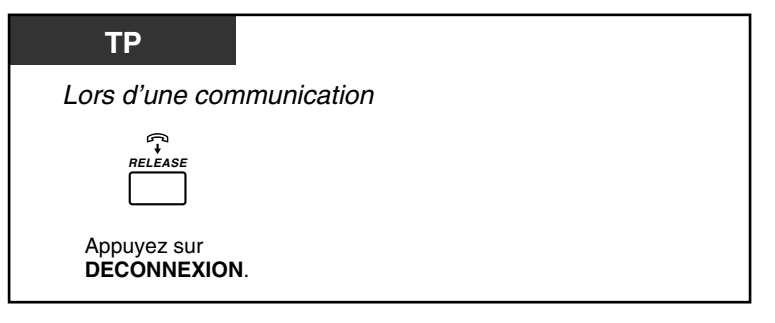

# **Personnaliser votre téléphone**

• [3.1.3 Programmation des touches](#page-190-0) Création ou modification d'une touche Réponse ou d'une touche Deconnexion.

## **1.3.6 Identifier des correspondants malveillants (Identification d'Appel Malveillant [IDAM])**

Vous pouvez demander à votre opérateur téléphonique d'identifier un correspondant malveillant pendant son appel ou après qu'il ait raccroché.

Vous recevrez les informations à propos de l'appel malveillant ultérieurement.

#### **Pour demander une IDAM**

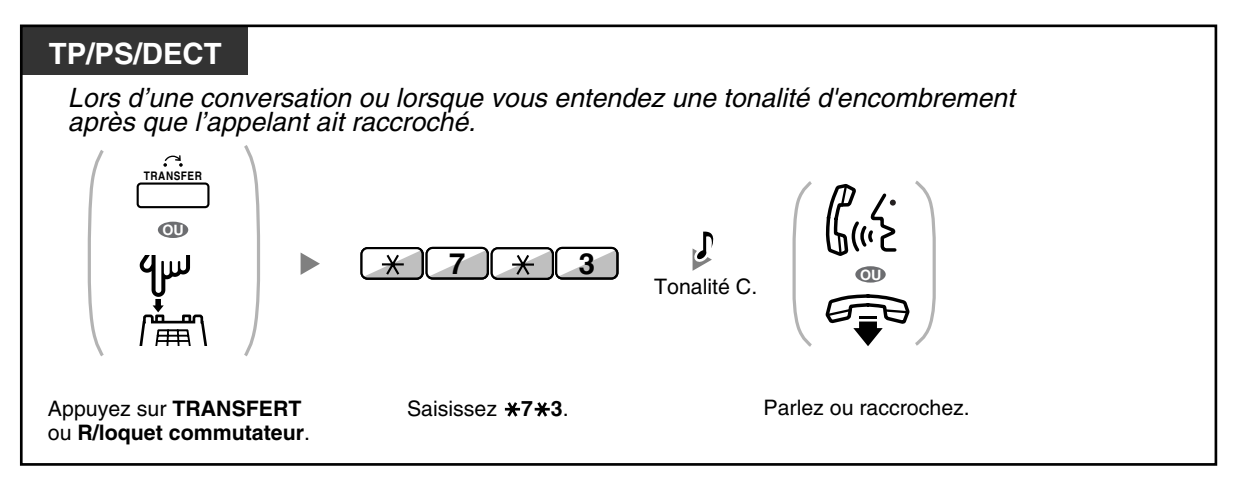

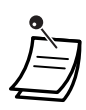

• Sa disponibilité dépend du service RNIS de votre opérateur téléphonique.

# **1.4 Lors d'une communication**

# **1.4.1 Transférer un appel (Transfert d'appels)**

- – [Transférer un appel vers un poste du PBX](#page-58-0)
- – [Transférer un appel vers un correspondant externe en utilisant le service PBX](#page-59-0)
- – [Transférer un appel en utilisant le service RNIS \(Transfert d'appels \[TA\]—via RNIS\)](#page-60-0)

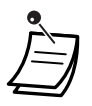

- Vous pouvez transférer un appel en attente sans parler, en raccrochant. Si un appel n'est pas récupéré dans un délai spécifié, une alarme vous le rappelle. Si un appel externe n'est pas récupéré dans un temps spécifié, la communication se coupe
- automatiquement. • **Si vous entendez une tonalité d'alarme,** cela signifie que le poste de destination n'a pas répondu à l'appel. Dans ce cas, répondez directement à l'appel.

# <span id="page-58-0"></span> **Transférer un appel vers un poste du PBX**

#### **Pour transférer**

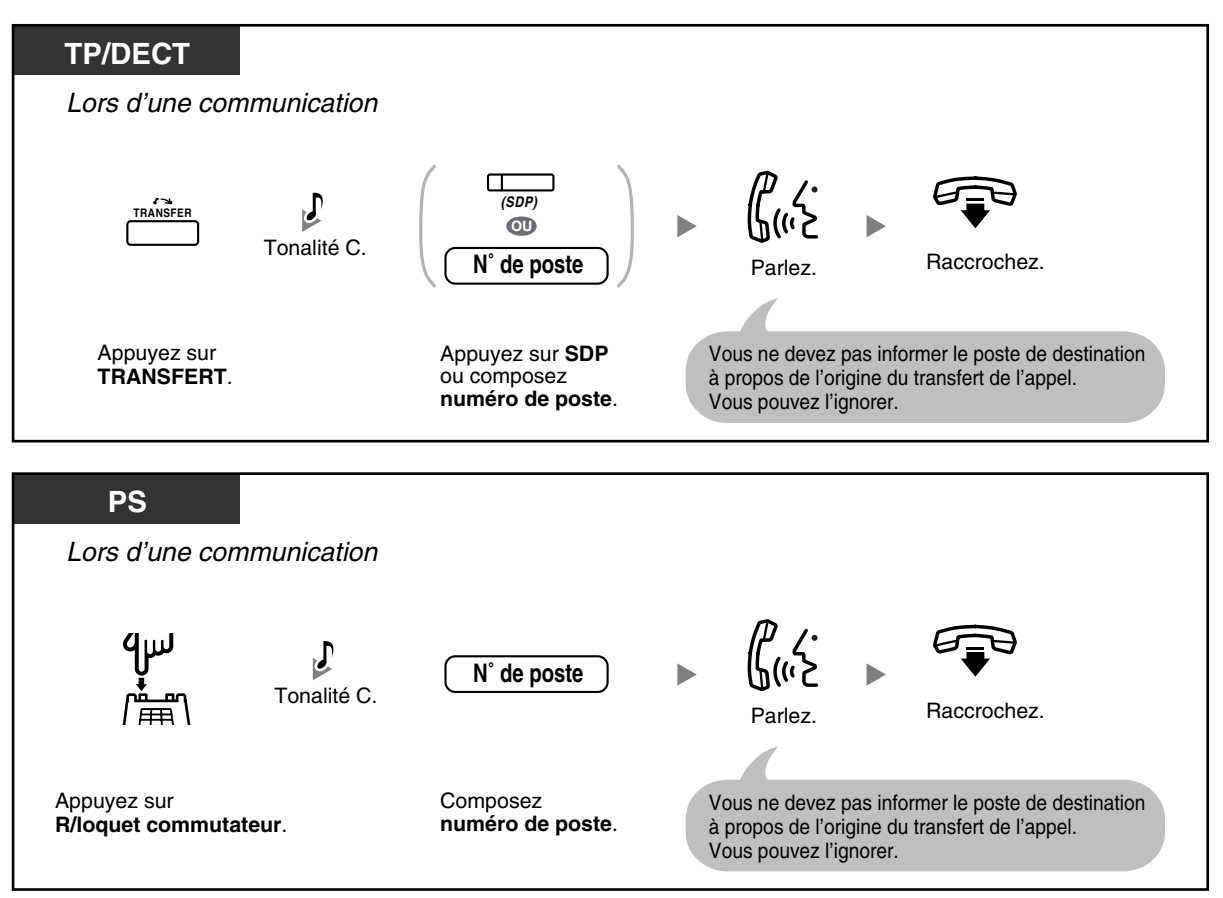

**Pour transférer avec une seule touche (Transfert "une-touche" )**

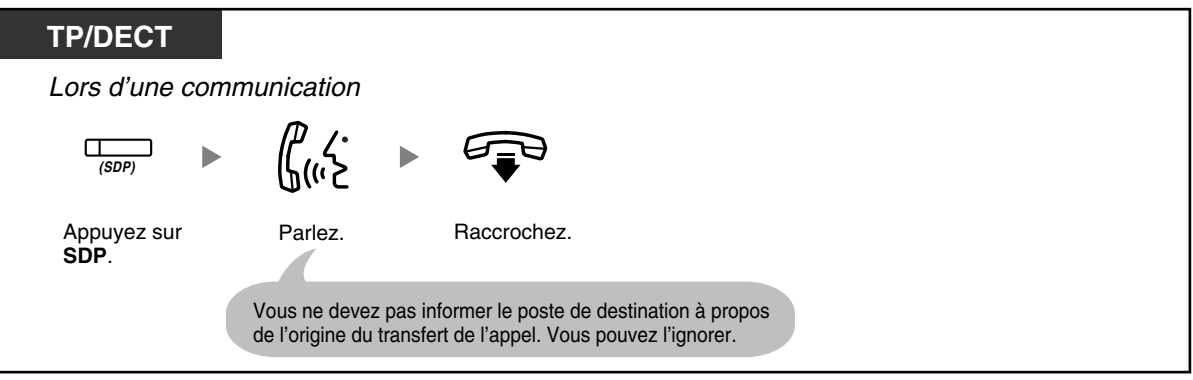

• Vous pouvez raccrocher, même si le correspondant transféré ne répond pas.

### <span id="page-59-0"></span> **Transférer un appel vers un correspondant externe en utilisant le service PBX**

Cette fonction peut ne pas être disponible sur certains postes soumis à la Restriction.

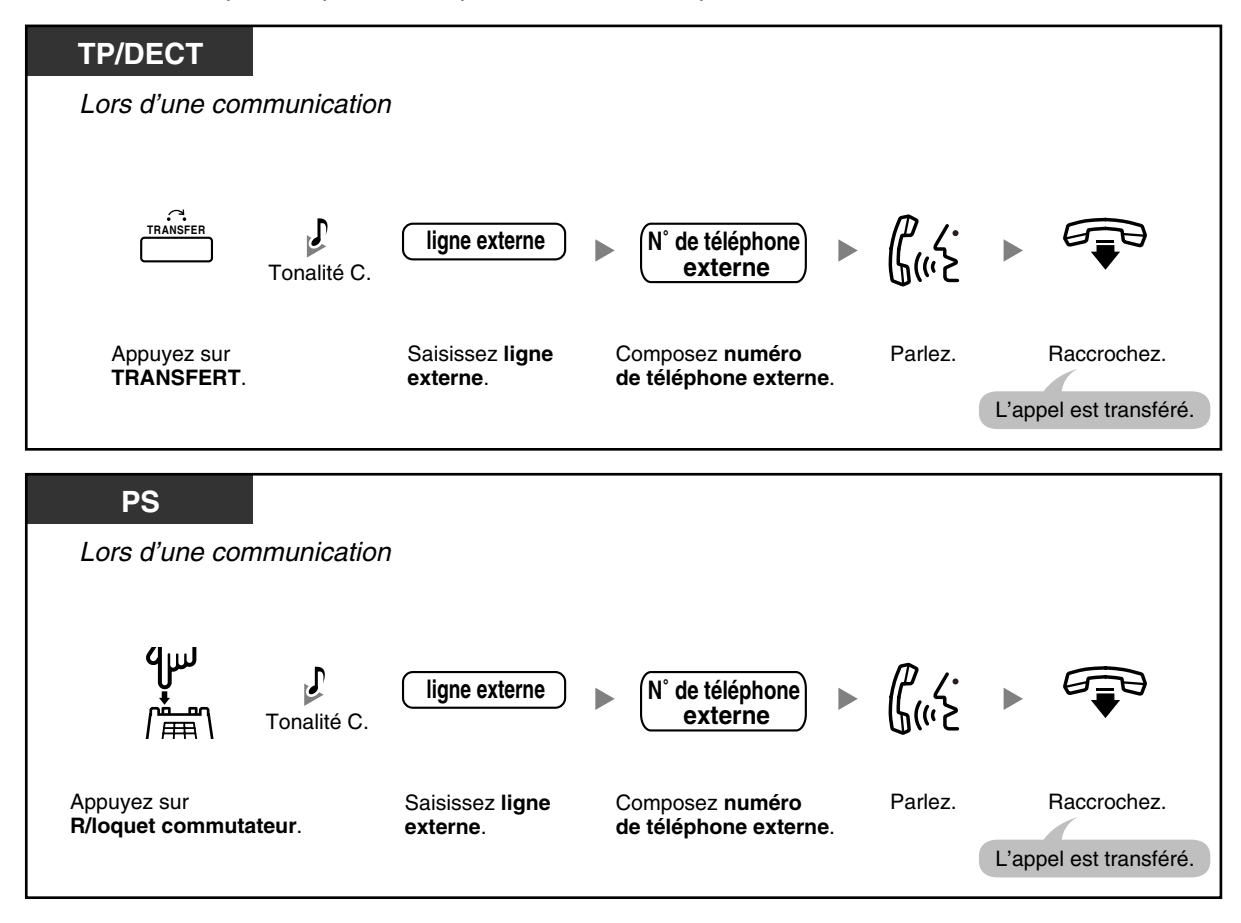

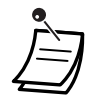

#### • **Limite de temps**

Quinze secondes avant la limite spécifiée, les deux correspondants entendront une tonalité d'alarme.

• **Pour revenir à l'appel mis en attente avant que le destinataire ne réponde**, appuyez sur la touche TRANSFERT, sur la touche LR correspondante, sur la touche Groupe ICD, sur la touche INTER ou sur le loquet commutateur.

# **Personnaliser votre téléphone**

• [3.1.3 Programmation des touches](#page-190-0) Créer ou éditer une Sélection Directe de Poste (SDP) touche.

### <span id="page-60-0"></span> **Transférer un appel en utilisant le service RNIS (Transfert d'appels [TA]—via RNIS)**

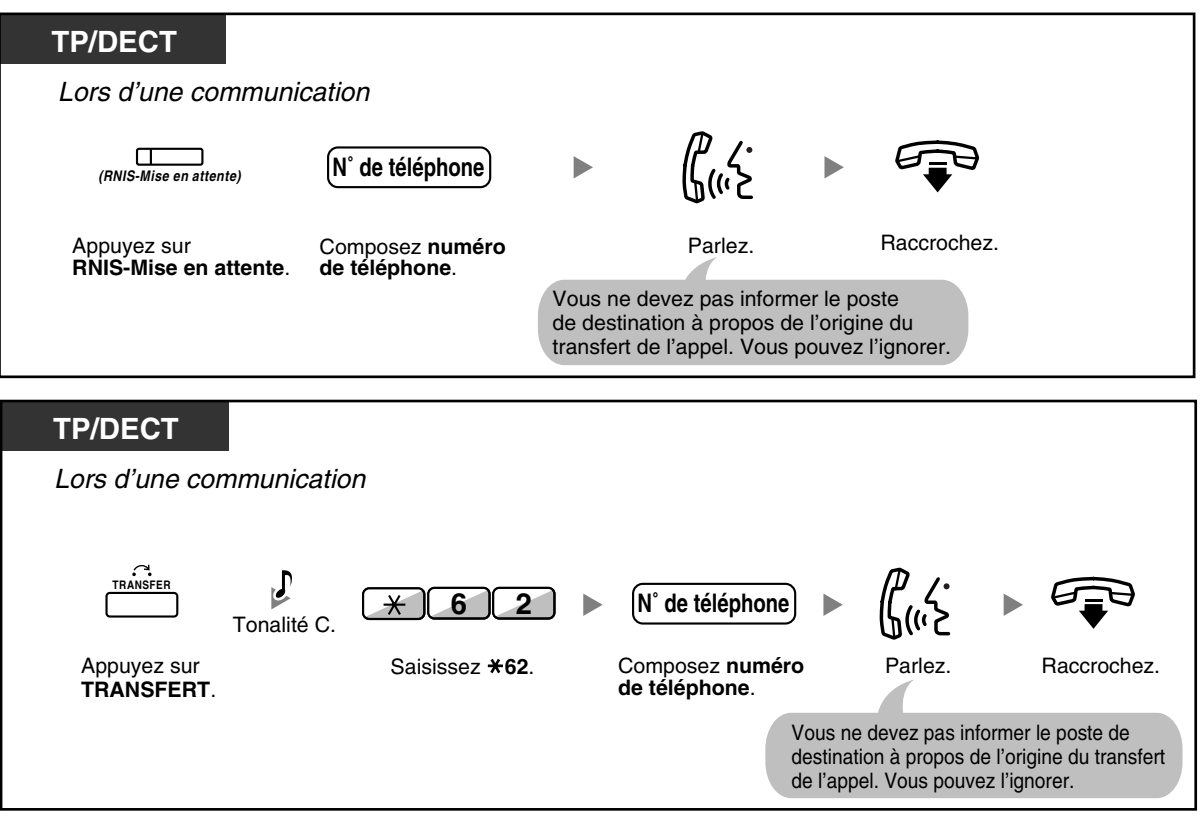

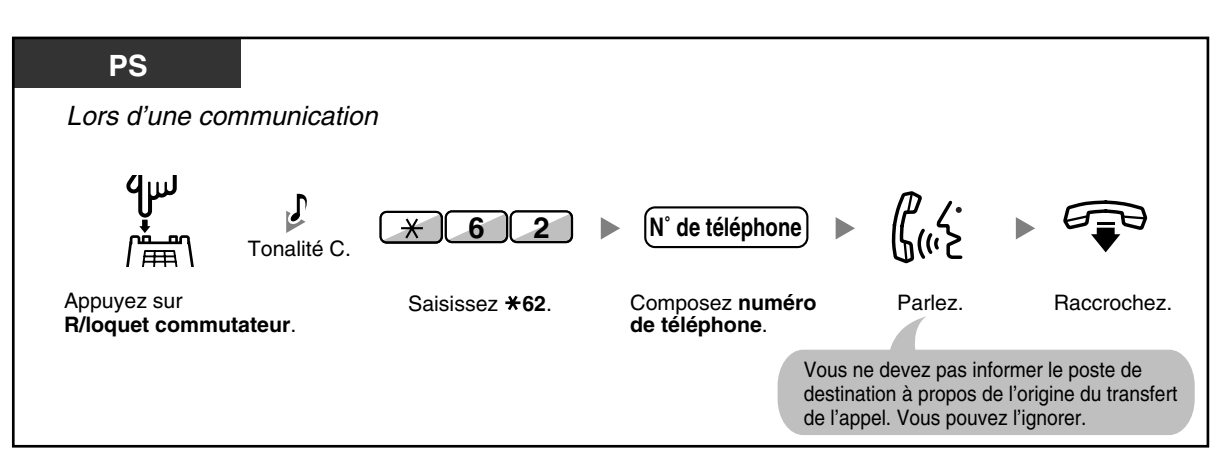

- Appuyez sur la touche de TRANSFERT, R/loquet commutateur pour récupérer l'appel en attente.
- Vous pouvez raccrocher, même en transférant l'appel.
- La ligne se libère dès que l'appel est transféré.

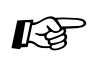

#### **Personnaliser votre téléphone**

• [3.1.3 Programmation des touches](#page-190-0) Création ou modification d'une touche RNIS-Attente.

# **1.4.2 Mise en attente d'appels**

- – [Mise en attente d'appels](#page-62-0)
- – [Mise en attente dans une zone de parcage d'appels du système \(Parcage d'appels\)](#page-64-0)

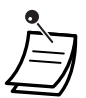

• **Si un appel n'est pas récupéré dans un délai spécifié**, une alarme vous le rappelle. Si un appel externe n'est pas récupéré dans un temps spécifié, la communication se coupe automatiquement.

### <span id="page-62-0"></span>**Mise en attente d'appels**

Il existe deux types de mise en attente. La différence consiste en ce que d'autres personnes peuvent récupérer votre appel mis en attente (Mise en attente normale) ou non (Mise en attente exclusive d'appels). Demandez à votre gestionnaire quel est le mode actuel, puisqu'ils peuvent être alternés.

### *TP/DECT* Lors d'une communication *HOLD*  $\overline{CD}$  $\mathbf{J}$ Tonalité C. *5 0 TRANSFER* Tonalité C. Raccrochez. Appuyez sur *ATTENTE*. Ou appuyez sur *TRANSFERT* et saisissez *50*. *PS* Lors d'une communication *5 0* Tonalité C. $\blacksquare$

#### **Pour mettre en attente (Attente)**

*R/loquet commutateur*.

Appuyez sur **Saisissez \* 50.** Raccrochez.

**Pour récupérer (Récupération mise en attente d'appels)**

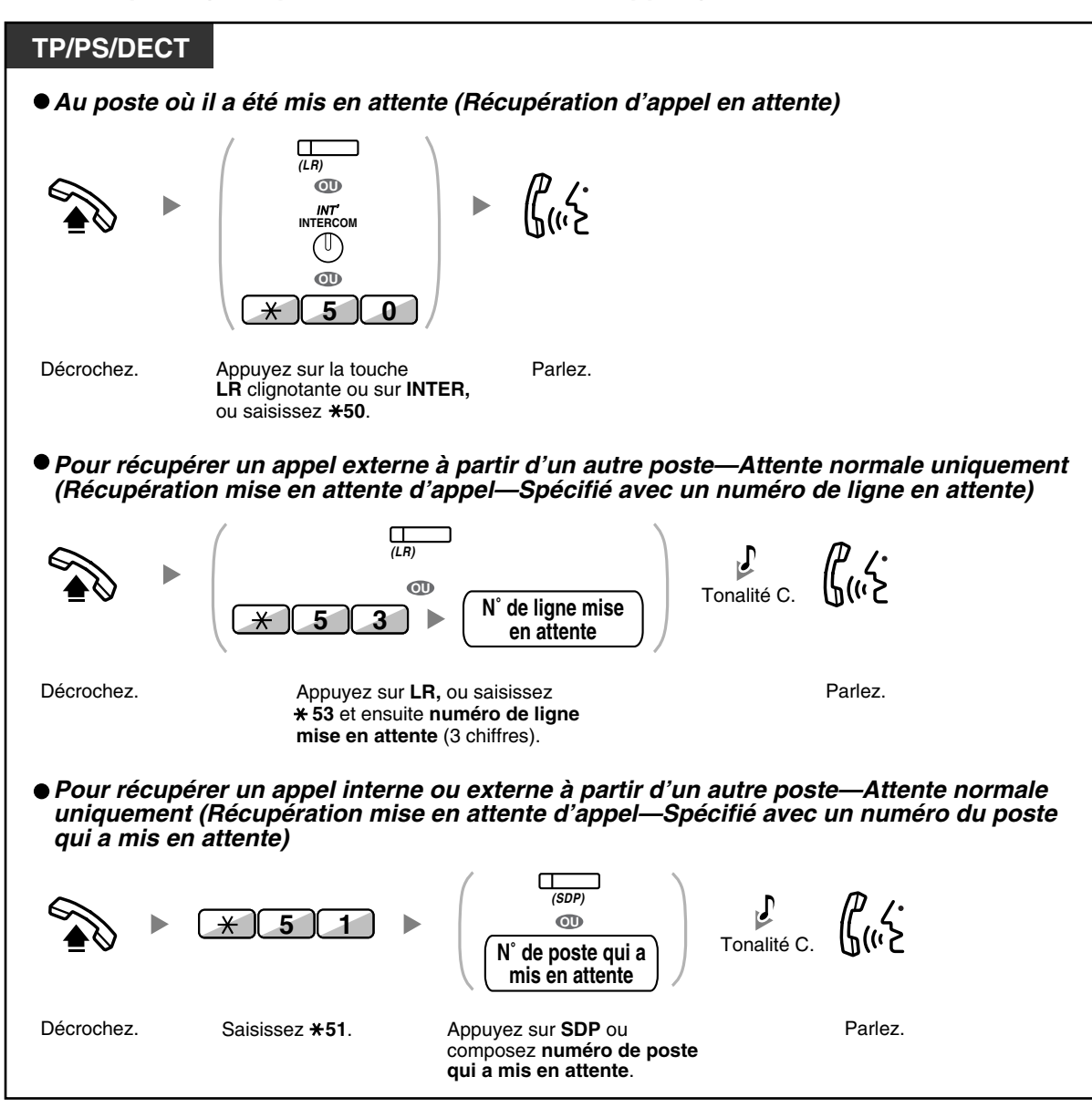

- Les voyants des touches LR ou INTER indiquent l'état actuel comme suit:
	- Mode normal de mise en attente **Clignotement vert lent**: Votre appel en attente **Rouge clignotant**: Appel mis en attente sur un autre poste
- Mode de mise en attente exclusive d'appels **Clignotement vert rapide**: Votre appel en attente **Allumé en rouge**: Appel mis en attente sur un autre poste
- **Changement du mode de mise en attente (TP uniquement)** Lorsque vous appuyez une deuxième fois sur la touche ATTENTE, l'état passe du mode d'attente Normal au mode d'attente Exclusif, ou du mode Exclusif au mode Normal.

• **Pour simplifier l'opération,** vous pouvez automatiquement mettre en attente un appel en appuyant sur une autre touche LR, Groupe ICD ou INTER (lorsqu'elles sont préprogrammées uniquement) **(Mise en attente automatique d'appels)**. Consultez votre revendeur.

### <span id="page-64-0"></span> **Mise en attente dans une zone de parcage d'appels du système (Parcage d'appels)**

Vous pouvez mettre en attente un appel dans une zone de parcage commune du PBX pour que n'importe quel poste puisse récupérer l'appel parqué. Vous pouvez utiliser cette fonction en tant que fonction de transfert.

Un appel peut être placé dans une zone de parcage spécifique (Spécifié) ou une zone de parcage libre (Auto). Lorsqu'une touche de Parcage d'appels et une touche de Parcage d'appels (Parcage Automatique) ont été établies, vous pouvez sélectionner les deux modes de parcage en appuyant simplement sur la touche correspondante.

Lorsqu'un appel est parqué automatiquement ou que plusieurs appels ont été parqués simultanément, vous devez spécifier le numéro de la zone de parcage afin de récupérer l'appel requis.

#### **Pour valider**

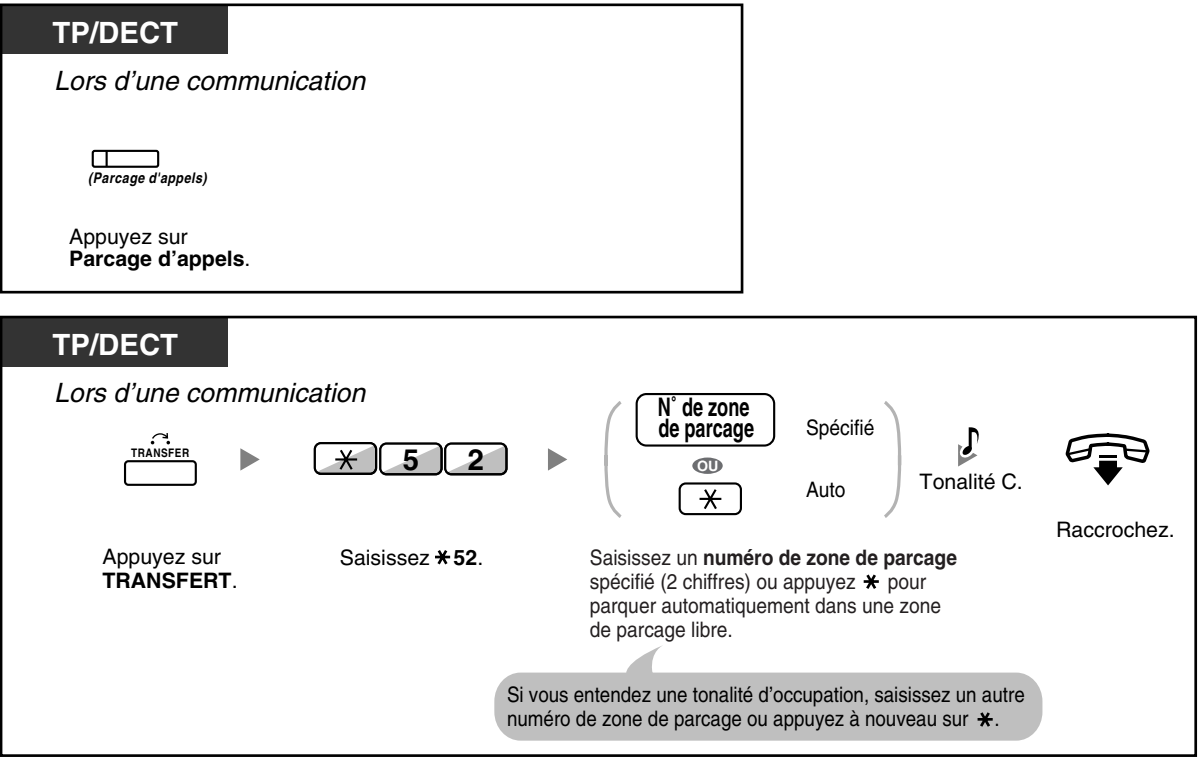

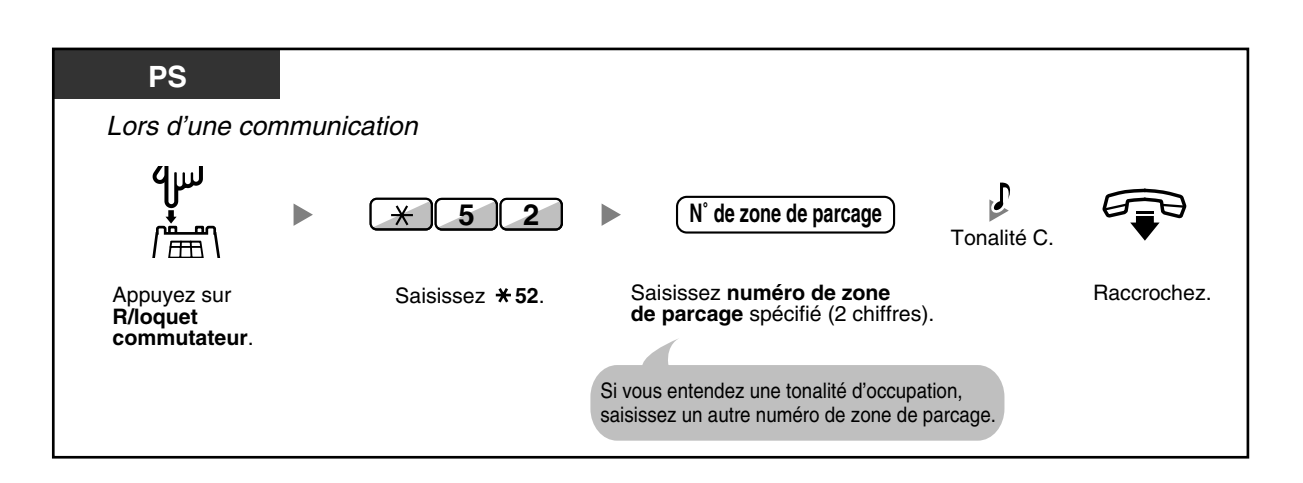

#### **Pour récupérer (Récupération de parcage d'appels)**

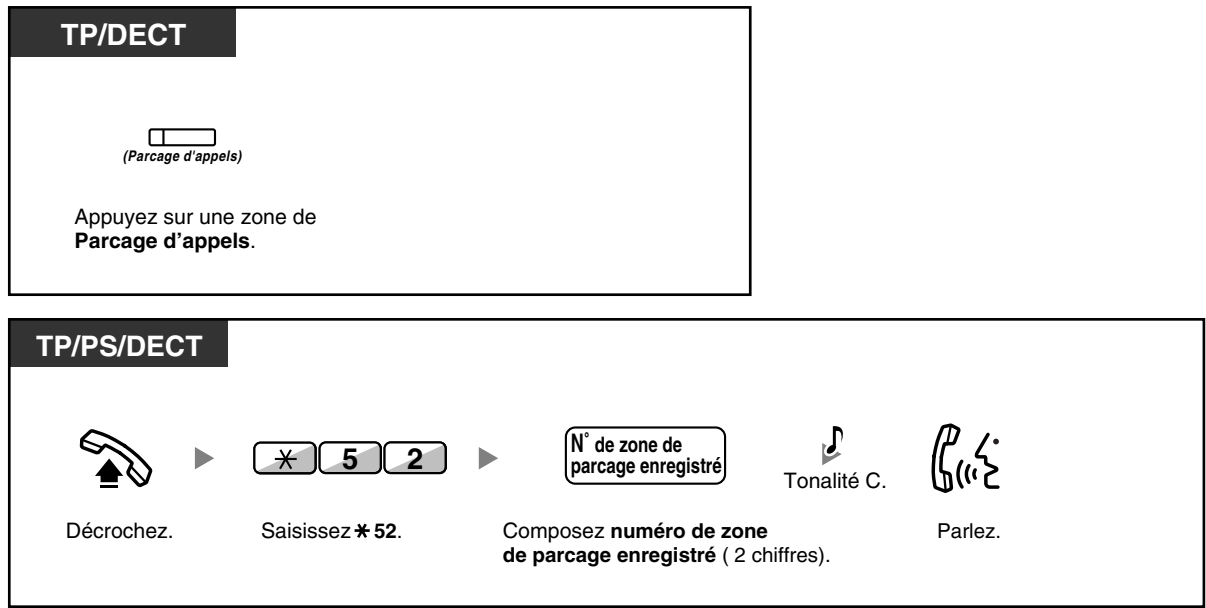

• Confirmez le numéro de zone de parcage à l'écran, lorsque l'appel est parqué automatiquement.

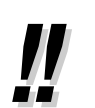

• **Si vous entendez une tonalité d'encombrement lorsque vous récupérez un appel parqué**, aucun appel n'est en attente. Confirmez le numéro de zone de parcage sauvegardé.

• Après avoir parqué un appel, vous pouvez effectuer d'autres opérations.

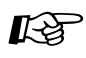

#### **Personnaliser votre téléphone**

• [3.1.3 Programmation des touches](#page-190-0) Création ou modification d'une touche Parcage d'appels ou d'une touche Parcage d'appels (Parcage Automatique).

# **1.4.3 Parler alternativement à deux correspondants (Va et vient)**

Lorsque vous êtes en ligne avec un correspondant alors qu'un autre correspondant est en attente, vous pouvez passer alternativement d'un correspondant à l'autre.

#### **Pour alterner entre deux correspondants en mettant un des deux temporairement en attente**

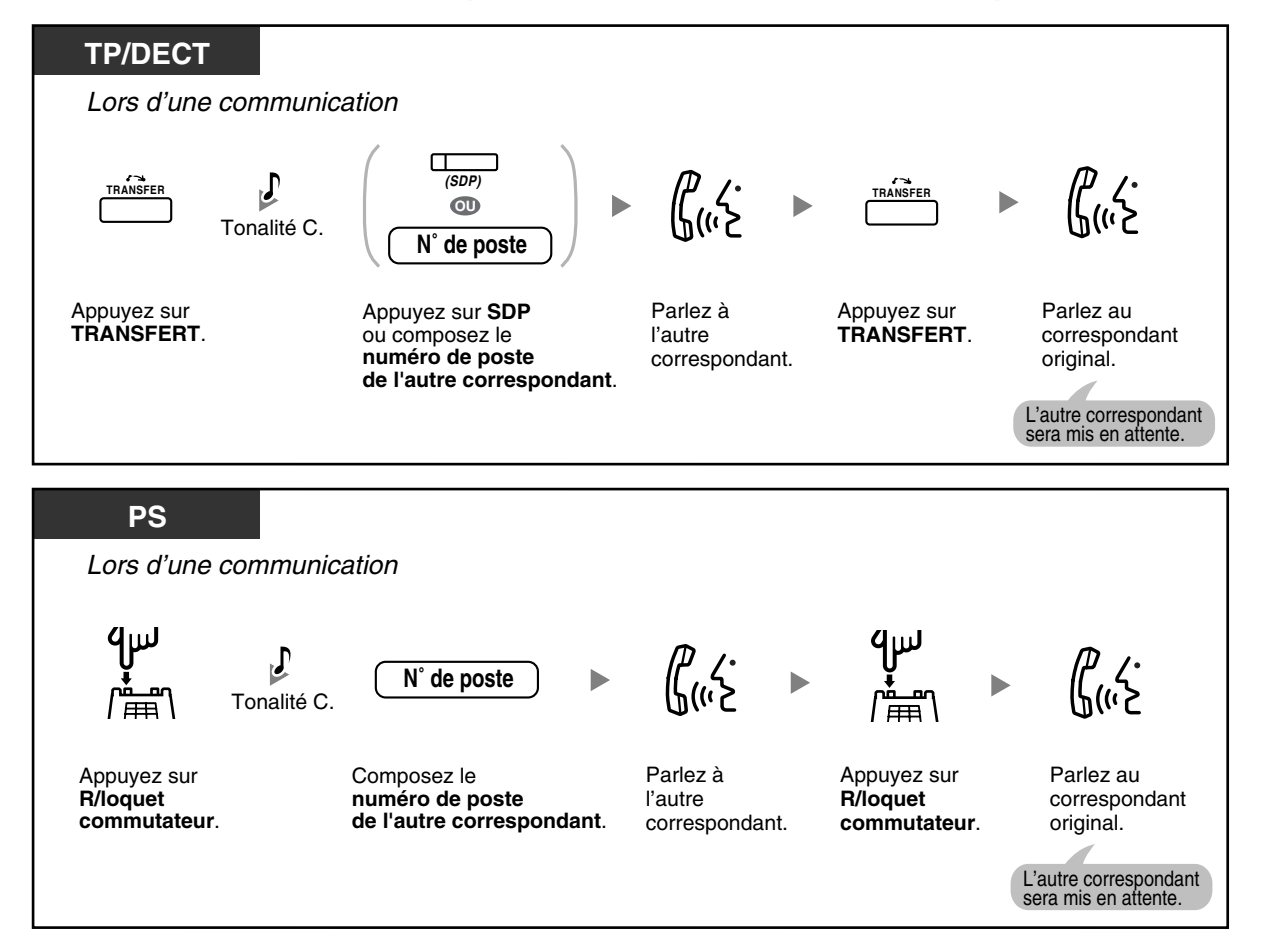

#### **Pour transférer**

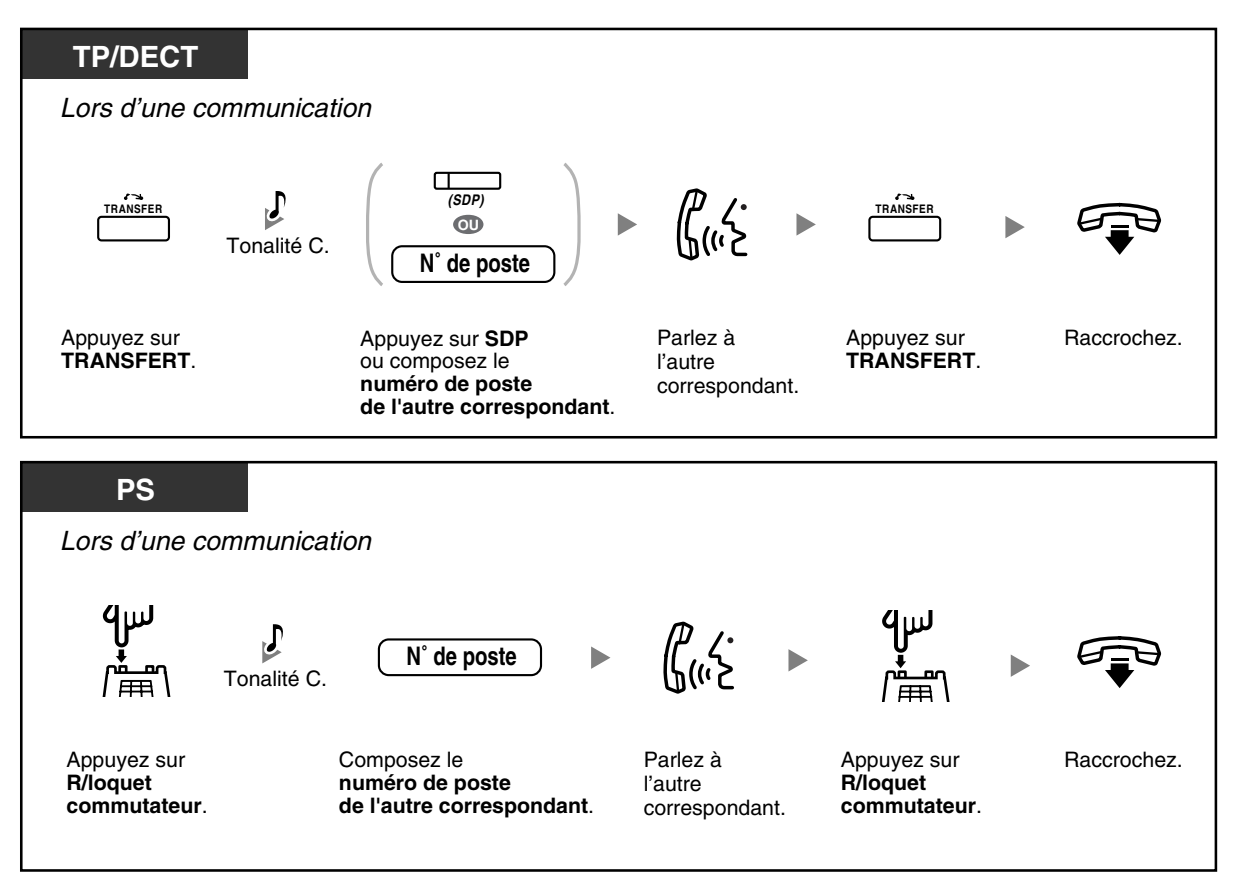

# **1.4.4 Répondre à un appel en attente**

- – [Répondre à un appel en attente sur le PBX](#page-68-0)
- – [Répondre à un appel en attente provenant de l'opérateur téléphonique](#page-71-0)

### <span id="page-68-0"></span> **Répondre à un appel en attente sur le PBX**

Lors d'une conversation, une tonalité d'appel en attente ou une annonce vocale via le haut-parleur ou le combiné se fait entendre lorsqu'un appel externe est reçu ou qu'un autre poste vous informe qu'un appel est en attente. Vous devez activer cette fonction pour pouvoir l'utiliser. (Par défaut: Désactiver—Aucun appel [appels internes]/Aucune tonalité [appels externes])

**Vous pouvez répondre au second appel en déconnectant (1) ou en mettant en attente (2) l'appel en cours.**

**1. Pour déconnecter l'appel en cours et passer au nouveau correspondant.**

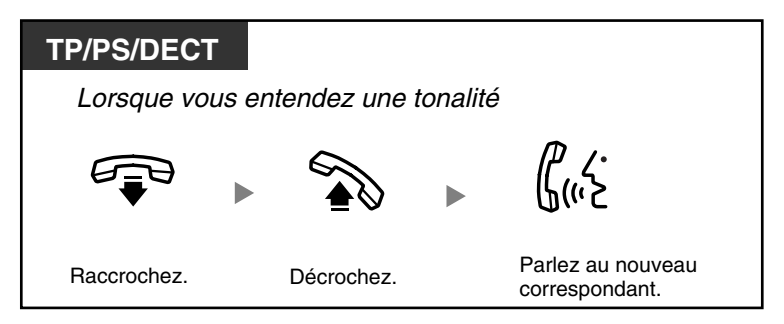

**2. Pour mettre en attente l'appel en cours et passer à l'autre appel.**

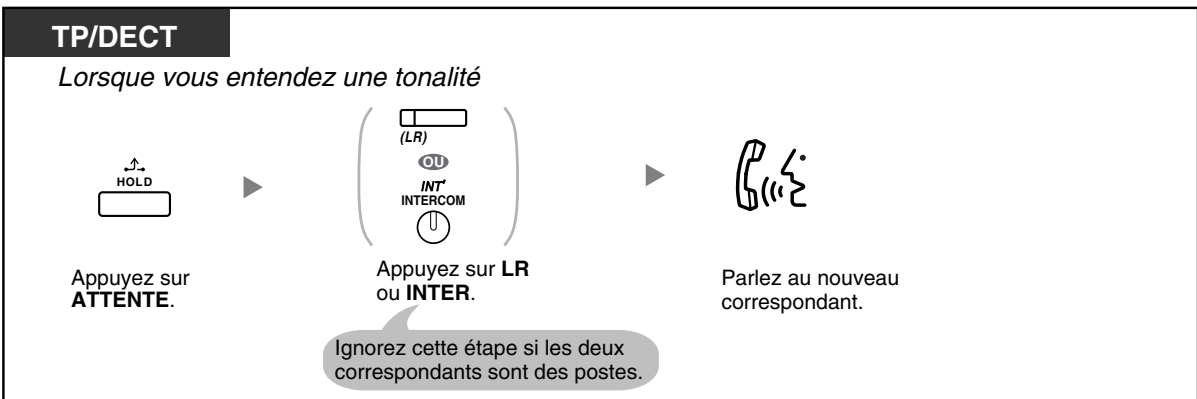

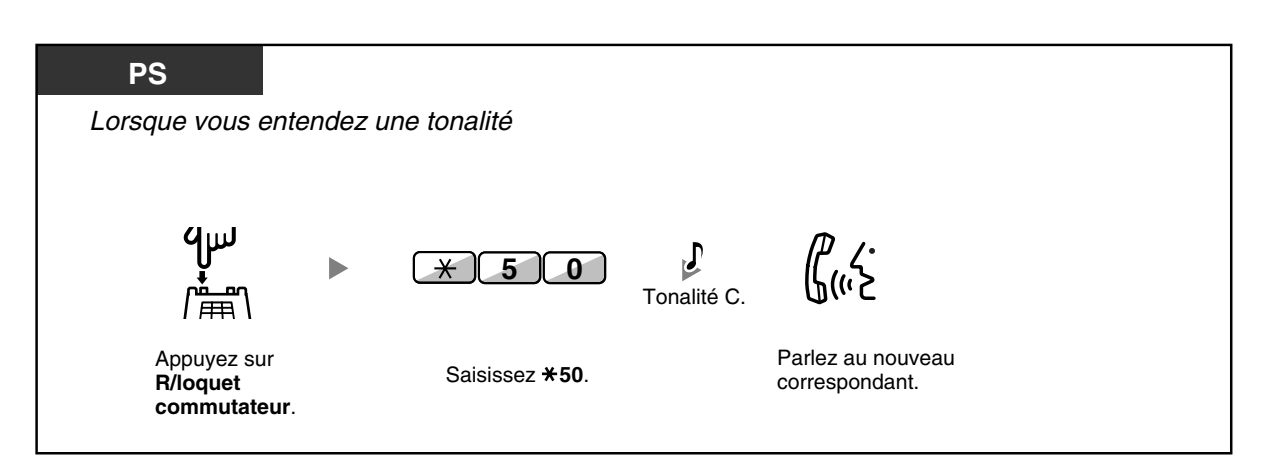

**Après avoir parlé avec le nouveau correspondant (second appel) vous pouvez le déconnecter (2.1) ou le mettre en attente (2.2) et récupérer le premier appel.**

**2.1 Pour déconnecter le second appel et passer au premier correspondant**

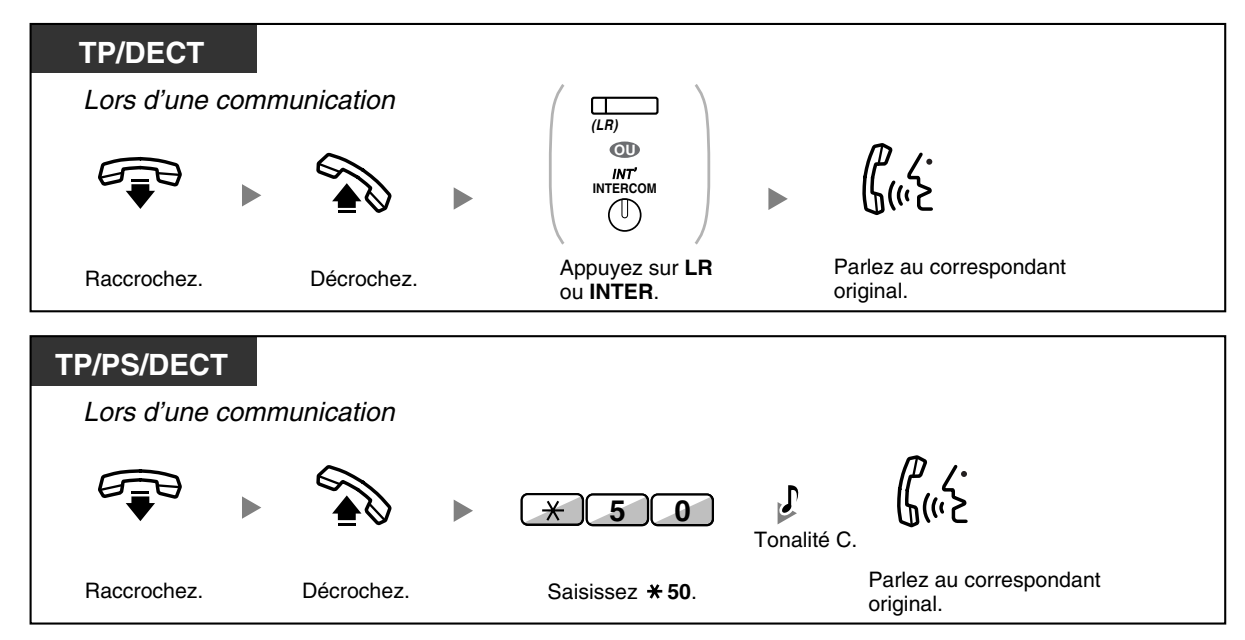

#### **2.2 Pour mettre en attente le second appel et parler au premier correspondant**

Après l'avoir mis en attente, vous pouvez parler avec le premier correspondant. Ensuite, vous pouvez le déconnecter et parler de nouveau avec le nouveau correspondant.

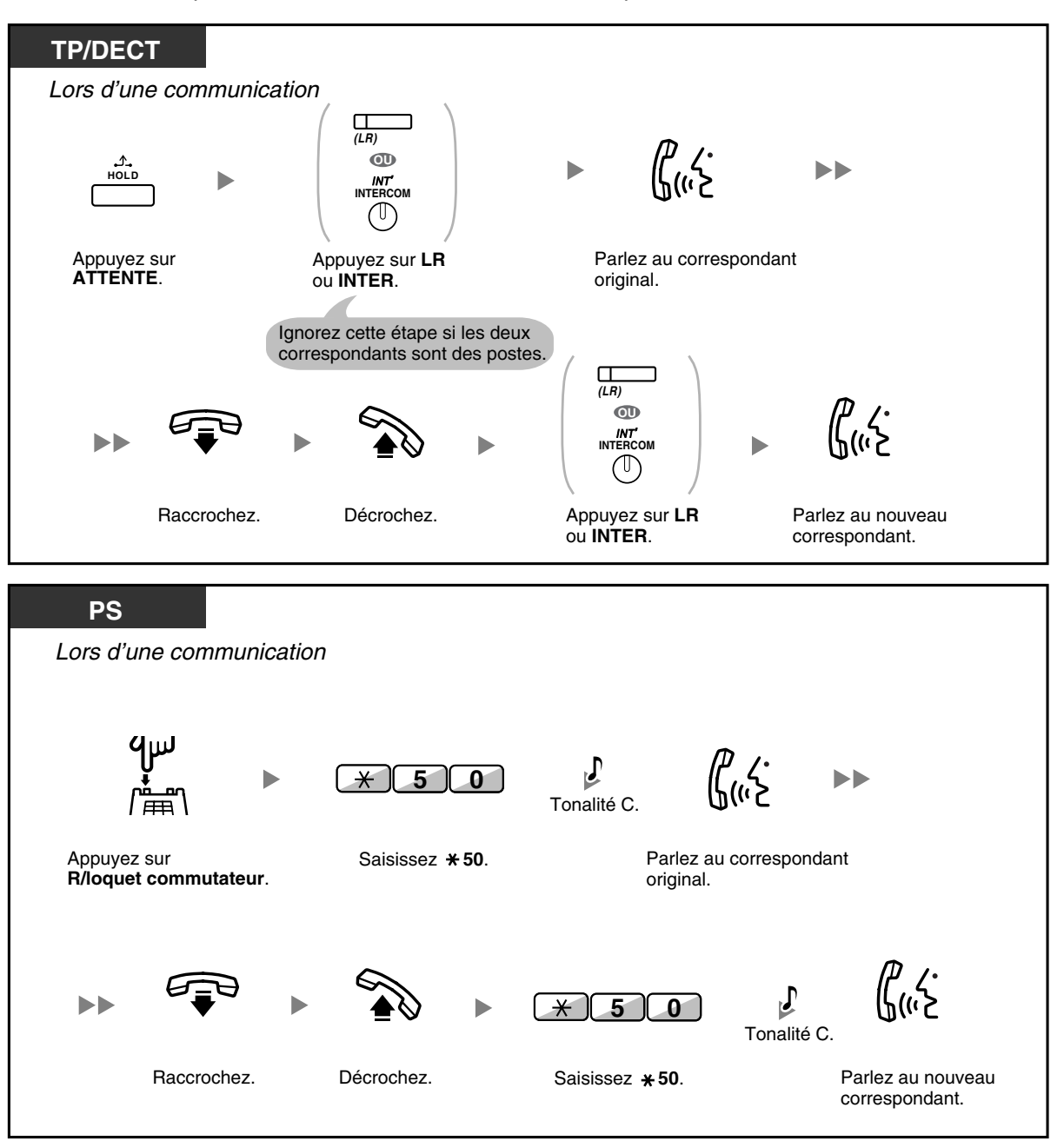

- **Selon votre téléphone,** vous pourrez parler à votre correspondant en utilisant le haut-parleur et le microphone (Annonce vocale pendant communication [AVPC]) ou vous pouvez recevoir une annonce vocale par le combiné (Offre discrète AVPC) pendant que vous avez une conversation par le combiné. Reportez-vous à ["1.7.3 Réception d'un appel en attente \(Appel en attente/Annonce vocale](#page-115-0)  [pendant communication \[AVPC\]/Offre discrète AVPC\)"](#page-115-0). Pour des téléphones capables d'utiliser les fonctions AVPC et Offre discrète AVPC, consultez auprès de votre revendeur.
	- Le nom ou le numéro du poste appelant s'affiche pendant quinze secondes par intervalles de dix secondes pendant que l'appel est en attente de réponse.

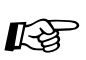

#### **Personnaliser votre téléphone**

• [3.1.2 Paramètres du mode Programme utilisateur—](#page-179-0)**Sélection de la tonalité d'appel en attente**

Si vous sélectionnez "Tonalité 1" vous entendrez la même tonalité pour un Appel en attente d'un correspondant externe que pour un Appel en attente d'un poste. Si vous sélectionnez "Tonalité 2" vous entendrez différentes tonalités pour un Appel en attente d'un correspondant externe et pour un Appel en attente d'un poste.

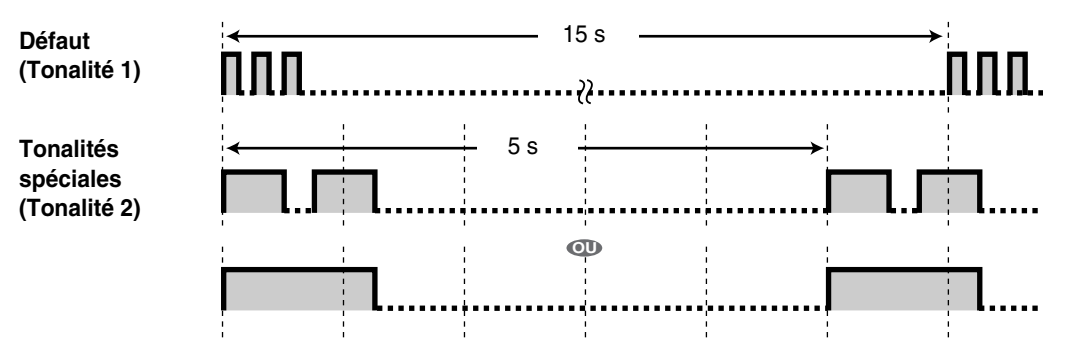

### <span id="page-71-0"></span> **Répondre à un appel en attente provenant de l'opérateur téléphonique**

Ceci est un service optionnel de l'opérateur téléphonique. Vous pouvez recevoir une tonalité d'appel en attente et les informations à propos du correspondant. Consultez votre opérateur téléphonique pour de plus amples détails.

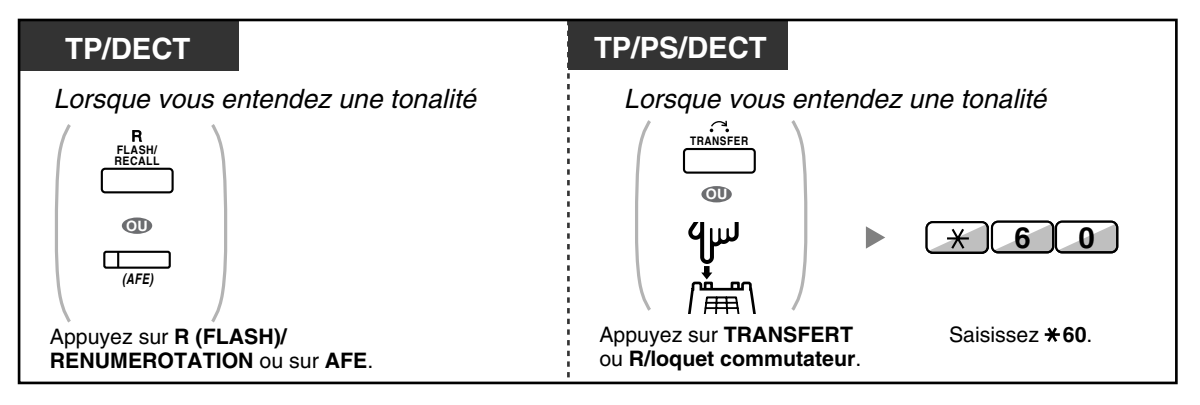

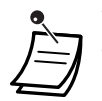

- **Pour retourner au premier correspondant**, répétez l'opération.
- Dans ce cas, la touche R (FLASH)/RENUMEROTATION des téléphones propriétaires est en mode Accès Fonction Externe (AFE). Pour plus d'informations à propos de la programmation de la touche R (FLASH)/RENUMEROTATION, consultez votre revendeur.

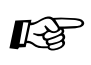

# **Personnaliser votre téléphone**

• [3.1.3 Programmation des touches](#page-190-0) Création ou modification d'une touche Accès Fonction Externe (AFE).
## **1.4.5 Conversation à plusieurs interlocuteurs - Conférence**

- – [Ajouter d'autres correspondants à une conversation \(Conférence\)](#page-72-0)
- – [Quitter une conférence \(Conférence sans participation\)](#page-75-0)
- – [Quitter une conférence \(Quitter une conférence à trois\)](#page-76-0)

*de téléphone désiré*.

Composer le préfixe de sortie avant de composer le numéro de téléphone externe.

Tonalité C.

 $\blacktriangleright$ 

Parlez à plusieurs correspondants.

- – [Permettre à un troisième correspondant de se joindre à votre appel \(Libération de confidentialité\)](#page-78-0)
- – [Ajouter un troisième correspondant lors d'une conversation en utilisant le service RNIS \(Conférence à](#page-79-0)  [trois \[3PTY\]—par RNIS\)](#page-79-0)

### <span id="page-72-0"></span> **Ajouter d'autres correspondants à une conversation (Conférence)**

Vous pouvez ajouter plusieurs autres correspondants à votre conversation.

### **Pour établir une conférence**

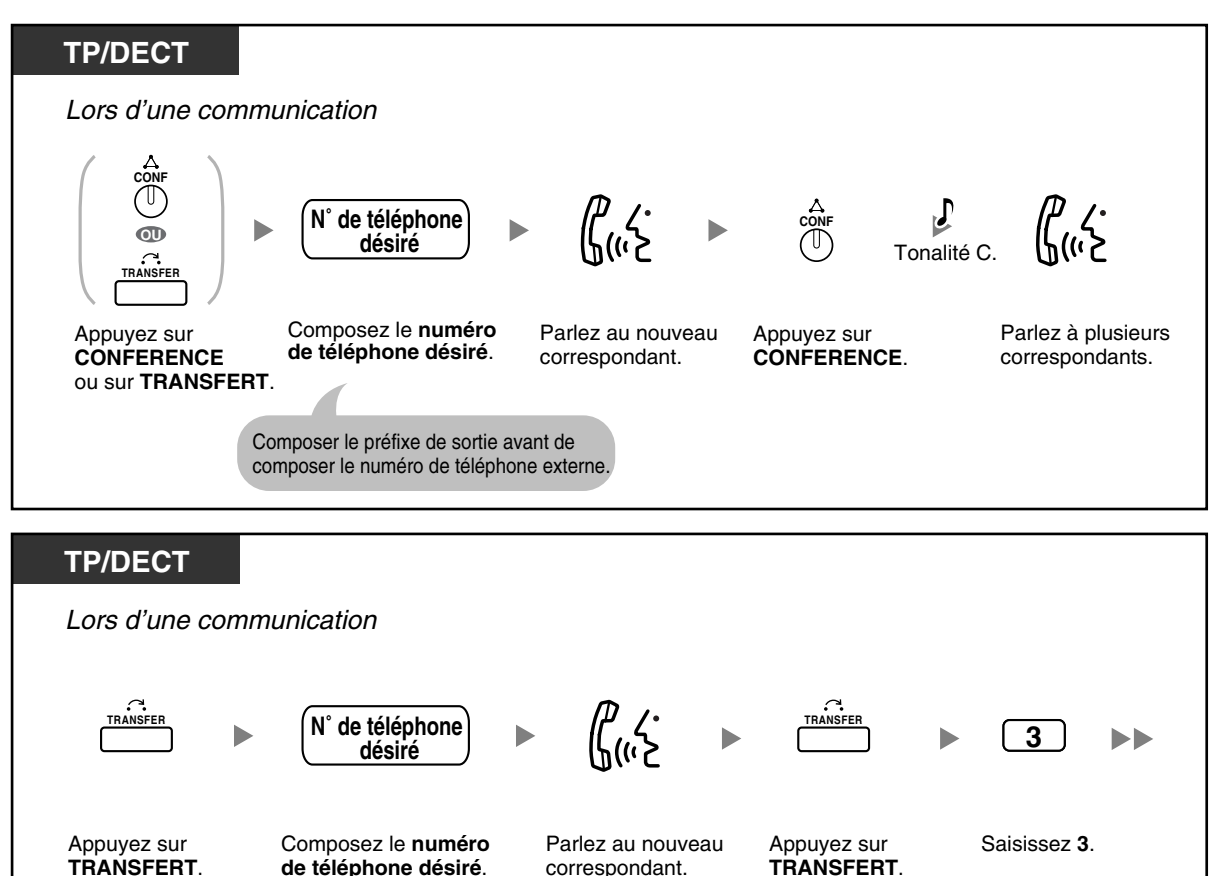

correspondant.

*TRANSFERT*.

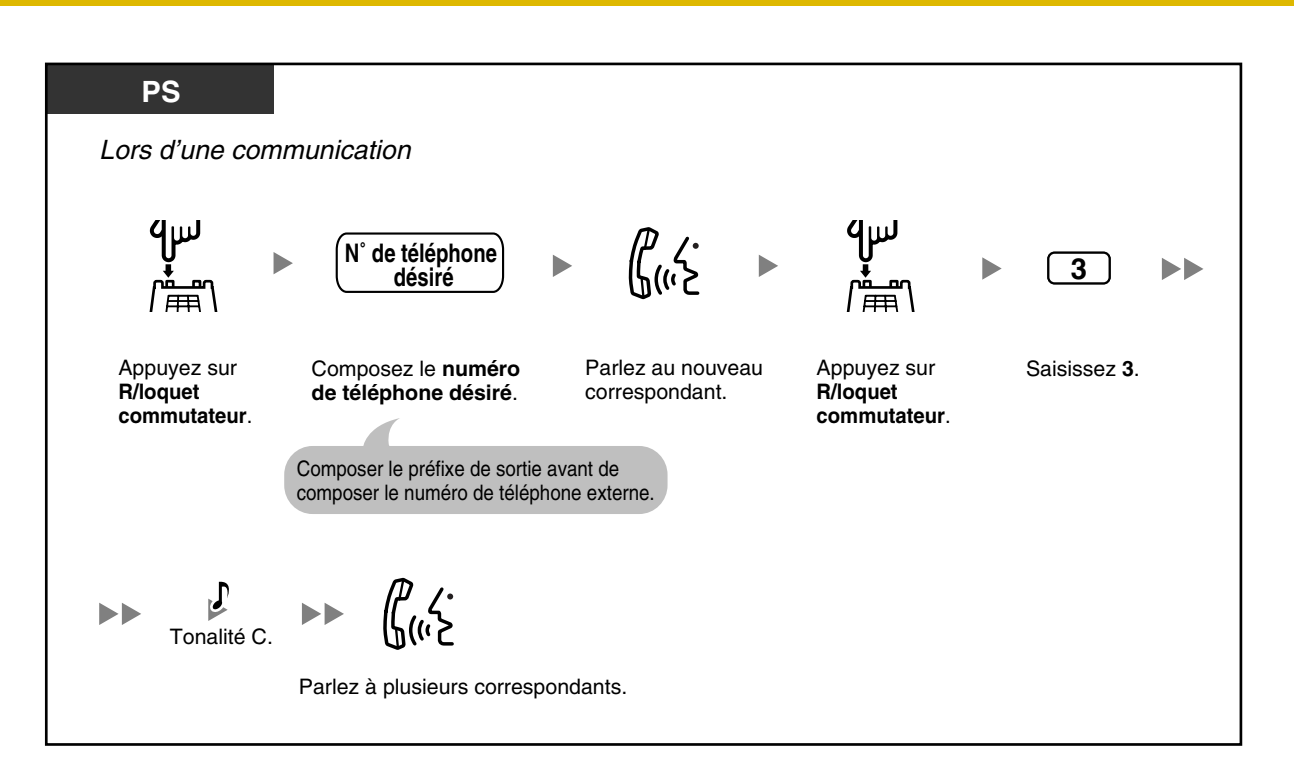

### **Pour établir une conférence en recevant un appel d'un correspondant externe lors d'une conversation à deux interlocuteurs**

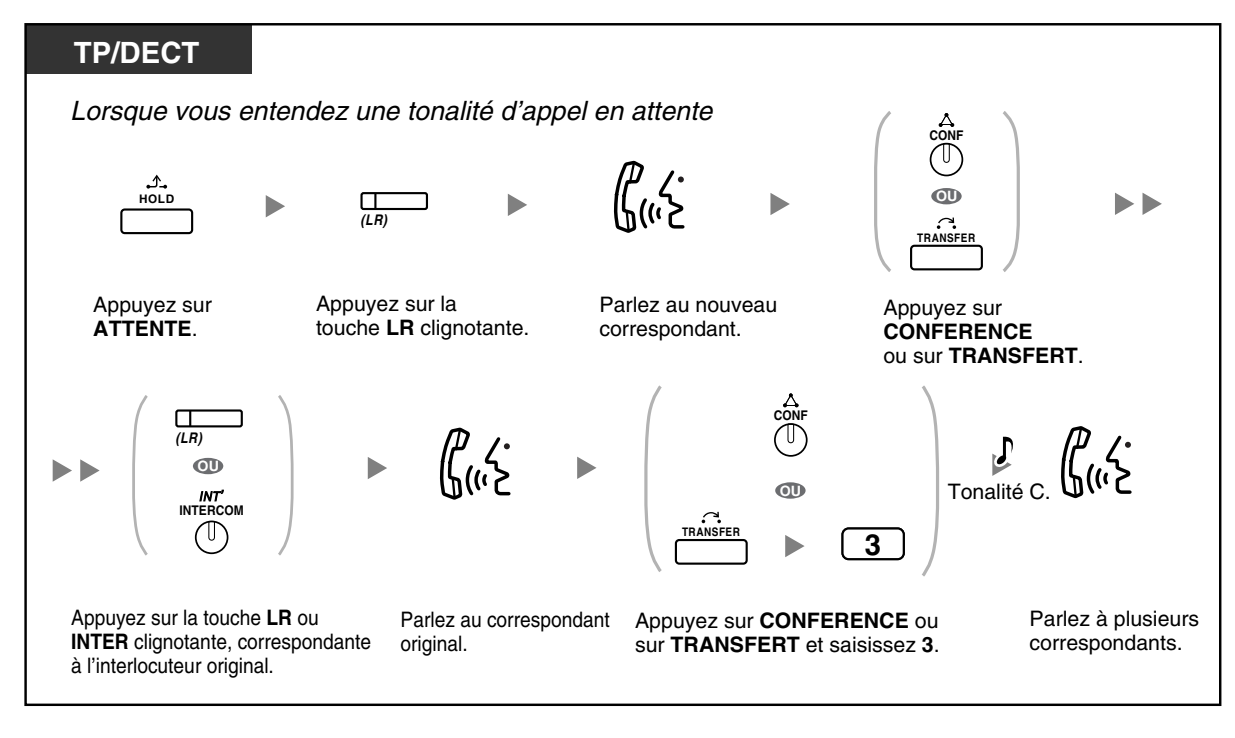

Appuyez sur *CONFERENCE*. Appuyez sur *CONFERENCE*. Composez le *numéro de téléphone désiré*. Composer le préfixe de sortie avant de composer le numéro de téléphone externe. *TP/DECT* Parlez. Lors d'une communication Parlez. *Pour continuer CONF CONF N˚ de téléphone désiré* Tonalité C.

**Pour ajouter quatre ou plus d'interlocuteurs à une conférence**

**Pour ajouter un interlocuteurs en attente à une conférence**

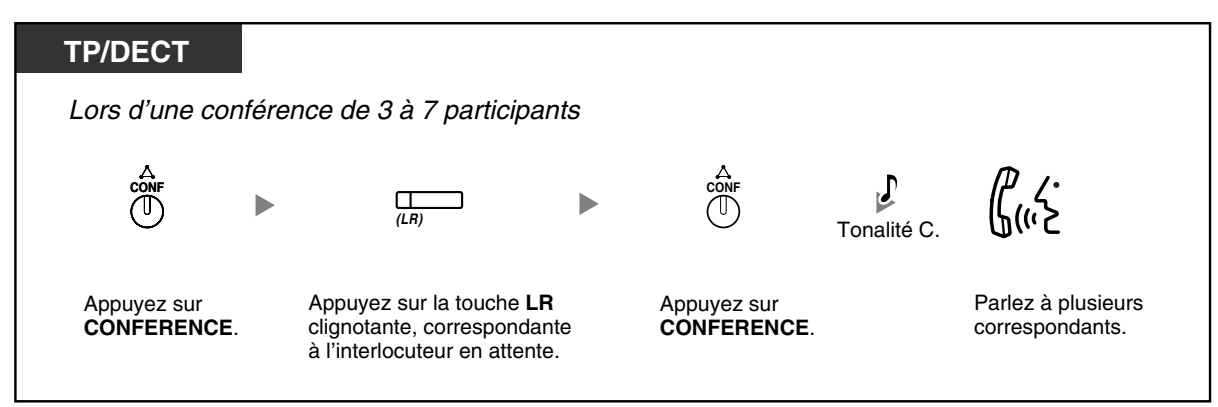

**Pour parler alternativement à deux correspondants lors d'une conférence à trois**

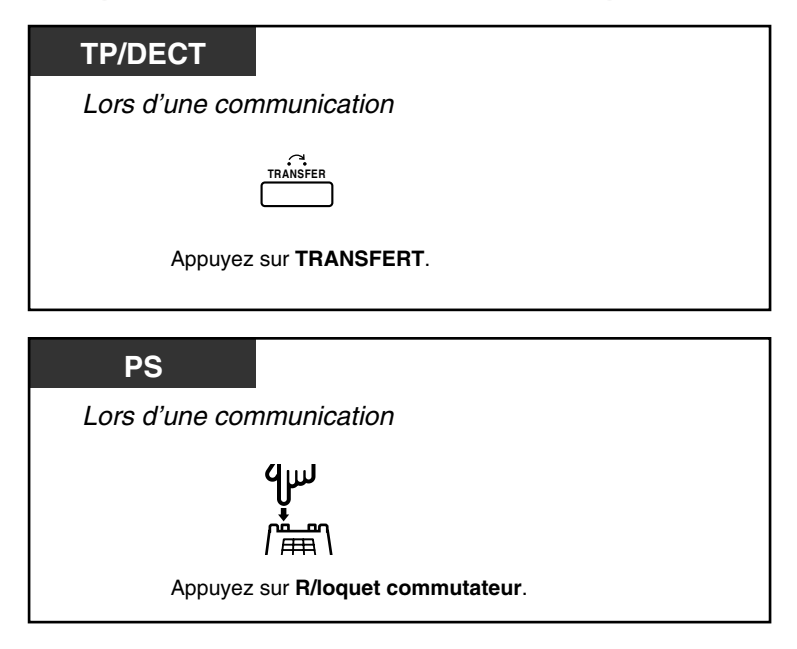

**Pour déconnecter un correspondant et parler à l'autre lors d'une conférence à trois**

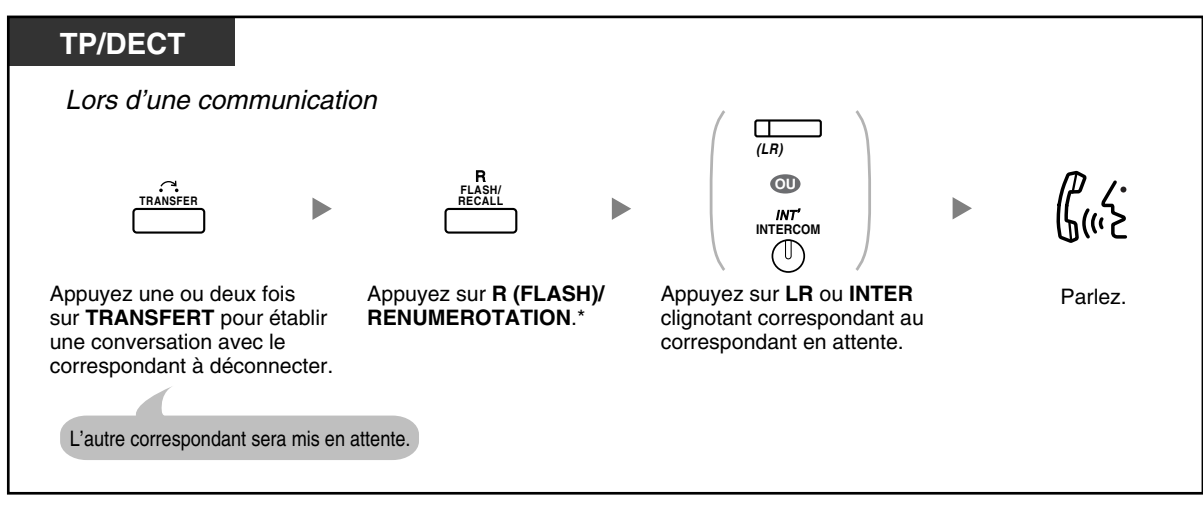

- \* Dans ce cas, la touche R (FLASH)/RENUMEROTATION d'un téléphone propriétaire doit être en mode Flashing/Rénumérotation. Pour plus d'informations à propos de la programmation de la touche R (FLASH)/RENUMEROTATION, consultez votre revendeur.
- Lors d'une conférence à trois, lorsque vous appuyez sur la touche TRANSFERT ou sur la touche R/loquet commutateur, vous alternerez entre les autres correspondants.
- Vous pouvez effectuer des conférences jusqu'à huit correspondants (y compris lignes internes ou externes) simultanément.
- Pendant une conversation avec quatre participants ou plus, vous ne pouvez couper la conversation avec un participant et maintenir la conversation avec les autres.

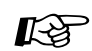

### **Personnaliser votre téléphone**

• [3.1.3 Programmation des touches](#page-190-0) Créer ou éditer une Conférence touche.

### <span id="page-75-0"></span> **Quitter une conférence (Conférence sans participation)**

La personne ayant initialisé une conférence peut la quitter et permettre aux autres participants de continuer la conversation.

### **Pour quitter une conférence**

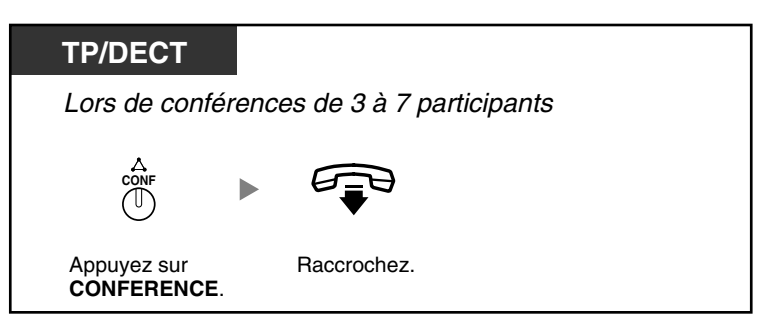

**Pour retourner à la conférence pendant que les autres parlent**

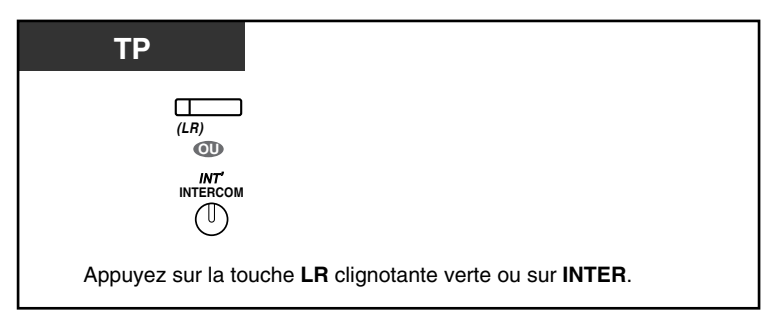

### **Pour compléter une communication**

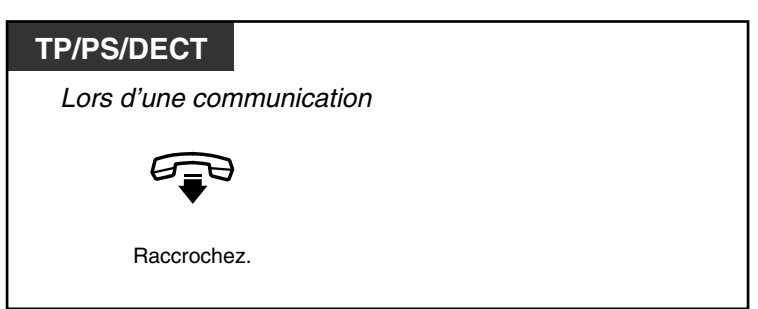

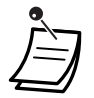

### • **Limite de temps**

Quinze secondes avant la limite spécifiée, les deux correspondants entendront une tonalité d'alarme. L'utilisateur du poste d'origine obtiendra une tonalité d'alarme avant la limite spécifiée. A l'expiration de ce délai, l'appel est coupé, à moins que le poste d'origine ne se joigne à nouveau à la conférence.

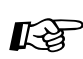

### **Personnaliser votre téléphone**

• [3.1.3 Programmation des touches](#page-190-0) Créer ou éditer une Conférence touche.

### <span id="page-76-0"></span> **Quitter une conférence (Quitter une conférence à trois)**

La personne ayant initialisé une conférence avec deux autres correspondants peut la quitter et permettre aux autres participants de continuer la conversation.

### **Pour quitter une conférence**

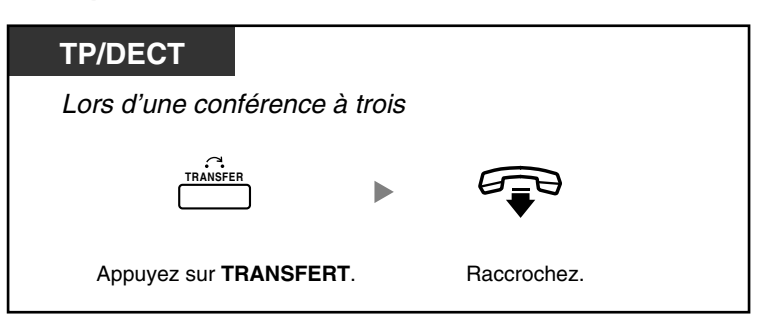

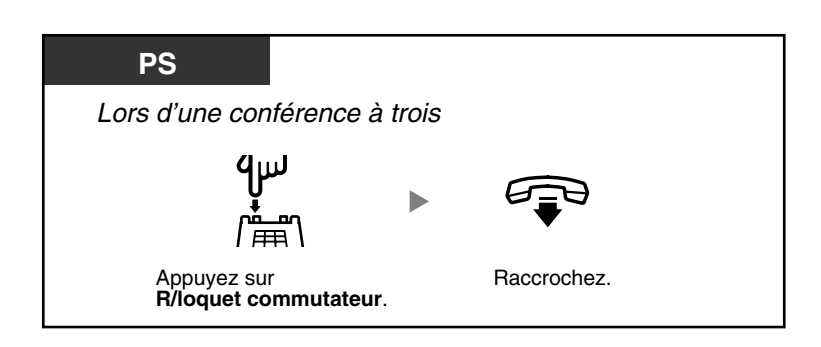

#### **Pour compléter une communication**

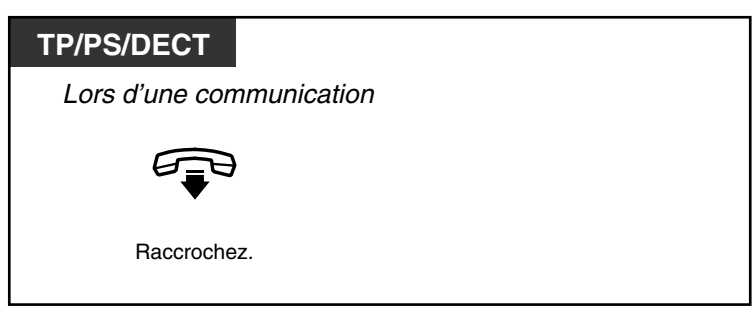

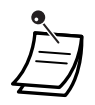

• Pour quitter un appel de conférence avec un ou des correspondants externes et laisser se prolonger la conférence, il est nécessaire d'habiliter votre poste à transférer des appels à des lignes externes par le biais de la programmation de CS. Consultez votre revendeur.

### <span id="page-78-0"></span> **Permettre à un troisième correspondant de se joindre à votre appel (Libération de confidentialité)**

Vous pouvez permettre qu'un troisième correspondant joigne votre appel externe et établir une conférence à trois. Vous pouvez également quitter la conversation et laisser les deux autres correspondants poursuivre la conversation.

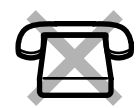

### **Pour permettre un troisième correspondant de rejoindre votre conversation et établir une conférence à trois**

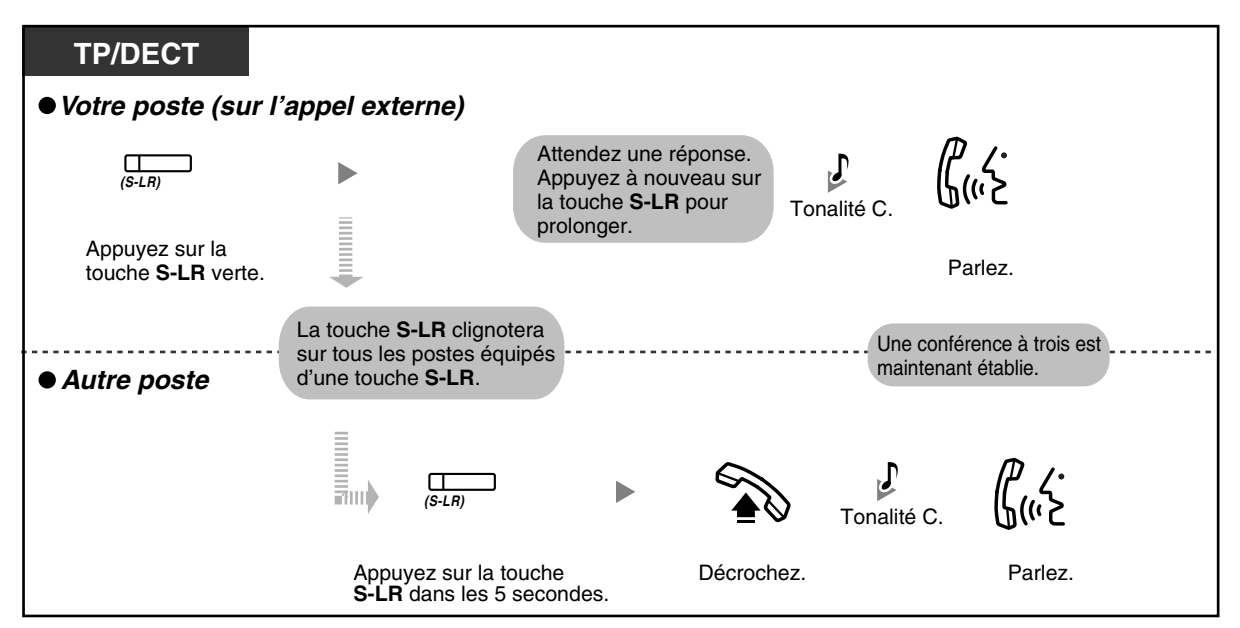

**Pour quitter la conférence et laisser parler les deux autres correspondants**

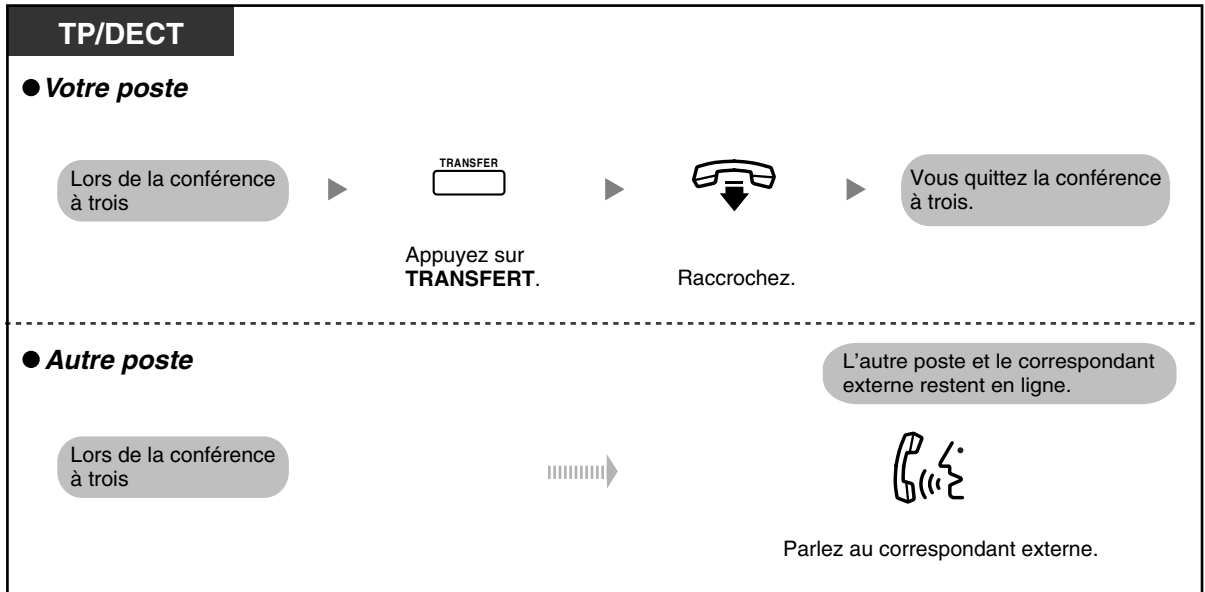

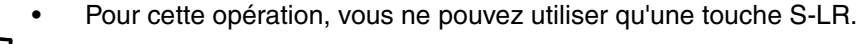

• Pour quitter une conférence à trois et laisser se poursuivre la conversation, il est nécessaire d'habiliter votre poste à transférer des appels à des lignes externes par le biais de la programmation de CS. Pour de plus amples détails, consultez votre revendeur.

### <span id="page-79-0"></span> **Ajouter un troisième correspondant lors d'une conversation en utilisant le service RNIS (Conférence à trois [3PTY]—par RNIS)**

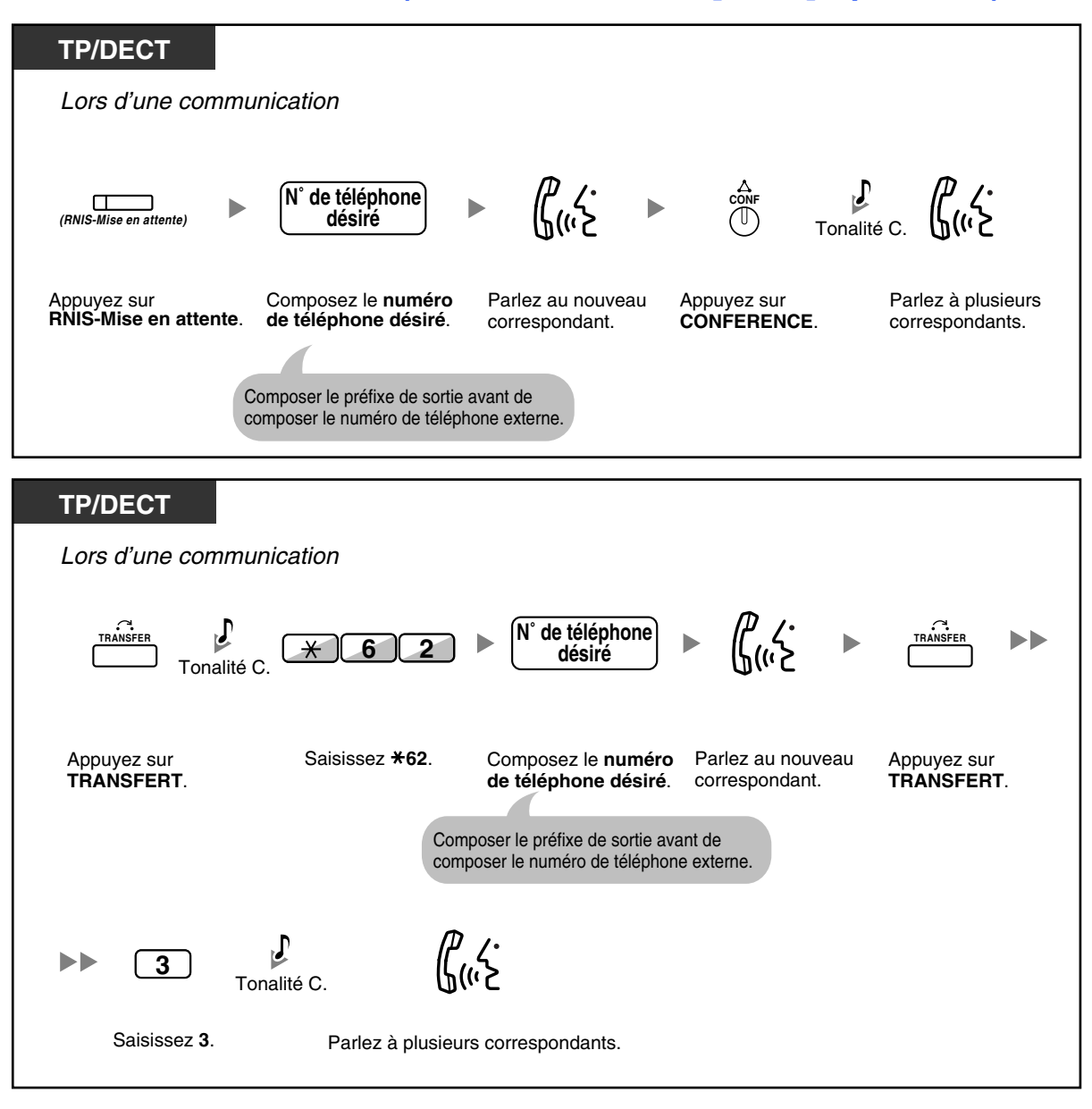

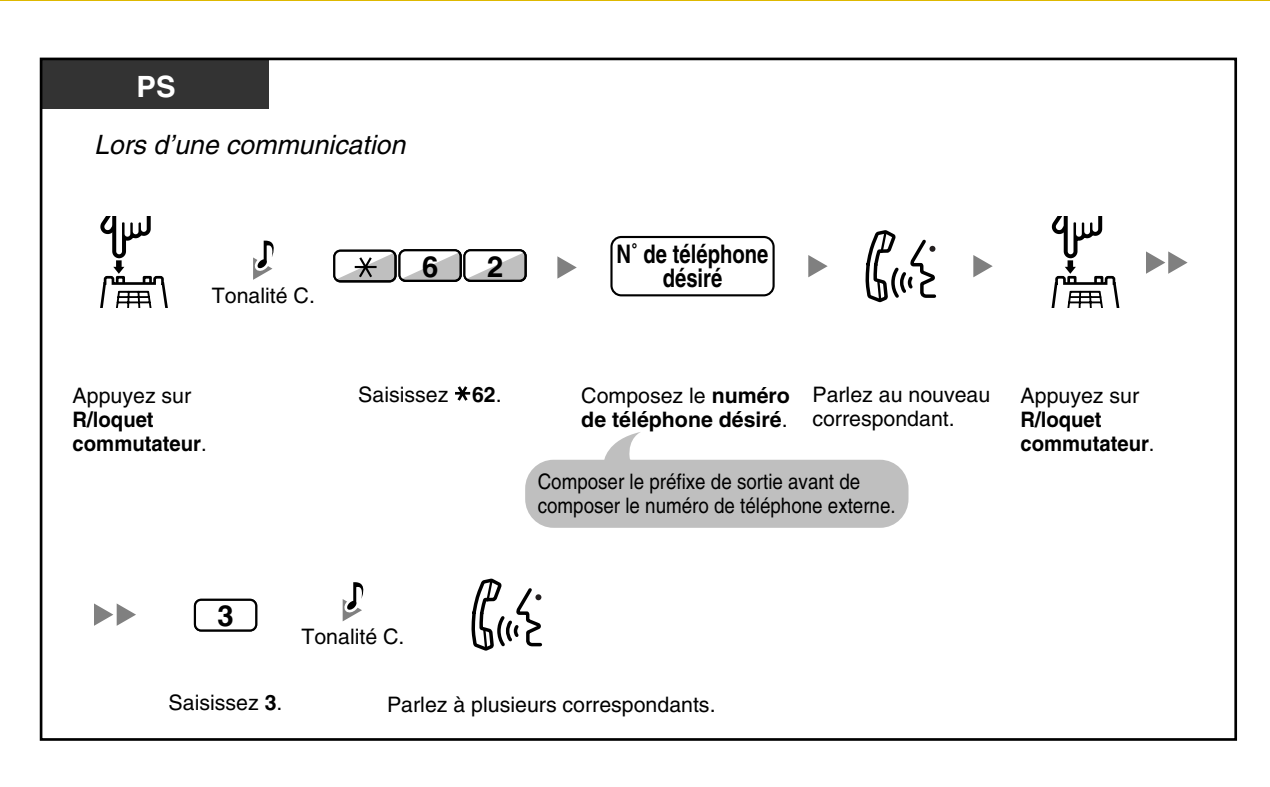

#### **Pour compléter une communication**

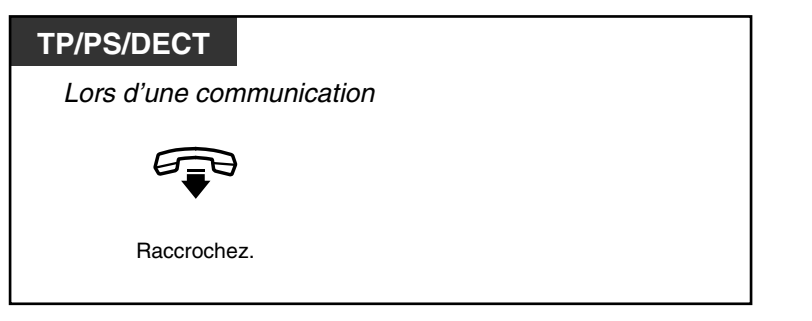

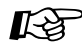

# **Personnaliser votre téléphone**

• [3.1.3 Programmation des touches](#page-190-0) Création ou modification d'une touche RNIS-Attente.

# **1.4.6 Secret**

Vous pouvez désactiver le microphone ou le combiné pour consulter d'autres personnes dans le bureau, tout en écoutant le correspondant en ligne, par le biais du haut-parleur ou du combiné.

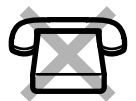

### **Pour valider/annuler**

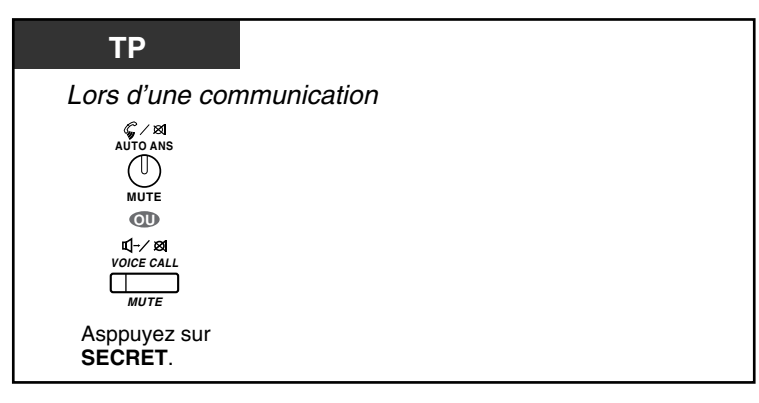

• Les voyants des touches REPONSE AUTO/SECRET ou APPEL VOCAL/SECRET indiquent l'état actuel comme suit:

**Eteint:** Normal **Rouge clignotant:** Secret

• Lorsque vous utilisez Secret lors de AVPC, la fonction sera transformée en Coupure combiné.

## **1.4.7 Permettre à d'autres personnes d'écouter la conversation (Surveillance au décroché)**

Vous pouvez permettre à d'autres personnes d'écouter la communication par le biais du haut-parleur tout en continuant la conversation par le combiné.

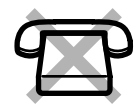

### **Pour valider/annuler**

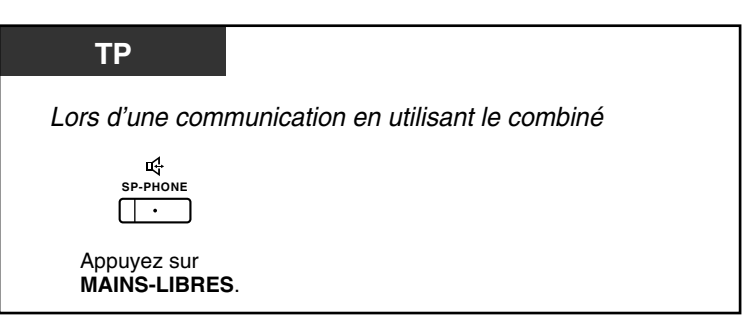

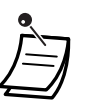

- Le voyant de la touche MAINS-LIBRES indique l'état actuel comme suit: **Eteint**: On entend le correspondant par le combiné.
- **Allumé**: On entend le correspondant par le haut-parleur et par le combiné.
- Cette fonction exige la programmation système. Consultez votre gestionnaire pour plus d'informations à ce sujet.
- Cette fonction pourrait ne pas être disponible sur certains téléphones propriétaires. Pour de plus amples détails, consultez votre revendeur.

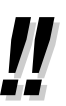

### • **Opération mains-libres**

Vous pouvez parler sans décrocher en utilisant la touche MAINS-LIBRES. Vous êtes alors libre d'effectuer d'autres tâches pendant que vous êtes au téléphone.

- **Conseils utiles pour les opérations mains-libres:**
	- **Lorsqu'il est difficile d'entendre la voix de votre interlocuteur:** Augmentez le volume par le biais de la Touche Navigation, le Jog Dial ou la touche Volume.
	- **Si votre correspondant vous entend mal:** Diminuez le volume.
	- **Si votre correspondant vous signale que votre voix produit des échos:** Utilisez le téléphone dans une chambre avec des rideaux et/ou de la moquette.
	- **Si des fragments de la conversation se perdent:** Si vous parlez en même temps que votre correspondant, vous pourriez perdre des bribes de conversation. Pour éviter ce problème, parlez chacun à votre tour.

# **1.4.8 Utilisation du casque (Opération avec casque)**

Vous pouvez converser par le biais d'un casque.

Dans ce cas, vous devez sélectionner "Casque Oui" au mode programmation ou allumer préalablement la touche Casque (rouge).

Cette fonction est également appelée Sélection combiné/casque.

### **Pour parler par le biais du casque**

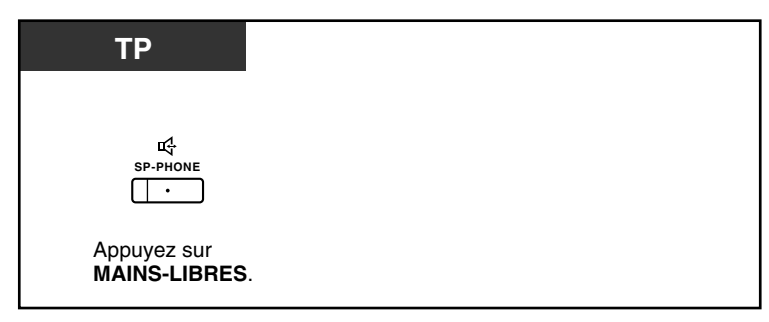

### **Pour utiliser le combiné lors d'une conversation par le casque**

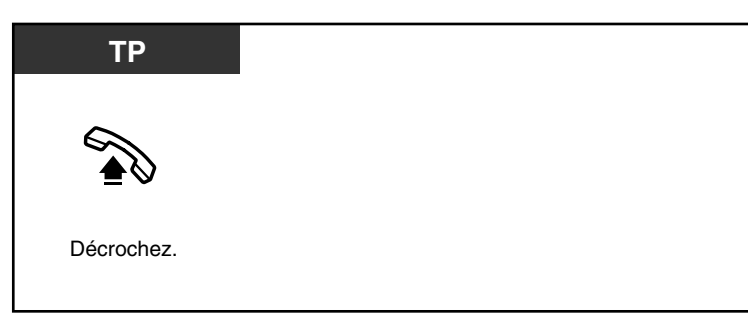

### **Pour utiliser le mode mains-libres lors d'une conversation par le casque**

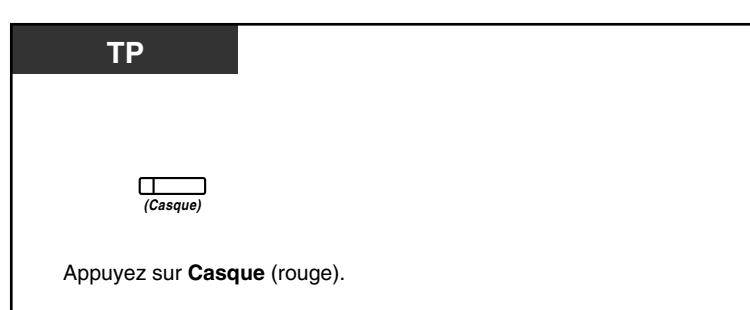

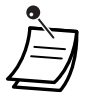

Le voyant de la touche Casque indique l'état actuel comme suit: **Eteint**: Casque désactivé

**Allumé en rouge**: Casque activé

Cette fonction n'est pas disponible sur le KX-T7665.

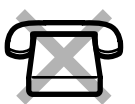

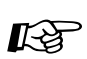

# **Personnaliser votre téléphone**

- • [3.1.2 Paramètres du mode Programme utilisateur—](#page-179-0)**Opération avec casque** Sélectionnez le dispositif à utiliser.
- • [3.1.3 Programmation des touches](#page-190-0) Créer ou éditer une Casque touche.

# **1.5 Avant de quitter votre bureau**

# **1.5.1 Renvoi d'appel**

- [Renvoi des appels \(Renvoi d'appels \[RNV\]\)](#page-85-0)
- [Renvoi de vos appels en utilisant le service RNIS \(Renvoi d'appels \[RA\]—via RNIS\)](#page-89-0)

### <span id="page-85-0"></span> **Renvoi des appels (Renvoi d'appels [RNV])**

Vous pouvez faire suivre vos appels vers une destination prédéfinie.

#### **Tous les appels:**

Tous les appels sont renvoyés. Les postes préprogrammés peuvent également renvoyer des appels de leur propre groupe d'appels.

#### **Occupation:**

Tous les appels sont renvoyés lorsque votre poste est occupé.

#### **Non Réponse:**

Tous les appels sont renvoyés lorsque vous ne répondez pas dans un délai spécifié.

#### **Occupation/Non Réponse (OCC/NON REP.):**

Tous les appels sont renvoyés lorsque vous ne répondez pas dans un délai spécifique ou que votre poste est occupé. **Suivez-moi:**

Si vous oubliez de programmer un renvoi "Tous les appels", expliqué ci-dessus, avant de quitter votre bureau, vous pouvez le faire de la même manière depuis le poste de destination.

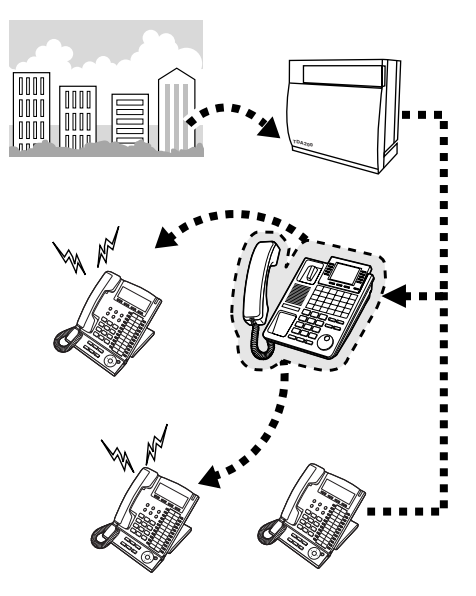

- Vous pouvez programmer le numéro de poste flottant du Groupe de Messagerie vocale ou de la carte SVM en tant que destination de renvoi.
- Vous pouvez programmer votre téléphone DECT en tant que destination de renvoi. Vous pouvez utiliser la messagerie vocale pour répondre à vos appels lorsque vous êtes absent.
	- Les appels entrants peuvent être renvoyés jusqu'à 4 fois.

### • **Fonction Patron & Secrétaire**

Le poste programmé comme destinataire peut appeler le poste effectuant le renvoi.

<Exemple>

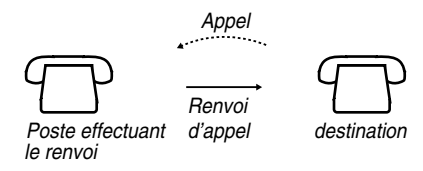

#### **Pour valider/annuler**

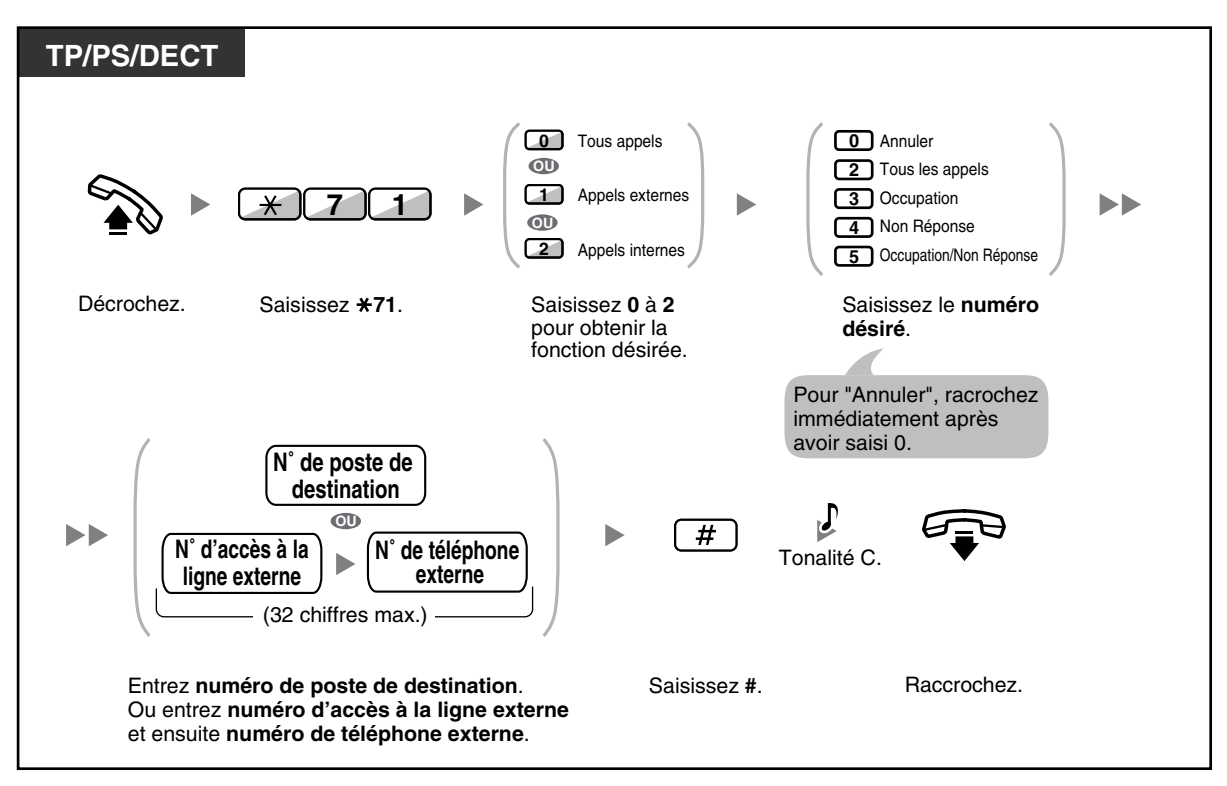

#### **Pour valider à partir d'un autre poste**

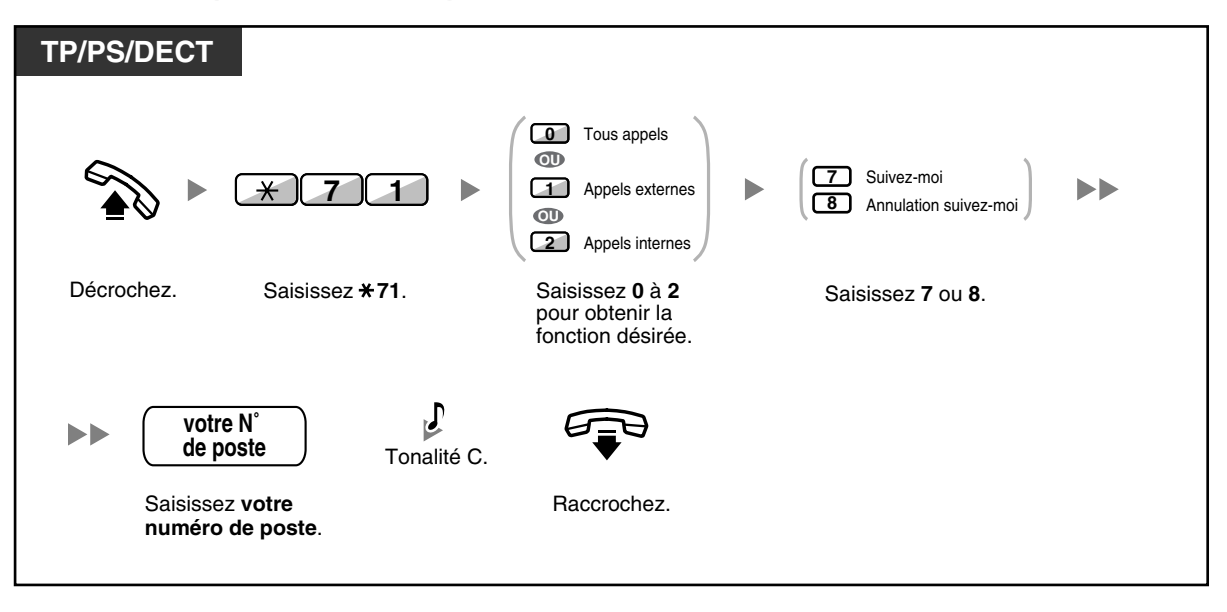

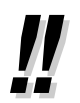

Lorsque vous utilisez un téléphone propriétaire, vous pouvez activer ou désactiver la fonction Renvoi d'appel en appuyant sur la touche RNV/NPD (touche fixe) au lieu de " $*710$ ".

**Pour programmer la temporisation "Non Réponse" et "Occupation/Non Réponse"**

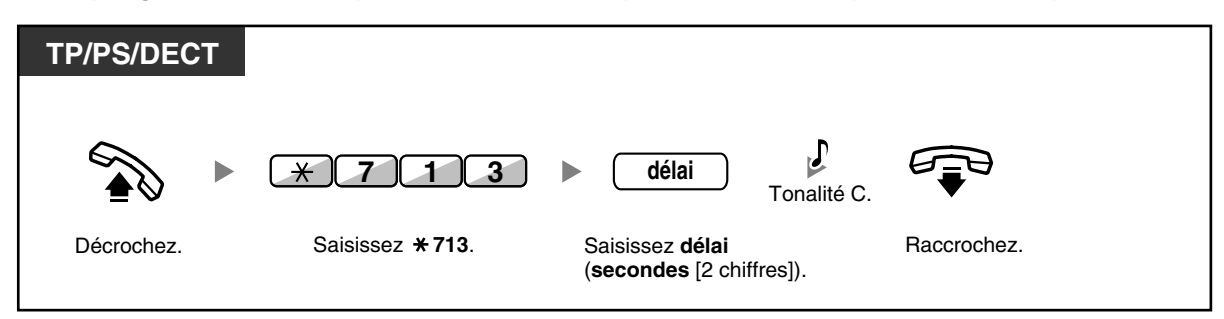

**Pour valider/annuler (Renvoi d'appels [RNV] pour votre groupe de distribution d'appels entrants)**

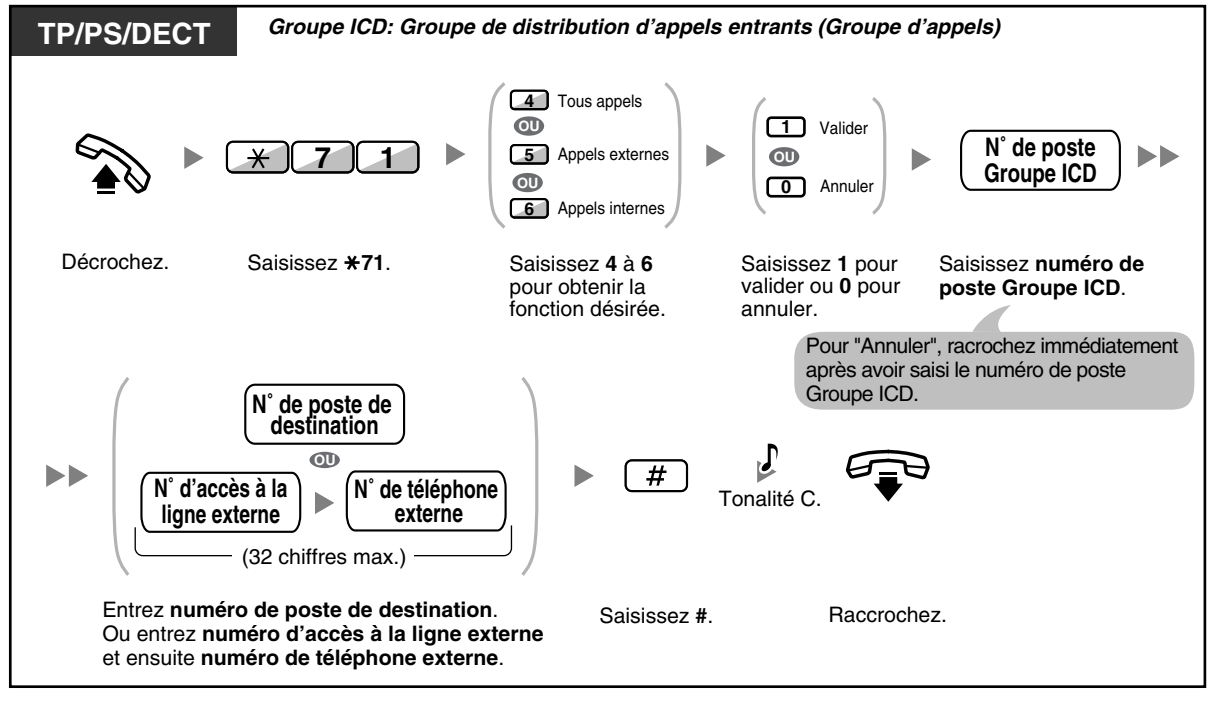

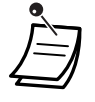

Le voyant de la touche RNV/NPD indique l'état actuel comme suit: **Eteint**: Aucune des deux fonctions n'est programmée. **Allumé en rouge**: Mode RNV **Rouge clignotant lentement**: Mode NPD

Le voyant de la touche RNV Groupe indique l'état actuel comme suit: **Eteint**: Non programmé **Allumé en rouge**: Mode RNV

- Le système a deux modes: (1) Mode de basculement de cycle RNV/NPD et (2) Mode programmation RNV/NPD. Demandez à votre gestionnaire quel mode utilise votre système si vous n'êtes pas certain.
	- **(1) Au Mode de basculement de cycle RNV/NPD**:

 En appuyant sur la touche fixe RNV/NPD à l'état libre basculera la programmation comme illustré ci-dessous:

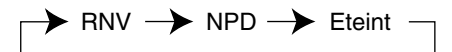

### **(2) Au Mode Programmation RNV/NPD**:

 Si vous appuyez sur la touche fixe RNV/NPD à l'état libre, vous passerez directement au mode programmation pour la programmation du RNV/NPD.

(Reportez-vous à "[3.1.2 Paramètres du mode Programme utilisateur"](#page-179-0).)

#### **Remarque**

Une touche RNV/NPD personnalisée est toujours en Mode de basculement de cycle RNV/NPD: le mode ne peut être modifié.

- Les appels externes transférés sont également renvoyés à la destination spécifiée pour les appels externes.
- Lorsque vous avez programmé que les appels internes doivent être traités différemment des appels externes (type de renvoi, destination de renvoi), nous recommandons d'établir des touches pour RNV/NPD—Appels externes et RNV/NPD—Appels internes et RNV Groupe— Appels externes et RNV Groupe—Appels internes, car:
	- **a)** les trains de signalisation de la touche RNV/NPD—Tous appels (y compris la touche fixe RNV/NPD) et la touche RNV Groupe—Tous appels n'indiqueront que la programmation pour les appels externes ou internes, mais pas pour les deux.

### **Remarque**

L'icône RNV à l'écran du DECT n'indique la programmation que pour les appels externes.

**b)** en appuyant sur la touche RNV/NPD—Tous appels (y compris la touche fixe RNV/NPD) ou sur la touche RNV Groupe—Tous appels, le mode RNV ou NPD pour les appels internes et externes ne sera pas modifié séparément.

#### **Personnaliser votre téléphone**  $R^{\mathcal{F}}$

• [3.1.3 Programmation des touches](#page-190-0) Création ou modification des touches RNV/NPD (Tous appels, Appels externes, Appels internes) ou des touches RNV Groupe (Tous appels, Appels externes, Appels internes).

### <span id="page-89-0"></span> **Renvoi de vos appels en utilisant le service RNIS (Renvoi d'appels [RA]—via RNIS)**

Tous les appels sont renvoyés vers un correspondant externe par le biais du RNIS. Le service RNIS offre les types suivants de renvoi d'appels.

- Inconditionnel **(Renvoi d'appels inconditionnel [RDA])**
- Lorsque votre poste est occupé **(Renvoi d'appels sur occupation [RAO])**
- Lorsque vous ne répondez pas **(Renvoi d'appels sur non-réponse [RANR])**

**Pour valider**

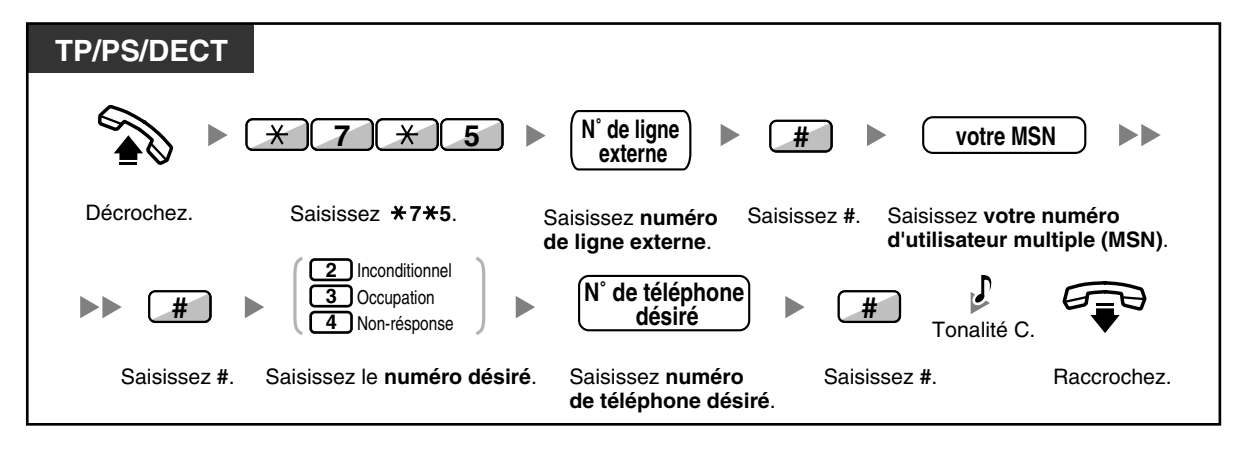

### **Pour annuler**

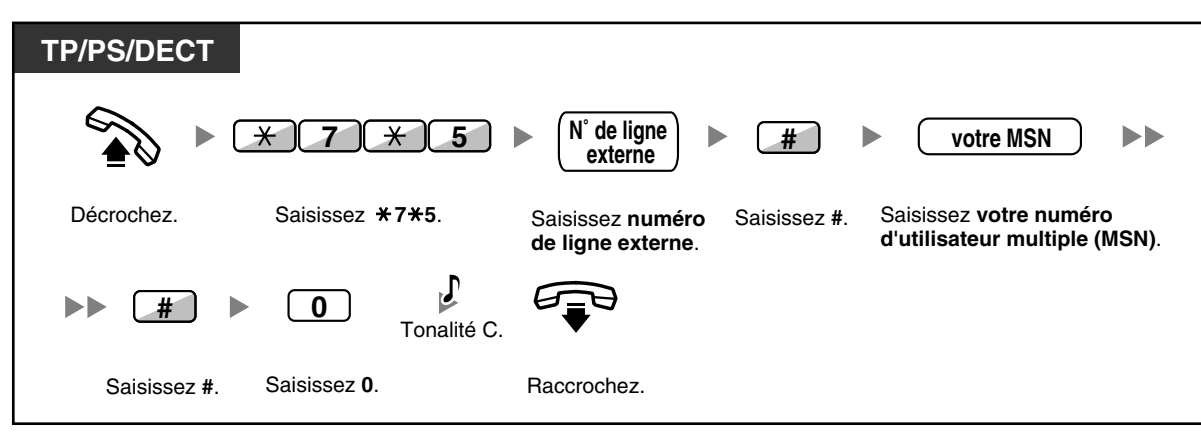

#### **Pour confirmer la condition**

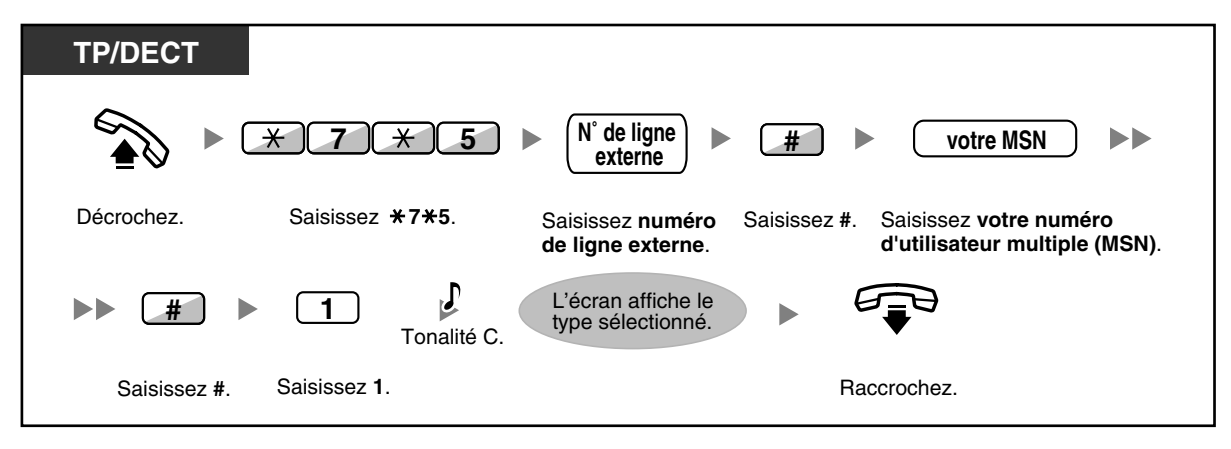

# **1.5.2 Utiliser la messagerie vocale (Message vocal simplifié [SVM] intégré) (KX-TDA30 uniquement)**

Votre PBX peut vous fournir les services d'un répondeur si une carte SVM est installée. Une boîte vocale est attribuée à votre poste, dans laquelle les appelants peuvent vous laisser des messages vocaux.

Les appelants atteignant votre boîte vocale, entendront votre message personnel de bienvenue. Vous pouvez enregistrer deux types de messages personnels de bienvenue: un message de bienvenue normal et un message de bienvenue pour chaque mode service. Vous pouvez également écouter et effacer vos messages de bienvenue et les messages vocaux laissés par les appelants.

- [Enregistrer un message de bienvenue normal](#page-92-0)
- [Enregistrer un message de bienvenue pour chaque mode service](#page-93-0)
- [Réacheminer vos appels vers votre boîte messages](#page-94-0)
- [Laisser des messages vocaux](#page-95-0)
- [Ecouter des messages vocaux laissés par des appelants](#page-96-0)
- [Accéder à votre boîte messages à partir d'un téléphone externe](#page-99-0)
- [Accéder à la boîte messages d'un autre poste à partir de votre poste](#page-100-0)

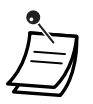

- Vous pourriez entendre une tonalité d'occupation en essayant d'accéder à votre boîte vocale lorsque trop d'autres utilisateurs accèdent déjà à leurs boîtes vocales. Dans ce cas, patientez quelques minutes et essayez de nouveau.
- Si l'espace d'enregistrement utilisé (y compris les messages de bienvenue et les messages vocaux laissés par les appelants) de la carte SVM atteint une certaine limite, l'écran vous informe que l'espace d'enregistrement est presque plein et vous entendrez la tonalité de numérotation 3 lorsque vous décrochez.

**Tonalité de numérotation 3**

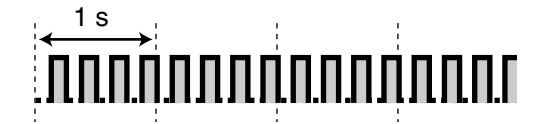

# <span id="page-92-0"></span> **Enregistrer un message de bienvenue normal**

### **Pour enregistrer**

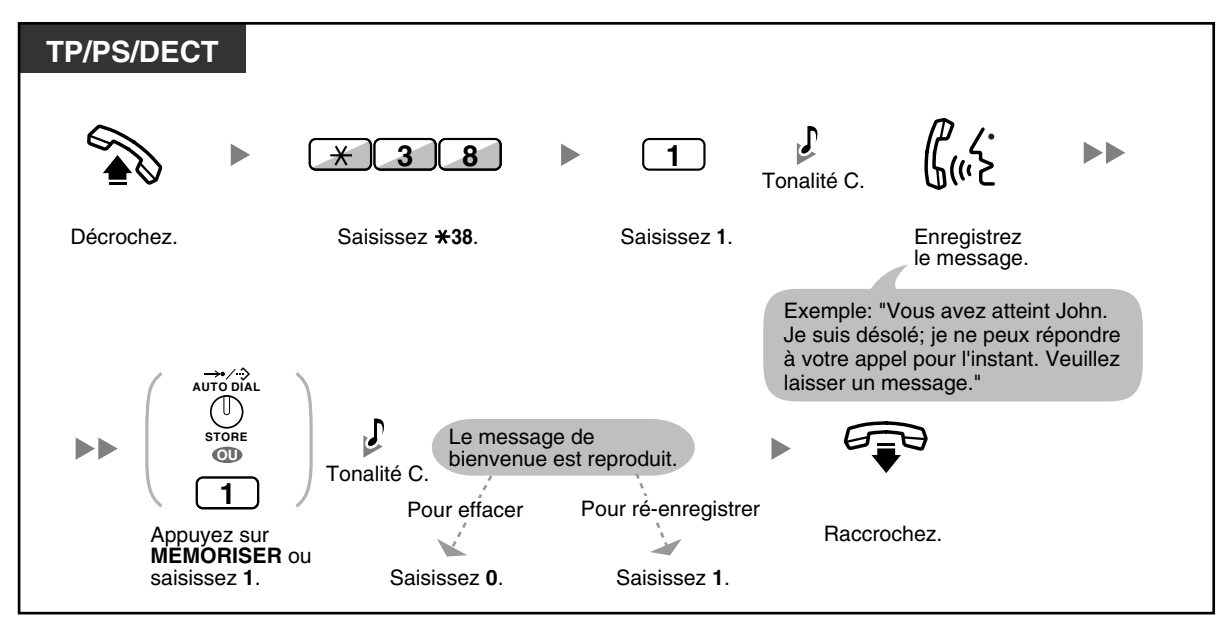

### **Pour écouter**

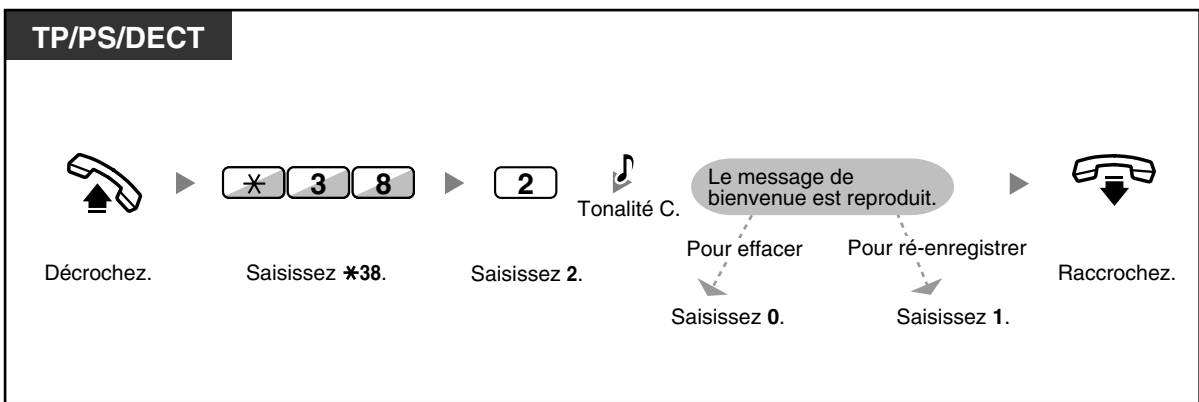

### **Pour effacer**

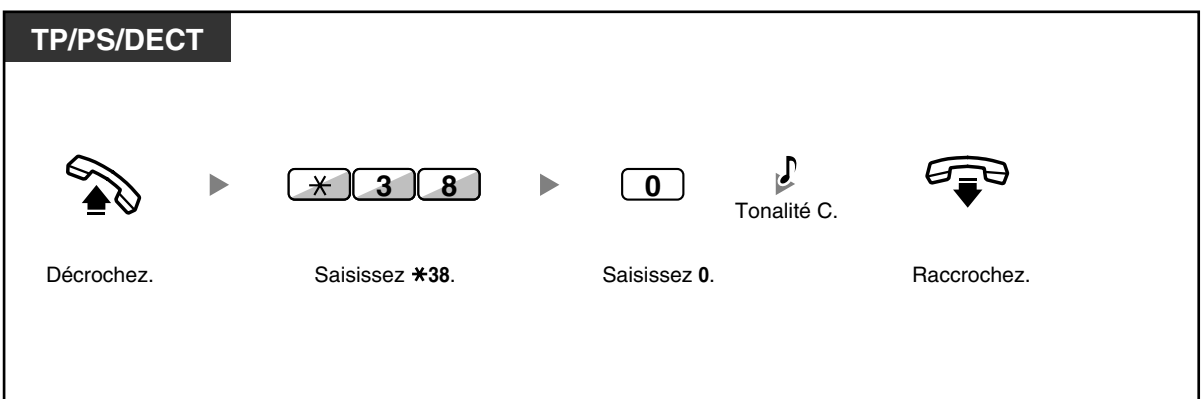

### <span id="page-93-0"></span> **Enregistrer un message de bienvenue pour chaque mode service**

En plus du message de bienvenue normal, vous pouvez enregistrer un message de bienvenue spécifique pour chaque mode service (jour/déjeuner/pause/nuit).

### **Pour enregistrer**

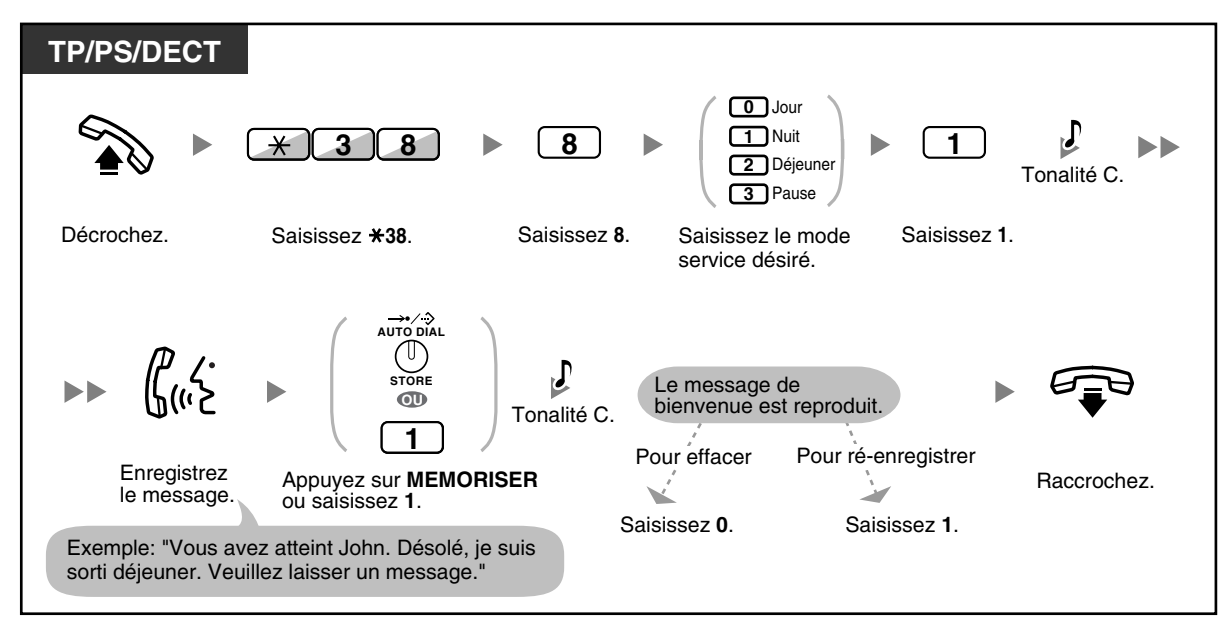

### **Pour écouter**

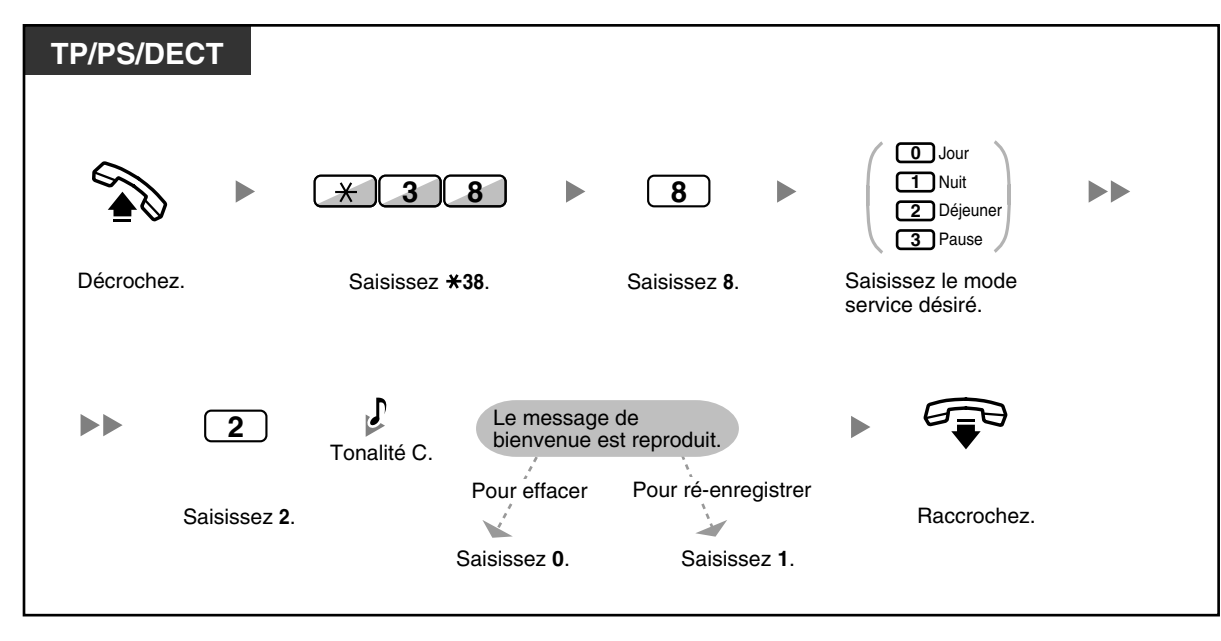

#### **Pour effacer**

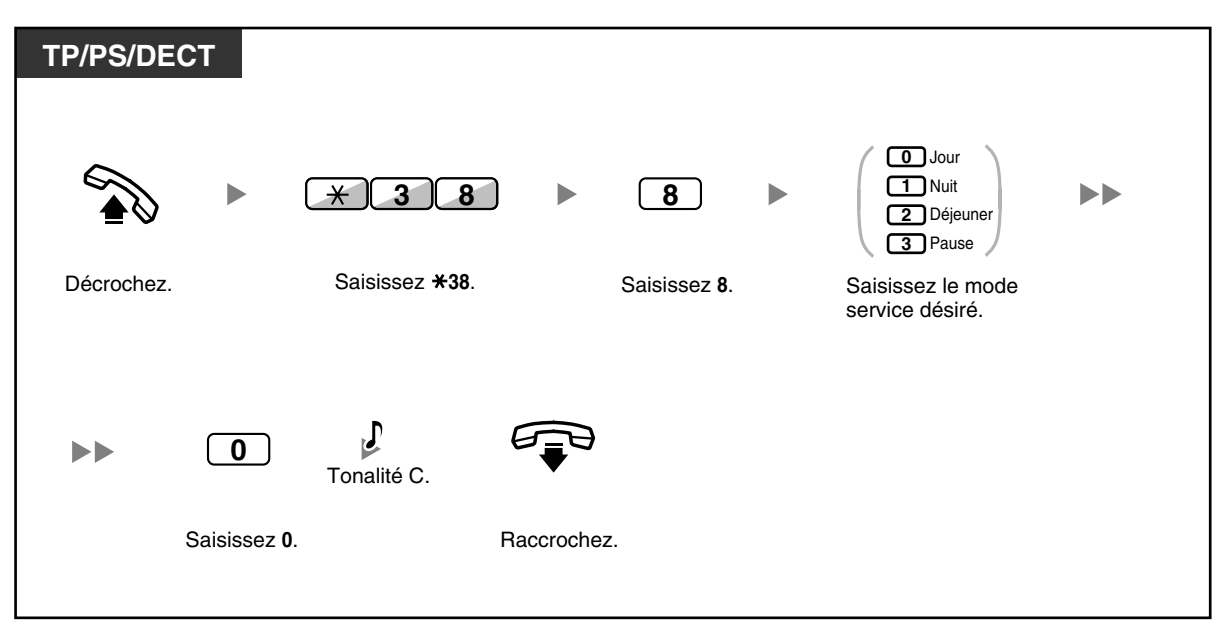

• Si des messages pour les différents modes service et un message normal ont été enregistrés, les appelants entendront le message de bienvenue pour le mode service approprié. Cependant, si aucun message n'avait été enregistré pour un certain mode service, le message de bienvenue normal sera envoyé à sa place.

### <span id="page-94-0"></span> **Réacheminer vos appels vers votre boîte messages**

Vous pouvez programmer que les appels entrants soient réacheminés vers votre propre boîte messages pour permettre aux appelants de laisser des messages vocaux lorsque vous ne pouvez pas répondre au téléphone.

### **Pour valider/annuler**

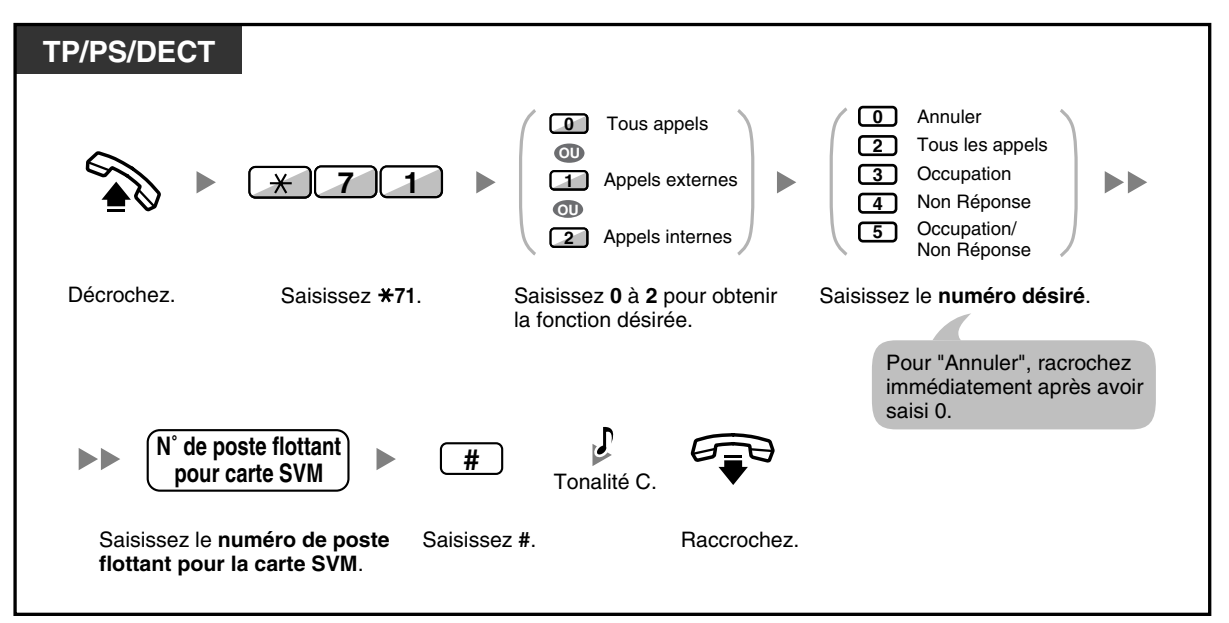

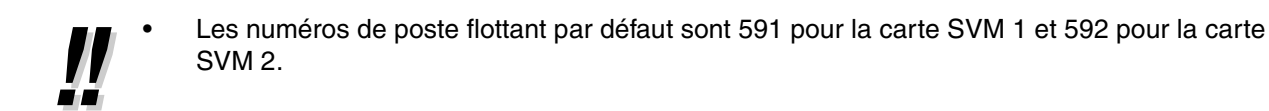

### <span id="page-95-0"></span> **Laisser des messages vocaux**

Si l'utilisateur du poste que vous avez appelé ne peut pas répondre à votre appel et que votre appel est réacheminé à la boîte messages, vous entendrez le message de bienvenue. Ensuite, vous pouvez laisser un message vocal pour ce poste. Il est également possible de laisser un message vocal directement dans la boîte messages d'un poste désiré en suivant les étapes ci-dessous:

**Pour laisser un message vocal directement dans la boîte messages d'un autre poste**

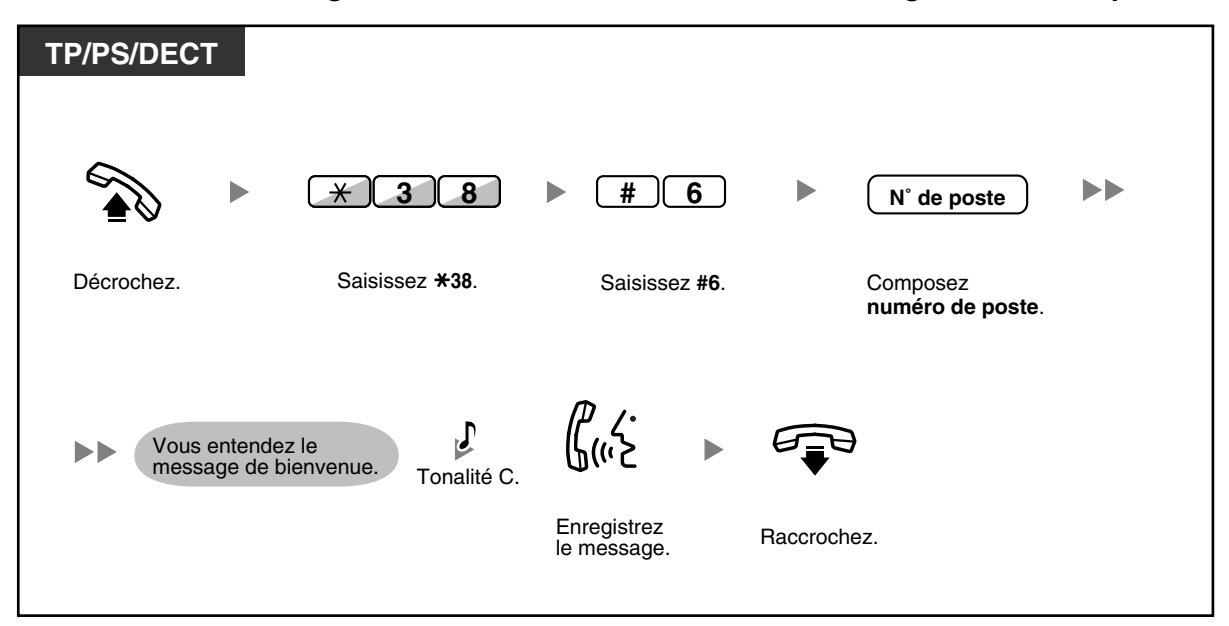

• L'enregistrement du message vocal s'arrêtera, vous entendrez une tonalité de signalisation et l'appel sera déconnecté, dans les cas suivants:

- **a.** le temps d'enregistrement du message vocal arrive à la limite préprogrammée. (par défaut: 120 secondes)
- **b.** l'espace d'enregistrement pour la carte SVM atteint la limite.

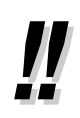

• Lorsque vous êtes au téléphone, vous pouvez transférer l'appel directement à la boîte messages d'un poste désiré en mettant temporairement l'appel en attente et en appuyant sur 38 + #6 + le numéro du poste désiré. Ceci permet à l'appelant de laisser un message vocal dans la boîte messages du poste désiré.

## <span id="page-96-0"></span> **Ecouter des messages vocaux laissés par des appelants**

Lorsqu'un appelant laisse un message vocal, les informations à propos de cet appelant est également enregistré dans le journal SVM. Le journal SVM peut être visualisé par le biais de l'écran d'un TP ou un DECT en appuyant sur la touche Message.

### **Pour écouter des messages vocaux**

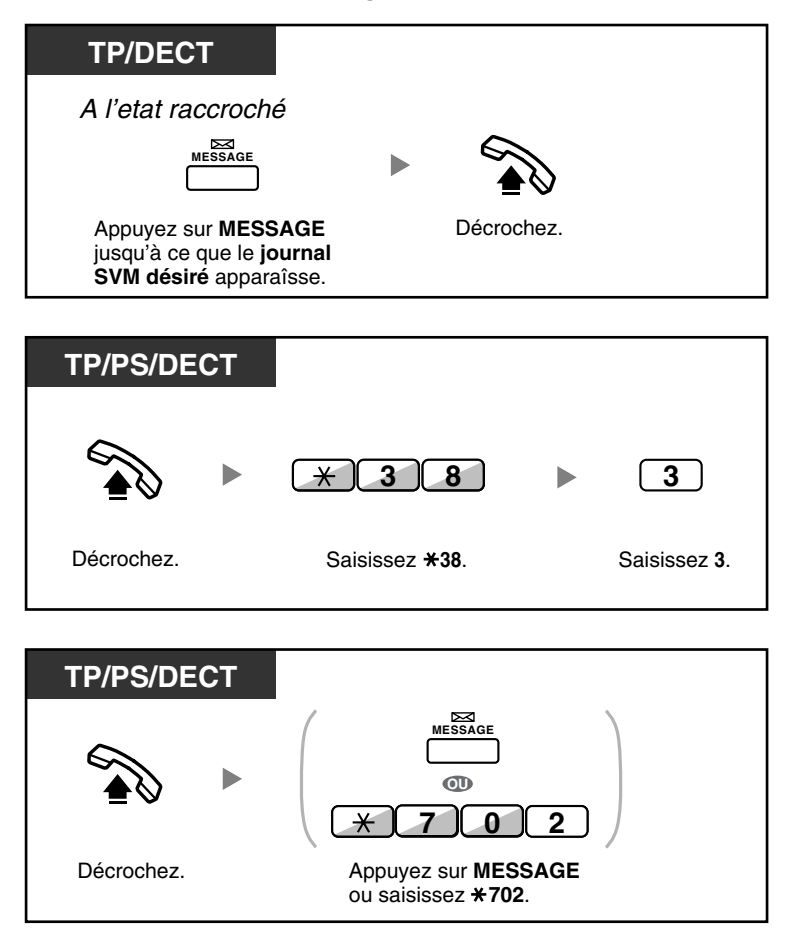

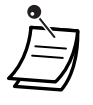

• En outre des informations de l'appelant enregistrées dans le journal des appels, les informations du journal SVM sont enregistrées avec les messages vocaux laissés par les appelants:

- Le nom de l'appelant
- Le numéro de téléphone de l'appelant
- L'heure à laquelle l'enregistrement a démarré
- Etat du message vocal
	- "Nouveau" est affiché pour des messages vocaux n'ayant pas été écoutés.
	- "Ancien" est affiché pour des messages vocaux ayant été écoutés.
- Vous pouvez verrouiller l'affichage du journal SVM en utilisant un PIN (numéro d'identification personnel) de poste pour empêcher les autres utilisateurs de visualiser les informations et d'écouter vos messages vocaux (Verrouillage d'affichage). Reportez-vous à "[3.1.2](#page-179-0)  [Paramètres du mode Programme utilisateur"](#page-179-0).
- Si votre téléphone dispose d'une touche Message pour autre poste, vous pouvez accéder à la boîte messages d'un autre poste et écouter les messages vocaux pour ce poste.
- Si un nouveau message vocal a été laissé dans votre boîte messages, vous entendrez la tonalité de numérotation 4 en décrochant. En outre, si votre téléphone dispose d'une touche Message ou un voyant Message/Sonnerie, la touche ou le voyant correspondant s'allumera lorsqu'un message vocal est laissé.

### **Tonalité de numérotation 4**

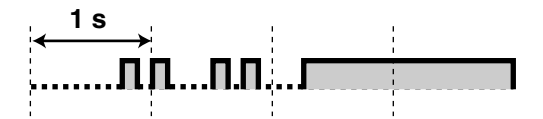

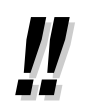

- Les opérations suivantes sont disponibles en saisissant le numéro correspondant pendant que vous écoutez le message vocal enregistré.
	- 1: Pour écouter le message vocal depuis le début (sans tonalité de confirmation)
	- 2: Pour passer au message vocal suivant
- 3: Pour effacer le message vocal (Appuyez sur la touche NUMEROTATION AUTO/MEMORISER ou saisissez 1 pour confirmer.)
- 4: Pour rappeler l'appelant ayant laissé le message vocal
- 5: Pour retourner au message vocal précédent
- #6: Pour laisser un message vocal directement dans la boîte messages d'un autre poste (Saisissez le numéro de poste désiré.)
- #8: Pour écouter votre message de bienvenue et enregistrer un message vocal dans votre propre boîte messages.
- #9: Pour terminer l'appel
- # : Pour écouter le message vocal depuis le début (avec tonalité de confirmation)

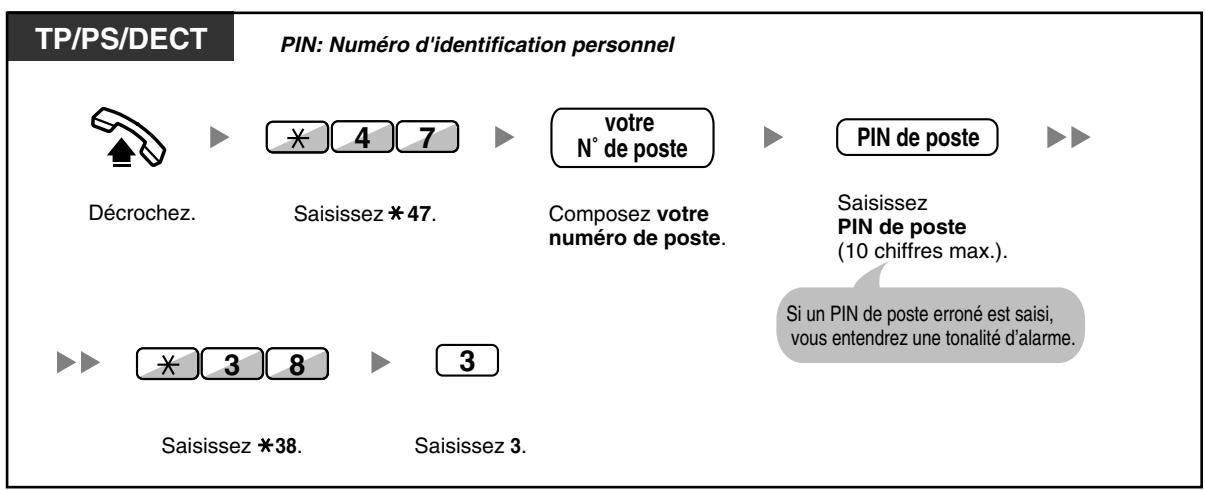

**Pour écouter les messages vocaux lorsque votre écran est verrouillé**

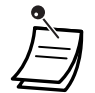

• Lorsque vous appuyez sur la touche Message à l'état raccroché pour écouter les messages vocaux, le verrouillage d'affichage est temporairement désactivé.

### **Pour effacer des messages vocaux**

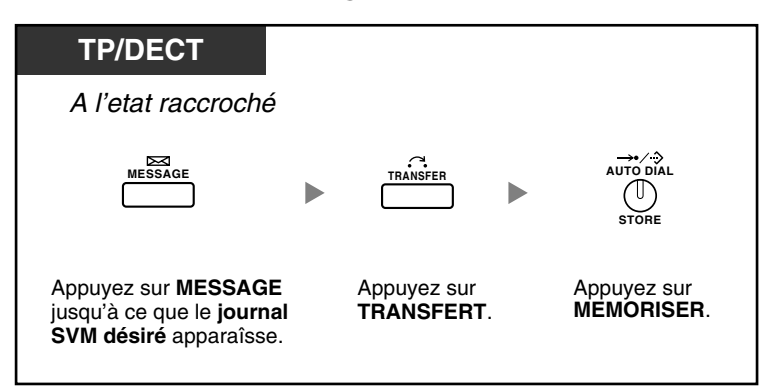

### <span id="page-99-0"></span> **Accéder à votre boîte messages à partir d'un téléphone externe**

Vous pouvez accéder à votre boîte messages à distance et exécuter les opérations de la fonction SVM par le biais d'une ligne externe, comme si vous utilisiez votre propre poste.

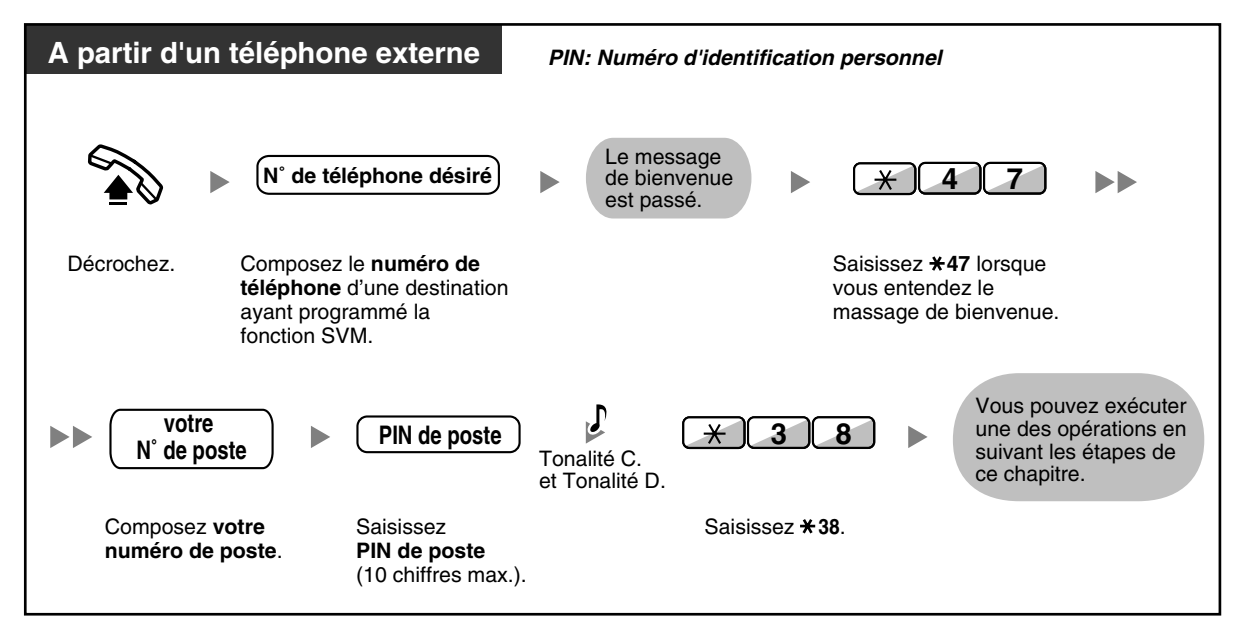

- Si vous entendez une tonalité d'encombrement lorsque vous essayez de laisser un message vocal directement dans la boîte messages d'un autre poste, cette boîte messages n'est pas disponible. Vous pouvez saisir un autre numéro de poste en appuyant sur " $*$ ".
	- Lorsque vous accédez à votre boîte messages à partir d'un téléphone externe, vous ne pouvez rappeler les appelants ayant laissés des messages vocaux en appuyant sur 4 en écoutant le message vocal.

### **Pour écouter les messages vocaux laissés dans la boîte messages d'un autre poste**

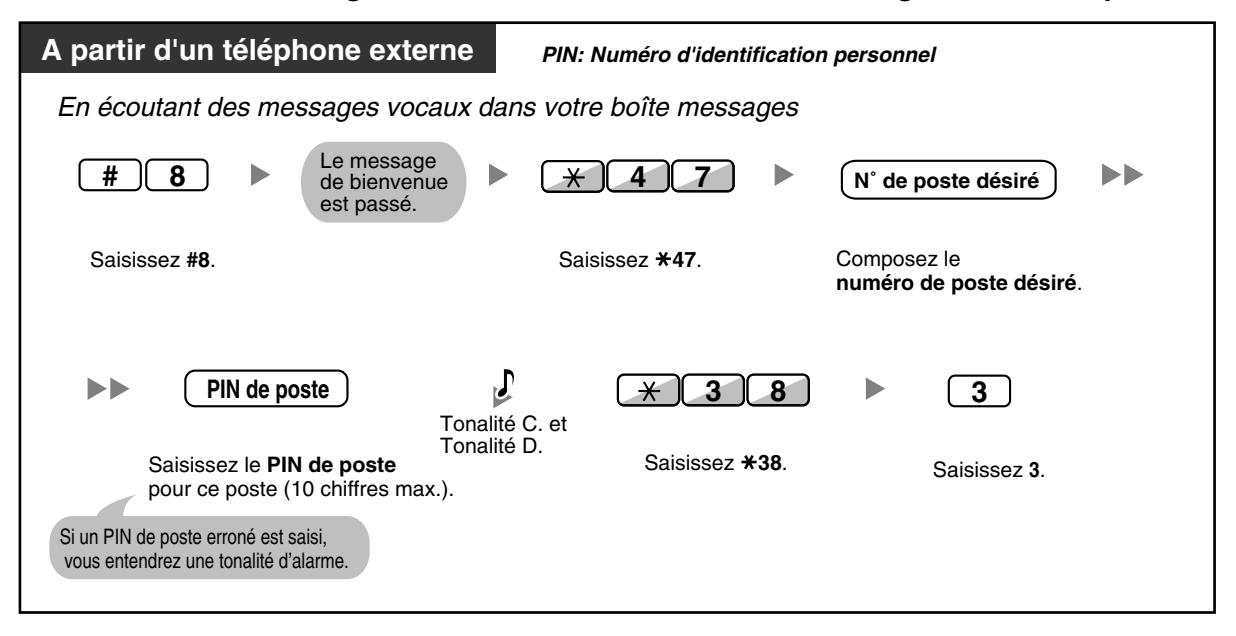

## <span id="page-100-0"></span> **Accéder à la boîte messages d'un autre poste à partir de votre poste**

Vous pouvez accéder à la boîte messages d'un autre poste (par exemple, pour enregistrer un message de bienvenue pour ce poste) en suivant les étapes ci-dessous:

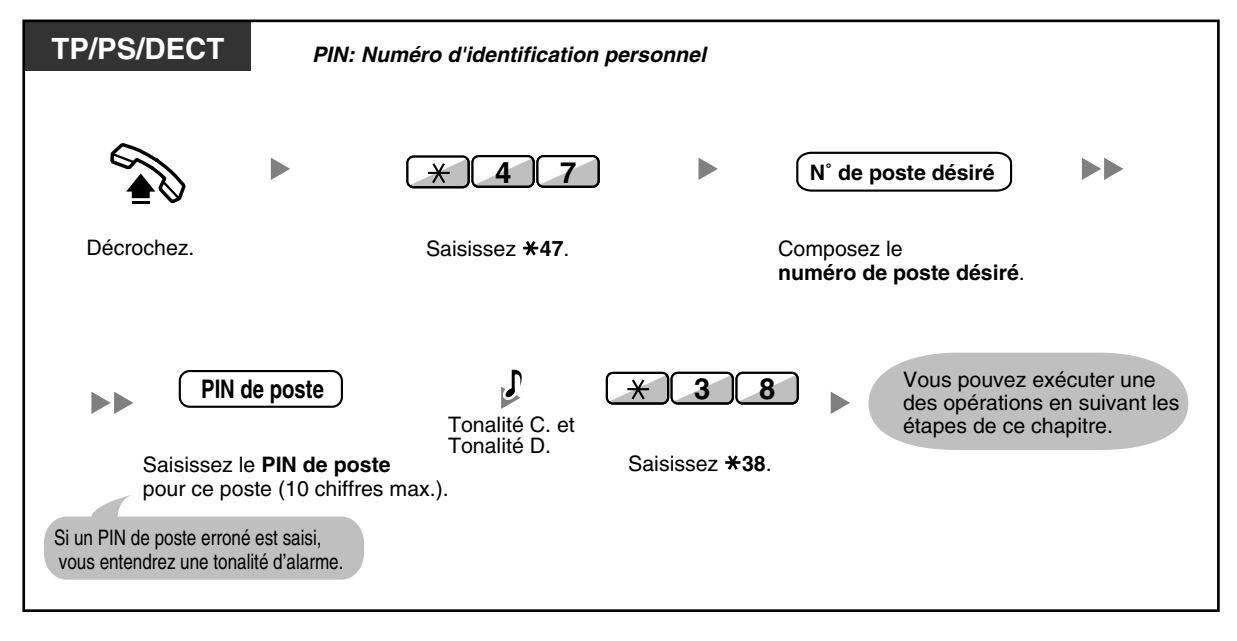

# **1.5.3 Affichage d'un message sur l'écran du téléphone de l'appelant (Message d'absence)**

Si le poste appelant est un téléphone propriétaire Panasonic équipé d'un écran, il peut recevoir un message l'informant de la raison de votre absence. Vous disposez de huit messages pré-programmés et un message personnel (16 caractères). Le message sélectionné est affiché à l'écran de votre téléphone.

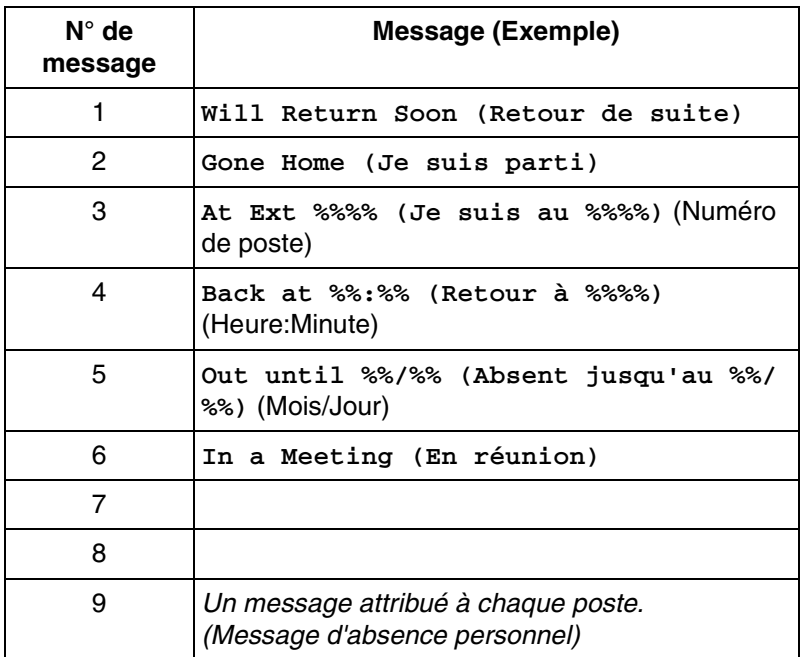

### **Pour valider**

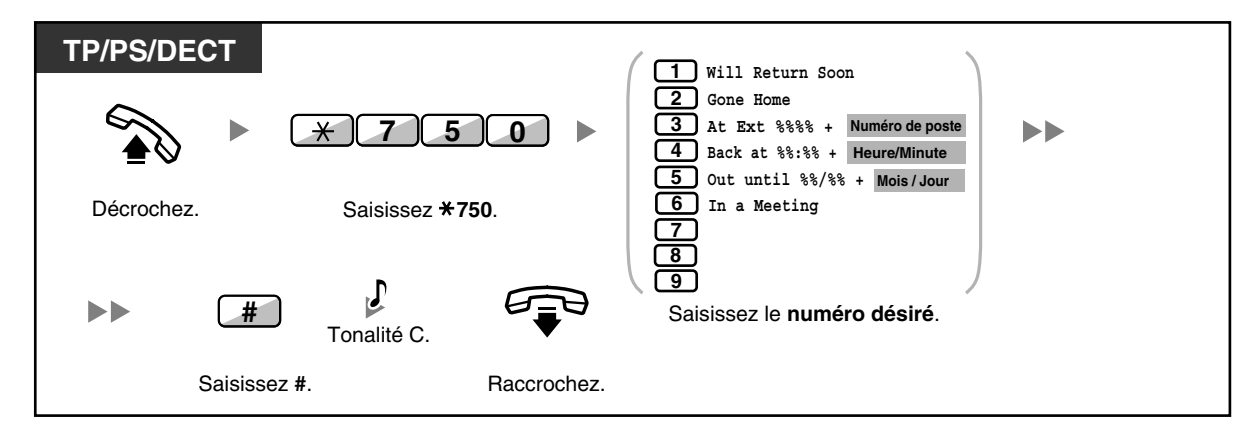

### **Pour annuler**

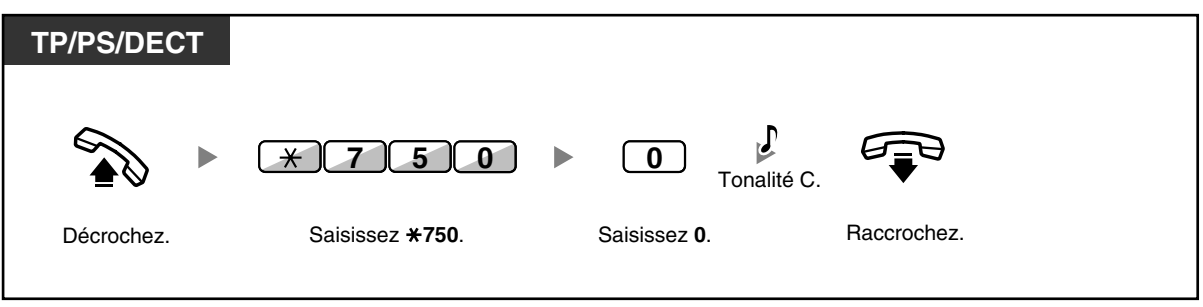

- Saisissez la valeur souhaitée à la place des "%". Vous devez saisir le nombre correct de caractères, représenté par "%" en utilisant 0 à 9 ou  $\star$ .
- Il est possible de changer les messages par défaut. Consultez votre revendeur.
- Pour créer votre message personnel (Message no. 9), reportez-vous à ["3.1.2 Paramètres du](#page-179-0)  [mode Programme utilisateur"](#page-179-0).

## **1.5.4 Interdire à d'autres personnes d'utiliser votre téléphone (Verrouillage de la numérotation poste)**

Vous pouvez verrouiller votre poste pour que d'autres utilisateurs ne puissent faire des appels externes inappropriés.

Cette fonction est également appelée Verrouillage électronique de poste.

### **Pour verrouiller**

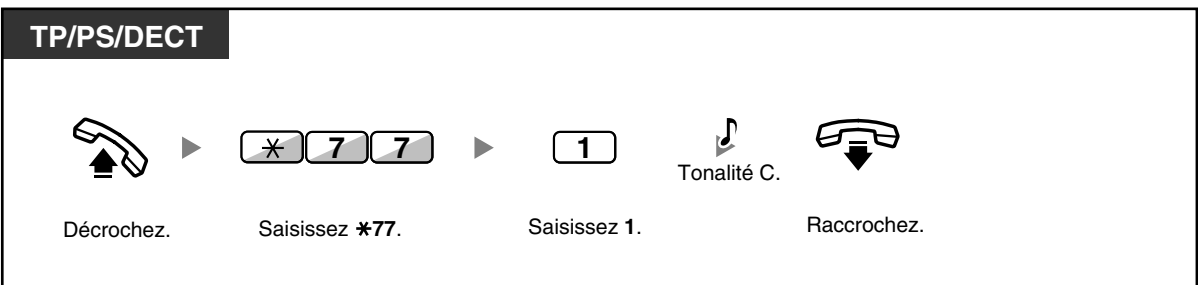

### **Pour déverrouiller**

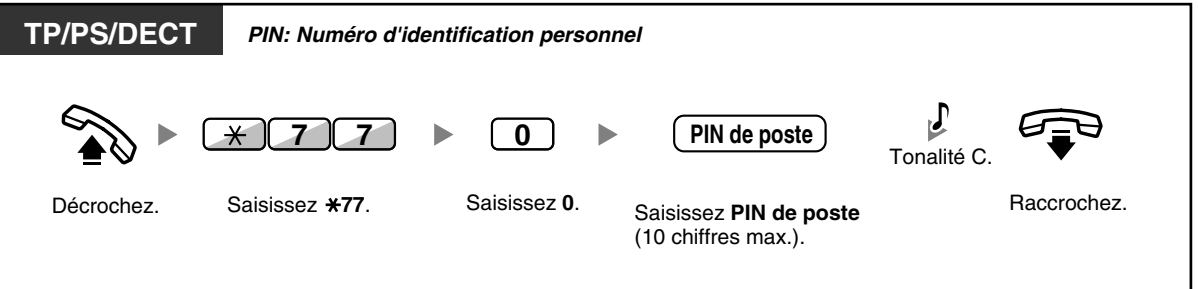

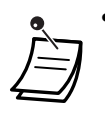

• **Si vous avez oublié le PIN de poste ou que vous ne parvenez pas à déverrouiller votre poste,** consultez le gestionnaire. Il peut effacer le PIN de votre poste. Ensuite, vous pouvez saisir un nouveau PIN et déverrouiller votre poste.

- Lorsque votre poste est verrouillé, il ne pourra pas exécuter les fonctions suivantes:
	- Effectuer des appels externes
	- Modifier la destination de renvoi d'appels
- Si vous ne déterminez pas de PIN de poste, vous ne pourrez pas verrouiller ou déverrouiller votre poste.

**Pour faire un appel externe lorsque votre poste est verrouillé**

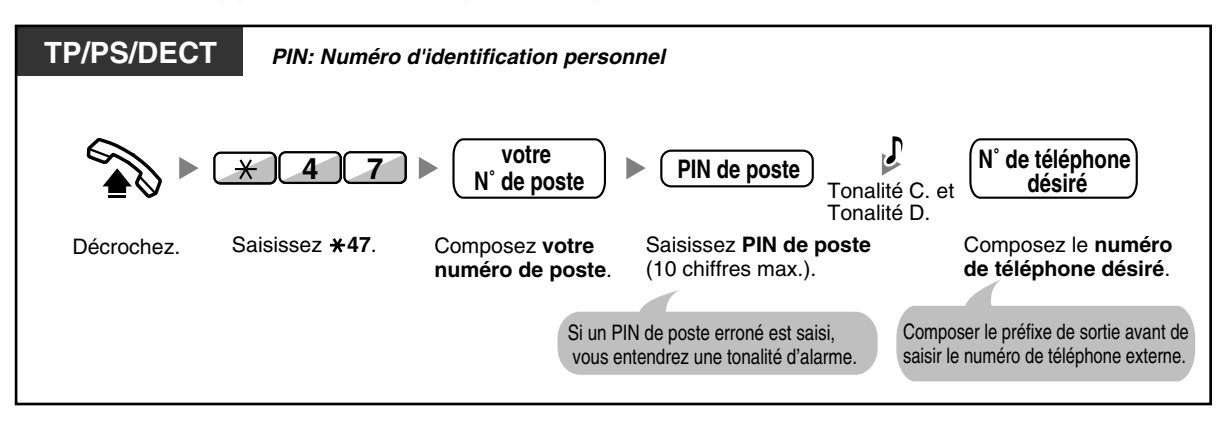

• Après avoir fait un appel externe, le verrouillage de la numérotation poste est réactivé automatiquement.

# **1.6 Appel général/Réponse à un appel général**

# **1.6.1 Appel général**

- [Appel général de groupe](#page-105-0)
- [Effectuer un appel général et le transférer ensuite](#page-105-1)

### <span id="page-105-0"></span> **Appel général de groupe**

Vous pouvez lancer des annonces vocales vers des téléphones propriétaires et/ou simultanément vers des haut-parleurs externes du groupe préprogrammé.

### **Pour lancer un appel général**

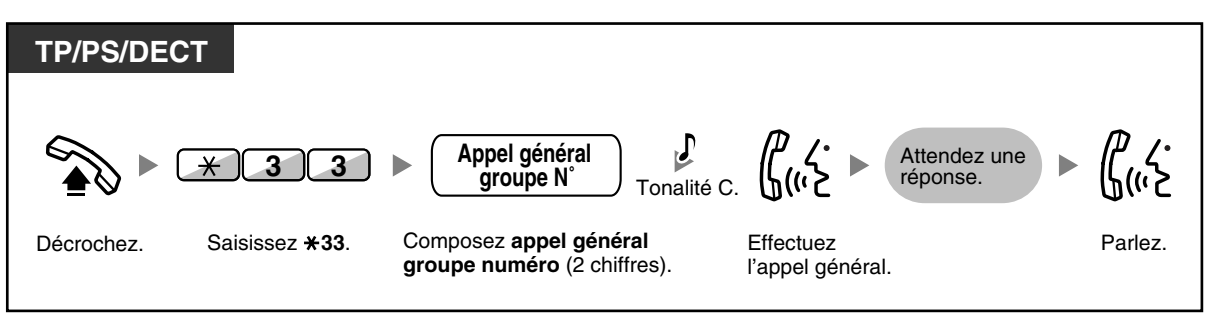

• Lorsque le groupe vers lequel vous avez lancé l'appel général est déjà utilisé pour un appel général, vous entendrez une tonalité d'occupation.

# <span id="page-105-1"></span> **Effectuer un appel général et le transférer ensuite**

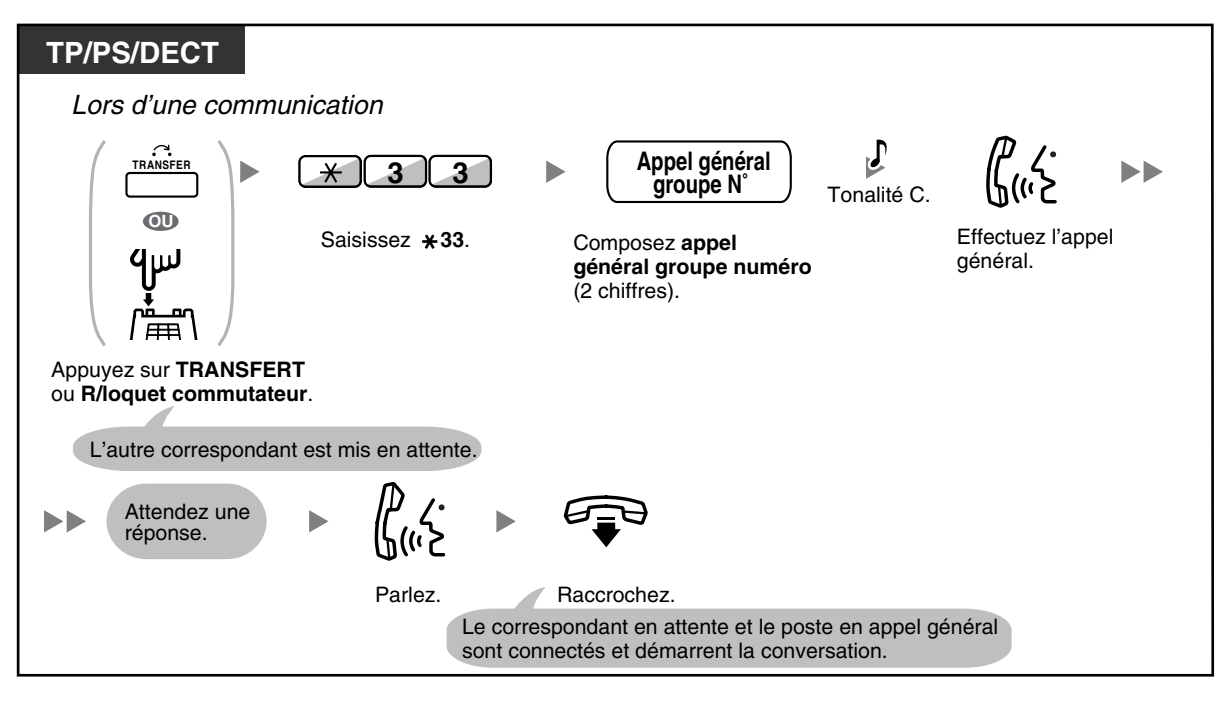

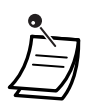

• Lorsque vous raccrochez, le correspondant peut parler à la personne qui répond à l'appel général.

# **1.6.2 Répondre/Refuser un appel général**

### **Pour répondre**

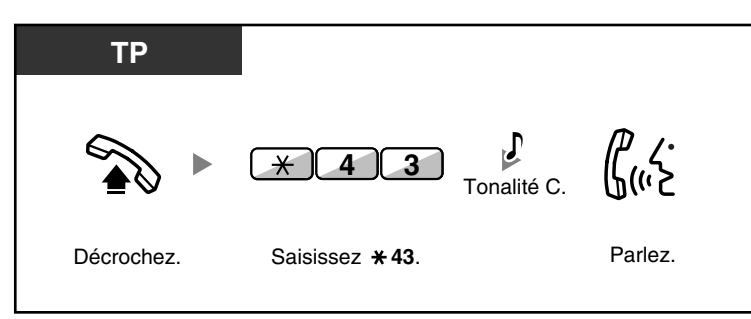

### **Pour autoriser/refuser un appel général (Refus d'appel général)**

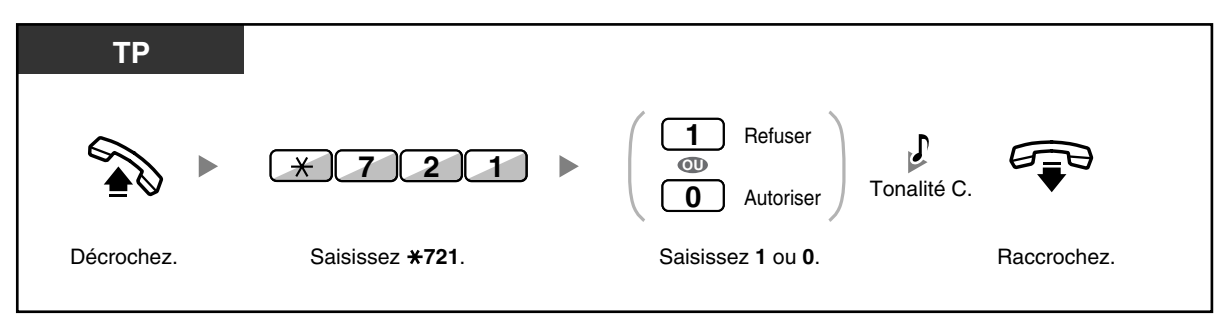

- Les postes suivants ne peuvent pas recevoir d'appels généraux:
	- Portabilité Poste
	- Poste simple
	- Téléphone propriétaire en sonnerie ou occupé
	- Téléphone propriétaire en mode Refus d'appel général
	- Téléphone propriétaire en mode NPD
	- Vous pouvez répondre à un appel général destiné à votre groupe, même si cet appel général n'est pas diffusé sur votre poste.
# **1.6.3 Faire des annonces et entamer une conversation à plusieurs correspondants (Diffusion)**

Vous pouvez appeler plusieurs correspondants attribués au groupe et faire une annonce vocale. Vous pouvez également établir une conversation à plusieurs correspondants avec les correspondants appelés. Cette conversation pourra être entendue par les autres appelés.

Les correspondants appelés peuvent écouter l'annonce en décrochant simplement. Ils peuvent envoyer une tonalité de signalisation s'ils veulent se joindre à la conversation.

### **Pour faire/répondre à un appel de diffusion**

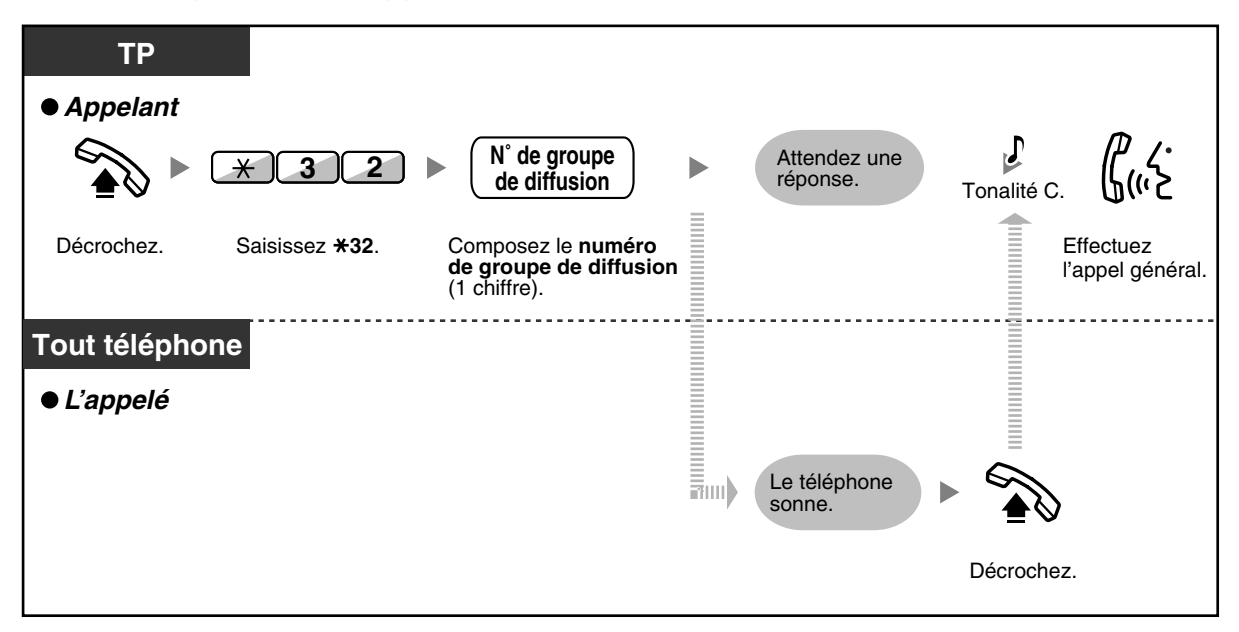

# ◆ Pour un appelant

### **Pour faire une conversation avec un correspondant spécifique**

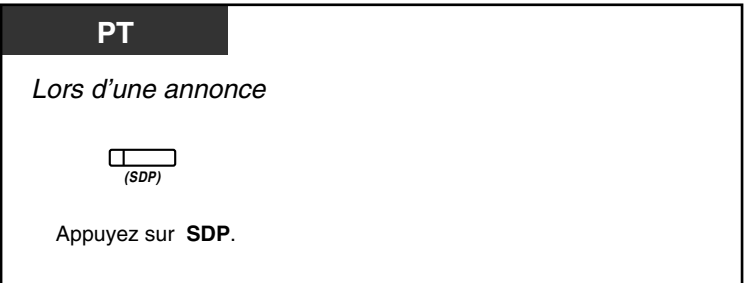

**Pour faire une conversation avec un correspondant dans l'ordre prédéfini du groupe**

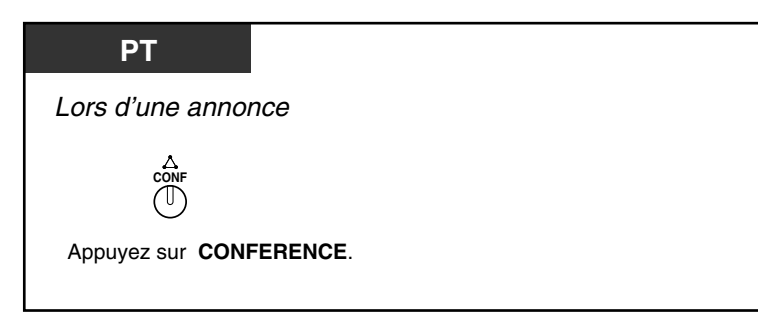

**Pour terminer une conversation avec un correspondant spécifique**

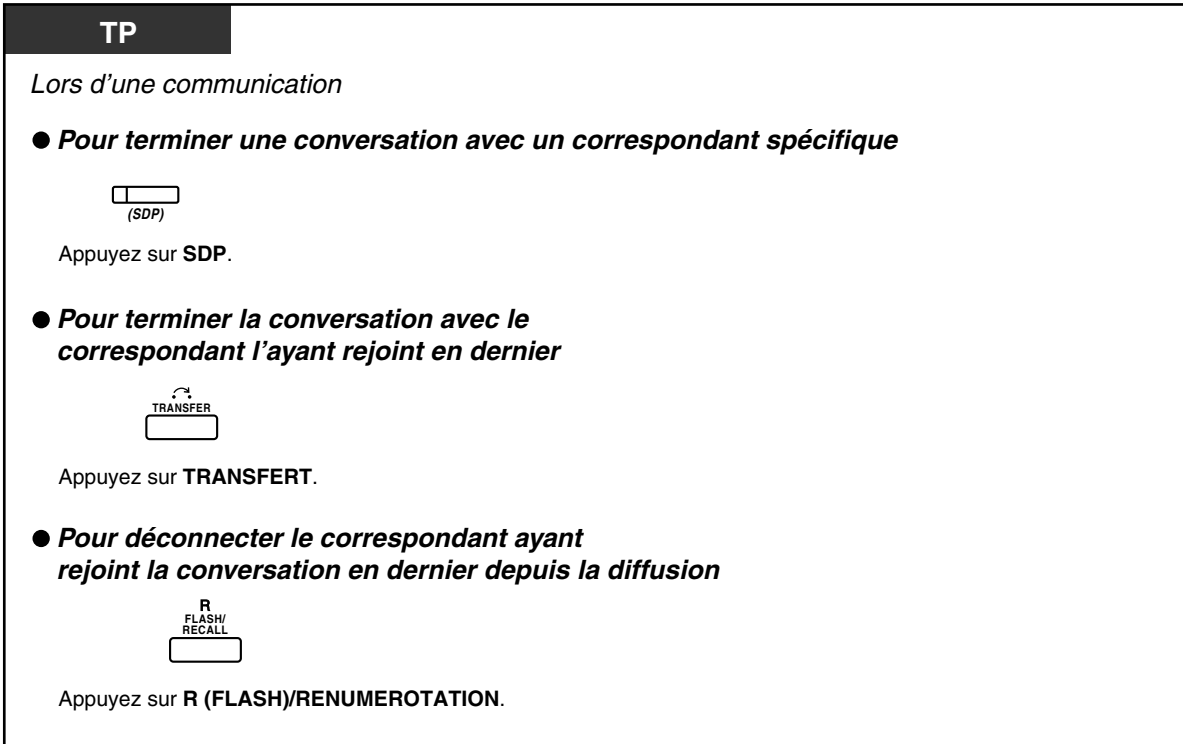

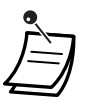

• Dans ce cas, la touche R (FLASH)/RENUMEROTATION doit être en mode Flashing/ Rénumérotation. Pour plus d'informations à propos de la programmation de la touche R (FLASH)/RENUMEROTATION, consultez votre revendeur.

# **Pour le poste appelé**

**Pour envoyer une tonalité de signalisation à l'appelant et rejoindre une conversation**

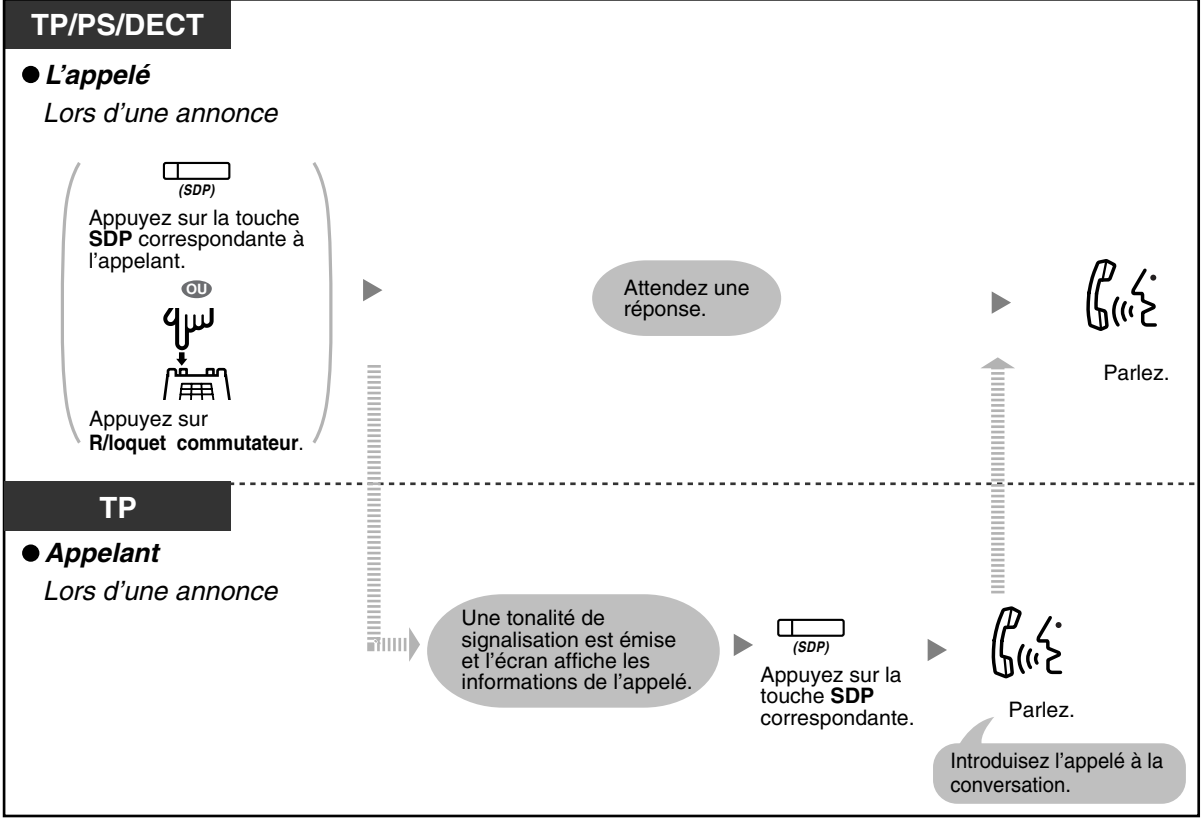

• Une conversation peut être établie avec un maximum de 4 correspondants (y compris l'appelant).

# **1.7 Paramétrage de votre téléphone selon vos besoins**

# **1.7.1 Programmation de l'alarme (Rappel de rendez-vous)**

Vous pouvez entendre une alarme sur votre téléphone pour vous rappeler une réunion, un rendez-vous ou même en tant qu'appel de réveil. L'alarme peut être programmée pour survenir à une occasion unique ou quotidiennement (chaque jour jusqu'à son annulation) à un instant prédéfini. Lorsque vous décrochez pour répondre, vous entendrez une tonalité de numérotation spéciale ou un message enregistré.

### **Pour valider**

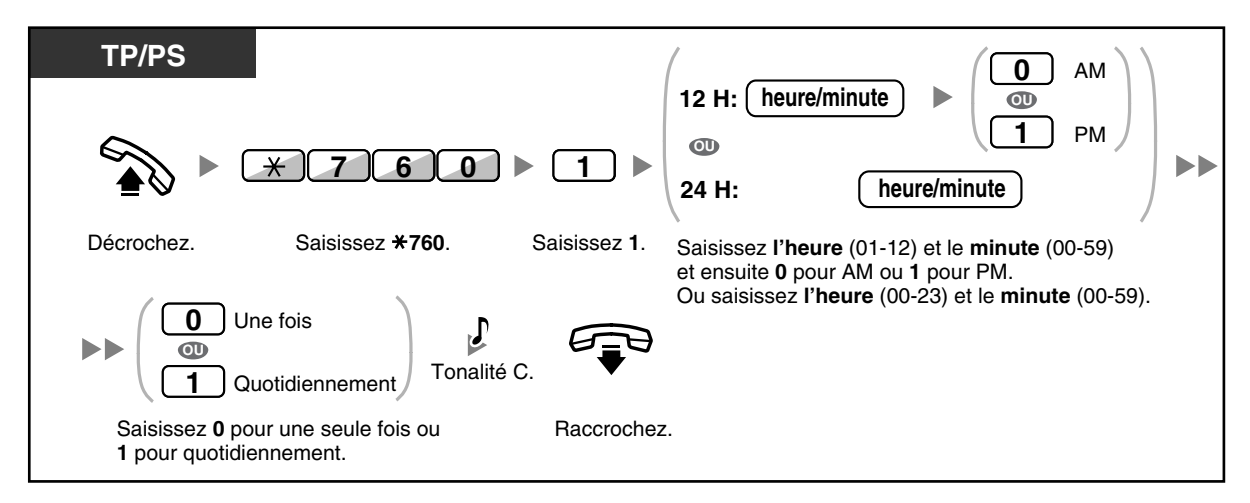

# **Pour annuler**

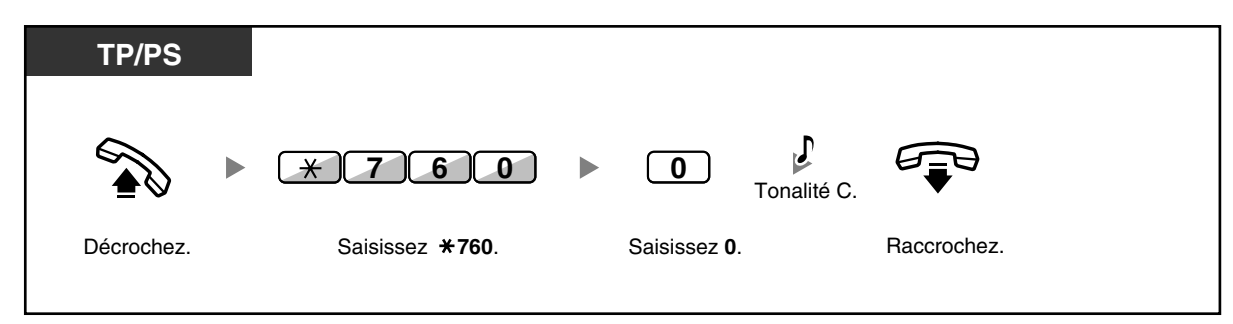

# **Pour arrêter ou répondre à l'appel de l'alarme**

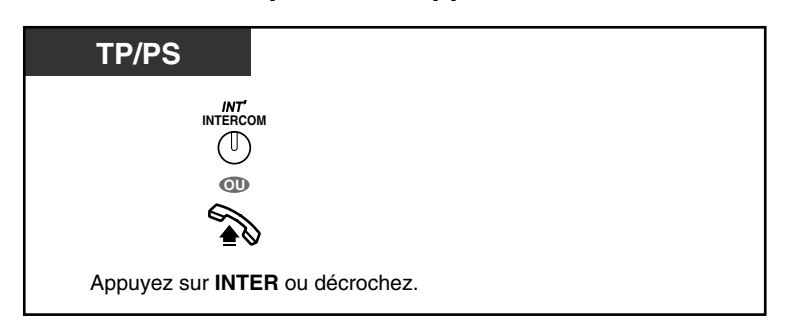

#### **Pour confirmer**

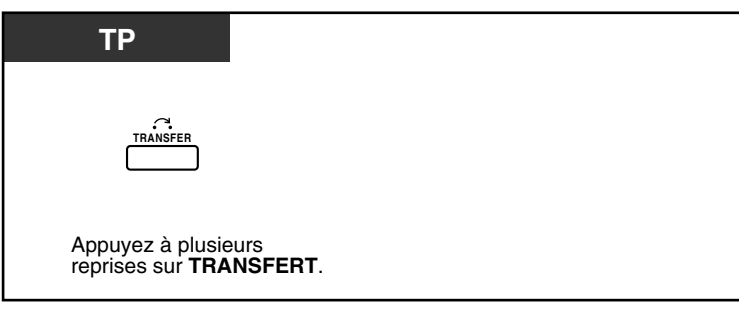

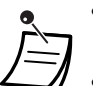

- Vous pouvez également confirmer le Rappel de rendez-vous en utilisant la touche polyvalente.
- L'alarme continue à sonner pendant un nombre programmé de secondes.
- **Lorsque vous recevez un appel entrant lors de l'appel d'alarme**, la sonnerie démarrera après la fin de l'appel d'alarme.
- **Si vous êtes en communication à l'heure programmée de l'alarme**, l'appel d'alarme sera lancé lorsque vous terminez votre conversation.

# **1.7.2 Refus d'appels entrants (Ne Pas Déranger [NPD])**

Vous pouvez activer cette fonction lorsque vous êtes en réunion ou occupé.

### **Pour valider/annuler**

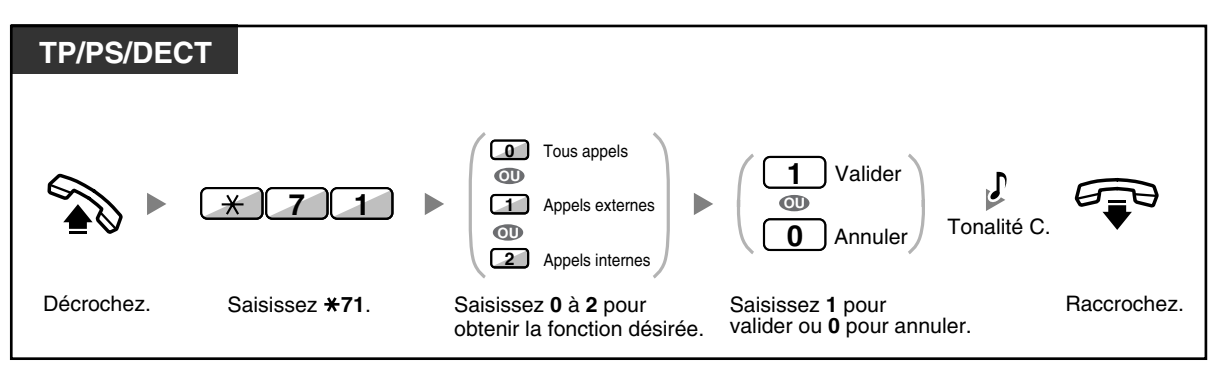

• Lorsque vous utilisez un téléphone propriétaire, vous pouvez activer ou désactiver la fonction Ne pas déranger en appuyant sur la touche RNV/NPD (touche fixe) au lieu de " $\angle$ 710".

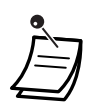

Le voyant de la touche RNV/NPD indique l'état actuel comme suit: **Eteint:** Aucune des deux fonctions n'est programmée. **Allumé en rouge:** Mode RNV **Rouge clignotant lentement:** Mode NPD

- Le système a deux modes: (1) Mode de basculement de cycle RNV/NPD et (2) Mode programmation RNV/NPD. Demandez à votre gestionnaire quel mode utilise votre système si vous n'êtes pas certain.
	- **(1) Au Mode de basculement de cycle RNV/NPD**:

 En appuyant sur la touche fixe RNV/NPD à l'état libre basculera la programmation comme illustré ci-dessous:

 $\rightarrow$  RNV  $\rightarrow$  NPD  $\rightarrow$  Eteint

# **(2) Au Mode Programmation RNV/NPD**:

 Si vous appuyez sur la touche fixe RNV/NPD à l'état libre, vous passerez directement au mode programmation pour la programmation du RNV/NPD. (Reportez-vous à ["3.1.2 Paramètres du mode Programme utilisateur"](#page-179-0).)

### **Remarque**

Une touche RNV/NPD personnalisée est toujours en Mode de basculement de cycle RNV/NPD: le mode ne peut être modifié.

- Si cette fonction est programmée sur votre poste, le poste appelant entendra la tonalité NPD.
- Lorsque cette fonction est programmée, la fonction Renvoi d'appel (RNV) est désactivée.
- Des postes spécifiés peuvent ignorer cette fonction et appeler des postes NPD (NPD-Ignorer).
- Lorsque vous avez programmé que les appels internes doivent être traités différemment des appels externes (NPD activé/désactivé), nous recommandons d'établir des touches pour RNV/NPD—Appels externes et RNV/NPD—Appels internes, car:
	- **a)** les trains de signalisation de la touche RNV/NPD—Tous appels (y compris la touche fixe RNV/NPD) n'indiqueront que la programmation pour les appels externes ou internes, mais pas pour les deux.

### **Remarque**

L'icône NPD à l'écran du DECT n'indique la programmation que pour les appels externes.

**b)** en appuyant sur la touche RNV/NPD—Tous appels (y compris la touche fixe RNV/NPD), le mode RNV ou NPD pour les appels internes et externes ne sera pas modifié séparément.

#### **Personnaliser votre téléphone**  $R^{\mathcal{F}}$

• [3.1.3 Programmation des touches](#page-190-0) Création ou modification des touches RNV/NPD (Tous appels, Appels externes, Appels internes).

# **1.7.3 Réception d'un appel en attente (Appel en attente/ Annonce vocale pendant communication [AVPC]/Offre discrète AVPC)**

Lors d'une communication, vous pouvez être informé d'un appel en attente par une tonalité ou une annonce vocale par le biais de votre haut-parleur ou de votre combiné. (Par défaut: Désactiver—Aucun appel [appels internes]/Aucune tonalité [appels externes])

#### **Tonalité d'appel en attente:**

une tonalité d'attente par le biais de l'haut-parleur intégré du TP/combiné du PS. Reportez-vous à ["3.1.2 Paramètres du mode Programme utilisateur](#page-179-0)" pour modifier la tonalité du TP. **AVPC:**

une annonce vocale par le biais du haut-parleur intégré **Offre discrète AVPC:**

une annonce vocale par le biais du combiné

### **Pour valider/annuler pour les appels internes**

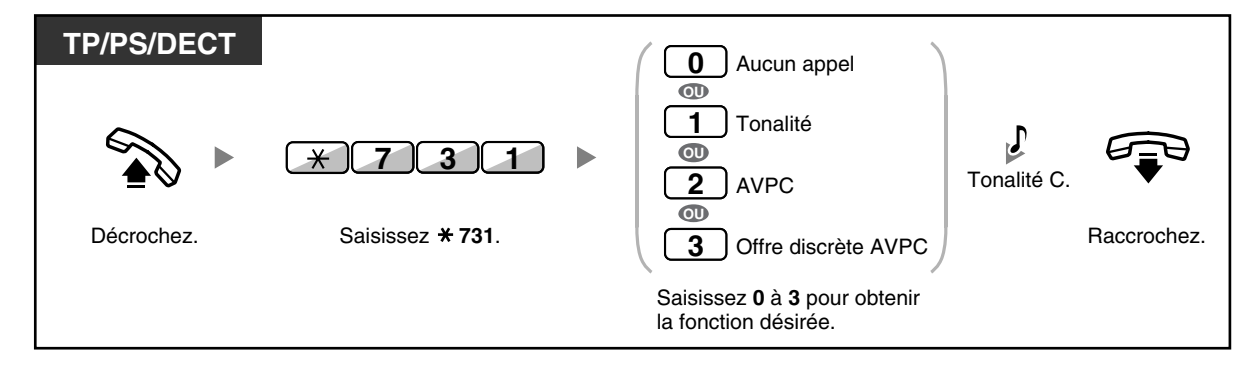

### **Pour valider/annuler pour les appels externes**

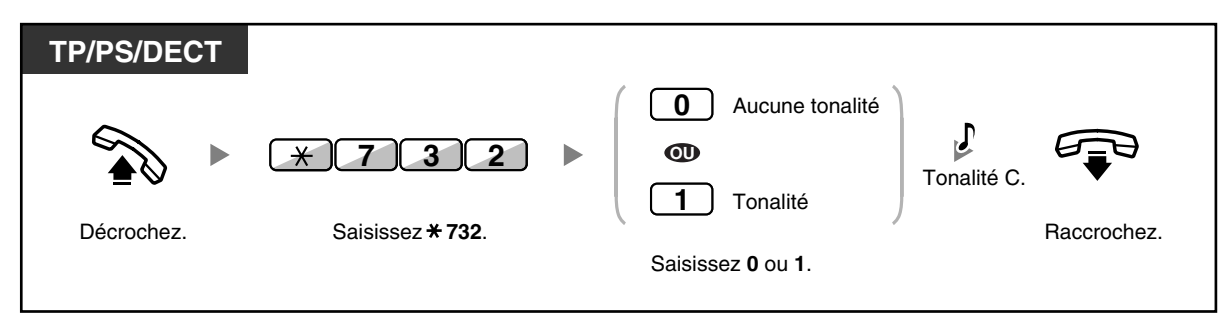

• L'AVPC n'est disponible que sur certains téléphones propriétaires numériques. Pour de plus amples détails, consultez votre revendeur.

• L'offre discrète AVPC n'est disponible que sur certains téléphones propriétaires numériques et téléphones propriétaires IP. En outre, vous et l'autre correspondant doivent utiliser des téléphones pris en charge. Pour de plus amples détails, consultez votre revendeur.

# **1.7.4 Afficher votre numéro de téléphone de l'appelé et de l'appelant (Présentation d'identité du demandeur/ demandé [CLIP/COLP])**

### **CLIP:**

Lorsque vous effectuez un appel externe, vous pouvez présenter votre numéro préprogrammé de téléphone à l'écran de votre correspondant.

### **COLP:**

Lorsque vous recevez un appel externe, vous pouvez présenter votre numéro préprogrammé de téléphone à l'écran de votre correspondant.

Vous pouvez sélectionner le numéro envoyé; le numéro de ligne utilisée ou le numéro de votre poste. Lorsque vous sélectionnez "Public", le correspondant verra le numéro de la ligne utilisée (numéro d'entité). Lorsque vous sélectionnez "Votre poste" le correspondant verra le numéro programmé pour votre poste.

### **Pour montrer le numéro attribué à la ligne externe ou le numéro de votre poste**

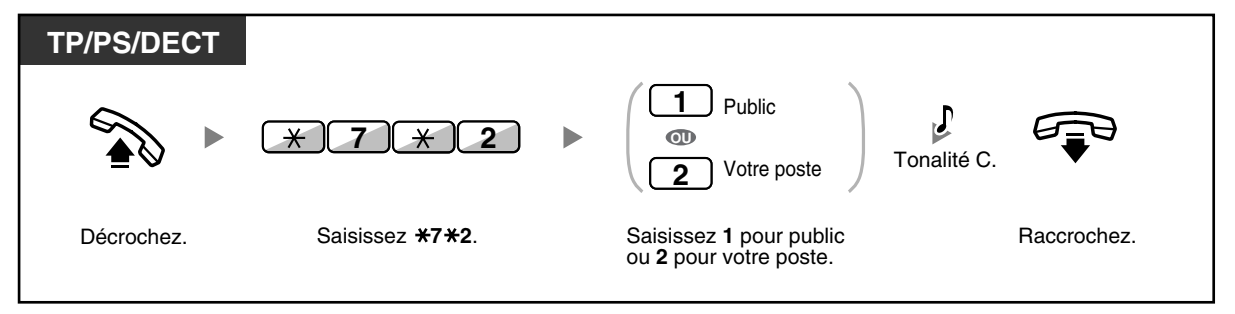

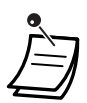

• Sa disponibilité dépend du service RNIS de votre opérateur téléphonique.

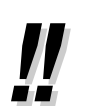

• Si vous utilisez la touche Groupe ICD pour appeler l'autre correspondant, le numéro de téléphone attribué au Groupe ICD sera utilisé.

# **1.7.5 Empêcher que votre numéro ne s'affiche sur le téléphone de l'appelant (Secret d'identité du demandé [COLR])**

Lorsque vous recevez un appel externe, vous pouvez choisir si votre correspondant pourra ou non voir votre numéro de téléphone.

# **Pour montrer/empêcher**

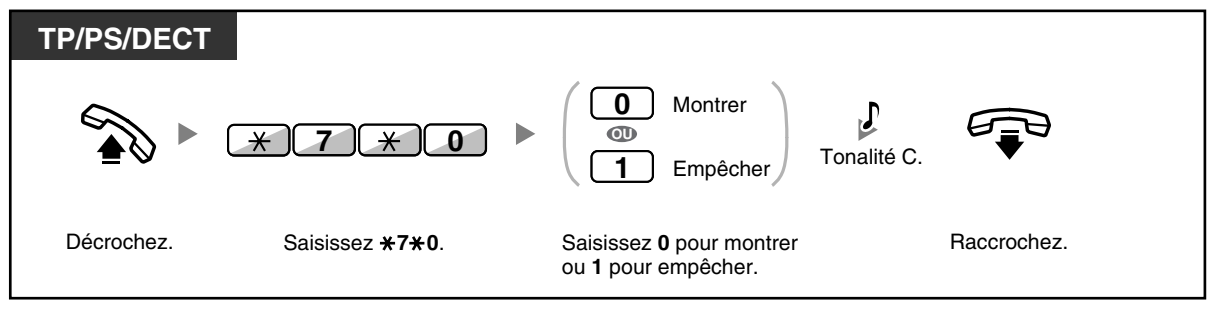

• Vous pouvez activer cette fonction en appuyant simplement sur la touche COLR lorsque le téléphone est raccroché.

Le voyant de la touche COLR indique l'état actuel comme suit: **Eteint**: affiche votre numéro de téléphone. **Allumé en rouge**: empêche l'affichage de votre numéro de téléphone.

• Sa disponibilité dépend du service RNIS de votre opérateur téléphonique.

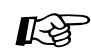

### **Personnaliser votre téléphone**

• [3.1.3 Programmation des touches](#page-190-0) Créer ou éditer une Secret d'identité du demandé (COLR) touche.

# **1.7.6 Empêcher que votre numéro ne s'affiche sur le téléphone de la personne appelée (Secret d'identité du demandeur [CLIR])**

Lorsque vous effectuez un appel externe, vous pouvez choisir si votre correspondant pourra ou non voir votre numéro de téléphone.

# **Pour montrer/empêcher**

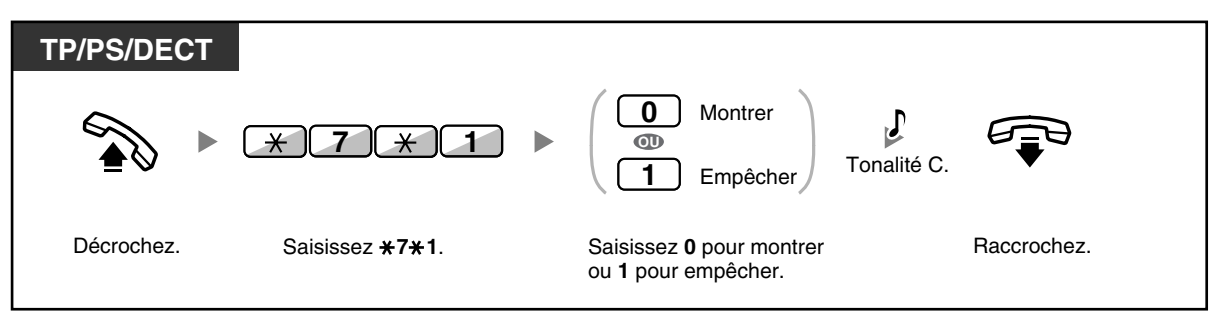

• Vous pouvez activer cette fonction en appuyant simplement sur la touche CLIR lorsque le téléphone est raccroché.

Le voyant de la touche CLIR indique l'état actuel comme suit: **Eteint**: affiche votre numéro de téléphone. **Allumé en rouge**: empêche l'affichage de votre numéro de téléphone.

• Sa disponibilité dépend du service RNIS de votre opérateur téléphonique.

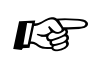

#### **Personnaliser votre téléphone**

- • [3.1.3 Programmation des touches](#page-190-0)
	- Créer ou éditer une Secret d'identité du demandeur (CLIR) touche.

# **1.7.7 Empêcher que d'autres personnes se joignent à votre conversation (Refus d'entrée en tiers prioritaire)**

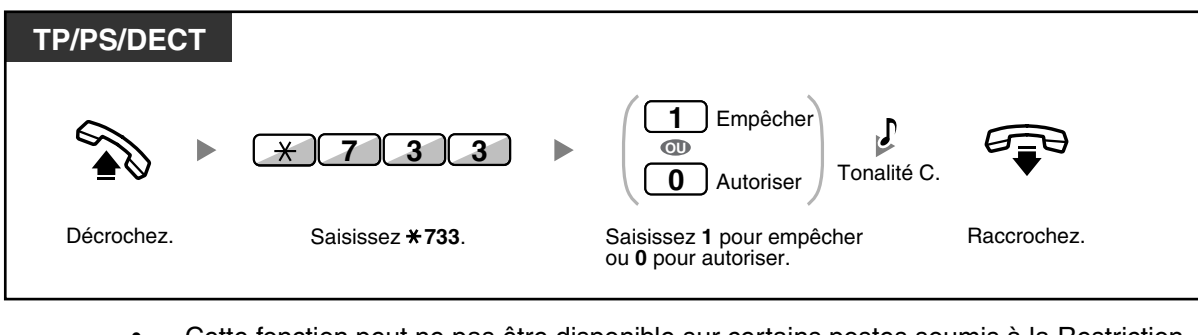

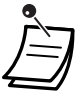

• Cette fonction peut ne pas être disponible sur certains postes soumis à la Restriction.

# **1.7.8 Activer la Musique de fond (MUS)**

Vous pouvez écouter la musique de fond via le haut-parleur de votre téléphone pendant qu'il est raccroché. Pour ceci, une source externe de musique (radio, etc.) doit être connectée. Lorsque votre poste est occupé (décroché, lors de l'exécution ou la réception d'un appel etc.), la musique s'arrête temporairement. Lorsque vous raccrochez, la musique reprend.

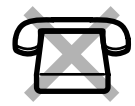

### **Pour sélectionner et valider/annuler**

### **<Pour les utilisateurs de KX-TDA100/KX-TDA200>**

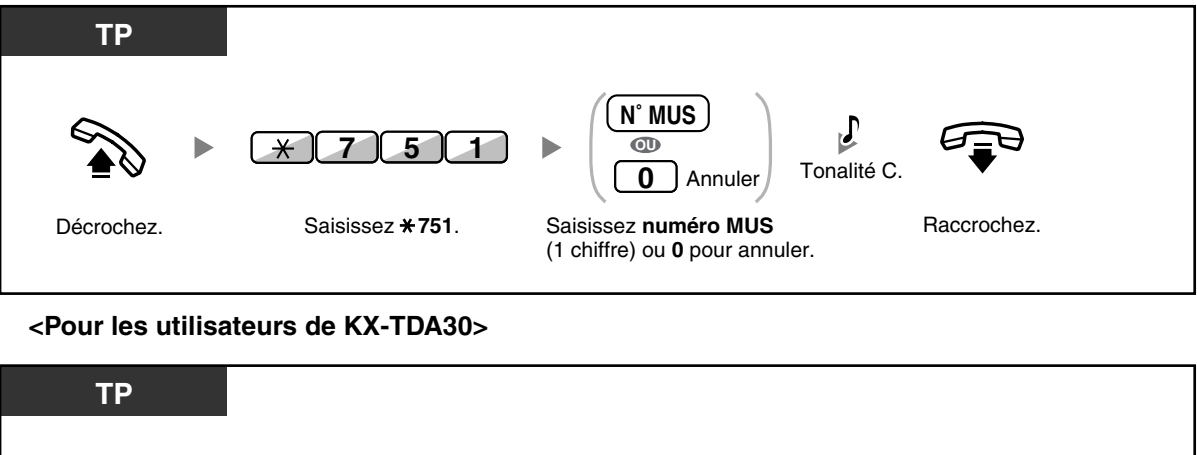

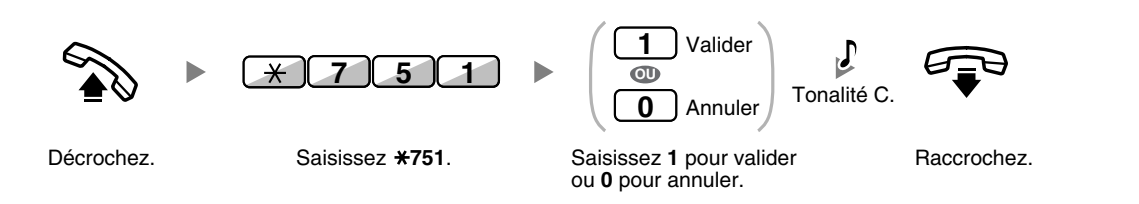

# **1.7.9 Protéger votre ligne des tonalités de signalisation (Sécurité ligne de données)**

Vous pouvez protéger la ligne des tonalités de signalisation, telles que la tonalité d'appel en attente, lors d'une conversation. Activez cette option lorsque votre poste dispose d'un dispositif de communication de données, tel qu'un ordinateur, modem ou un télécopieur, pour assurer la sécurité lors de la transmission de données.

# **Pour valider/annuler**

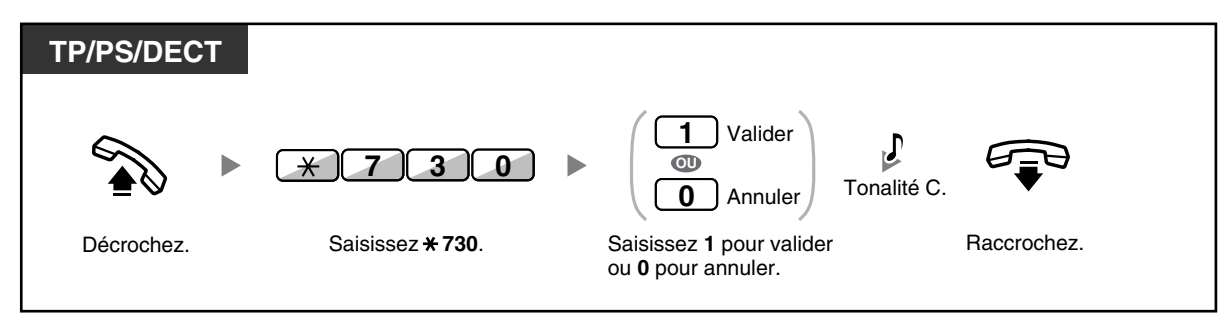

# **1.7.10 Vérification de l'état du Mode Service**

Vous pouvez vérifier l'état actuel du Mode Service à l'écran.

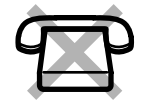

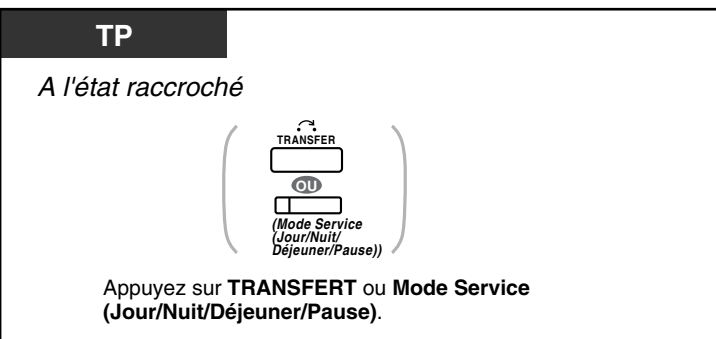

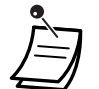

Le voyant de la touche Mode Service (Jour/Nuit/Déjeuner/Pause) indique l'état actuel comme suit:

**Eteint:** Mode Jour **Allumé en vert:** Mode Déjeuner **Vert clignotant:** Mode Pause **Allumé en rouge:** Mode Nuit **Rouge clignotant:** Mode Congés

• Tous les utilisateurs, à l'exception des gestionnaires, peuvent vérifier l'état actuel en appuyant sur la touche Mode Service (Jour/Nuit/Déjeuner/Pause).

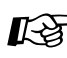

# Personnaliser votre téléphone

• [3.1.3 Programmation des touches](#page-190-0) Créer ou éditer une Mode Service (Jour/Nuit/Déjeuner/Pause) touche.

# **1.7.11 Programmation de la sonnerie du téléphone connecté en parallèle (Téléphone connecté en parallèle)**

Lorsqu'un poste simple est connecté en parallèle sur votre téléphone propriétaire numérique, vous pouvez choisir si le poste simple connecté en parallèle sonnera ou non pour un appel entrant. (Par défaut: Sonnerie)

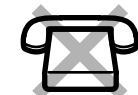

Décrochez. Saisissez \* 39. Saisissez 1 pour sonnerie Raccrochez. *TPN* ou *0* pour aucune sonnerie. Sonnerie Aucune sonnerie *1 0 OU* Saisissez \* 39. *3 9* Tonalité C.

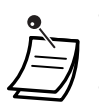

• **Même si "Aucune sonnerie" est sélectionné,** vous pouvez répondre à l'appel par le biais du poste simple en décrochant le combiné.

• **Si vous décrochez alors que le téléphone connecté en parallèle est utilisé,** l'appel vous est transmis.

• Cette fonction n'est pas disponible sur le KX-T7665.

# **1.7.12 Utilisation de votre DECT en parallèle avec un téléphone filaire (Mode parallèle XDP sans fil)**

Vous pouvez utiliser votre DECT en parallèle avec un TP ou PS.

Sous ce mode, les appels entrants sur le téléphone fixe filiaire activent également la sonnerie du DECT concerné.

# **Pour valider**

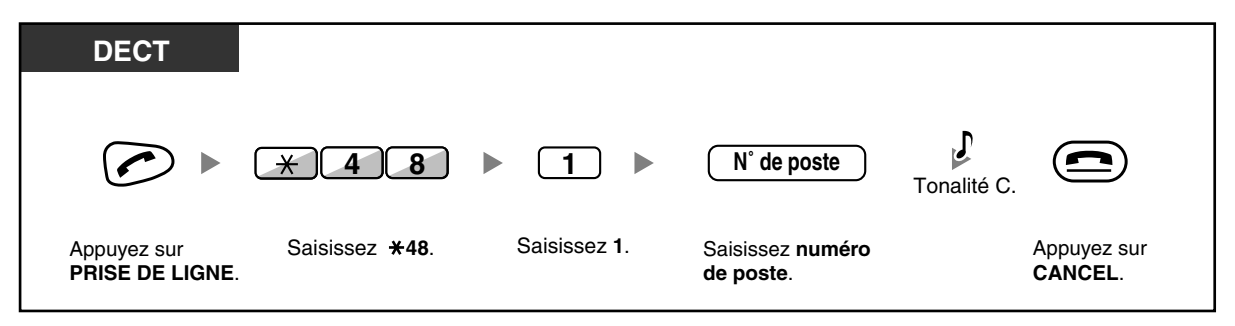

### **Pour annuler**

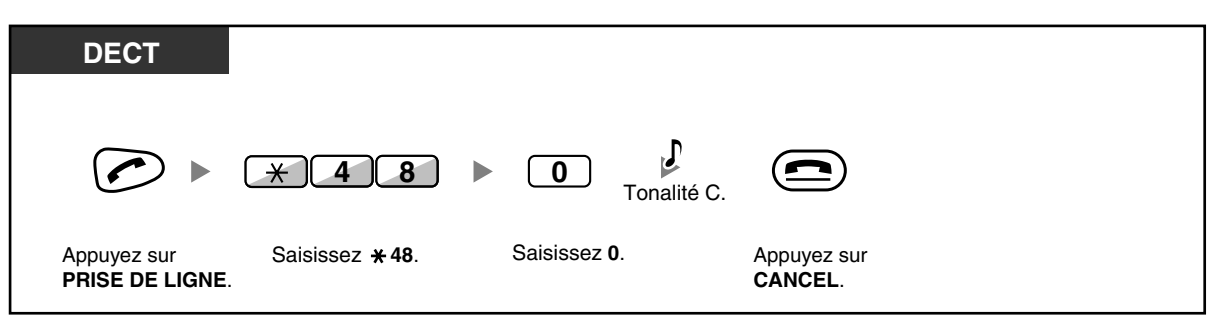

- Cette fonction peut ne pas être disponible sur certains postes filaires.
	- **Si vous décrochez alors que le téléphone connecté en parallèle est utilisé,** l'appel vous est transmis.

# **1.7.13 Annuler la programmation des fonctions effectuées sur votre poste (Effacement des fonctions de poste)**

Vous pouvez reprogrammer les paramètres des fonctions suivantes de votre poste aux paramètres par défaut en une seule opération.

Cette fonction est également appelée Effacement du programme de poste.

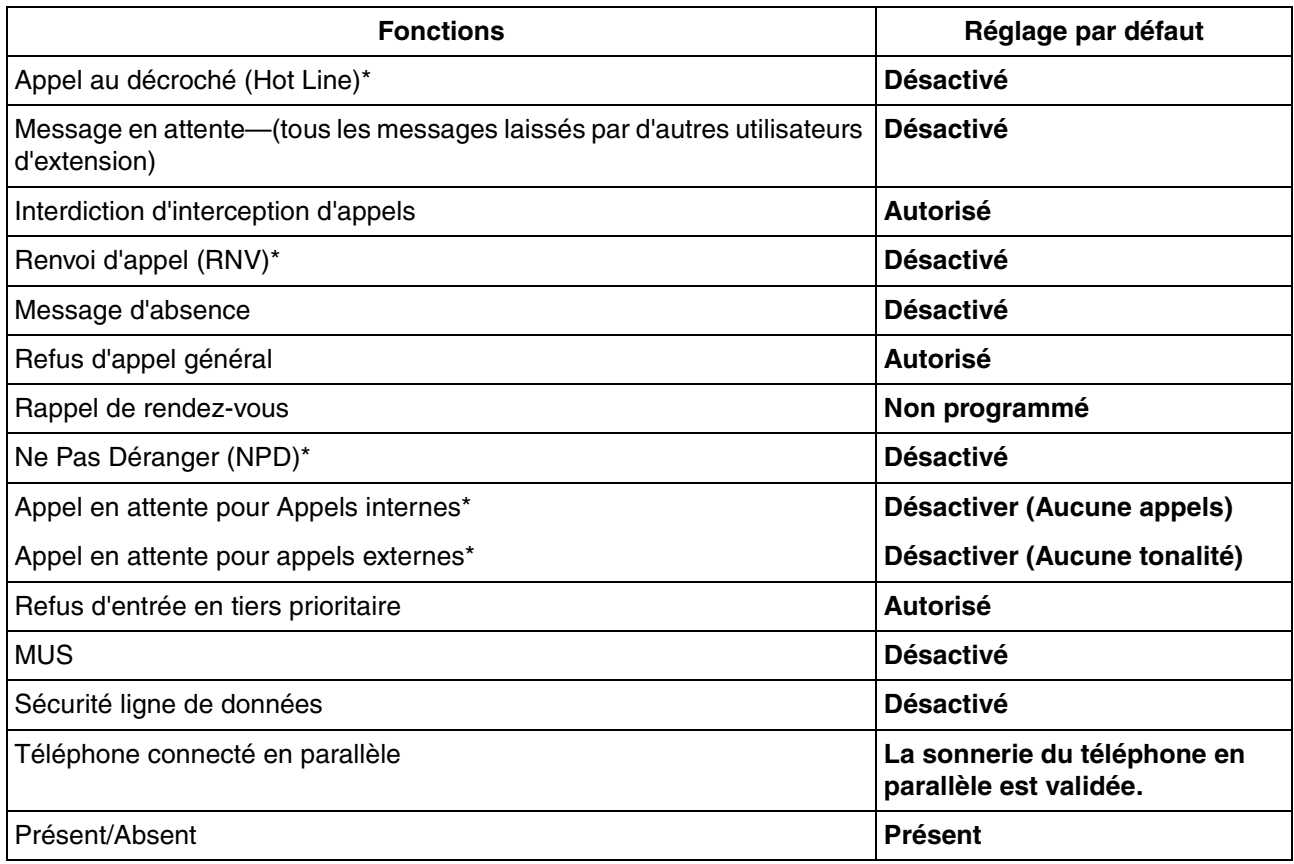

\* Selon la programmation système, ces fonctions pourraient ne pas être reprogrammées.

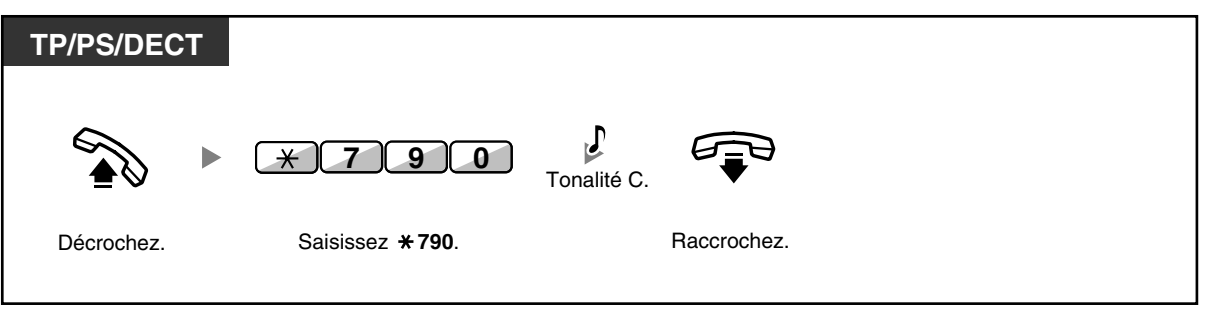

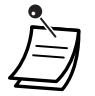

• Pour les utilisateurs du Canada uniquement:

Après avoir exécuté l'Effacement des fonctions de poste, la programmation d'Appel en attente devient "Activé (Tonalité)". Dans ce cas, la tonalité de numérotation 2 sera entendue en décrochant.

# **1.8 Utilisation des Centre d'appels (ACD)**

# **1.8.1 Quitter un groupe d'appels (Présent/Absent, Intermède)**

Vous pouvez contrôler votre statut au sein d'un groupe d'appels entrants. Lorsque vous êtes en mode Absent, les appels entrants au groupe ne sonnent pas sur votre poste. Lorsque vous revenez, les appels arrivent à nouveau à votre poste. (Par défaut: Présent)

Même lorsque votre poste est déclaré Présent, vous pouvez disposer d'un délai (Intermède) lors duquel vous ne recevrez pas d'appels, immédiatement après avoir terminé un appel. Vous pouvez utiliser ce délai pour écrire un rapport ou pour une autre activité.

Vous pouvez également sélectionner le mode "Pas prêt" pour quitter momentanément un groupe d'appels.

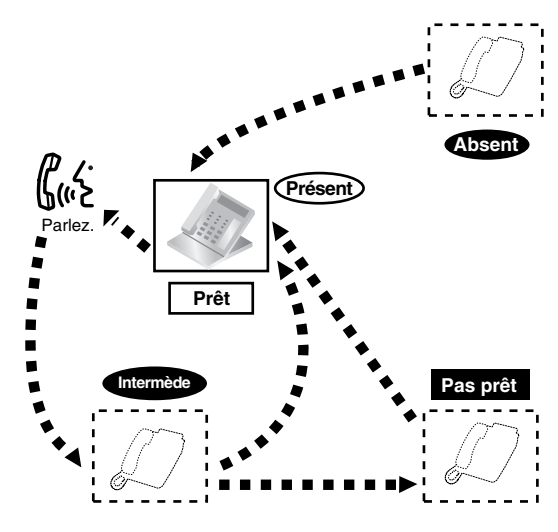

### **Pour se déclarer Présent/Absent**

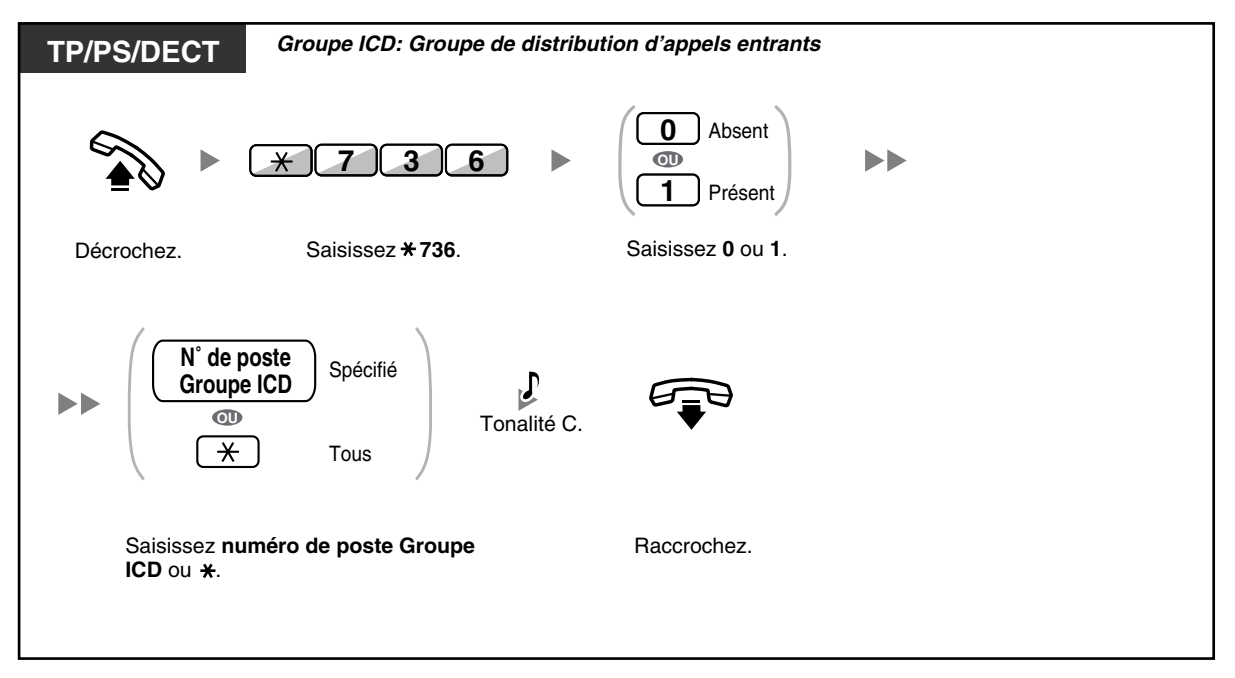

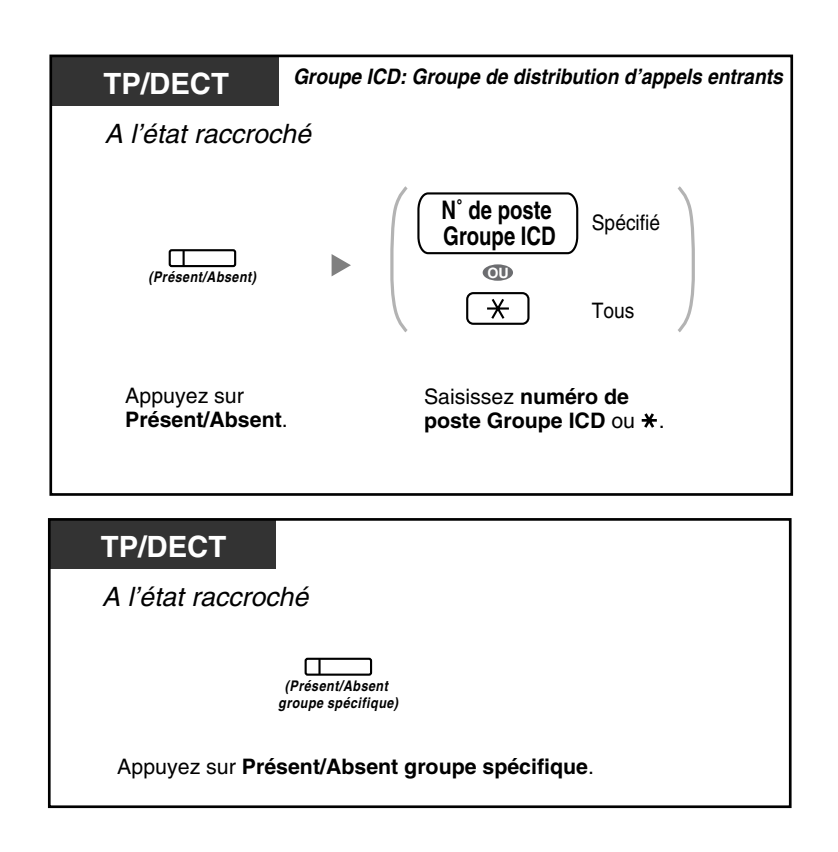

### **Pour accéder/quitter le mode Pas prêt**

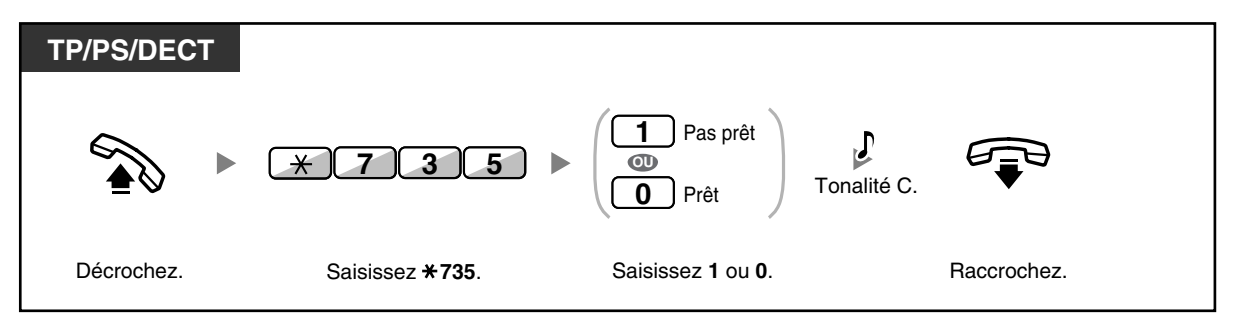

### **Pour valider/annuler le mode Pas prêt ou pour quitter le mode Intermède (pour accéder au mode Prêt)**

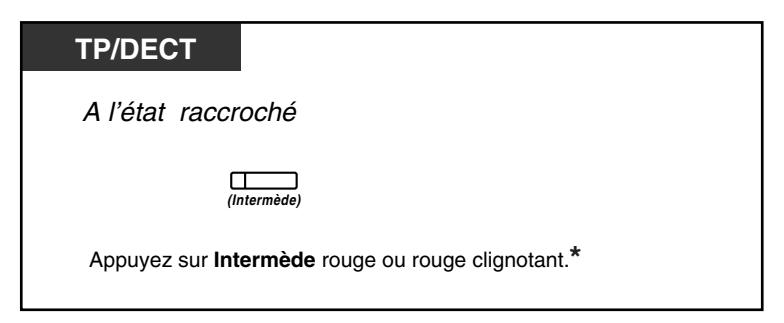

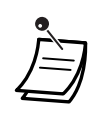

• \* L'état sera le suivant:  $Prêt \rightarrow Pas$  prêt Pas prêt  $\rightarrow$  Prêt Intermède  $\rightarrow$  Pas prêt

Le voyant de la touche Présent/Absent groupe spécifique indique l'état actuel comme suit: **Eteint:** Présent

**Allumé en rouge:** Absent

• La touche Intermède alterne la programmation du mode Intermède, du mode Pas prêt et du mode Prêt.

Le voyant de la touche Intermède indique l'état actuel de la manière suivante: **Eteint:** Prêt **Allumé en rouge:** Pas prêt

**Rouge clignotant:** Intermède

- Au mode Intermède/Pas prêt, votre poste ne reçoit aucun appel d'aucun groupe, même si le poste appartient à plusieurs groupes.
- Au moins un poste du groupe de distribution d'appels entrants doit être déclaré Présent.
- Le poste du superviseur peut contrôler l'état Présent/Absent des autres postes. Pour plus d'informations, reportez-vous "[1.8.2 Superviser et contrôler l'état des appels d'un](#page-129-0)  [groupe de distribution d'appels entrants \(Surveillance d'un groupe de distribution d'appels](#page-129-0)  [entrants\)"](#page-129-0).

# **Personnaliser votre téléphone**

• [3.1.3 Programmation des touches](#page-190-0) Création ou modification d'une touche Présent/Absent, une touche Présent/Absent groupe spécifique ou une touche Intermède.

# <span id="page-129-0"></span>**1.8.2 Superviser et contrôler l'état des appels d'un groupe de distribution d'appels entrants (Surveillance d'un groupe de distribution d'appels entrants)**

- [Superviser l'état des appels en attente](#page-129-1)
- [Superviser et modifier l'état Présent/Absent des postes](#page-130-0)

Les postes désignés en tant que postes de supervision peuvent surveiller et contrôler l'état des autres postes d'un groupe de distribution d'appels entrants. Ces postes devraient disposer d'un TP avec un écran de 6 lignes. L'écran et les touches SDP indiquent:

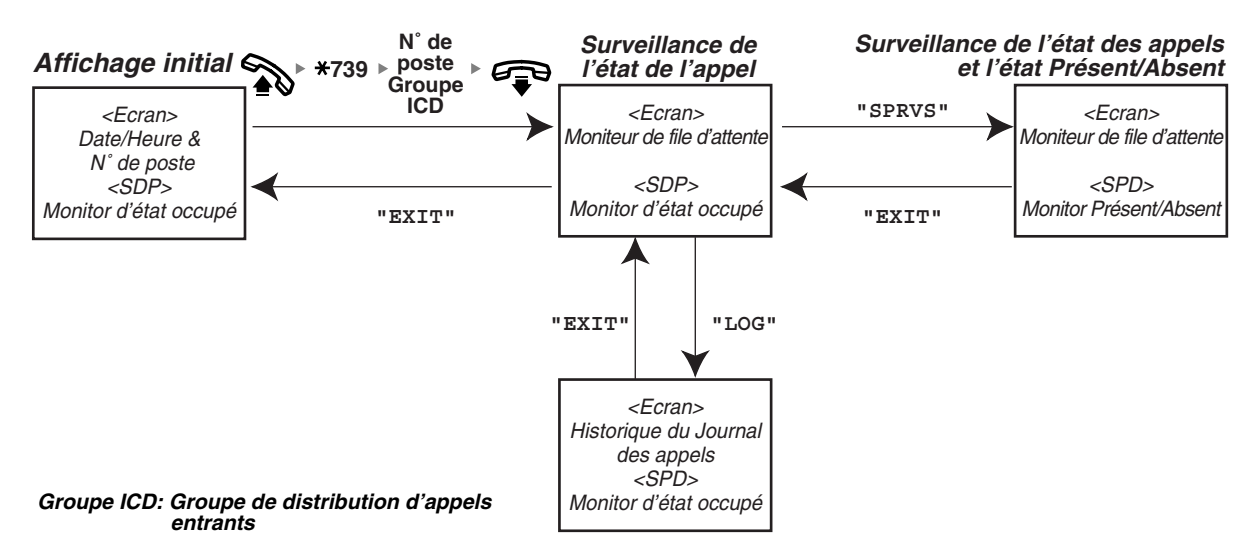

# <span id="page-129-1"></span> **Superviser l'état des appels en attente**

Le poste du superviseur peut contrôler l'état des appels en attente de réponse. Lorsqu'un groupe de distribution d'appels entrants contient un appel en débordement, l'écran en montrera automatiquement l'état.

Les informations suivantes sont affichées:

#### **<Moniteur de file d'attente>**

- La date/l'heure actuelle
- Le numéro/nom du poste Groupe ICD
- Le nombre d'appels en attente
- Le temps d'attente le plus long

#### **<Historique du Journal des appels>**

- La date/l'heure du dernier effacement
- Le nombre totale d'appels reçus
- Le nombre d'appels en débordement
- Le nombre d'appels n'ayant pas obtenu de réponse
- Le temps moyen d'attente des appels en file d'attente

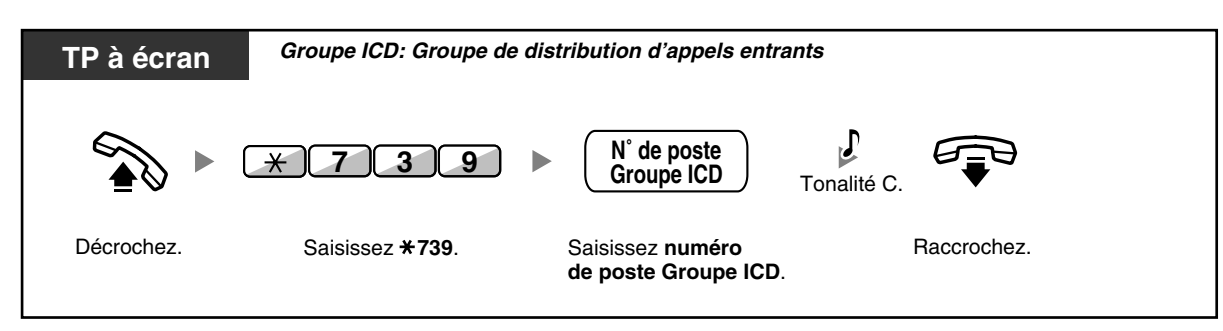

#### **Pour surveiller**

### **Pour effacer l'historique du journal des appels**

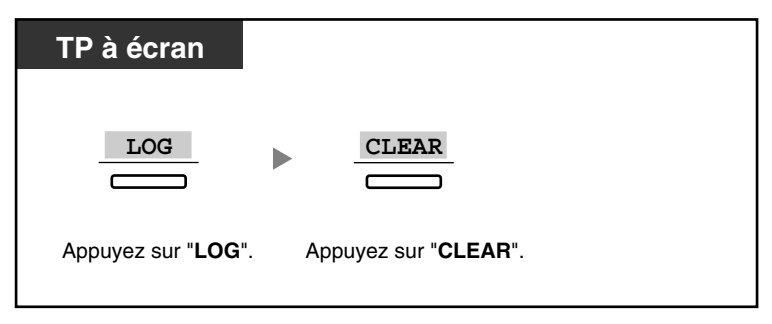

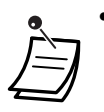

Les données accumulées sont effacées.

"\*\*\*\*" montre si la quantité à afficher dépasse la quantité maximale de chiffres affichables.

# <span id="page-130-0"></span> **Superviser et modifier l'état Présent/Absent des postes**

Le poste du superviseur peut contrôler l'état Présent/Absent des membres du groupe de distribution d'appels entrants par le biais du voyant de la touche SDP. Vous pouvez également modifier leur état Absent/ Présent si nécessaire.

#### **Pour surveiller**

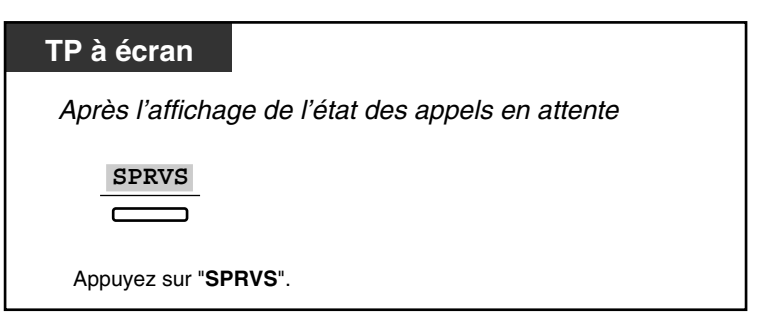

#### **Pour modifier l'état Présent/Absent**

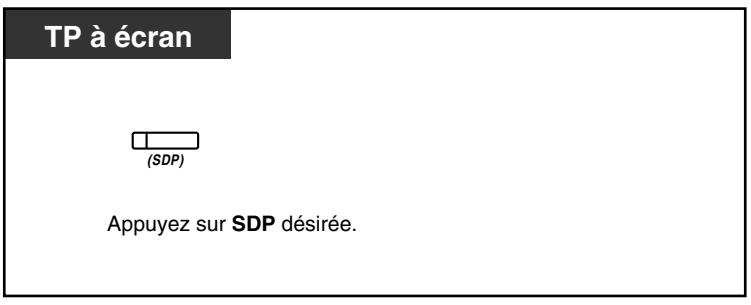

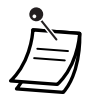

Le voyant de la touche SDP indique l'état actuel comme suit: **Eteint**: Le poste n'appartient pas au groupe. **Allumé en vert**: Mode Présent (Prêt) **Vert clignotant**: Mode Présent (Pas prêt) **Allumé en rouge**: Mode Absent

# **1.8.3 Transférer un appel en attente (Réacheminement manuel de la file)**

Lorsque votre groupe de distribution d'appels entrants est occupé et que d'autres appels arrivent, ces appels seront placés dans une file d'attente.

Les postes peuvent surveiller l'état de la file par le biais du voyant de la touche Urgent, et transférer manuellement l'appel en attente depuis le plus de temps vers une destination préprogrammée. Cette fonction est également appelée Transfert d'urgence.

# **Pour transférer l'appel en attente**

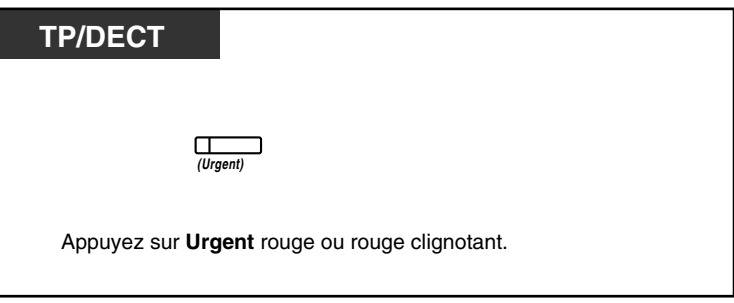

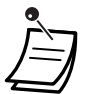

Le voyant de la touche Urgent indique l'état actuel de la manière suivante: **Eteint:** Aucun appel en attente.

**Allumé en rouge:** Il y a quelques appels en attente. **Rouge clignotant:** Le nombre d'appels dépasse le niveau de réacheminement manuel de la file.

# Personnaliser votre téléphone

• [3.1.3 Programmation des touches](#page-190-0) Créer ou éditer une Urgent touche.

# **1.9 Utilisation d'équipement fournie par l'utilisateur**

# **1.9.1 Lorsqu'un interphone/dispositif d'ouverture de porte est connecté**

Vous pouvez parler avec un visiteur par le biais d'un interphone. Des postes préprogrammés ou un correspondant externe peuvent recevoir des appels provenant de l'interphone. Vous pouvez également ouvrir la porte.

- [Appel interphone](#page-133-0)
- [Ouverture de porte \(Dispositif d'ouverture de porte\)](#page-134-0)

# <span id="page-133-0"></span> **Appel interphone**

# **Pour appeler depuis l'interphone**

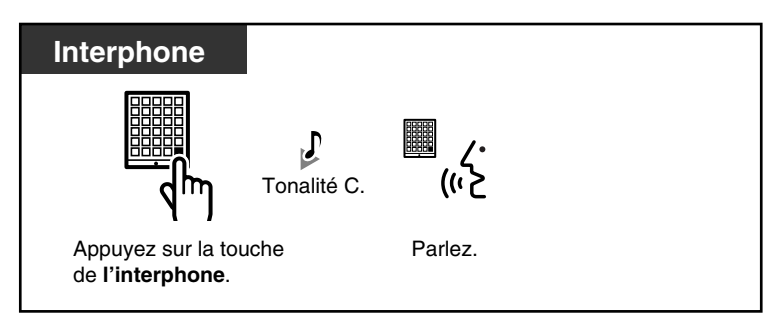

# **Pour répondre à un appel provenant de l'interphone**

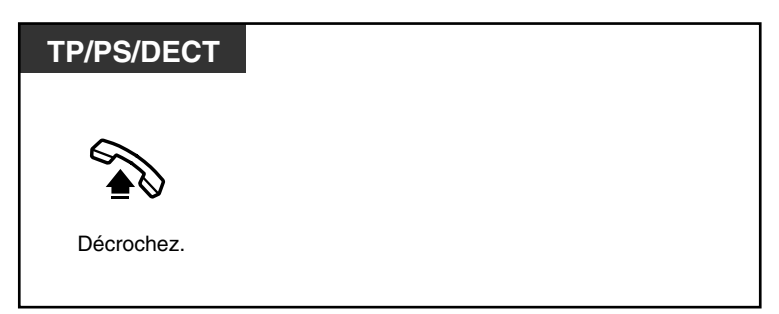

# **Pour appeler l'interphone**

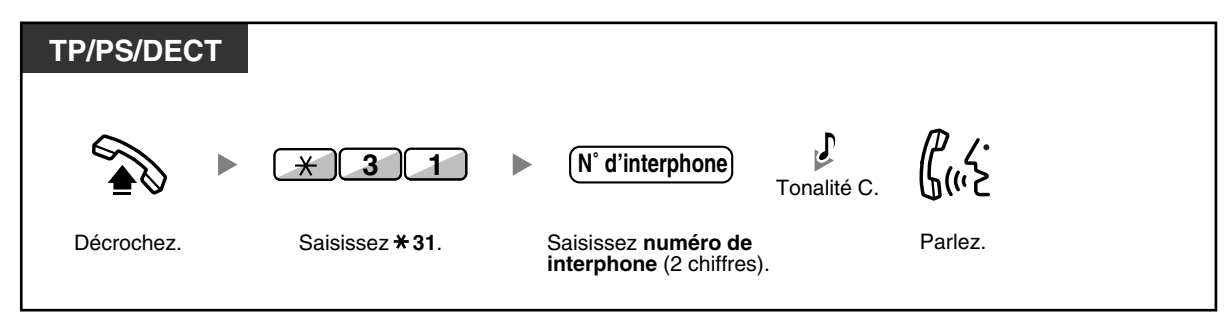

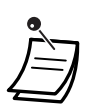

• Si personne ne répond à l'appel de l'interphone dans une période prédéfinie, l'appel est annulé.

# <span id="page-134-0"></span> **Ouverture de porte (Dispositif d'ouverture de porte)**

Cette fonction peut ne pas être disponible sur certains postes soumis à la Restriction.

# **A partir d'un poste spécifié**

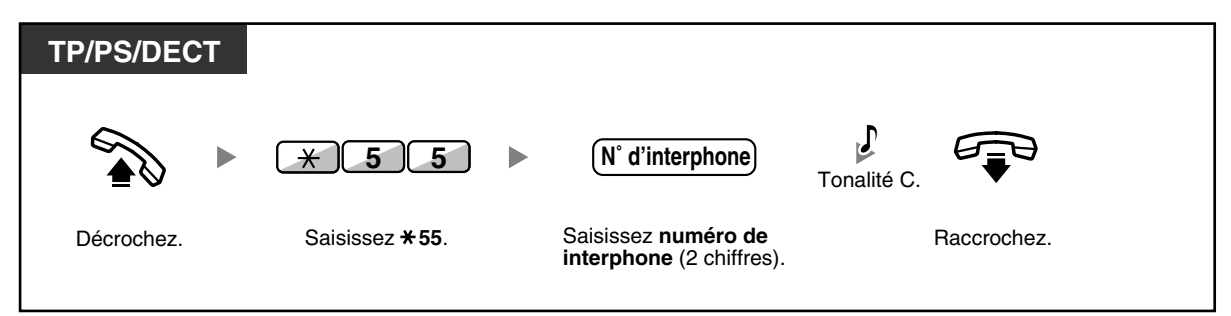

### **A partir de n'importe quel poste, tout en parlant avec l'interphone**

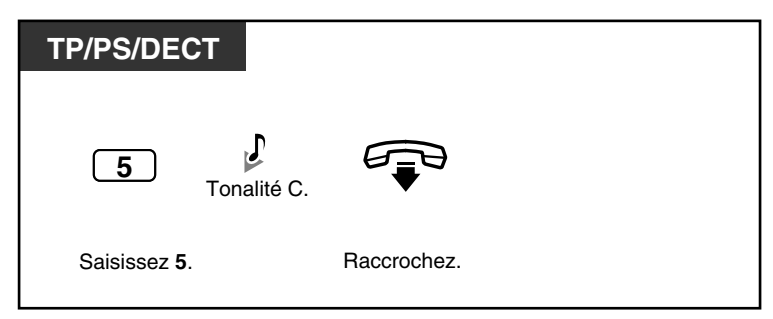

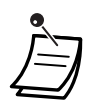

L'ouverture de la porte est actionnée pendant une période prédéfinie.

# **1.9.2 Lorsqu'un relais externe est connecté**

Les postes préprogrammés peuvent actionner un relais (par ex. pour une alarme) connecté au PBX.

### **Pour actionner le relais**

. .

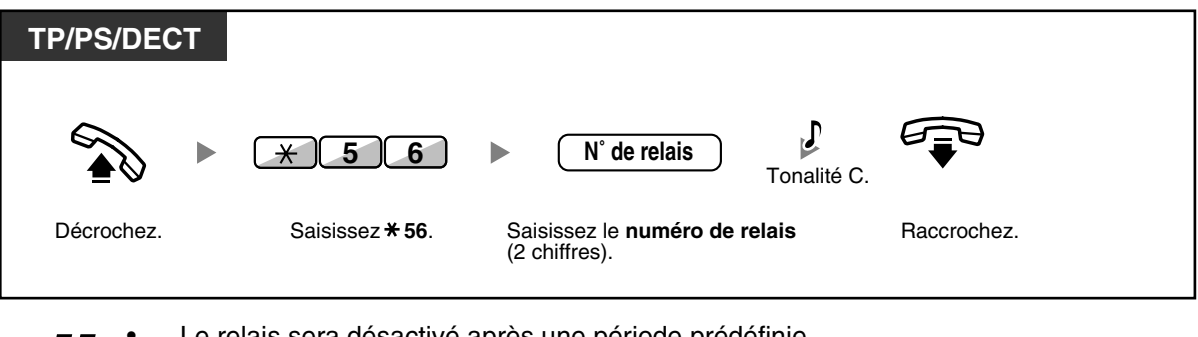

Le relais sera désactivé après une période prédéfinie.

# **1.9.3 Lorsqu'un capteur externe est connecté**

Les postes préprogrammés peuvent recevoir un appel d'alerte d'un capteur externe (par ex. pour une alarme de sécurité) connecté au PBX.

### **Pour répondre à un appel de capteur**

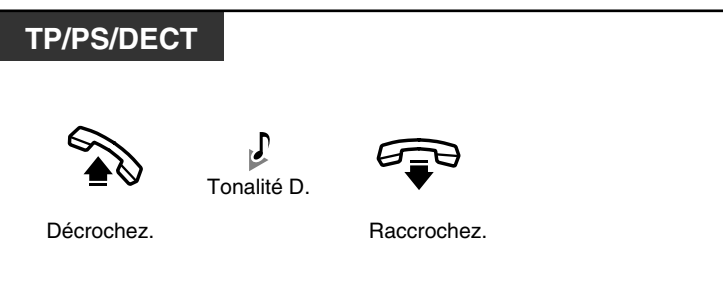

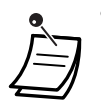

• Si vous ne répondez pas à un appel de capteur après une période déterminée, l'appel de capteur sera interrompu.

# **1.9.4 Lorsqu'un PBX principal est connecté**

– [Accéder à des services externes \(Accès Fonction Externe \[AFE\]\)](#page-137-0)

# <span id="page-137-0"></span> **Accéder à des services externes (Accès Fonction Externe [AFE])**

Vous pouvez accéder à des fonctions spéciales (par ex. Appel en attente) offertes par un PBX principal ou par un opérateur téléphonique. Cette fonction n'est disponible que pour un appel externe.

### **<Exemple> Pour mettre en attente l'appel en cours et passer à l'autre appel**

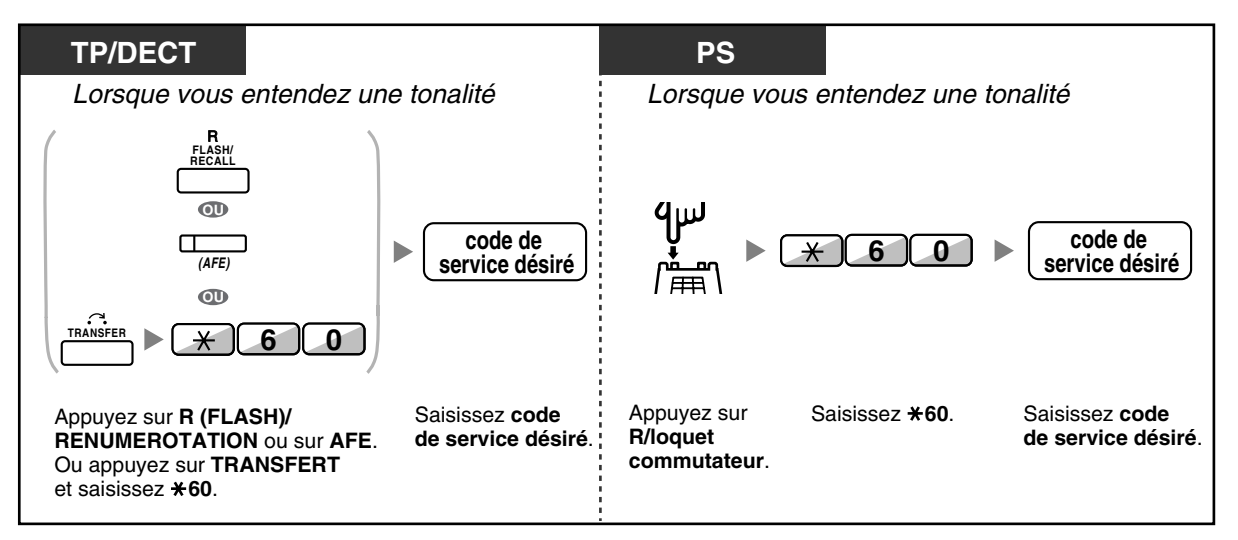

• Dans ce cas, la touche R (FLASH)/RENUMEROTATION d'un téléphone propriétaire doit être en mode Accès Fonction Externe (AFE). Pour plus d'informations à propos de la programmation de la touche R (FLASH)/RENUMEROTATION, consultez votre revendeur.

• Consultez votre revendeur à propos du code de service.

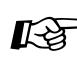

#### **Personnaliser votre téléphone**

• [3.1.3 Programmation des touches](#page-190-0) Création ou modification d'une touche Accès Fonction Externe (AFE).

# **1.9.5 Lorsqu'un Système de Messagerie vocale est connecté**

Vous ou un correspondant externe peuvent accéder au système de messagerie vocale à partir d'un téléphone.

– [Renvoi d'appel à la messagerie vocale \(Intégration de Messagerie vocale\)](#page-138-0)

Lorsque votre PBX est connecté à un système de messagerie vocale Panasonic (par ex. de la série KX-TVP/KX-TVS) par le biais de l'intégration numérique, les fonctions suivantes seront également disponibles:

- – [Filtrer les appels \(Filtrage d'appels \[LCS\]\)](#page-140-0)
- – [Enregistrer une communication](#page-142-0)

# <span id="page-138-0"></span> **Renvoi d'appel à la messagerie vocale (Intégration de Messagerie vocale)**

- – [Pour transférer vos appels à votre boîte vocale](#page-138-1)
- – [Pour transférer un appel vers une boîte vocale](#page-139-0)
- – [Pour écouter les messages](#page-139-1)

Si vous ne pouvez pas répondre aux appels, vous pouvez les renvoyer vers votre boîte vocale. Vous pouvez sélectionner le type d'appels entrants (Appels internes/Appels externes/Tous appels) qui seront renvoyés. Si votre téléphone dispose d'une touche Message, le voyant Message s'allume lorsqu'un message est laissé dans votre boîte vocale. Vous entendrez une tonalité d'indication\* lorsque vous décrochez, que votre téléphone dispose d'une touche Message ou non.

Vous pouvez également transférer les appels reçus de l'extérieur vers une boîte vocale pour que les correspondants puissent vous laisser des messages. Si vous créez une touche Transfert de Messagerie vocale sur votre téléphone, le transfert s'effectue sans connaître le numéro de poste de la boîte vocale (Transfert de Messagerie vocale).

La durée de l'enregistrement dépend du système de messagerie vocale.

#### **Pour transférer vos appels à votre boîte vocale**

<span id="page-138-1"></span>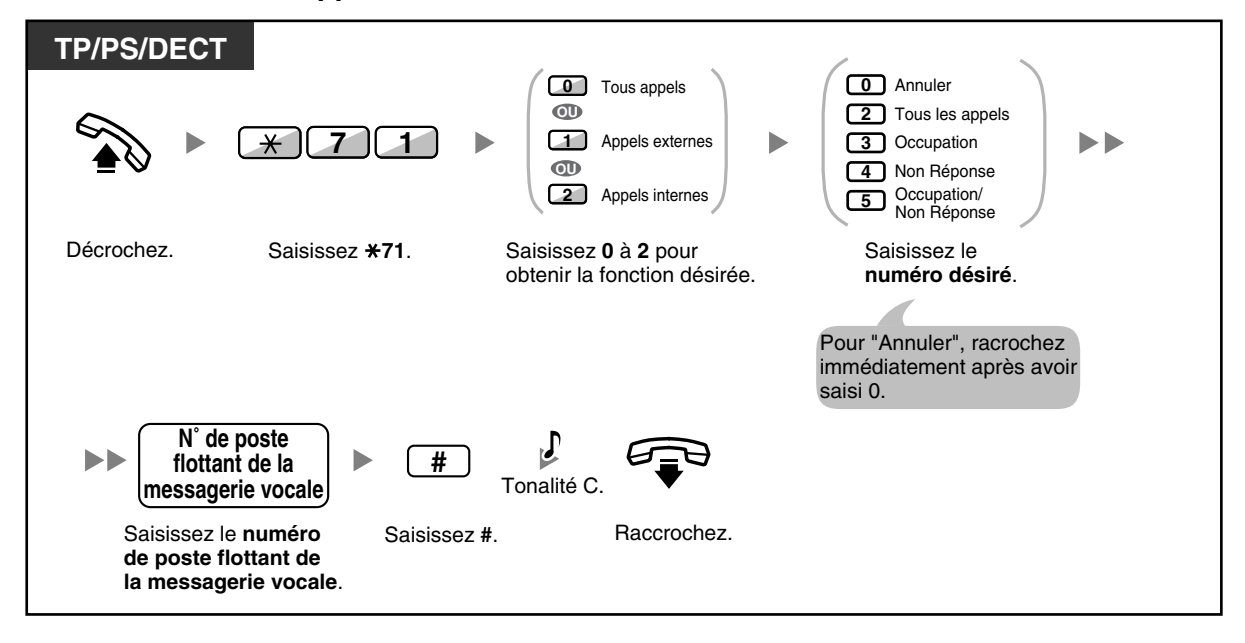

#### **Pour transférer un appel vers une boîte vocale**

<span id="page-139-0"></span>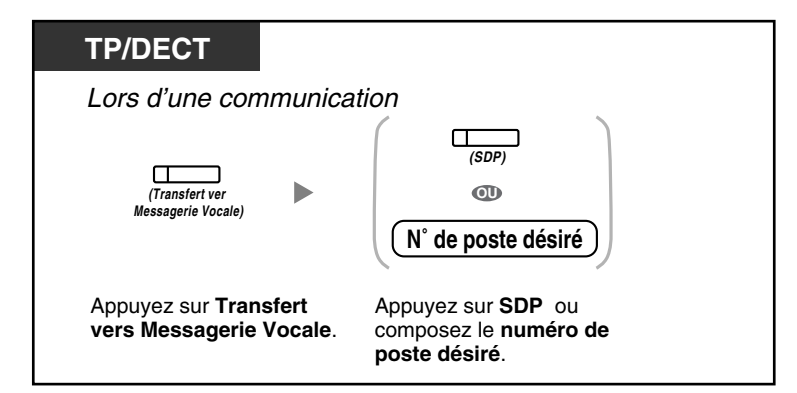

#### <span id="page-139-1"></span>**Pour écouter les messages**

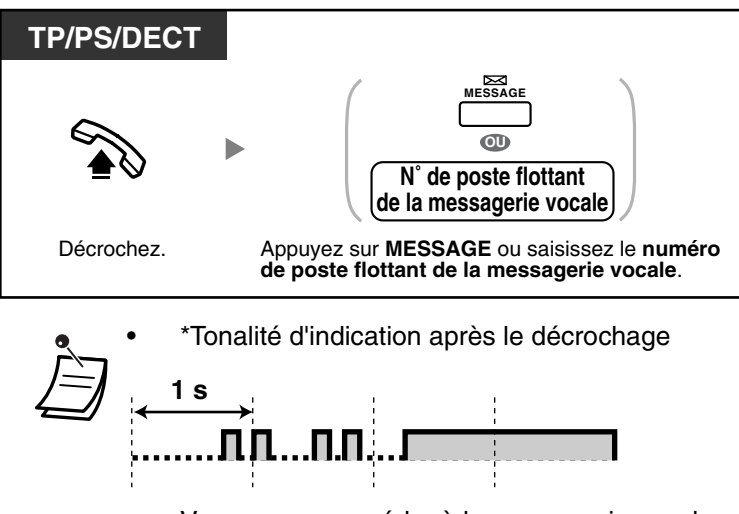

• Vous pouvez accéder à la messagerie vocale avec "une-touche".

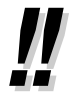

Le numéro par défaut du poste flottant de la messagerie vocale est le 500.

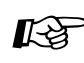

# Personnaliser votre téléphone

• [3.1.3 Programmation des touches](#page-190-0) Création ou modification d'une touche Transfert de Messagerie vocale ou d'une touche Message.

# <span id="page-140-0"></span> **Filtrer les appels (Filtrage d'appels [LCS])**

Lorsqu'un correspondant laisse un message dans votre boîte vocale, vous pouvez écouter l'appel sans avoir à répondre. Si vous le souhaitez, vous pouvez répondre à l'appel tout en surveillant. Deux méthodes peuvent être utilisées (Par défaut: Mode mains-libres).

#### **Mode mains-libres:**

Vous pouvez entendre le message par le haut-parleur du téléphone.

#### **Mode confidentiel:**

Vous entendrez une tonalité d'alarme lorsque l'appelant vous laisse un message.

### **Avant l'utilisation**

- Créez une touche Filtrage d'appels (LCS) (Programmation utilisateur).
- Sélectionnez le mode: Mains libres ou Confidentiel (Programmation utilisateur).
- Déterminer le PIN (numéro d'identification personnel) du poste.
- Activez la fonction Filtrage d'appels en direct.

# **Pour activer le Filtrage d'appels**

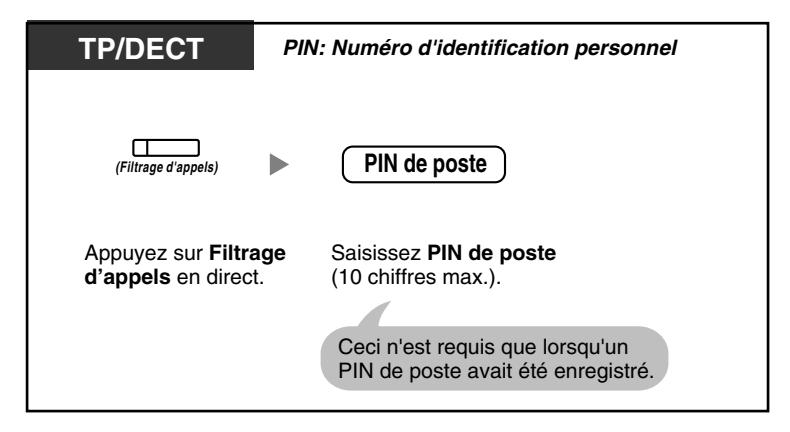

# **Annulation du Filtrage d'appels**

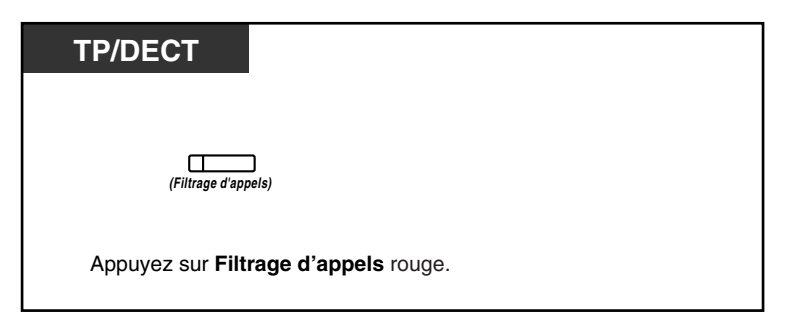

### **Organigramme des opérations**

Les opérations indiquées dans les zones ombrées peuvent être effectuées en mains-libres.

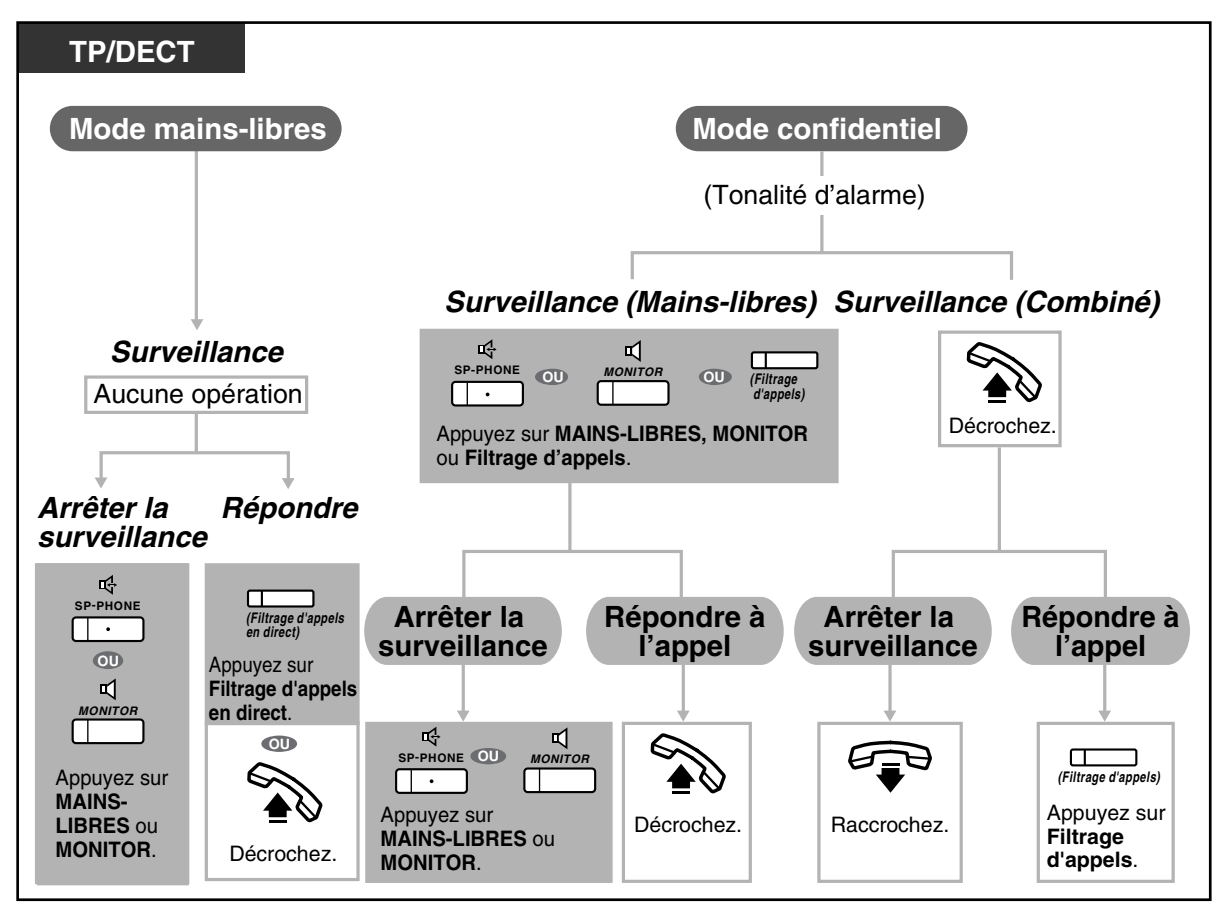

• Le voyant de la touche Filtrage d'appels (LCS) indique l'état de la fonction comme suit: **Eteint:** filtrage d'appels désactivé.

**Clignotement vert rapide:** Signalisation en mode confidentiel. **Clignotement vert lent:** Surveillance. **Allumé en rouge:** filtrage d'appels activé.

- Le poste du gestionnaire peut supprimer le PIN d'un poste.
- Cette fonction est également disponible aux utilisateurs de postes simples connectés en parallèle à un téléphone propriétaire. (Mode confidentiel uniquement) Pour répondre à l'appel en filtrant, appuyez sur R/loquet commutateur.
- Uniquement le combiné en surveillance au mode privé est disponible pour les utilisateurs de DECT.

#### **Personnaliser votre téléphone Kg**

• [3.1.2 Paramètres du mode Programme utilisateur](#page-179-0)—**Programmation du mode Filtrage d'appels en direct**

Sélectionnez le mode: entendre automatiquement le message par le haut-parleur ou réception d'une sonnerie d'appel en attente lorsque l'appelant laisse un message.

• [3.1.3 Programmation des touches](#page-190-0) Créer ou éditer une Filtrage d'appels (LCS) touche.

# <span id="page-142-0"></span>**Enregistrer une communication**

Vous pouvez enregistrer une conversation dans une boîte vocale lors d'une communication téléphonique.

Vous pouvez sélectionner la boîte vocale à chaque occasion que vous enregistrez une conversation.

### **Pour enregistrer dans votre boîte vocale (Enregistrement d'une conversation)**

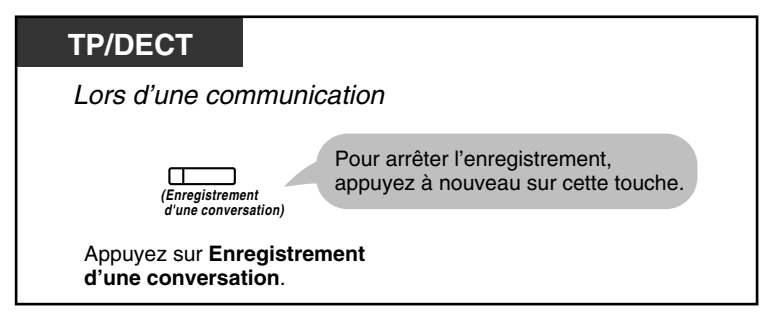

### **Pour enregistrer dans une autre boîte vocale (Transfert d'une conversation)**

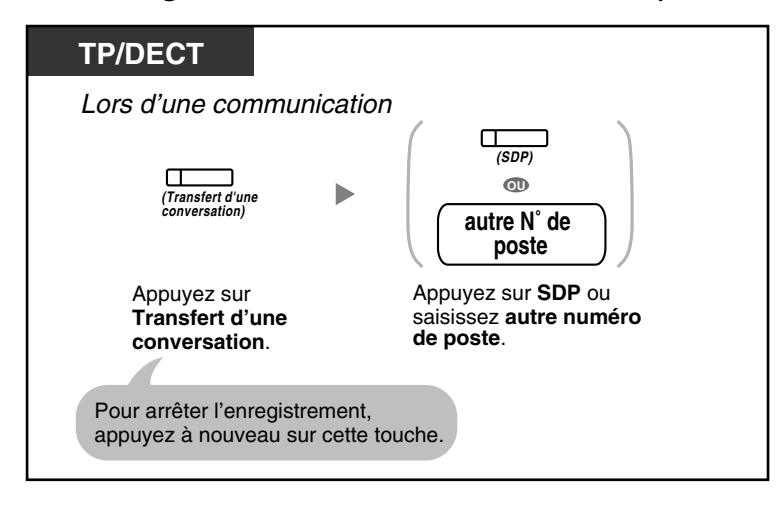

Pour enregistrer dans une autre boîte vocale avec une seule touche ("Une touche" transfert **de conversation)**

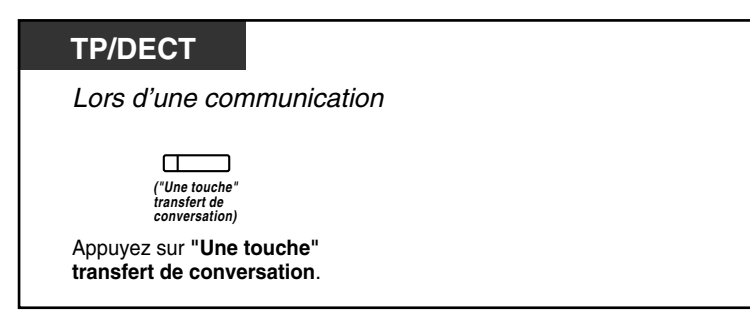

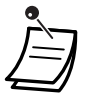

Le voyant de la touche Enregistrement d'une conversation, Transfert d'une conversation ou "Une touche" transfert de conversation, indique l'état actuel comme suit:

**Eteint:** Pas d'enregistrement **Allumé:** Enregistrement d'une conversation

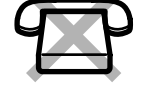

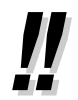

#### • **Remarque:**

Lorsque vous enregistrez des conversations téléphoniques, vous devez en informer votre correspondant.

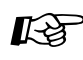

# **Personnaliser votre téléphone**

• [3.1.3 Programmation des touches](#page-190-0) Création ou modification d'une touche Enregistrement d'une conversation, une touche Transfert d'une conversation et une touche "Une touche" transfert de conversation.
## **1.10 Après vous être déplacé à un nouvel emplacement de bureau**

### <span id="page-144-0"></span>**1.10.1 Utiliser les mêmes paramètres que celles de votre poste précédent (Portabilité poste)**

Vous pouvez utiliser les mêmes fonctions que celles affectées sur votre poste précédent, même si vous vous déplacez à un autre poste du bureau.

Vous pouvez conserver vos paramètres, tels que numéro de poste ou mémoire de numérotation abrégée, sur le nouveau poste.

Cette fonction est également appelée Déménagement poste.

#### **Pour valider**

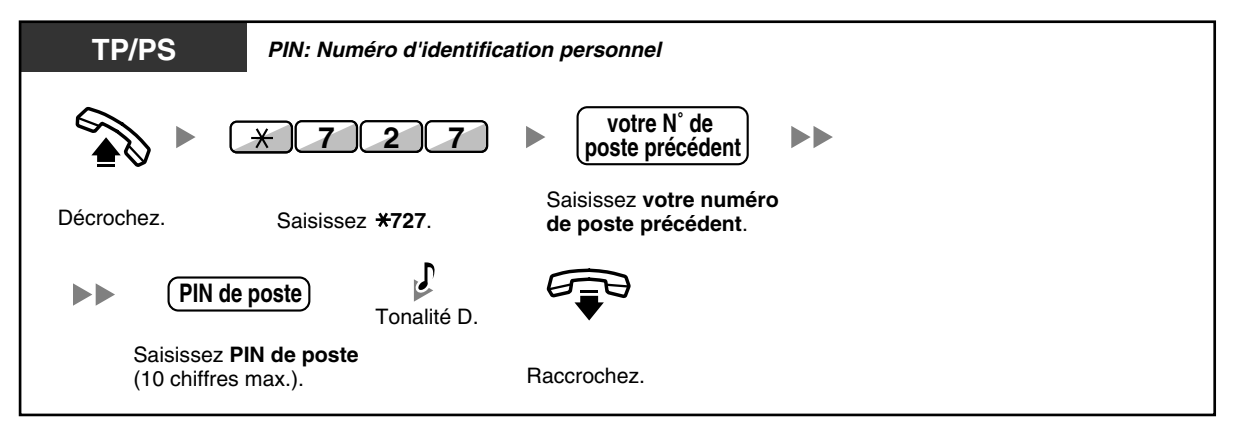

- Votre poste précédent obtiendra les anciens paramètres de votre nouveau poste.
- Cette fonction n'est pas disponible sur les téléphones propriétaires IP.
- Cette fonction est disponible pour des déplacements de PS à PS, de TP à TP ou de PS à TP.
- Pour plus d'informations, reportez-vous ["3.1.1 Personnaliser votre téléphone \(Programmation](#page-177-0)  [personnelle\)"](#page-177-0).

## **1.11 Utilisation d'un téléphone propriétaire à écran**

### **1.11.1 Utilisation du Journal des appels**

Cette fonction est disponible sur téléphones propriétaires à écran et sur postes DECT.

- [Effectuer des appels par le biais du Journal des appels entrants](#page-145-0)
- [Effectuer des appels par le biais du Journal des appels sortants](#page-147-0)

### <span id="page-145-0"></span> **Effectuer des appels par le biais du Journal des appels entrants**

Lorsque vous recevez un appel externe ou un appel de capteur externe, les informations à propos de l'appel sont automatiquement enregistrées dans le journal des appels entrants. Une quantité préprogrammée d'appels peut être mise en journal par poste.

Lorsque le journal d'appels est plein et que d'autres appels arrivent, les appels les plus anciens sont supprimés.

Vous pouvez modifier le numéro de téléphone mis en journal.

Lorsque la touche Journal des appels s'allume, il y a un appel auquel vous n'avez pas répondu.

Les informations suivantes sont mises en journal:

- Le nom de l'appelant
- La date/l'heure de la réception de l'appel
- Si l'appel avait obtenu une réponse ou non Confirmé ou non
- Le numéro de téléphone de l'appelant

#### **Pour confirmer les informations du journal par le biais de la touche Journal des appels**

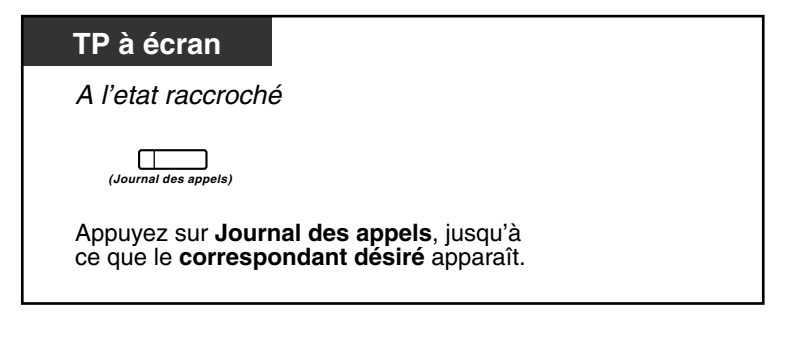

#### **Pour confirmer les informations du journal par le biais de la touche Navigation**

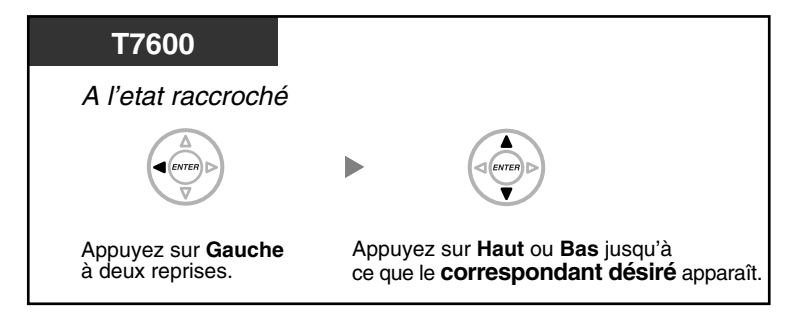

#### **Pour effacer les informations du journal**

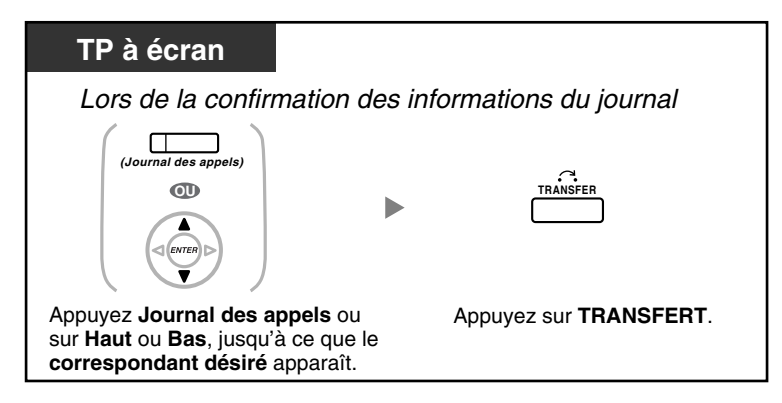

#### **Pour effectuer un appel**

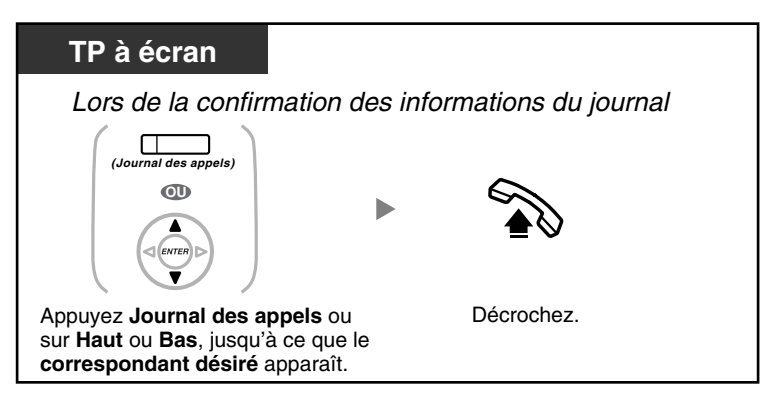

**Pour enregistrer les informations de l'appelant pour les utiliser dans la numérotation abrégée personnelle**

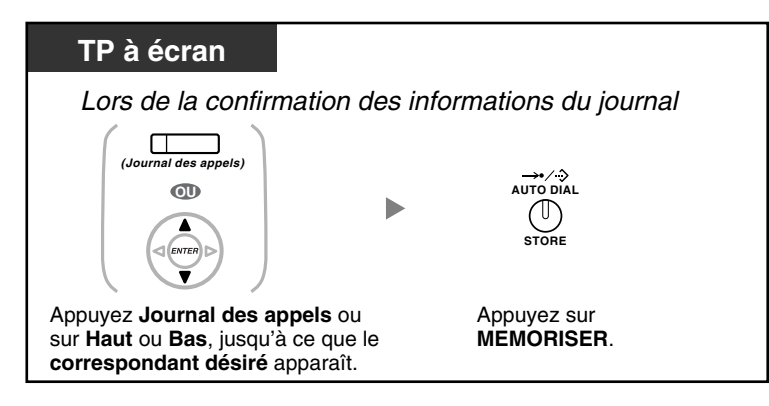

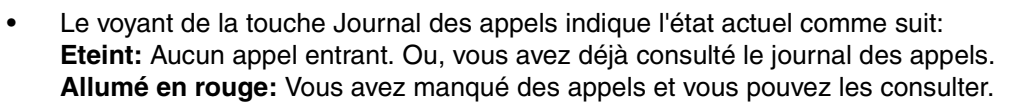

- Si votre appel à été pris par un autre poste, les informations à propos de l'appelant sont enregistrées aux écrans de votre poste et celui du poste qui a répondu à l'appel.
- Vous pouvez verrouiller l'affichage de votre journal des appels par le biais d'un PIN (numéro d'identification personnel) de poste, pour interdire l'accès aux informations enregistrées (Verrouillage d'affichage). Reportez-vous à "[3.1.2 Paramètres du mode Programme](#page-179-0)  [utilisateur](#page-179-0)".
- Vous pouvez également disposer d'une touche Journal des appels pour un Groupe ICD (groupe de distribution d'appels entrants).
- Lorsqu'un appel arrive pendant que vous utilisez le journal d'appels, l'affichage du journal d'appels sera remplacé par les informations de l'appelant.

## **Personnaliser votre téléphone**

[3.1.3 Programmation des touches](#page-190-0) Création ou modification d'une touche Journal des appels ou d'une touche Journal des appels pour Groupe ICD.

### <span id="page-147-0"></span> **Effectuer des appels par le biais du Journal des appels sortants**

Vous pouvez renuméroter par le biais du Journal des appels sortants.

#### **Pour effectuer un appel**

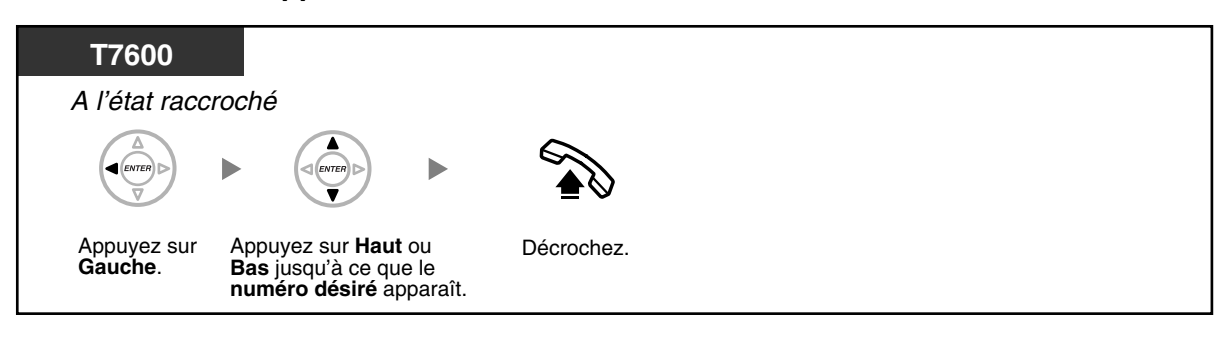

#### **Pour appeler avec la touche BIS**

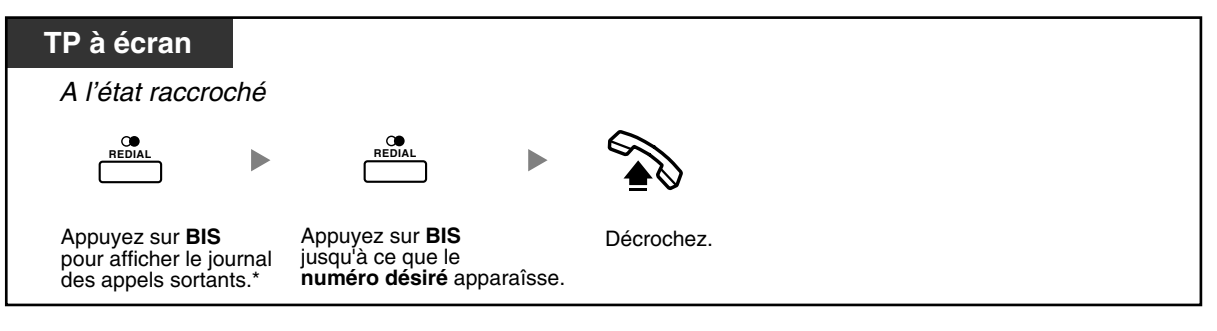

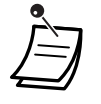

• \* La programmation système est requise pour cette opération. Consultez votre revendeur. • Cette opération n'est disponible que sur les téléphones propriétaires numériques à écran. **Pour enregistrer les informations de l'appelant pour les utiliser dans la numérotation abrégée personnelle**

### Appuyez sur *MEMORISER*. Lorsque le correspondant désiré est affiché *TP à écran AUTO DIAL* STORE

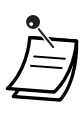

- Vous pouvez verrouiller l'affichage de votre journal des appels par le biais d'un PIN (numéro d'identification personnel) de poste, pour interdire l'accès aux informations enregistrées (Verrouillage d'affichage). Reportez-vous à "[3.1.2 Paramètres du mode Programme](#page-179-0)  [utilisateur](#page-179-0)".
- Lorsqu'un appel arrive pendant que vous utilisez le journal d'appels, l'affichage du journal d'appels sera remplacé par les informations de l'appelant.

### **1.11.2 Utilisation les répertoires**

Vous pouvez appeler par le biais des répertoires (Répertoire de numérotation abrégée personnelle, Répertoire de numérotation abrégée système et Répertoire de numéros de postes). Vous ne pouvez sauvegarder, modifier ou supprimer que des répertoires personnels à partir de votre poste. Lorsqu'un appel arrive pendant que vous utilisez un répertoire, l'affichage sera remplacé par les informations de l'appelant.

- [Effectuer des appels en utilisant le répertoire](#page-149-0)
- [Sauvegarder des noms et des numéros](#page-150-0)
- [Saisie des caractères](#page-151-0)

### <span id="page-149-0"></span> **Effectuer des appels en utilisant le répertoire**

#### **Pour sélectionner et appeler**

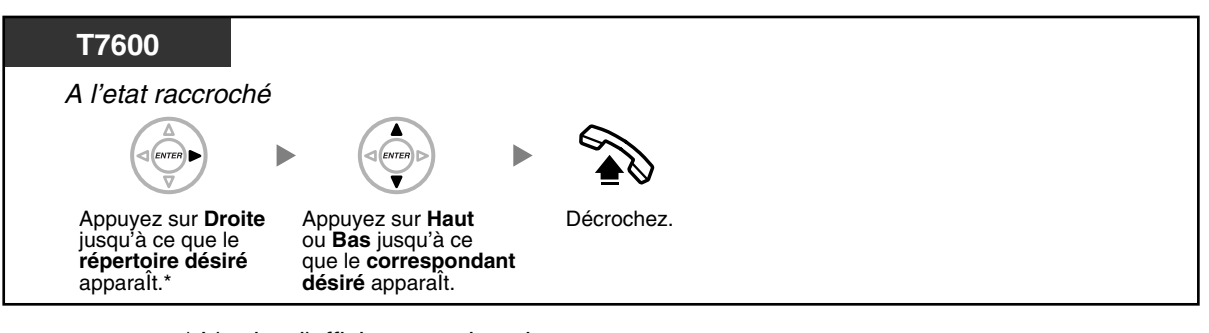

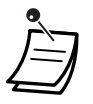

• \* L'ordre d'affichage est le suivant: Une reprise: Répertoire de numérotation abrégée personnelle

Deux reprises: Répertoire de numérotation abrégée système Trois reprises: Répertoire de numéros de postes

- Pour annuler ou quitter, appuyez sur la touche CANCEL ou R (FLASH)/RENUMEROTATION.
- Vous pouvez verrouiller l'affichage de votre Répertoire de numérotation abrégée personnelle par le biais d'un PIN (numéro d'identification personnel) de poste, pour interdire d'y accéder (Verrouillage d'affichage). Reportez-vous à "[3.1.2 Paramètres du mode Programme](#page-179-0)  [utilisateur](#page-179-0)".

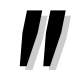

Les éléments du répertoire devraient contenir le nom et le numéro. Si le nom n'est pas enregistré, l'élément ne peut être affiché.

Le Répertoire de numérotation abrégée système peut être affiché en appuyant simplement sur la touche NUMEROTATION AUTO/MEMORISER à l'état raccroché.

**Pour faire un appel interne en utilisant le Répertoire de numéros de poste lorsque votre téléphone accède automatiquement une ligne externe**

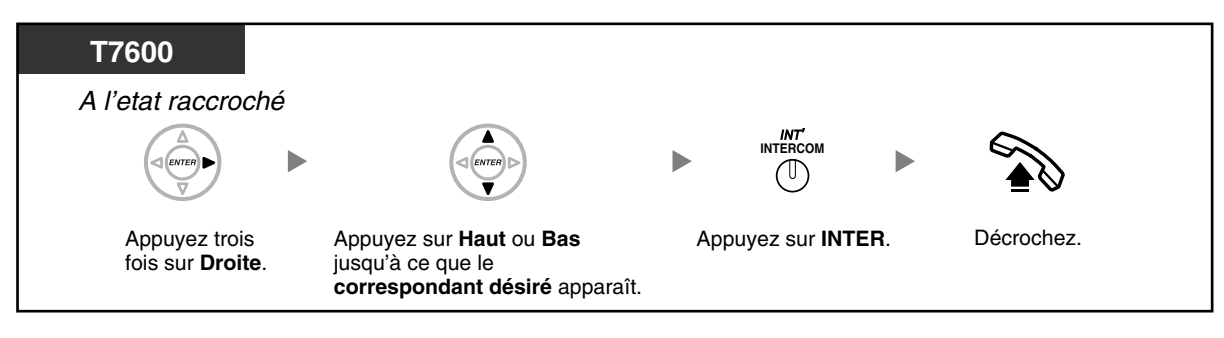

### <span id="page-150-0"></span> **Sauvegarder des noms et des numéros**

**Pour enregistrer un élément dans le Répertoire de numérotation abrégée personnelle**

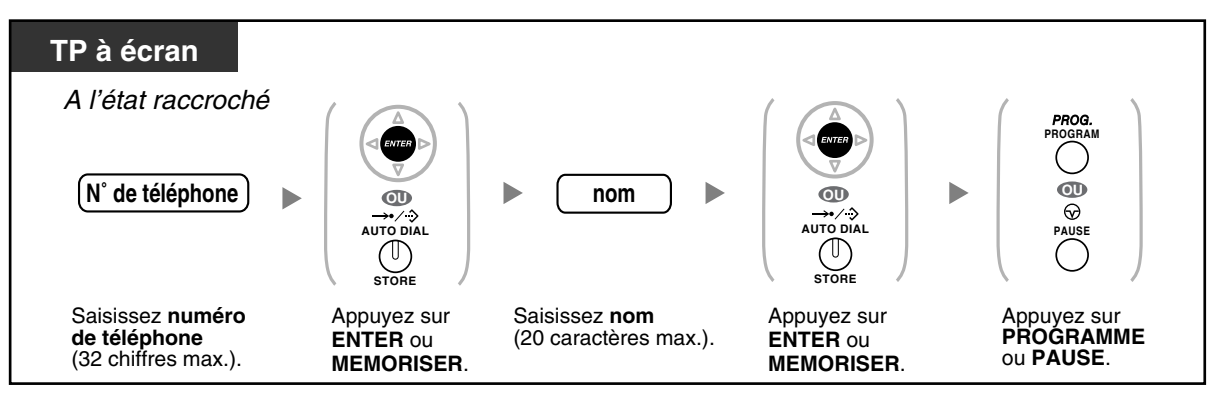

- Les numéros de téléphone et les noms affichés à l'écran, sont enregistrés dans la première mémoire numérotation abrégée personnelle disponible.
- Utilisateurs de DECT, reportez-vous aux "Instructions d'utilisation" pour DECT.

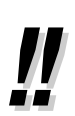

• Pour de plus amples informations, reportez-vous à "[Pour sauvegarder les noms et les](#page-186-0)  [numéros dans votre numérotation abrégée personnelle"](#page-186-0) dans "[3.1.2 Paramètres du mode](#page-179-0)  [Programme utilisateur](#page-179-0)".

### <span id="page-151-0"></span> **Saisie des caractères**

Vous pouvez saisir les caractères suivants: Les tableaux vous indiquent les caractères disponibles sur chaque touche. Vous pouvez programmer le Tableau 1 ou le Tableau 2.

### **Tableau 1 (Mode standard)**

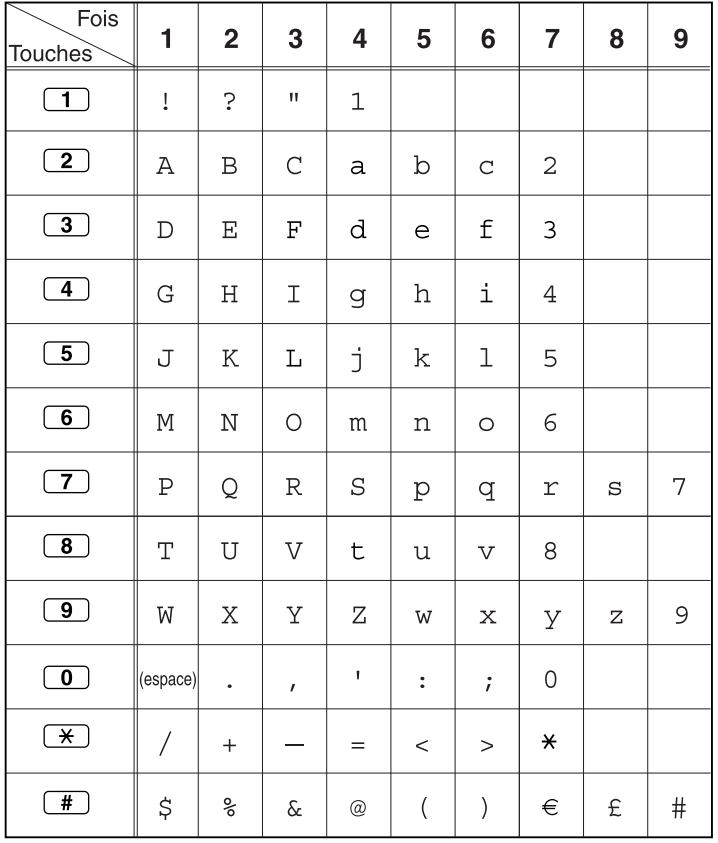

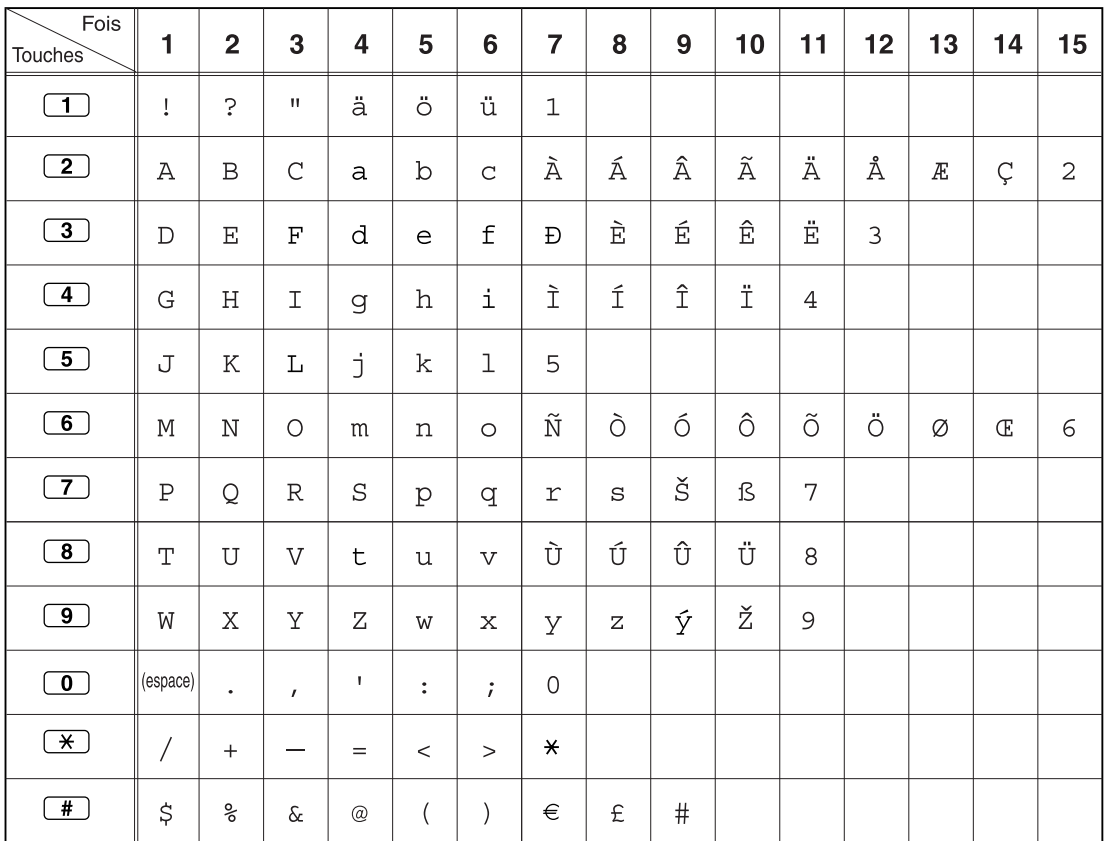

### **Tableau 2 (Mode optionnel)**

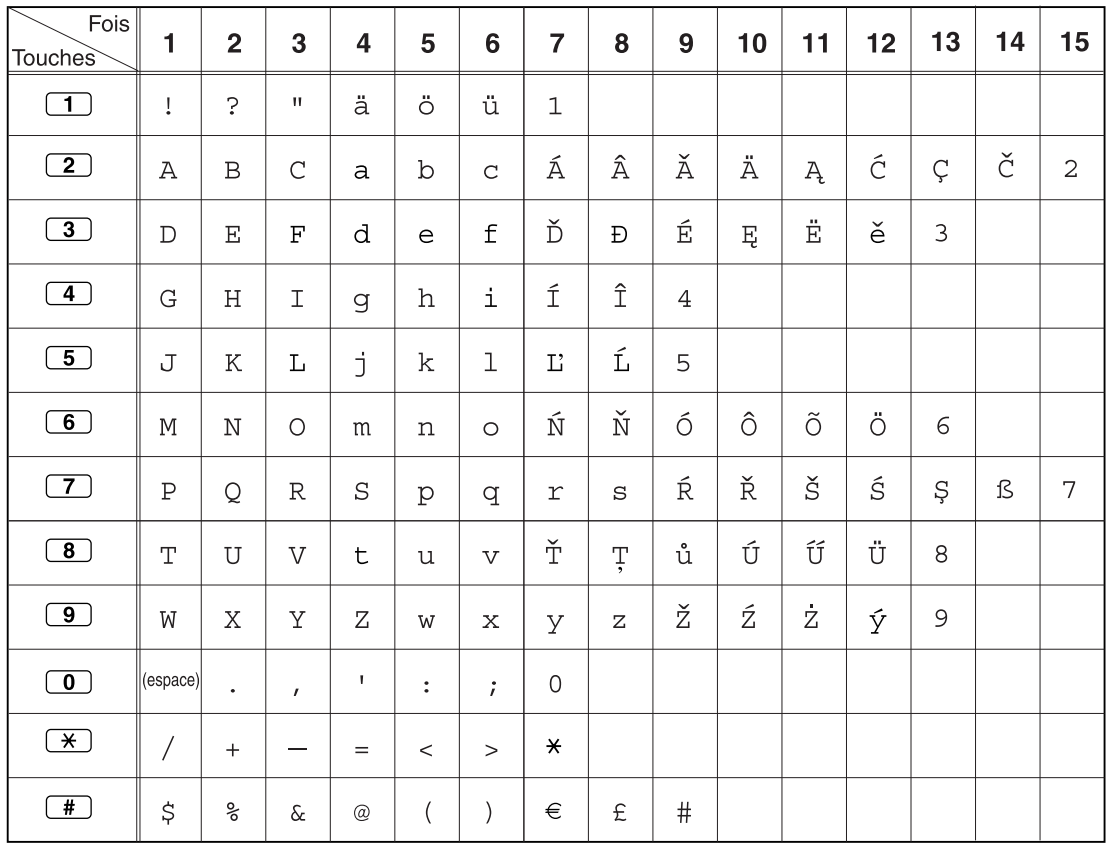

### **Tableau 2 (Mode optionnel pour modèle CE)**

| Fois<br>Touches                  | 1                  | $\overline{\mathbf{2}}$ | $\mathbf{3}$       | 4                | 5                        | 6         | 7              | 8 | 9    |
|----------------------------------|--------------------|-------------------------|--------------------|------------------|--------------------------|-----------|----------------|---|------|
| $\boxed{\mathbf{1}}$             | ļ                  | Ċ.                      | $\boldsymbol{\Pi}$ | $\mathbf 1$      |                          |           |                |   |      |
| $\boxed{2}$                      | $\, {\bf A}$       | $\, {\bf B}$            | $\Gamma$           | 2                |                          |           |                |   |      |
| $\boxed{3}$                      | $\Delta$           | $\mathbf E$             | $\mathbf z$        | 3                |                          |           |                |   |      |
| $\boxed{4}$                      | $\rm H$            | $\Theta$                | I                  | $\ensuremath{4}$ |                          |           |                |   |      |
| $\boxed{5}$                      | K                  | $\Lambda$               | М                  | 5                |                          |           |                |   |      |
| $\boxed{6}$                      | $\rm N$            | $\Xi$                   | $\bigcirc$         | 6                |                          |           |                |   |      |
| $\boxed{7}$                      | $\boldsymbol{\Pi}$ | ${\rm P}$               | $\Sigma$           | 7                |                          |           |                |   |      |
| $\circled{\scriptstyle \bullet}$ | $\mathbf T$        | $\rm Y$                 | Φ                  | 8                |                          |           |                |   |      |
| $\circled{\textbf{1}}$           | Χ                  | Ψ                       | $\Omega$           | 9                |                          |           |                |   |      |
| $\circledcirc$                   | (espace)           | $\ddot{\phantom{0}}$    | $\pmb{r}$          | T.               | $\ddot{\cdot}$           | $\dot{r}$ | $\hbox{O}$     |   |      |
| $\overline{)}$                   | /                  | $^{+}$                  |                    | $=$              | $\,<$                    | $\geq$    | $\pmb{\times}$ |   |      |
| $\overline{\mathbf{f}}$          | \$                 | ್ಯೆ                     | $\&$               | $^{\copyright}$  | $\overline{\phantom{a}}$ | $\big)$   | $\in$          | £ | $\#$ |

**Tableau 2 (Mode optionnel pour modèle GR)**

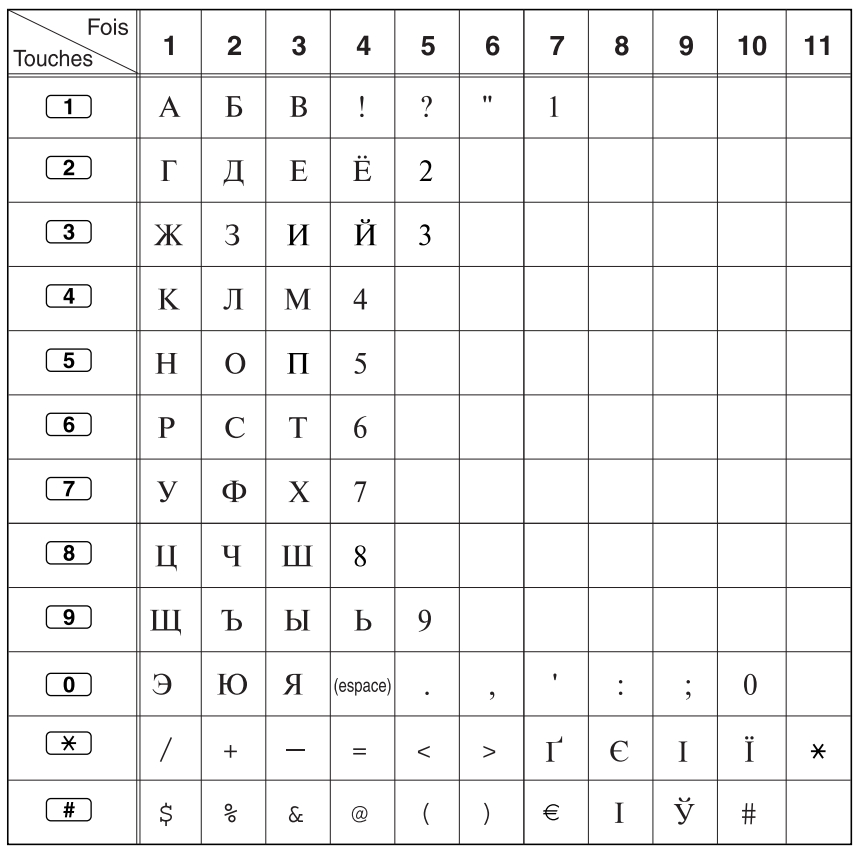

### **Tableau 2 (Mode optionnel pour modèle RU)**

### **1.11.3 Accéder aux fonctions du système (Accès aux fonctions système)**

Vous pouvez accéder aux fonctions par le biais du menu "Accès aux fonctions".

### **Pour accéder au menu "Accès aux fonctions" et sélectionner la fonction**

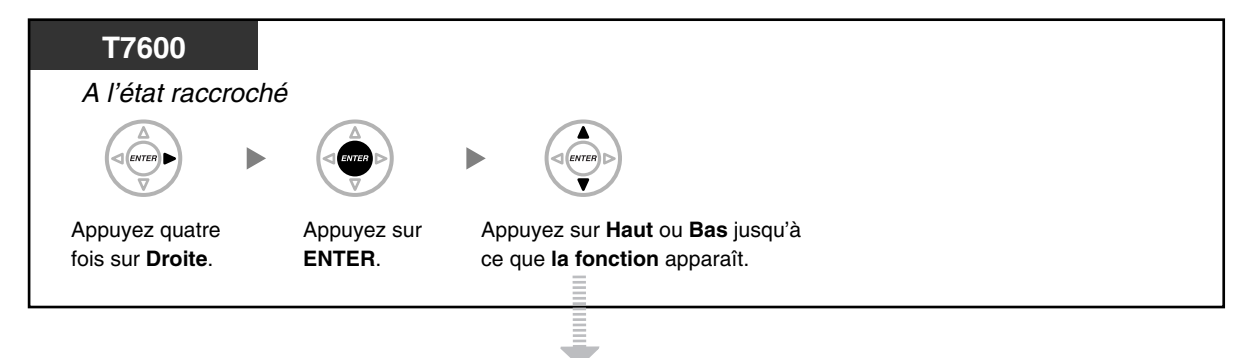

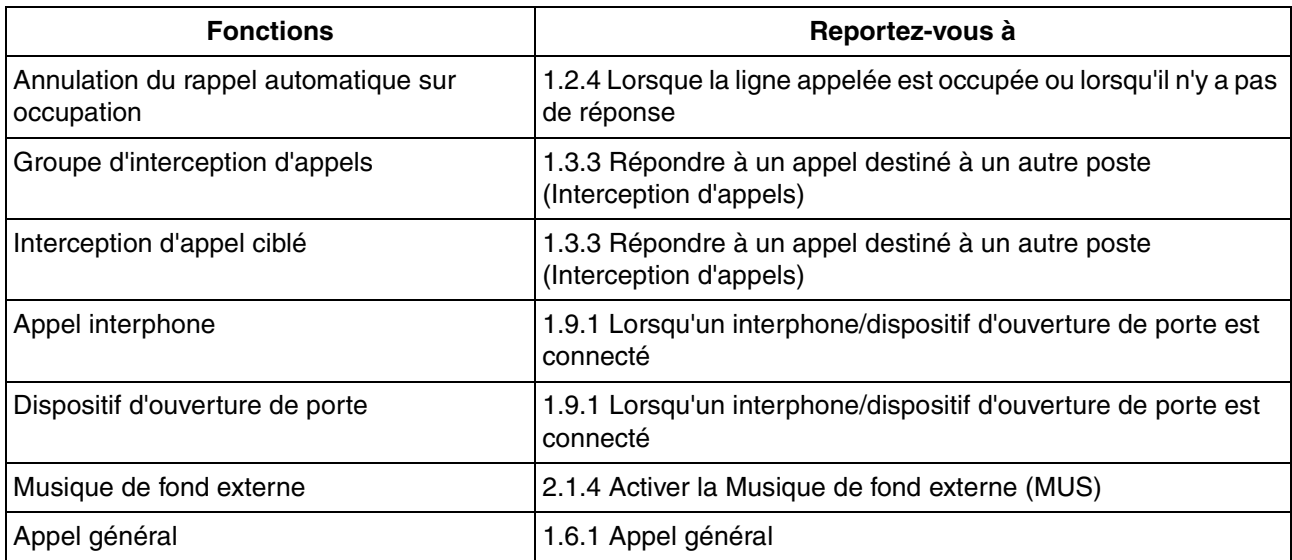

**1.11 Utilisation d'un téléphone propriétaire à écran**

# *Chapitre 2*

# *Opérations du gestionnaire*

Ce chapitre indique au gestionnaire comment contrôler les autres postes du PBX.

## **2.1 Fonctions de contrôle**

### <span id="page-159-1"></span>**2.1.1 Contrôle de postes**

Le poste du gestionnaire peut contrôler les paramètres des autres postes.

– [Modifier la configuration d'autres postes](#page-159-0)

### <span id="page-159-0"></span> **Modifier la configuration d'autres postes**

### **Pour verrouiller/déverrouiller d'autres postes (Verrouillage de la numérotation poste à distance)**

Cette fonction est également appelée Verrouillage poste à distance.

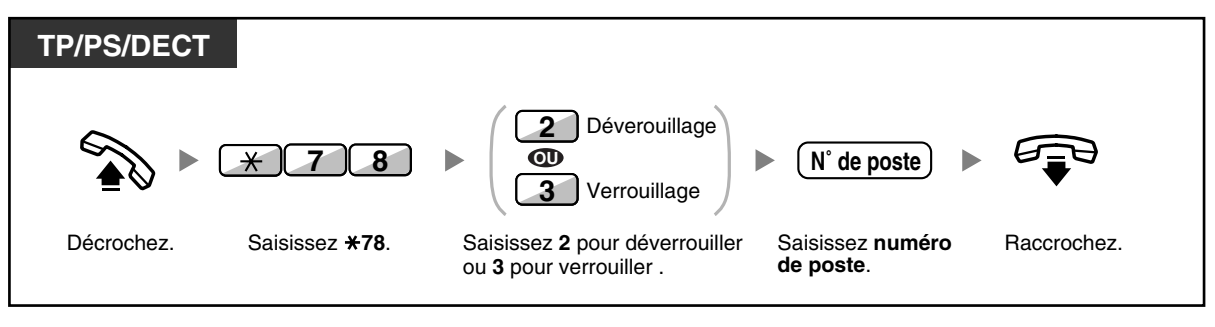

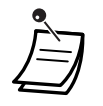

Le gestionnaire peut utiliser le verrouillage de la numérotation poste à distance pour déverrouiller un poste quelconque, que ce poste avait été verrouillé à distance (Verrouillage de la numérotation poste à distance) ou depuis le poste même (Verrouillage de la numérotation poste).

### **2.1.2 Gestion du Mode Service (Jour/Nuit)**

Le poste gestionnaire ou le poste préprogrammé peuvent modifier le Mode Service (Jour, Déjeuner, Pause ou Nuit).

Il y a deux méthodes (Automatique ou Manuel) pour modifier le Mode Service.

**Automatique:** active la modification automatique du Mode Service pour chaque jour de la semaine Vous pourrez toujours le modifier manuellement.

**Manuel:** vous permet de modifier manuellement le mode comme suit.

#### **Pour changer le mode de service (Jour/Nuit/Déjeuner/Pause)**

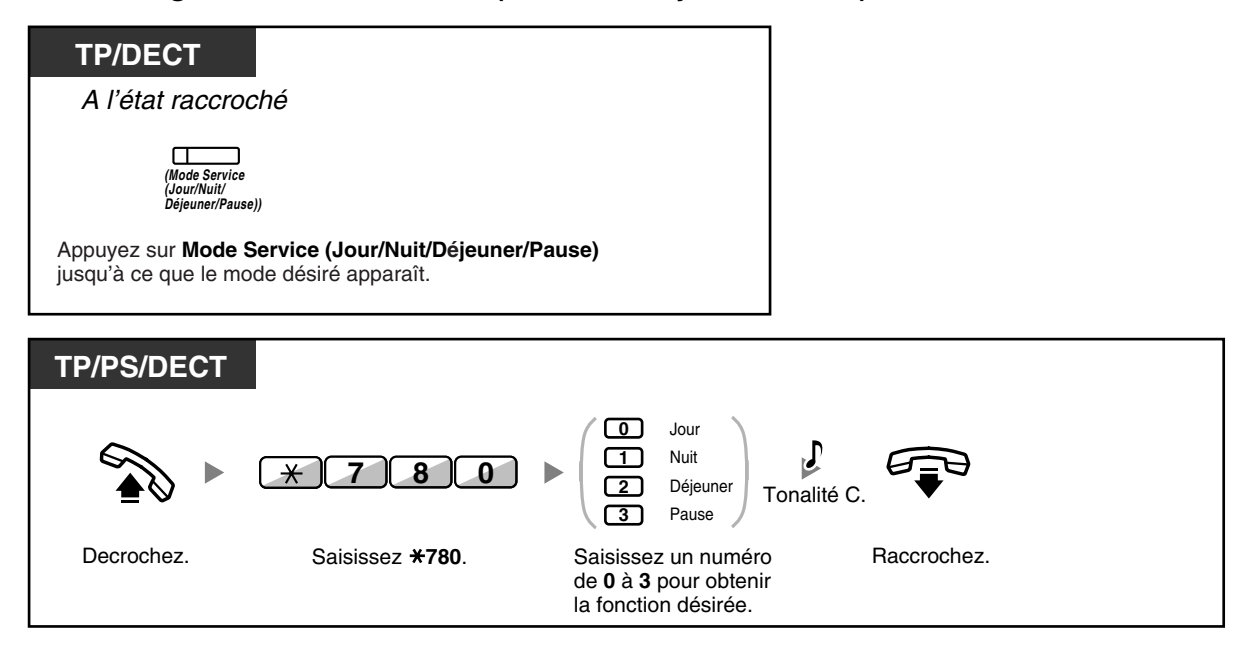

#### **Pour sélectionner la commutation du mode de service (Automatique/Manuelle)**

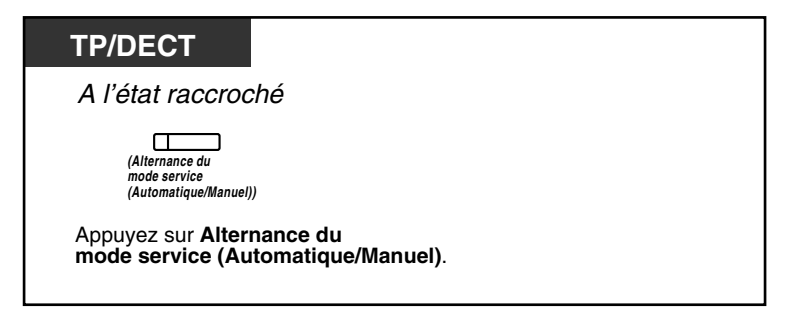

#### **2.1 Fonctions de contrôle**

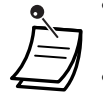

- En outre du Mode Service, vous disposez du mode Vacances. Il permet de modifier le mode à une date spécifiée.
- Le voyant de la touche Mode Service (Jour/Nuit/Déjeuner/Pause) indique l'état actuel comme suit:

**Eteint:** Mode Jour **Allumé en vert:** Mode Déjeuner **Vert clignotant:** Mode Pause **Allumé en rouge:** Mode Nuit **Rouge clignotant:** Mode Congés

• Le voyant de la touche de Alternance du mode service (Automatique/Manuel) indique l'état actuel comme suit:

**Eteint:** Automatique **Allumé en rouge:** Manuel

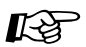

## Personnaliser votre téléphone

• [3.1.3 Programmation des touches](#page-190-0) Création ou modification d'une touche Mode Service (Jour/Nuit/Déjeuner/Pause) ou d'une touche Alternance du mode service (Automatique/Manuel).

### **2.1.3 Contrôle du niveau de restriction (Transfert de tonalité de numérotation)**

Le poste du gestionnaire peut modifier le niveau de restriction et permettre à un poste d'effectuer un appel.

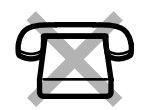

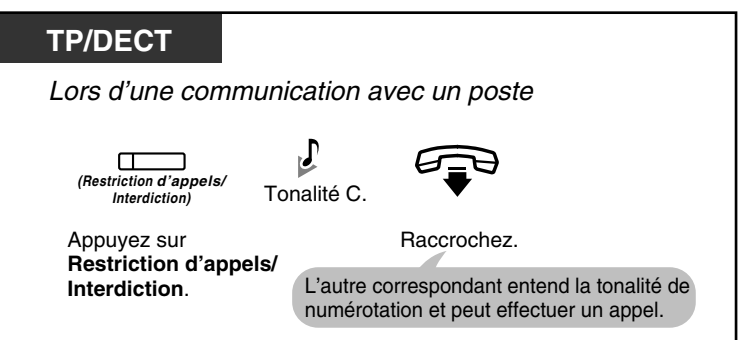

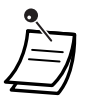

Le niveau de restriction est modifié au niveau préprogrammé de la touche Restriction d'appels/Interdiction.

## Personnaliser votre téléphone

• [3.1.3 Programmation des touches](#page-190-0) Créer ou éditer une Restriction d'appels/Interdiction touche.

### <span id="page-163-0"></span>**2.1.4 Activer la Musique de fond externe (MUS)**

Le poste gestionnaire peut sélectionner et diffuser de la musique de fond dans le bureau par le biais de haut-parleurs externes.

#### **Pour sélectionner et démarrer/arrêter la musique de fond**

**<Pour les utilisateurs de KX-TDA100/KX-TDA200>**

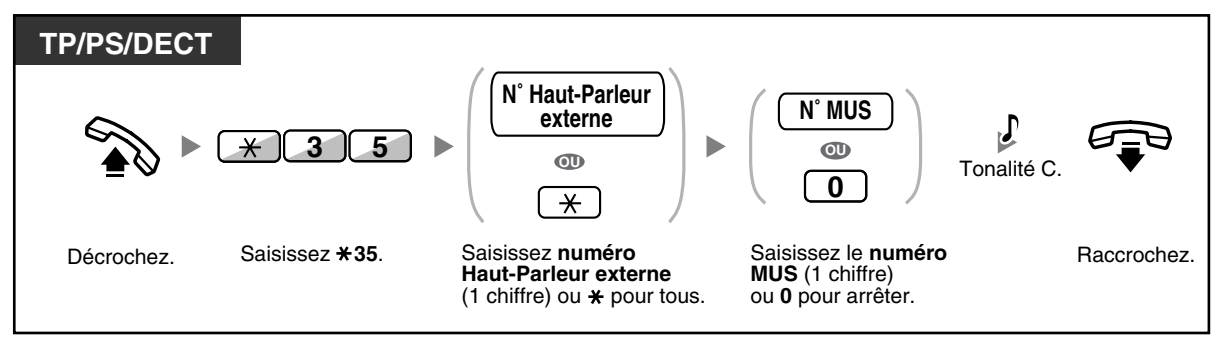

**<Pour les utilisateurs de KX-TDA30>**

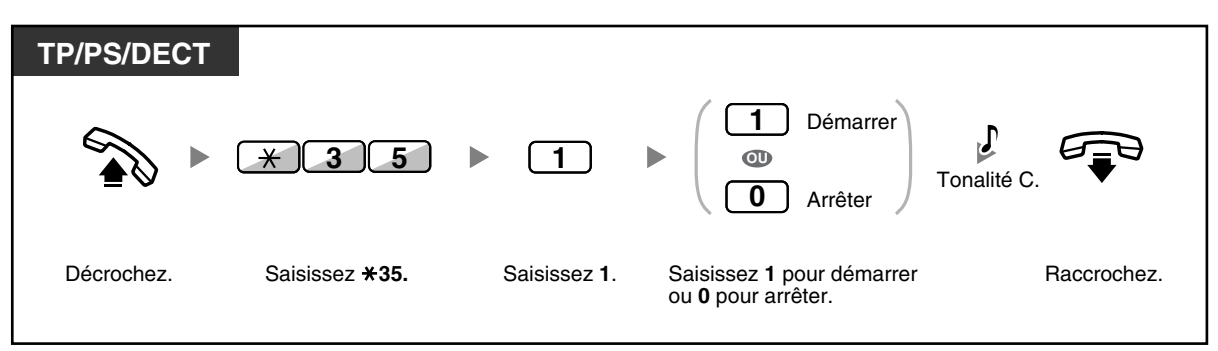

### **2.1.5 Enregistrer des Messages sortants (MES)**

Le poste du gestionnaire peut enregistrer trois types de messages de bienvenue (MES) comme suit:

**1. Message DISA**: Utilisé pour accueillir et guider les correspondants pour qu'ils puissent accéder à un groupe de postes ou à un correspondant externe sans assistance d'un opérateur.

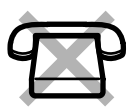

- **2. Message de groupe de distribution d'appels entrants**: Utilisé pour accueillir et guider les correspondants vers un groupe de distribution d'appels entrants.
- **3. Message de Rappel de rendez-vous (Réveil)**: Utilisé pour diffuser un message de Rappel de rendez-vous lorsque l'utilisateur du poste y répond (appel Réveil).

Chaque message a son propre numéro interne. Vous pouvez sélectionner le message désiré. Il y a deux méthodes d'enregistrement de messages. Le premier est enregistré en utilisant le combiné et le deuxième est enregistré à partir d'un port MUS externe.

#### **Pour enregistrer**

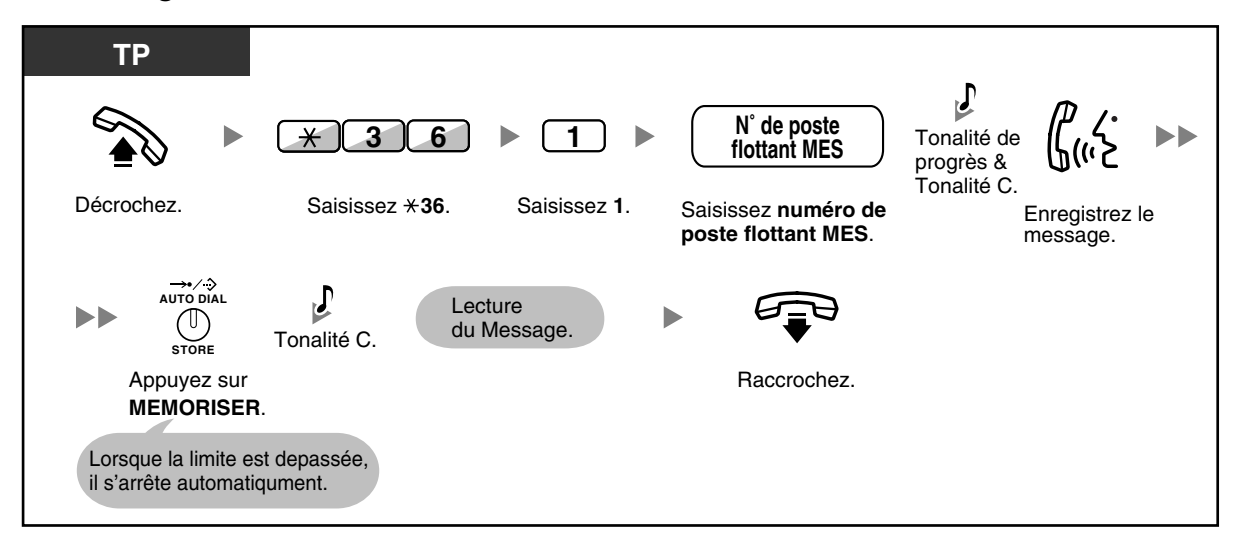

#### **Pour écouter**

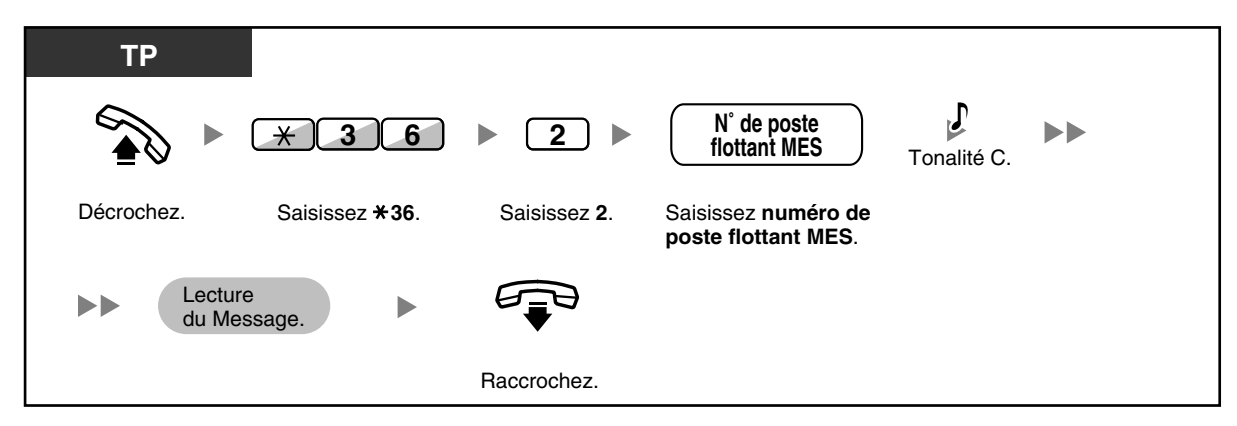

#### **Pour enregistrer à partir d'un port MUS externe**

**<Pour les utilisateurs de KX-TDA100/KX-TDA200>**

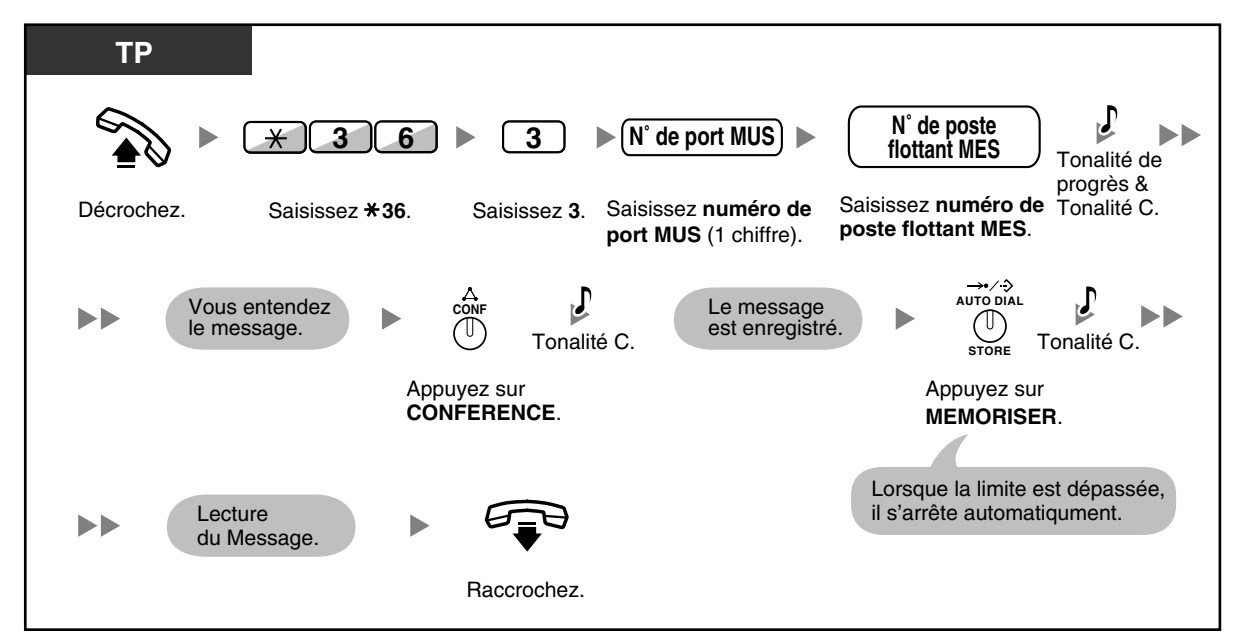

#### **<Pour les utilisateurs de KX-TDA30>**

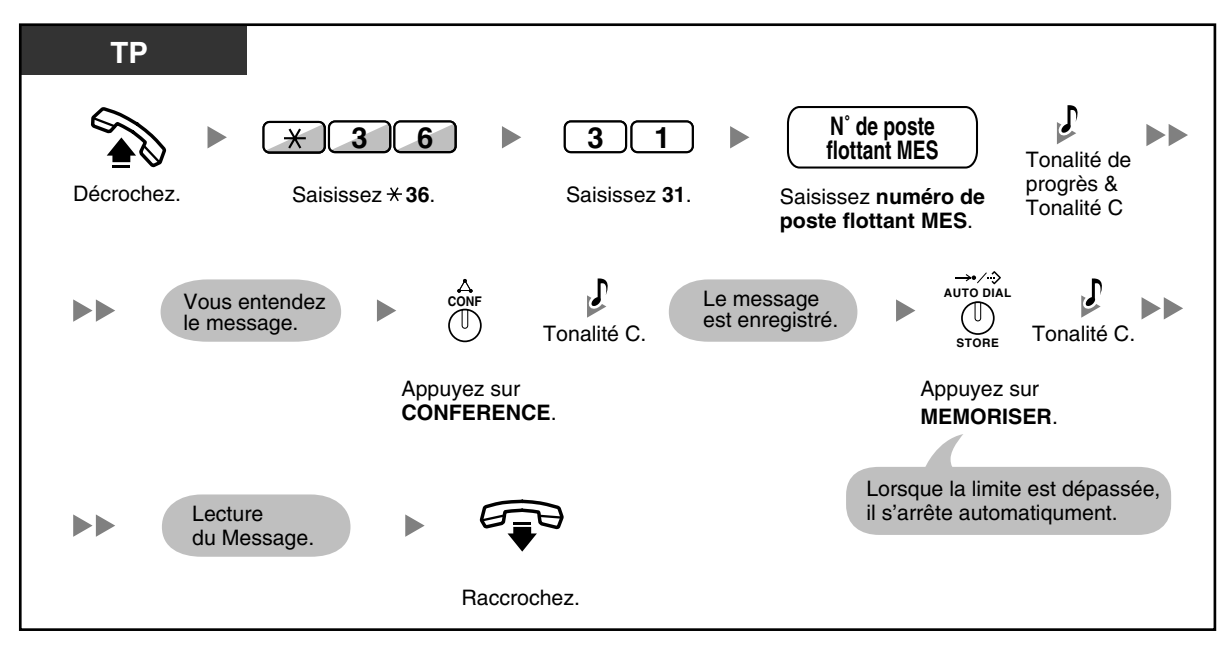

**Pour effacer le message**

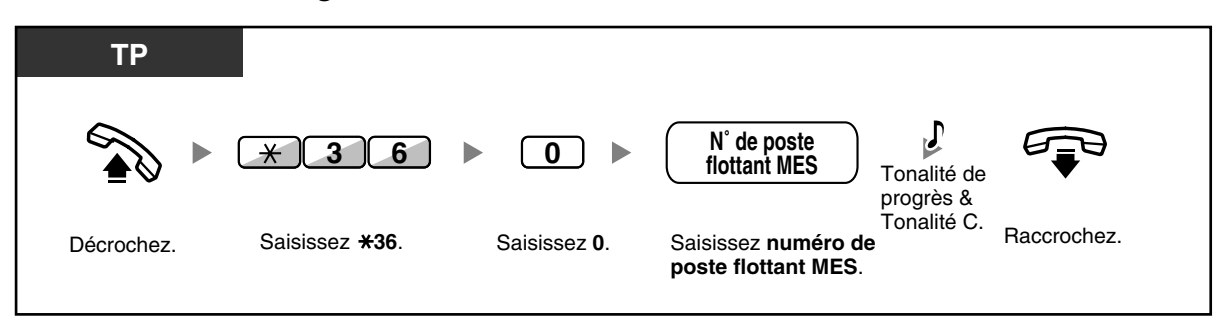

• N'enregistrez que des messages vocaux, évitez d'enregistrer de la musique.

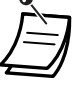

Le numéro par défaut du poste flottant MES le 5xx (xx: numéro de message de deux chiffres).

### **2.1.6 Permet aux utilisateurs de saisir une ligne externe nondisponible (Ligne non-disponible)**

Lorsqu'un problème est constaté sur une certaine ligne externe, le PBX la rend automatiquement et temporairement non-disponible. Le gestionnaire peut réactiver manuellement la ligne externe et permettre aux utilisateurs de l'utiliser à nouveau.

#### **Pour réactiver une ligne externe**

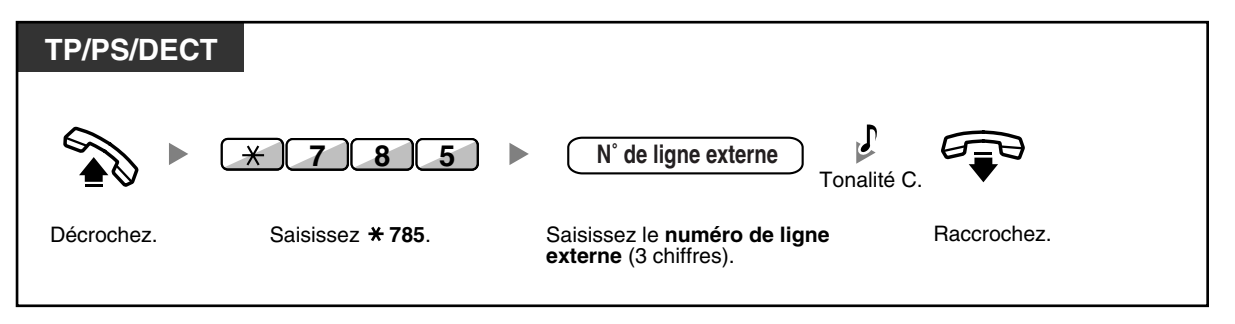

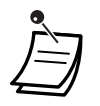

• Dans certains pays/zones, le PBX pourrait ne pas être capable de rendre non-disponible une ligne externe défectueuse. Consultez votre revendeur.

### **2.1.7 Utiliser les téléphones dans un environnement d'hôtellerie (Fonctions d'hôtellerie)**

Le poste accueil Hôtel peuvent déclarer Check-in ou Check-out les clients à partir de son poste. Lorsque le poste accueil Hôtel appuie sur une touche programmable désignée en tant que "Check-in" ou "Check-out" sur son poste, le poste basculera en mode de Contrôle de l'état des chambres et les voyants de la touche SDP indiqueront l'état actuel des postes des chambres. D'autres fonctions peuvent également être utilisées dans un environnement d'hôtellerie.

- – [Check-in](#page-168-0)
- – [Check-out](#page-169-0)
- – [Programmer un Rappel de rendez-vous sur un poste de chambre \(Appel de réveil à distance\)](#page-172-0)
- – [Enregistrer des informations de la chambre par le biais d'un poste de chambre](#page-173-0)
	- Le poste accueil Hôtel doit utiliser un TP à écran de 6 lignes.

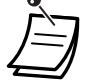

- Chaque voyant de la touche SDP indique l'état actuel comme suit: **Eteint:** Check-out **Allumé en rouge:** Check-in
- En mode de Contrôle de l'état des chambres, le poste accueil Hôtel est considéré être occupé.
- En mode de Contrôle de l'état des chambres, l'écran, la touche INTER et les touches programmables ne fonctionnent pas pour d'autres fonctions du téléphone.
- Certaines des opérations de cette section exigent la programmation système. Consultez votre revendeur.

### <span id="page-168-0"></span> **Check-in**

Le poste accueil Hôtel peut basculer l'état de la chambre sur les postes à Check-in, en utilisant la touche Check-in attribuée sur son poste.

#### **Pour basculer à Check-in**

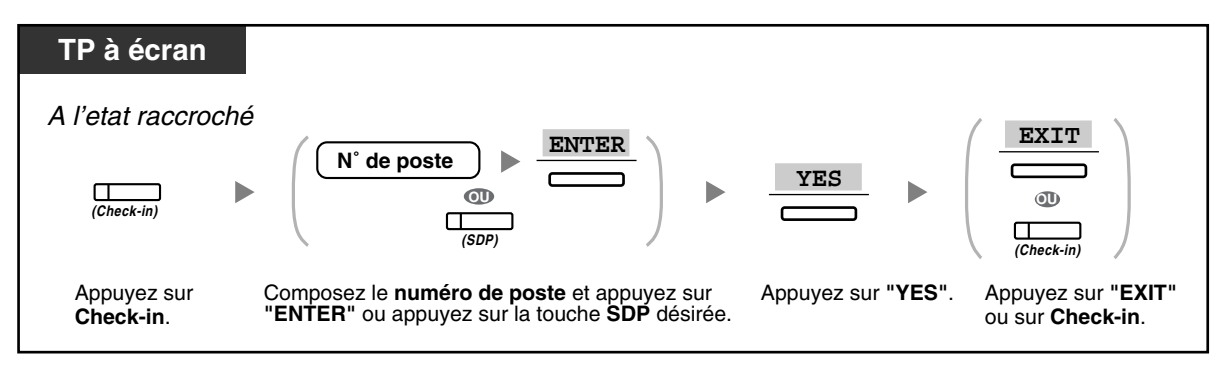

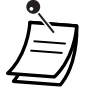

• Après le basculement sur Check-in, le Verrouillage de la numérotation poste à distance est désactivé et le client peut faire des appels sortants à partir du poste de la chambre. (Reportez-vous à "[2.1.1 Contrôle de postes](#page-159-1)".)

- Après le basculement sur Check-in, toutes les données de facturation préalablement chargées sur le poste seront effacées automatiquement.
- Lorsque l'état des chambres sur les postes a changé, les informations détaillées d'état de la chambre sont automatiquement enregistrées. Ceci exige la programmation système. <Exemple>

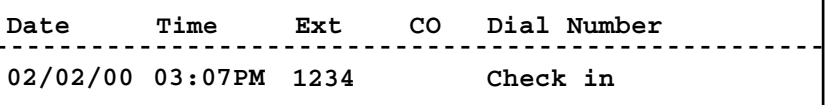

### <span id="page-169-0"></span> **Check-out**

Le poste accueil Hôtel peut basculer l'état de la chambre sur les postes à Check-out, en utilisant la touche Check-out attribuée sur son poste.

Selon la programmation du PBX, le poste accueil Hôtel peut faire ce qui suit:

- Enregistrer/éditer les frais pour Mini-bar/Autres
- Imprimer une facture contenant les informations des charges

Consultez votre revendeur.

### **Pour déclarer Check-out une chambre avec/sans l'impression d'une facture**

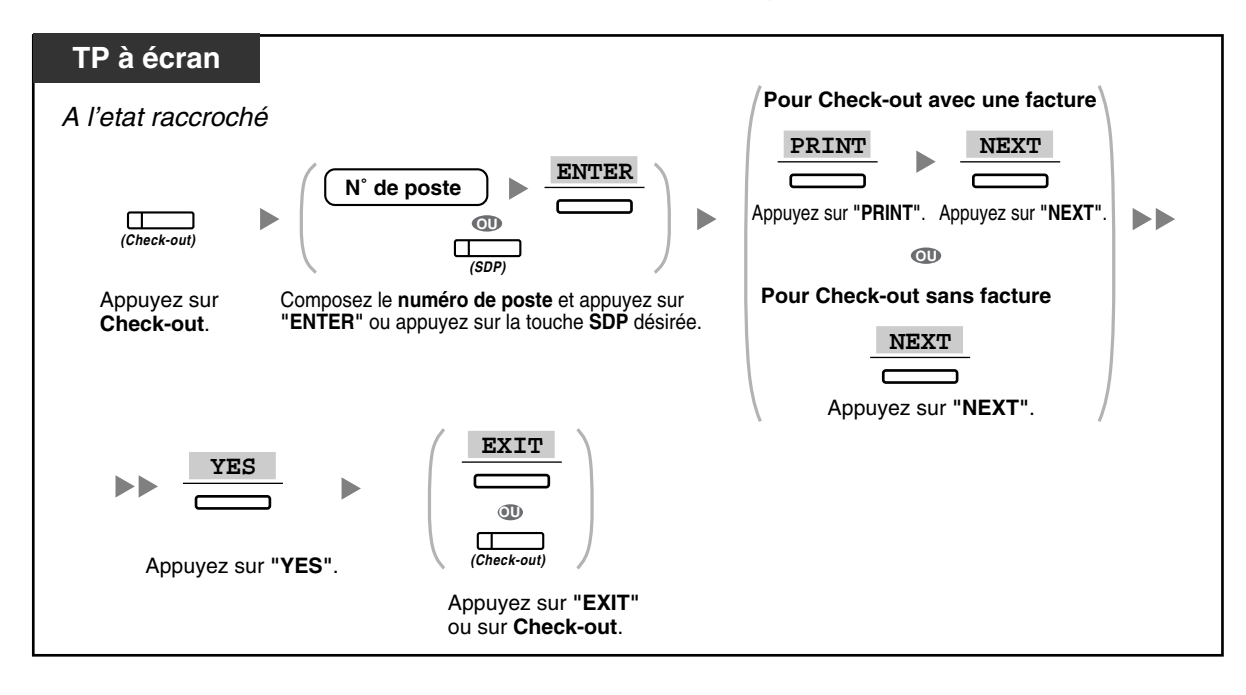

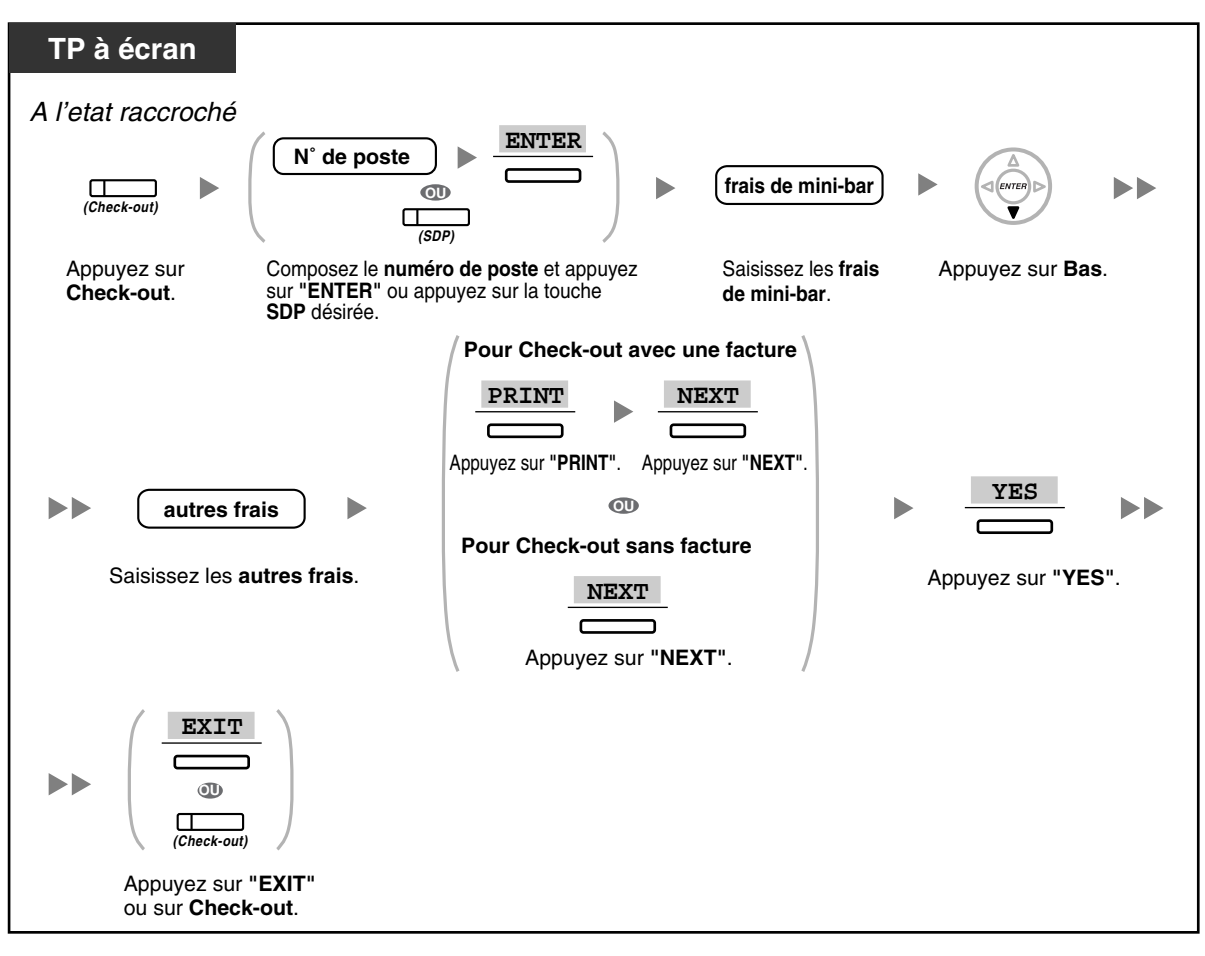

**Pour enregistrer/éditer les charges d'une chambre et déclarer Check-out une chambre avec/ sans l'impression d'une facture**

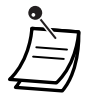

- Après le basculement sur Check-out, le Verrouillage de la numérotation poste à distance est activé et les appels sortants à partir du poste de la chambre sont restreints. (Reportez-vous à ["2.1.1 Contrôle de postes](#page-159-1)".)
- Après le basculement sur Check-out, les fonctions programmées pour le poste de la chambre seront réinitialisées à leur paramètres par défaut. Pour les fonctions réinitialisées, reportezvous à "[1.7.13 Annuler la programmation des fonctions effectuées sur votre poste](#page-125-0)  [\(Effacement des fonctions de poste\)"](#page-125-0).
- Après le basculement sur Check-out, l'appel de réveil et les informations du journal des appels pour le poste de la chambre seront effacés automatiquement.
- Lorsque l'état des chambres sur les postes a changé, les informations détaillées d'état de la chambre sont automatiquement enregistrées. Ceci exige la programmation système. <Exemple>

**Date Time Ext CO Dial Number 02/03/00 08:08AM 1234 Check out**

• Pour imprimer une facture, une imprimante doit être connecté au PBX. Si le poste de la chambre est en cours d'utilisation, il est impossible d'imprimer une facture. <Exemple>

```
****************************************
****************************************
Hotel
* *
Check in : 01.JAN.00 06:31PM
Check out : 03.JAN.00 07:03AM
Room : 202 : Mr. Smith
Telephone 104.30 (Tax 10.000% = 9.48)
Minibar 4.00 (Tax 10.000% = 0.36)
Others 0.00 (Tax 15.000% = 0.00)
Total FR 108.30 (Tax Total = 9.84)
Sheet : 002
01/01/00 06:52PM 202 01 Call amount:0012
01:24'30 00084.50 001
02/01/00 06:07PM 202 01 123456789
00:10'12 00010.20 1234567890
02/01/00 07:30PM 202 01 012345678901234
00:06'36 00006.60 12345
02/01/00 08:45PM 202 01 0011234567890123
00:03'00 00003.00 12345
======= Hotel TDAPBX =======
Tel: +41 3 12 34 56 78 Fax: +41 3 12 34 56 78
E-Mail: 12345678 hoteltdapbx.ch
```
• Le PBX peut enregistrer une quantité limitée d'informations à propos de la chambre. Lorsque cet espace de stockage est presque plein, les informations du poste ayant fait le plus d'appels sont automatiquement imprimées. Dans ce cas, l'impression est similaire à l'exemple cidessus, mais sans les informations catégorisées ni le total. Ensuite, le PBX peut enregistrer de nouvelles informations de chambre.

"Call amount:0012" dans l'exemple ci-dessus indique que les informations de 12 appels téléphoniques ont été imprimées automatiquement.

### <span id="page-172-0"></span>**Programmer un Rappel de rendez-vous sur un poste de chambre (Appel de réveil à distance)**

Le poste accueil Hôtel peut valider/annuler un Rappel de rendez-vous pour le poste d'une chambre à distance. Il peut également confirmer la programmation actuelle.

### **Pour valider**

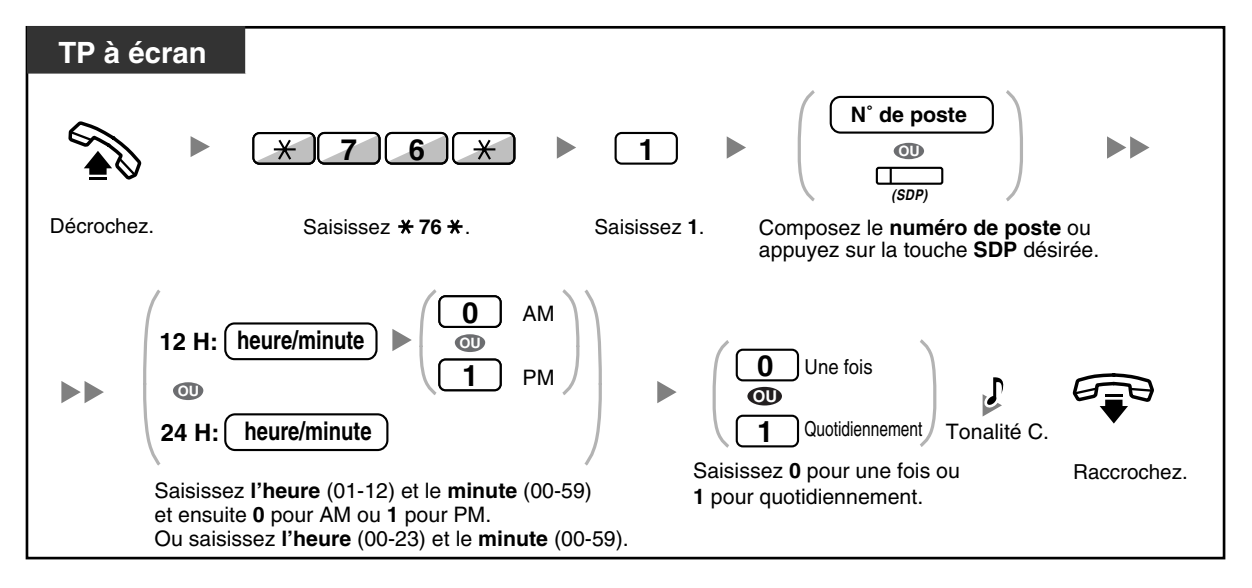

#### **Pour annuler**

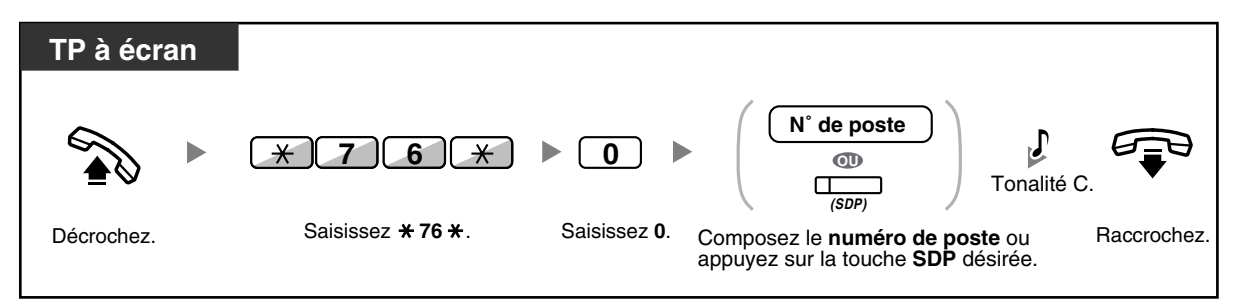

#### **Pour confirmer**

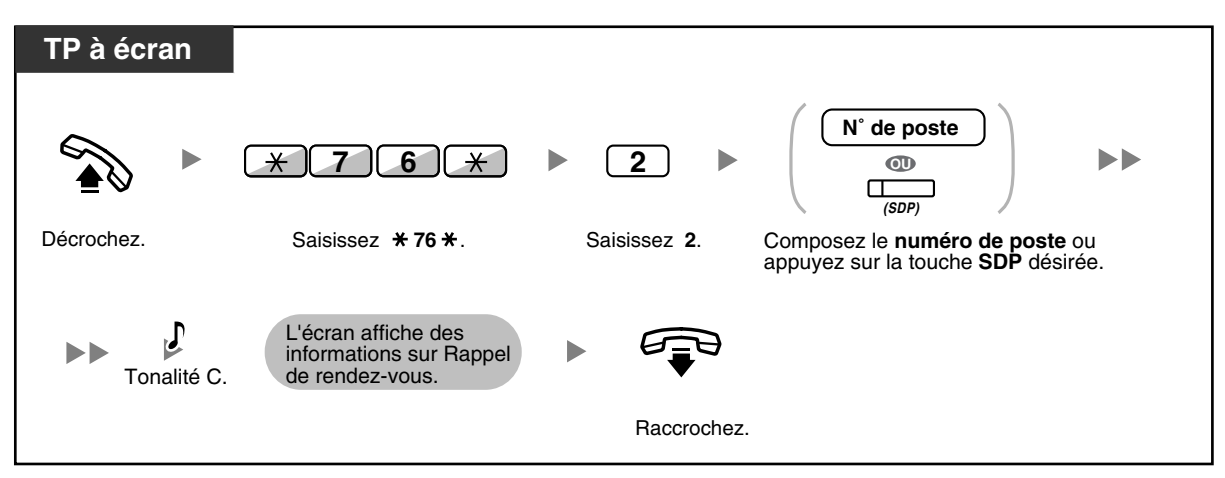

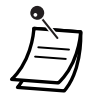

- Le Rappel de rendez-vous également être programmé à partir du poste de la chambre. (Pour plus d'informations à propos de la programmation du Rappel de rendez-vous, reportez-vous à ["1.7.1 Programmation de l'alarme \(Rappel de rendez-vous\)"](#page-111-0).) La programmation la plus récente sera valable, indépendamment quel est le poste ayant exécuté la programmation.
- Lorsqu'un un Rappel de rendez-vous est lancé, des informations de Rappel de rendez-vous détaillées sont automatiquement enregistrées, que l'appel obtienne ou non une réponse. Ceci exige la programmation système. <Exemple>

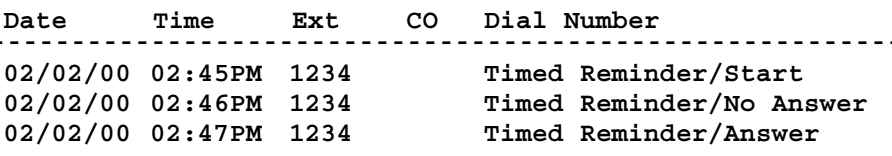

### <span id="page-173-0"></span>**Enregistrer des informations de la chambre par le biais d'un poste de chambre**

Les informations de chambre peuvent être enregistrées en utilisant jusqu'à 8 messages préprogrammés (1- 8). Selon le contenu des messages, une variété d'informations peut être enregistrée. Pour une liste de messages préprogrammés, consultez votre revendeur.

### **Pour enregistrer**

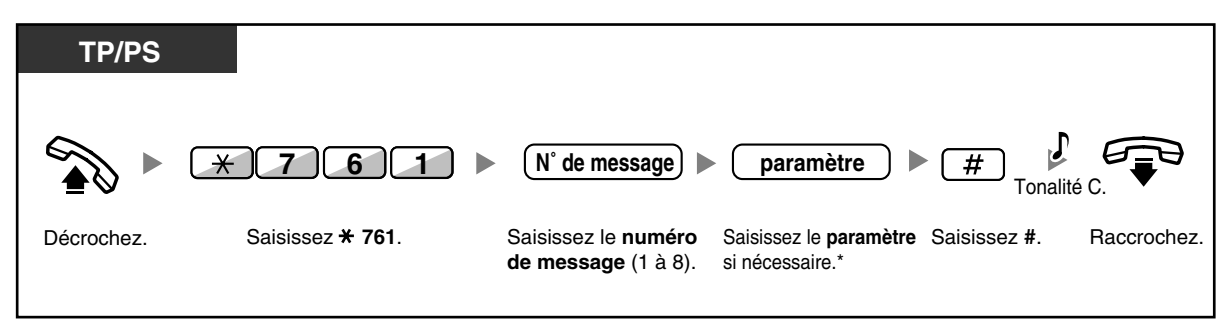

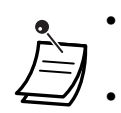

• \* Si vous voyez le symbole "%", vous devez saisir un paramètre. A la position du "%", saisissez les valeurs de 0 à 9 ou  $\star$ .

• <Exemple>

Si "Snack %%.%%" (Minibar %%.%%) avait été programmé en tant que message numéro 1 (pour enregistrer les coûts de minibar consommés dans la chambre), les employés de l'hôtel doivent saisir les données comme dans l'exemple ci-dessous en utilisant le poste de la chambre:

$$
\begin{array}{c}\n\text{\textbackslash} \\
\text{\textbackslash} \\
\text{\textbackslash} \\
\text{\textbackslash} \\
\text{\textbackslash} \\
\text{\textbackslash} \\
\text{\textbackslash} \\
\text{\textbackslash} \\
\text{\textbackslash} \\
\text{\textbackslash} \\
\text{\textbackslash} \\
\text{\textbackslash} \\
\text{\textbackslash} \\
\text{\textbackslash} \\
\text{\textbackslash} \\
\text{\textbackslash} \\
\text{\textbackslash} \\
\text{\textbackslash} \\
\text{\textbackslash} \\
\text{\textbackslash} \\
\text{\textbackslash} \\
\text{\textbackslash} \\
\text{\textbackslash} \\
\text{\textbackslash} \\
\text{\textbackslash} \\
\text{\textbackslash} \\
\text{\textbackslash} \\
\text{\textbackslash} \\
\text{\textbackslash} \\
\text{\textbackslash} \\
\text{\textbackslash} \\
\text{\textbackslash} \\
\text{\textbackslash} \\
\text{\textbackslash} \\
\text{\textbackslash} \\
\text{\textbackslash} \\
\text{\textbackslash} \\
\text{\textbackslash} \\
\text{\textbackslash} \\
\text{\textbackslash} \\
\text{\textbackslash} \\
\text{\textbackslash} \\
\text{\textbackslash} \\
\text{\textbackslash} \\
\text{\textbackslash} \\
\text{\textbackslash} \\
\text{\textbackslash} \\
\text{\textbackslash} \\
\text{\textbackslash} \\
\text{\textbackslash} \\
\text{\textbackslash} \\
\text{\textbackslash} \\
\text{\textbackslash} \\
\text{\textbackslash} \\
\text{\textbackslash} \\
\text{\textbackslash} \\
\text{\textbackslash} \\
\text{\textbackslash} \\
\text{\textbackslash} \\
\text{\textbackslash} \\
\text{\textbackslash} \\
\text{\textbackslash} \\
\text{\textbackslash} \\
\text{\textbackslash} \\
\text{\textbackslash} \\
\text{\textbackslash} \\
\text{\textbackslash} \\
\text{\textbackslash} \\
\text{\textbackslash} \\
\text{\textbackslash} \\
\text{\textbackslash} \\
\text{\textbackslash} \\
\text{\textbackslash} \\
\text{\textbackslash} \\
\text{\textbackslash} \\
\text{\textbackslash} \\
\text{\textbackslash} \\
\text{\textbackslash} \\
\text{\textbackslash} \\
\text{\textbackslash} \\
\text{\textbackslash} \\
\text{\textbackslash} \\
\text{\textbackslash} \\
\text{\textbackslash} \\
\text{\textbackslash} \\
\text{\textbackslash} \\
\text{\textbackslash} \\
\text{\textbackslash} \\
\text{\textbackslash} \\
\text{\textbackslash} \\
\text{\textbackslash} \\
\text{\textbackslash} \\
\text{\textbackslash} \\
\text{\textbackslash} \\
$$

Des données similaires à l'exemple ci-dessous seront enregistrées.

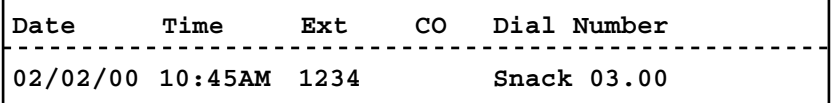

• Tous les frais enregistrés ici n'ont pas de rapport avec les frais que le poste accueil de l'hôtel enregistre lorsqu'il déclare Check-out la chambre.

### **2.1.8 Libérer le moniteur de la Sélection Directe de Poste sur Réseau (SDPR)**

Vous pouvez personnaliser les touches SDPR sur tous les postes connectés sur votre PBX. Une touche SDPR permet à l'utilisateur de surveiller un autre poste connecté sur un autre PBX dans un réseau privé. Le voyant de la touche SDPR montre l'état actuel du poste surveillé de la même manière que la touche SDP. Lorsqu'il n'est plus nécessaire de surveiller un poste connecté sur un autre PBX, le gestionnaire peut arrêter la surveillance du PBX. Toutes les touches SDPR programmées pour la surveillance de ce poste interrompront également la surveillance.

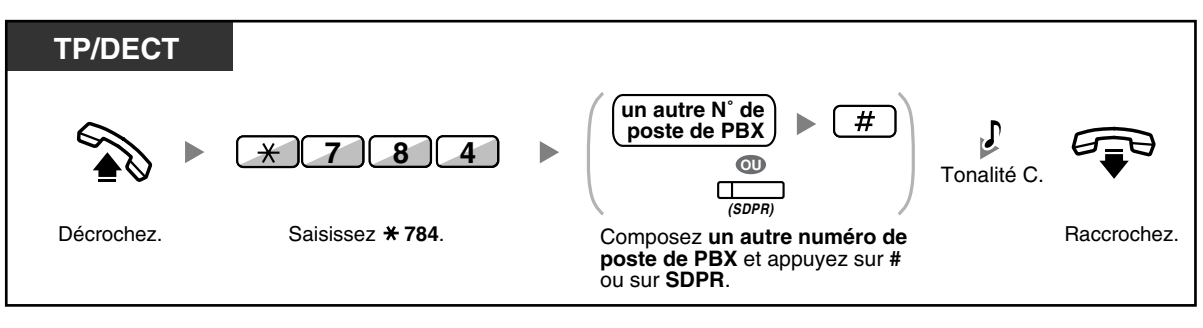

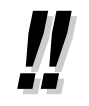

• Pour relancer la surveillance d'un poste après avoir exécuté cette opération, décrochez, appuyez sur la touche SDPR correspondante et raccrochez.

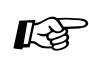

#### **Personnaliser votre téléphone**

• [3.1.3 Programmation des touches](#page-190-0) Créer ou éditer une Sélection Directe de Poste sur Réseau (SDPR) touche.

# *Chapitre 3*

# *Personnalisation de votre téléphone et du système*

Ce chapitre vous explique comment personnaliser votre téléphone individuel et le PBX selon vos besoins. Recherchez les paramètres souhaités et programmez selon vos besoins.

## **3.1 Personnaliser votre téléphone (Programmation personnelle)**

### <span id="page-177-0"></span>**3.1.1 Personnaliser votre téléphone (Programmation personnelle)**

Vous pouvez personnaliser les fonctions de votre poste. Par exemple; vous pouvez modifier la configuration initiale ou les fonctions des touches selon vos besoins.

– [Attribuer un PIN de poste à votre poste \(PIN de poste \[Numéro d'identification personnel\]\)](#page-177-1)

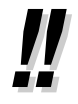

• Si vous changez de bureau et de poste, reportez-vous à "[1.10.1 Utiliser les mêmes](#page-144-0)  [paramètres que celles de votre poste précédent \(Portabilité poste\)"](#page-144-0).

### <span id="page-177-1"></span> **Attribuer un PIN de poste à votre poste (PIN de poste [Numéro d'identification personnel])**

Vous pouvez affecter un mot de passe à chaque poste. Les fonctions suivantes exigent un PIN de poste.

- **1.** Filtrer les appels (Filtrage d'appels [LCS])
- **2.** Interdire à d'autres personnes de visualiser votre répertoire de numérotation abrégée personnelle, le journal des appels et le journal SVM et d'écouter les messages vocaux dans votre boîte messages (Verrouillage d'affichage)
- **3.** Utiliser les mêmes paramètres que celles de votre poste précédent sur d'autres postes (Portabilité poste)
- **4.** Opération à distance (Portabilité CS)
- **5.** Effacement verrouillage de la numérotation poste

### **Pour valider**

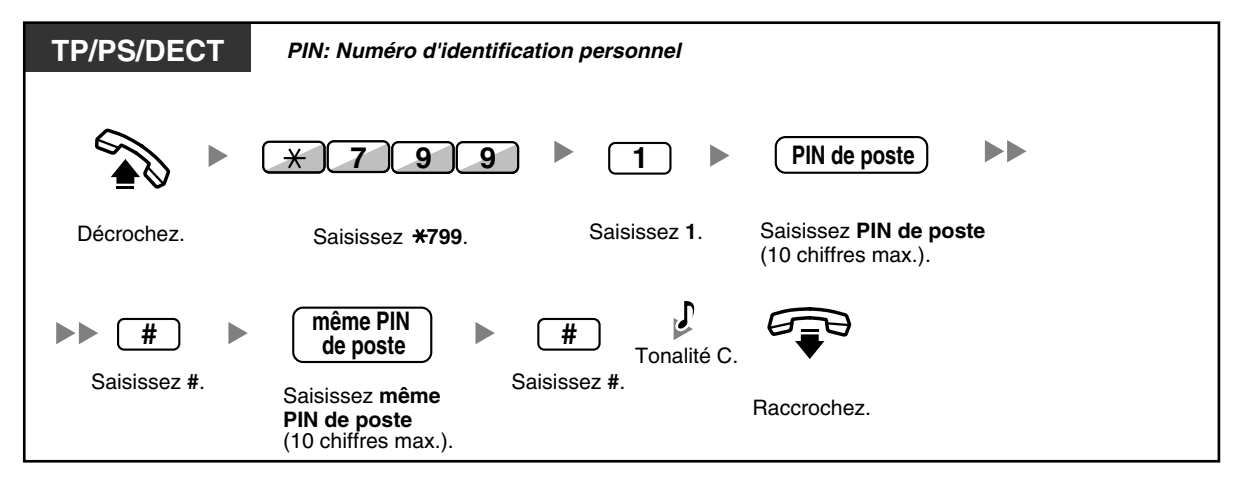

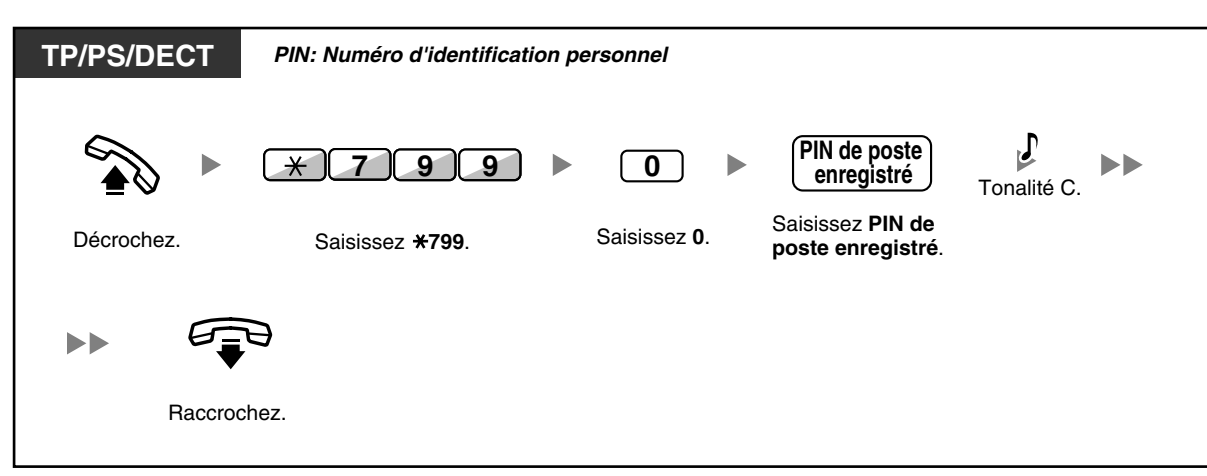

#### **Pour annuler**

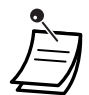

#### • **AVERTISSEMENT**

**Il se peut que des appels frauduleux soient faits si des tiers découvrent votre mot de passe (PIN de poste).**

**Les coûts de tels appels seront facturés au propriétaire/locataire du PBX. Afin de protéger le PBX de tels fraudes, nous recommandons vivement de:**

- **a) Maintenir secret votre PIN.**
- **b) Sélectionner un PIN aléatoire et complexe, ne pouvant pas être deviné.**
- **c) Changer régulièrement votre PIN.**
- Les chiffres valables pour le PIN de poste vont de "0" au "9".
- Lorsqu'un PIN de poste erroné est saisi à un nombre de reprises préprogrammé, le PIN sera verrouillé.
- Lorsque vous avez oublié votre PIN de poste ou qu'il est verrouillé, votre gestionnaire pourra déverrouiller le PIN de poste.

### <span id="page-179-0"></span>**3.1.2 Paramètres du mode Programme utilisateur**

Vous pouvez programmer des fonctions par le biais du mode Programme.

- [Définir des fonctions](#page-179-1)
- [Effacer des fonctions](#page-188-0)

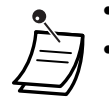

• Pour quitter à tout moment, décrochez le combiné.

• Pour passer au mode de programmation en utilisant un DECT, reportez-vous aux "Instructions d'utilisation" pour DECT.

### <span id="page-179-1"></span> **Définir des fonctions**

Les réglages par défaut sont indiqués en caractères gras. Cochez les cases ci-dessous pour indiquer vos paramètres personnalisés en tant qu'aide-mémoire.

#### **Remarquez**

La valeur par défaut peut varier selon le pays/la zone. Pour de plus amples détails, consultez votre revendeur.

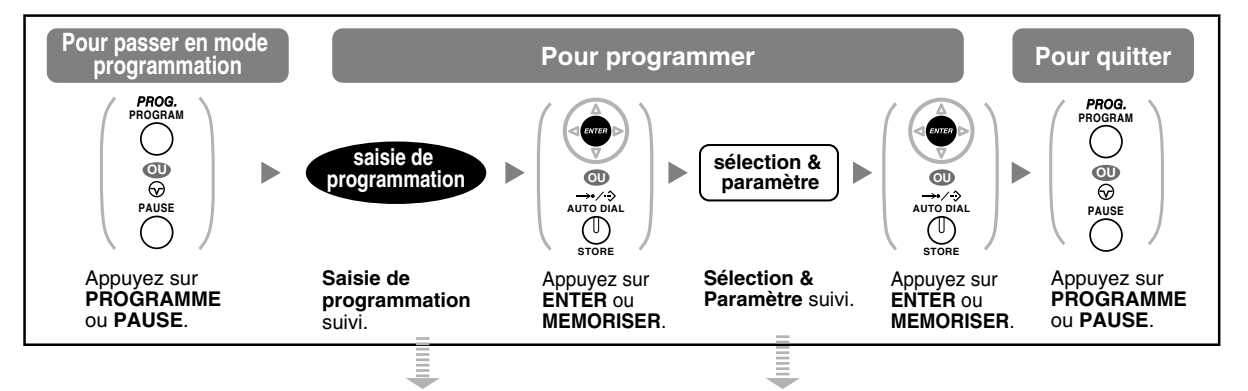

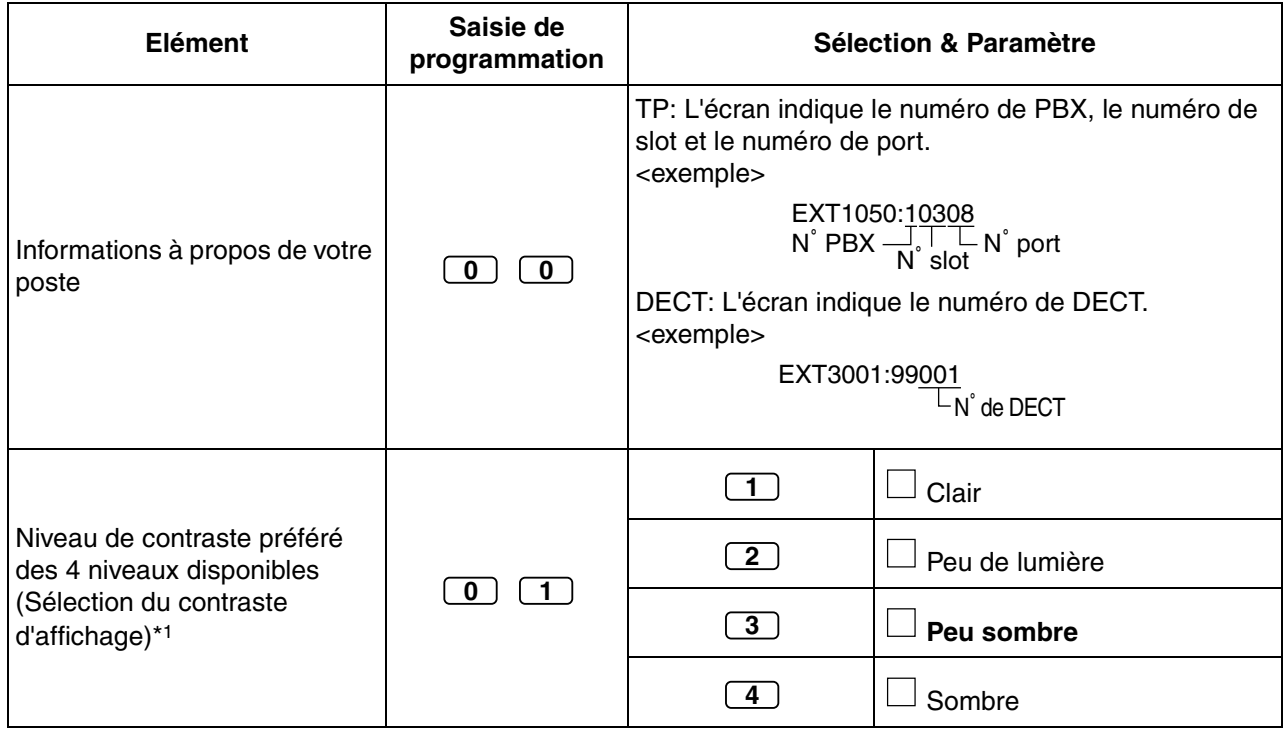
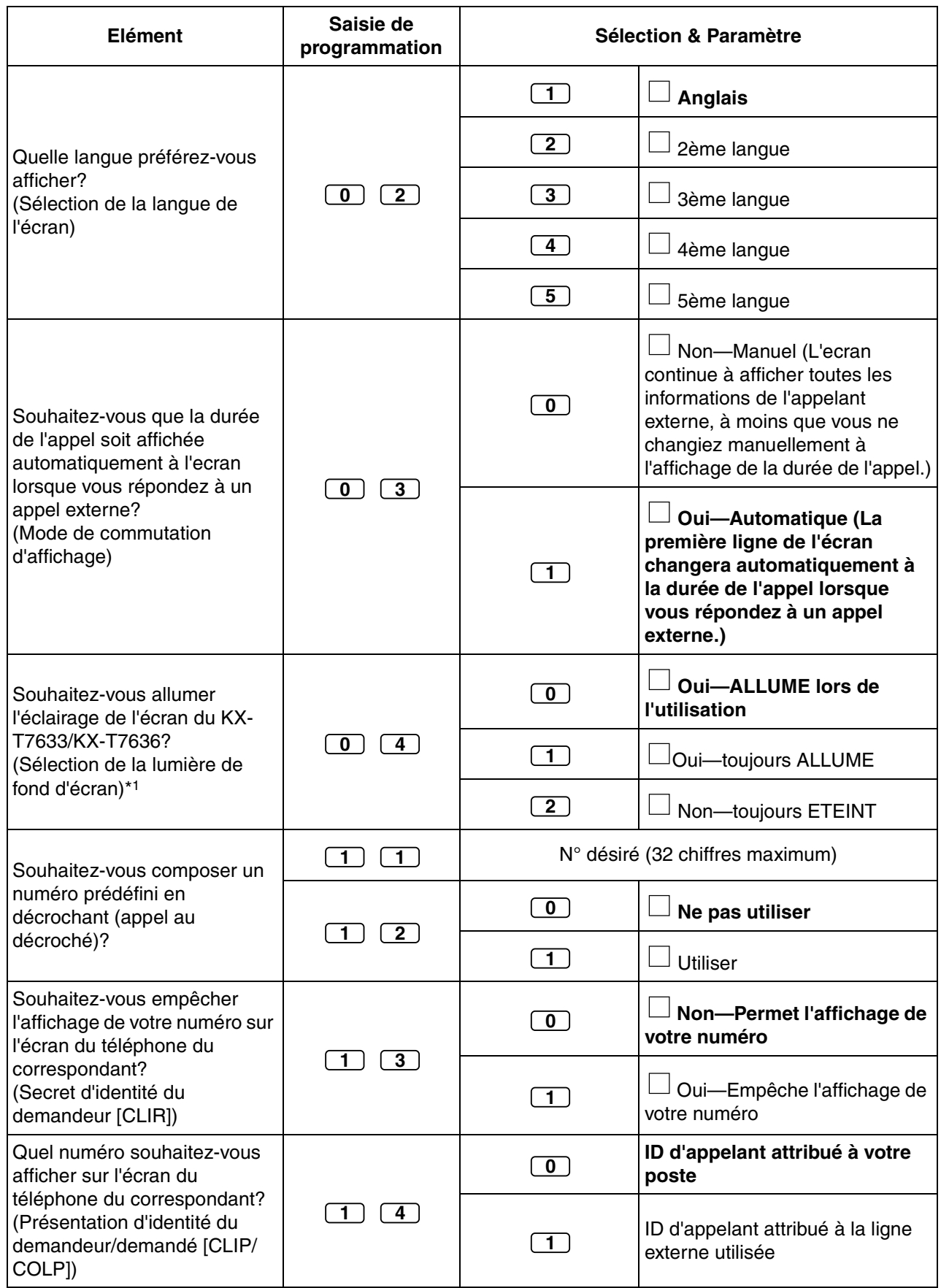

#### **3.1 Personnaliser votre téléphone (Programmation personnelle)**

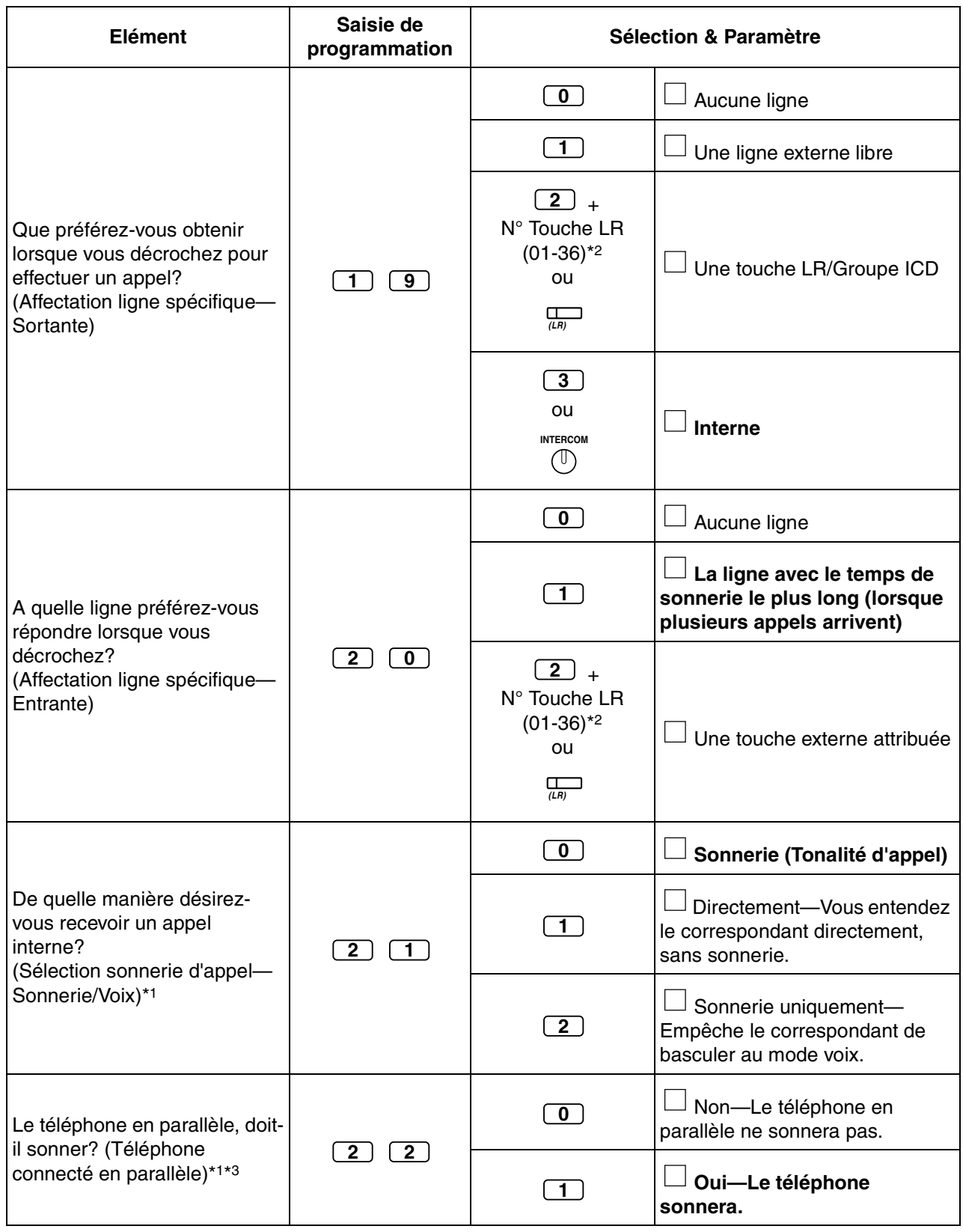

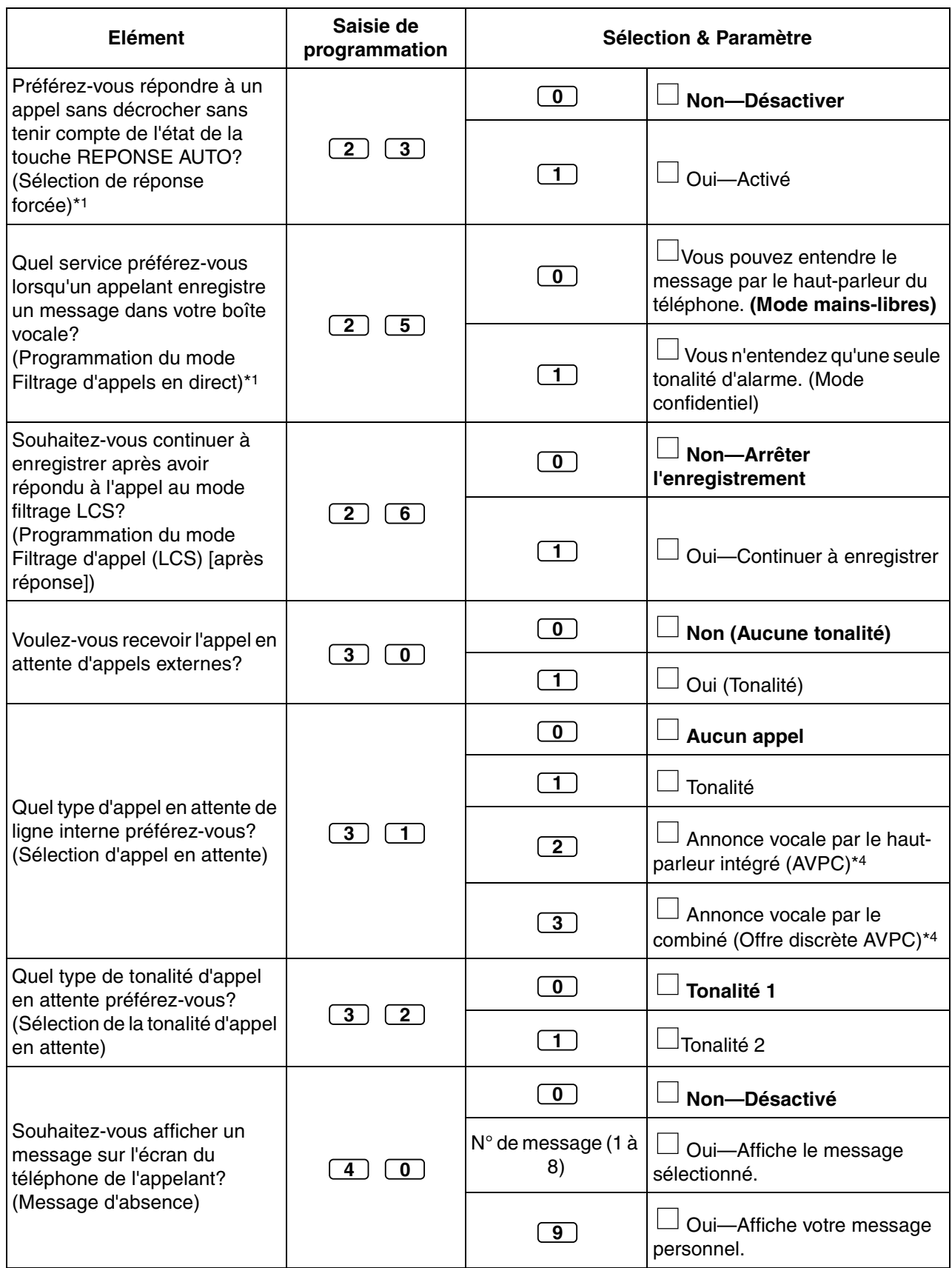

#### **3.1 Personnaliser votre téléphone (Programmation personnelle)**

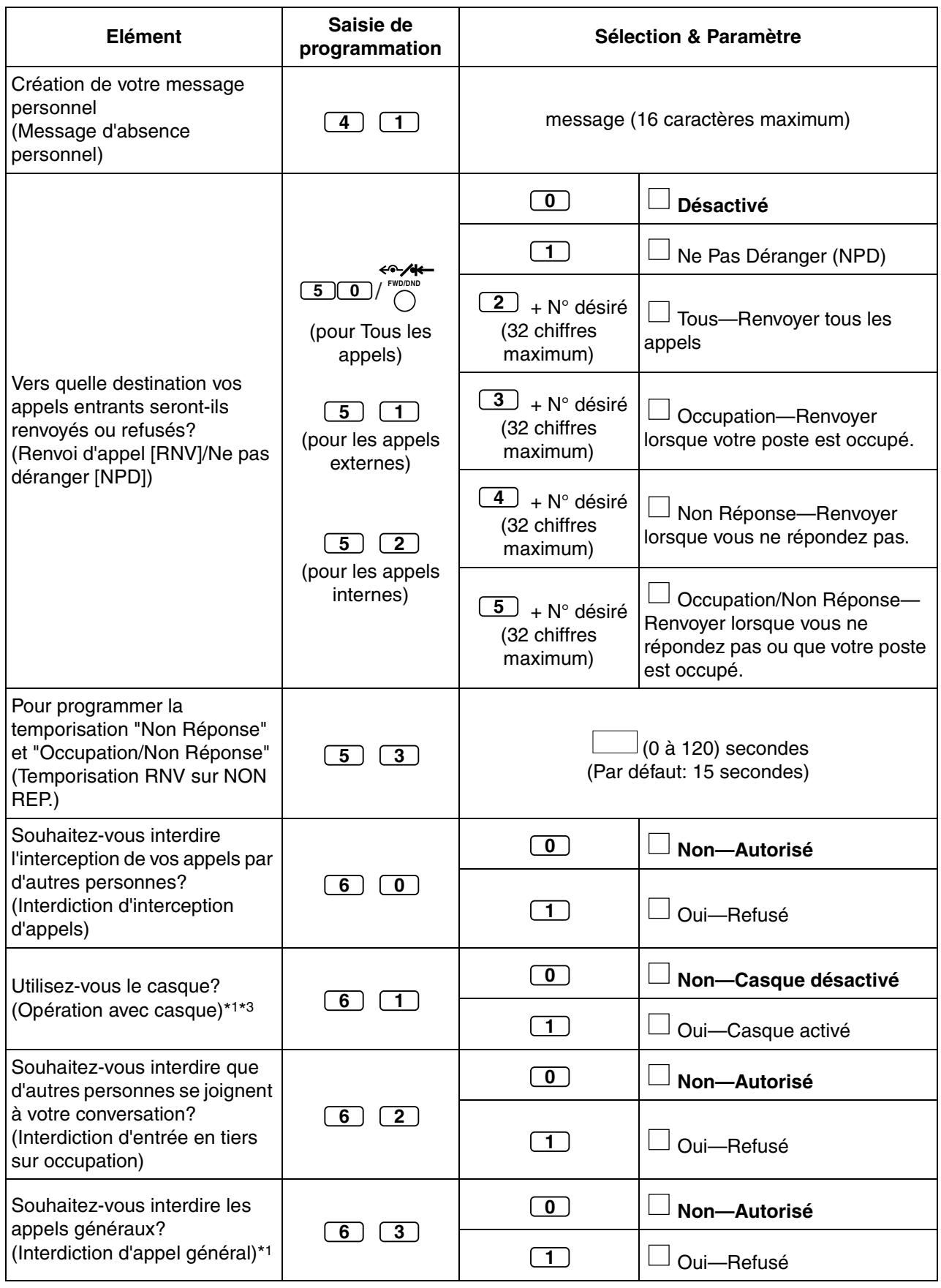

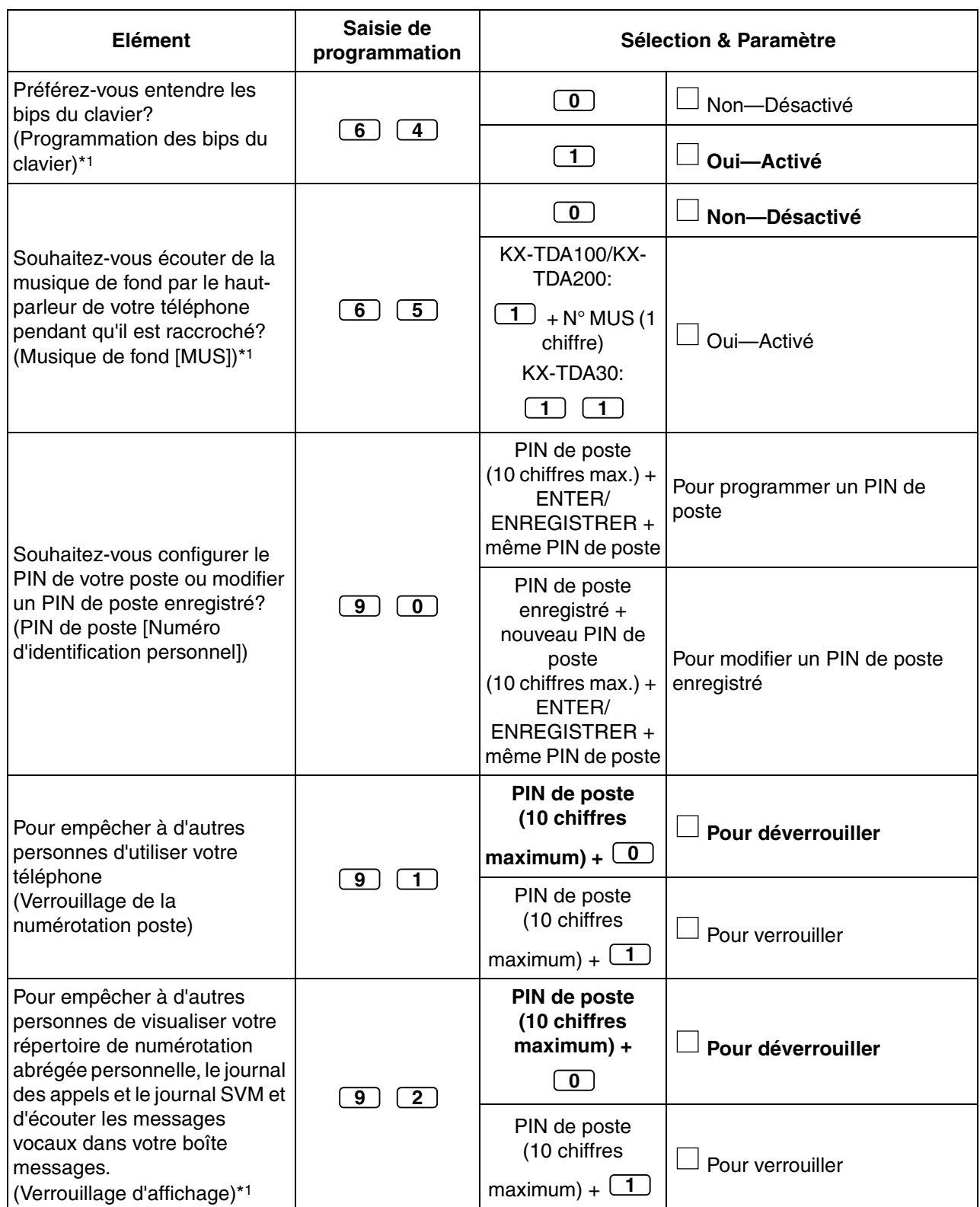

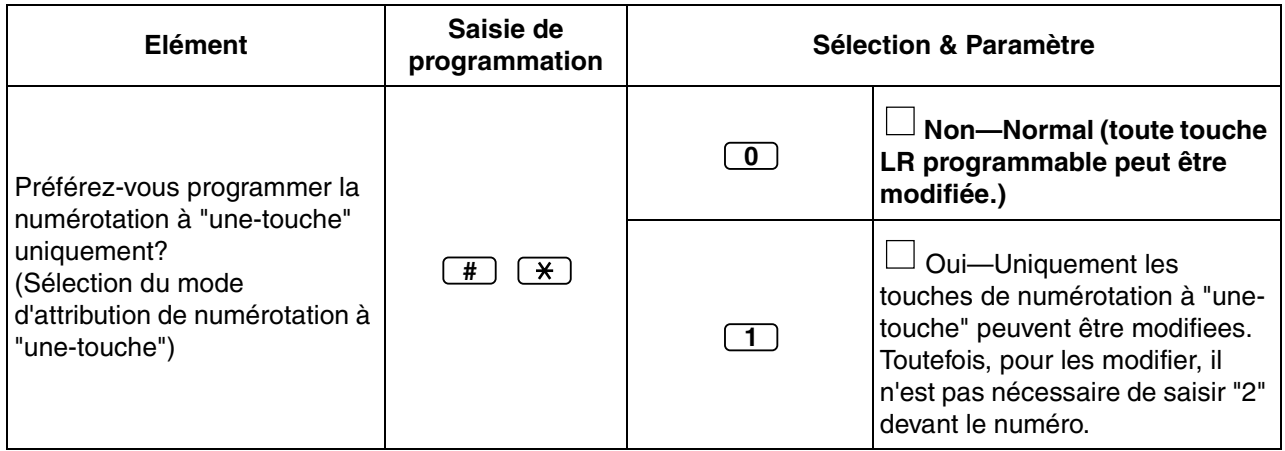

- \*1: Pas disponible sur un DECT
- \*2: Les numéros de touches LR (25-36) ne sont disponibles que lorsque le module d'extension de touches supplémentaires est installé sur votre téléphone.
- \*3: Pas disponible sur le KX-T7665.
- \*4: Disponible que sur certains téléphones propriétaires numériques. Consultez votre revendeur.

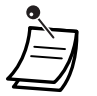

#### • **AVERTISSEMENT**

**Il se peut que des appels frauduleux soient faits si des tiers découvrent votre mot de passe (PIN de poste).**

**Les coûts de tels appels seront facturés au propriétaire/locataire du PBX. Afin de protéger le PBX de tels fraudes, nous recommandons vivement de:**

- **a) Maintenir secret votre PIN.**
- **b) Sélectionner un PIN aléatoire et complexe, ne pouvant pas être deviné.**
- **c) Changer régulièrement votre PIN.**
- Après avoir saisi le numéro de programme, le titre du programme est affiché. Vous pouvez modifier l'écran de programmation par le biais de la touche Navigation (Haut ou Bas).

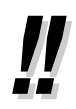

• Vous pouvez sélectionner le paramètre par le biais de la touche Navigation (Haut ou Bas) au lieu de saisir un numéro.

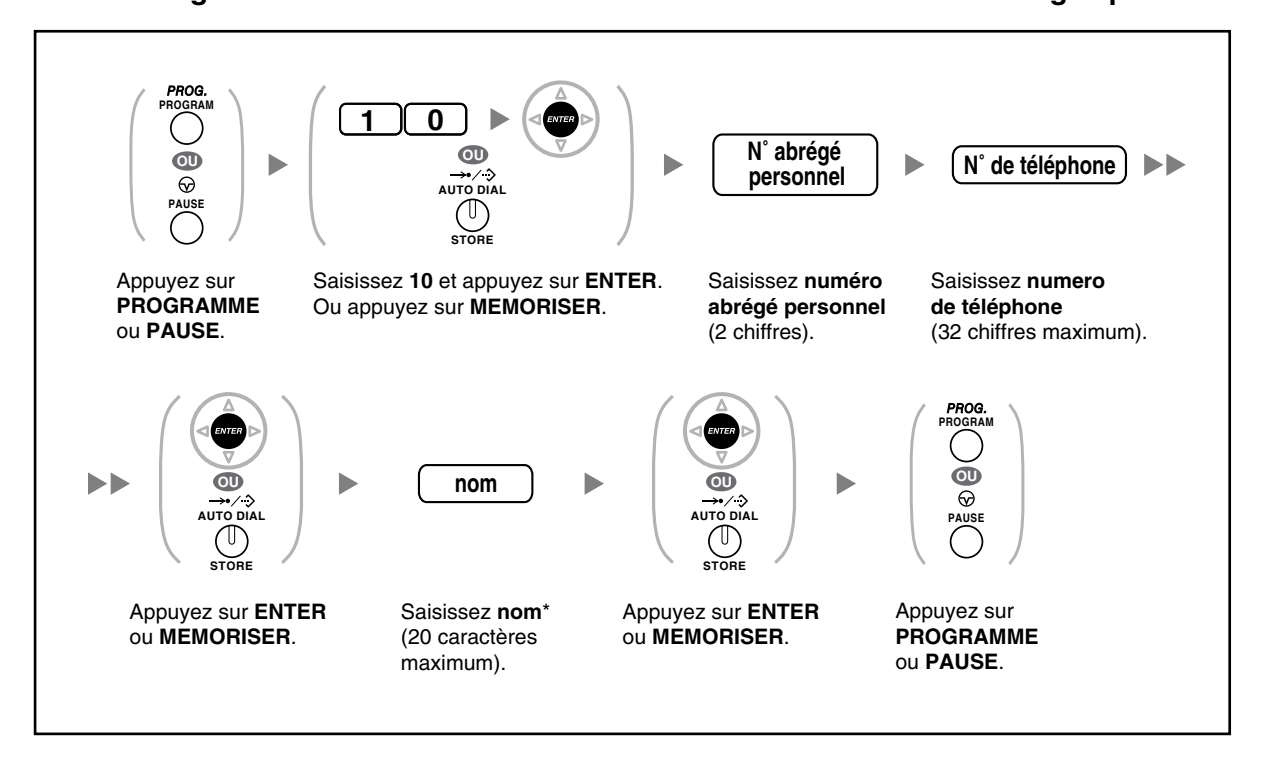

#### **Pour sauvegarder les noms et les numéros dans votre numérotation abrégée personnelle**

- \* Pour saisir des caractères, reportez-vous à "[Saisie des caractères"](#page-151-0).
- Le nombre de numéros abrégés personnels disponibles pour chaque poste (par défaut: 10 numéros, enregistrés dans les emplacements "00" à "09") peut être étendu jusqu'à un maximum de 100 numéros. Pour de plus amples détails, consultez votre revendeur.

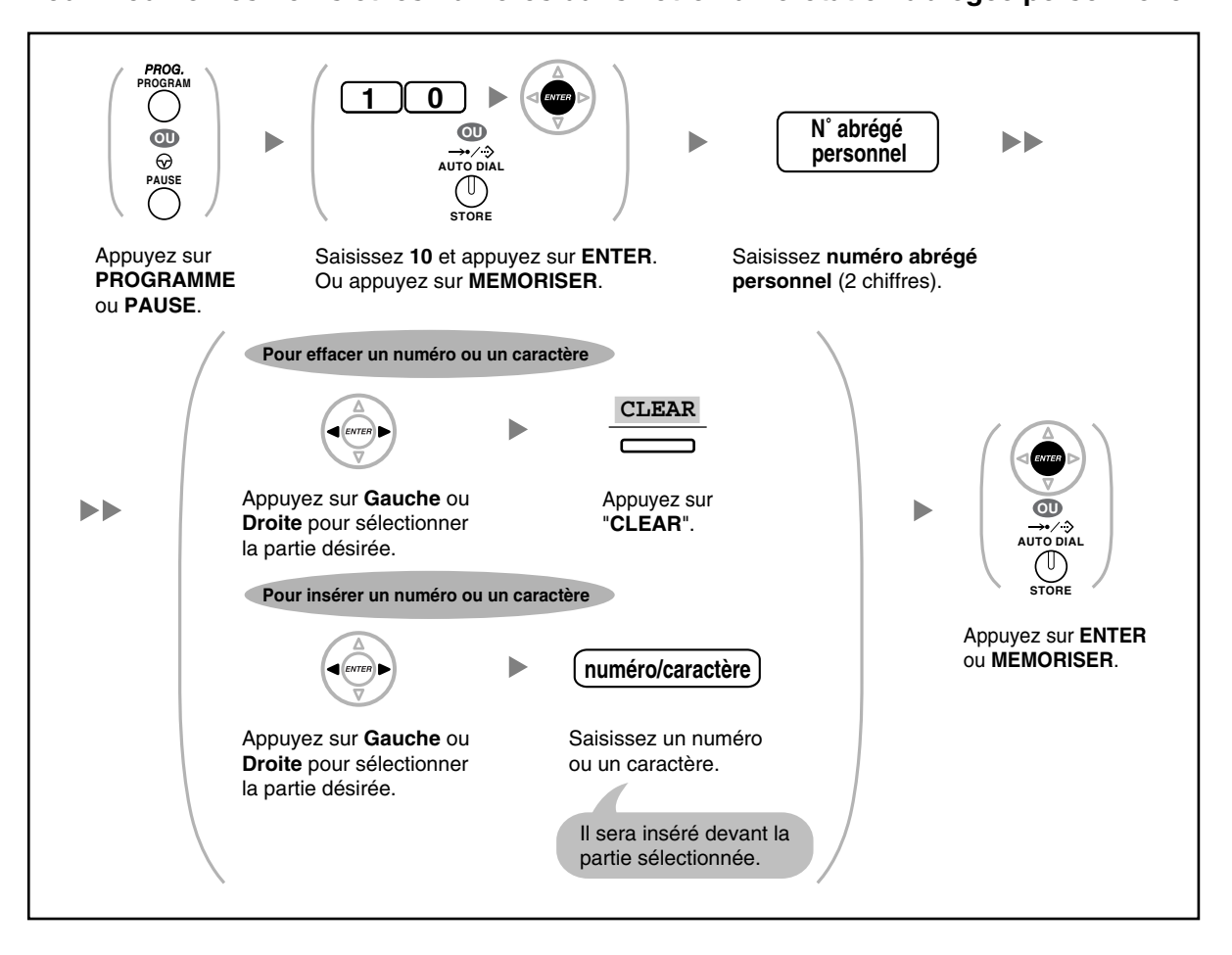

#### **Pour modifier les noms et les numéros dans votre numérotation abrégée personnelle**

## **Effacer des fonctions**

Vous pouvez effacer ou modifier des fonctions de la manière suivante:

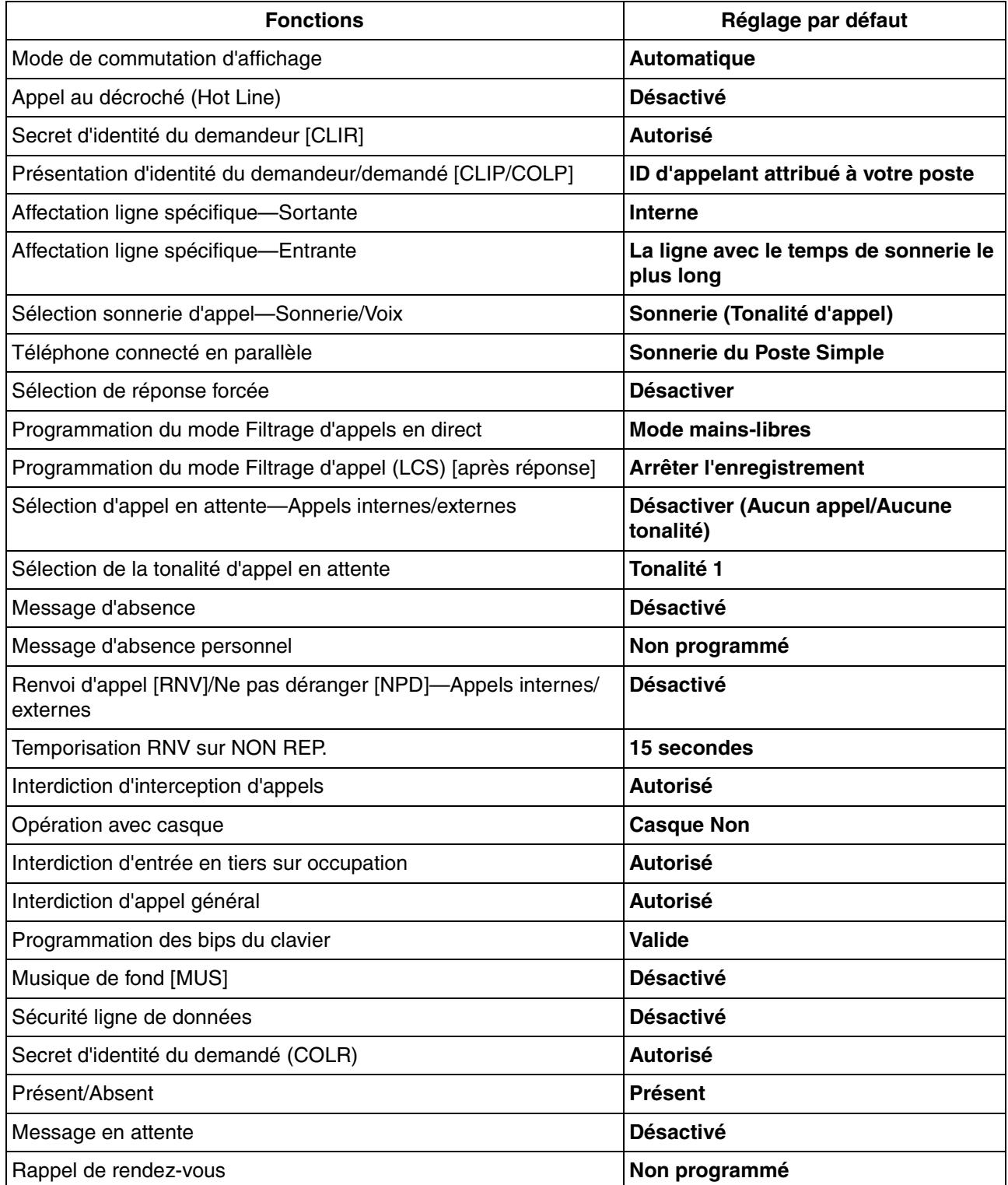

#### **Pour valider**

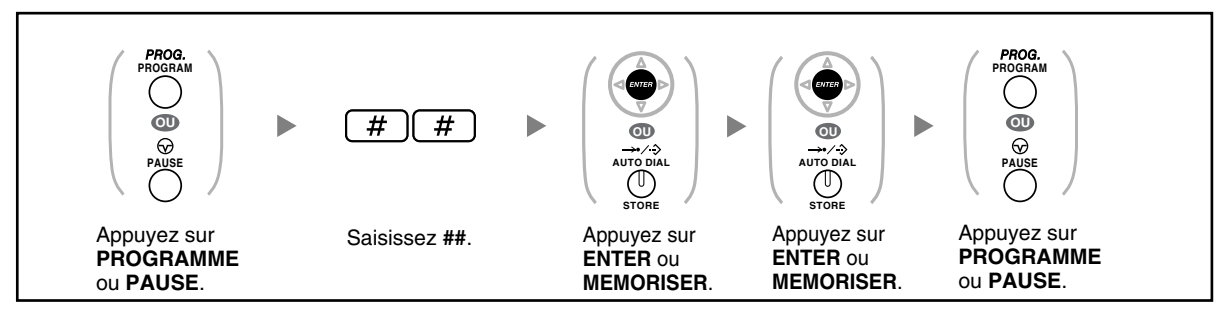

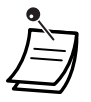

• Veuillez consulter votre revendeur si vous ne souhaitez pas que Appel en attente, RNV/NPD et la Hot Line soient effacés par cette fonction.

# <span id="page-190-0"></span>**3.1.3 Programmation des touches**

Vous pouvez changer les touches LR/DSS programmables et les touches des fonctions programmables (FP) sur les TP, consoles SDP, modules d'extension de touches supplémentaires et DECT aux touches de fonction suivantes. Par exemple, si votre téléphone a plus de touches LR qu'il n'y a de lignes externes, vous pouvez utiliser des touches LR inutilisées en tant que touches à "une-touche".

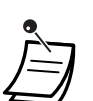

• Pour passer au mode de programmation en utilisant un DECT, reportez-vous aux "Instructions d'utilisation" pour DECT.

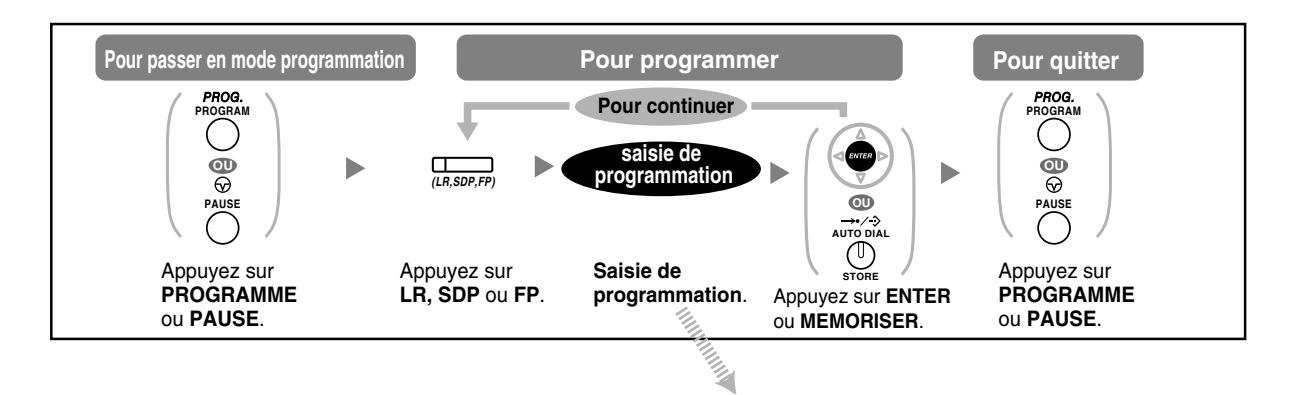

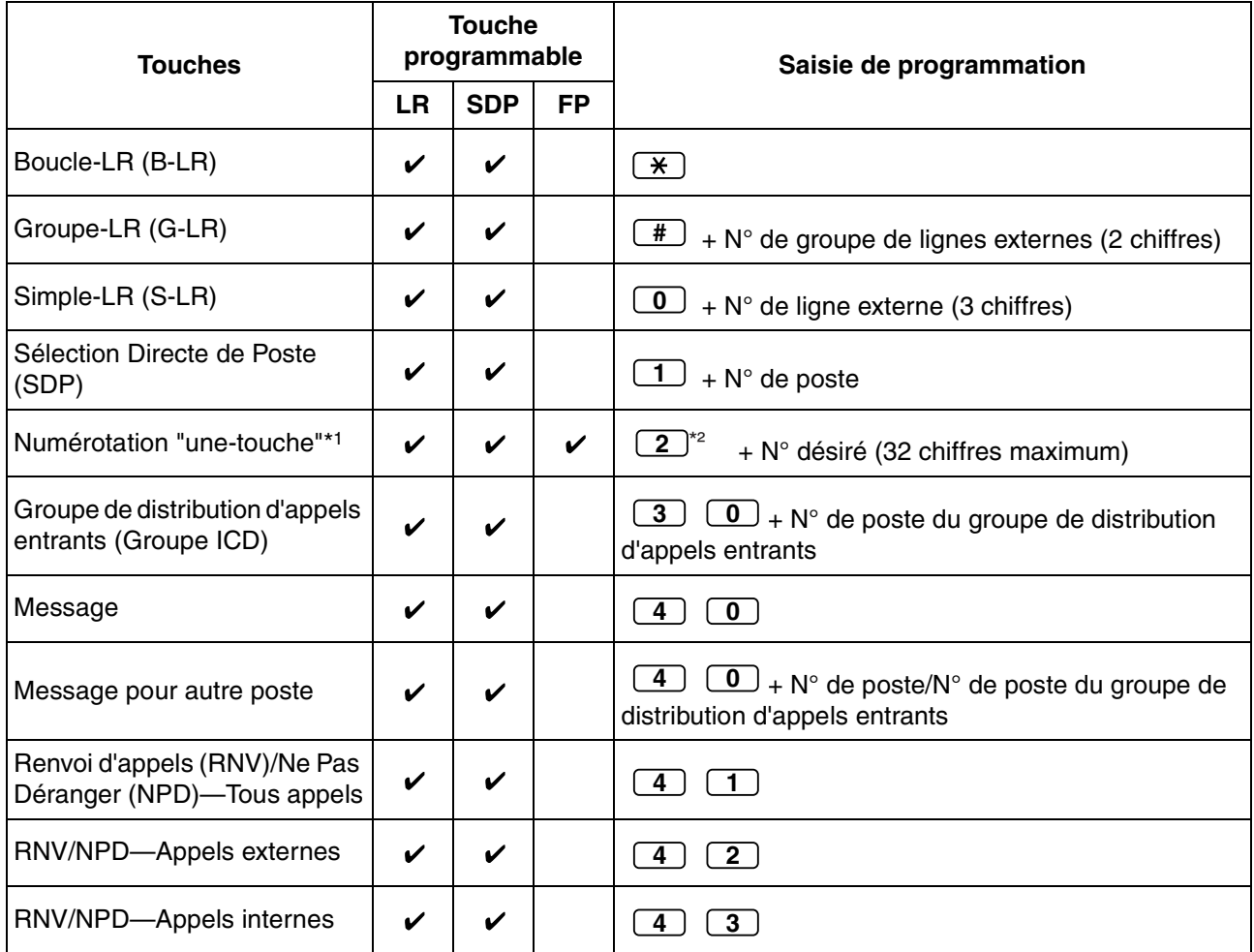

#### **3.1 Personnaliser votre téléphone (Programmation personnelle)**

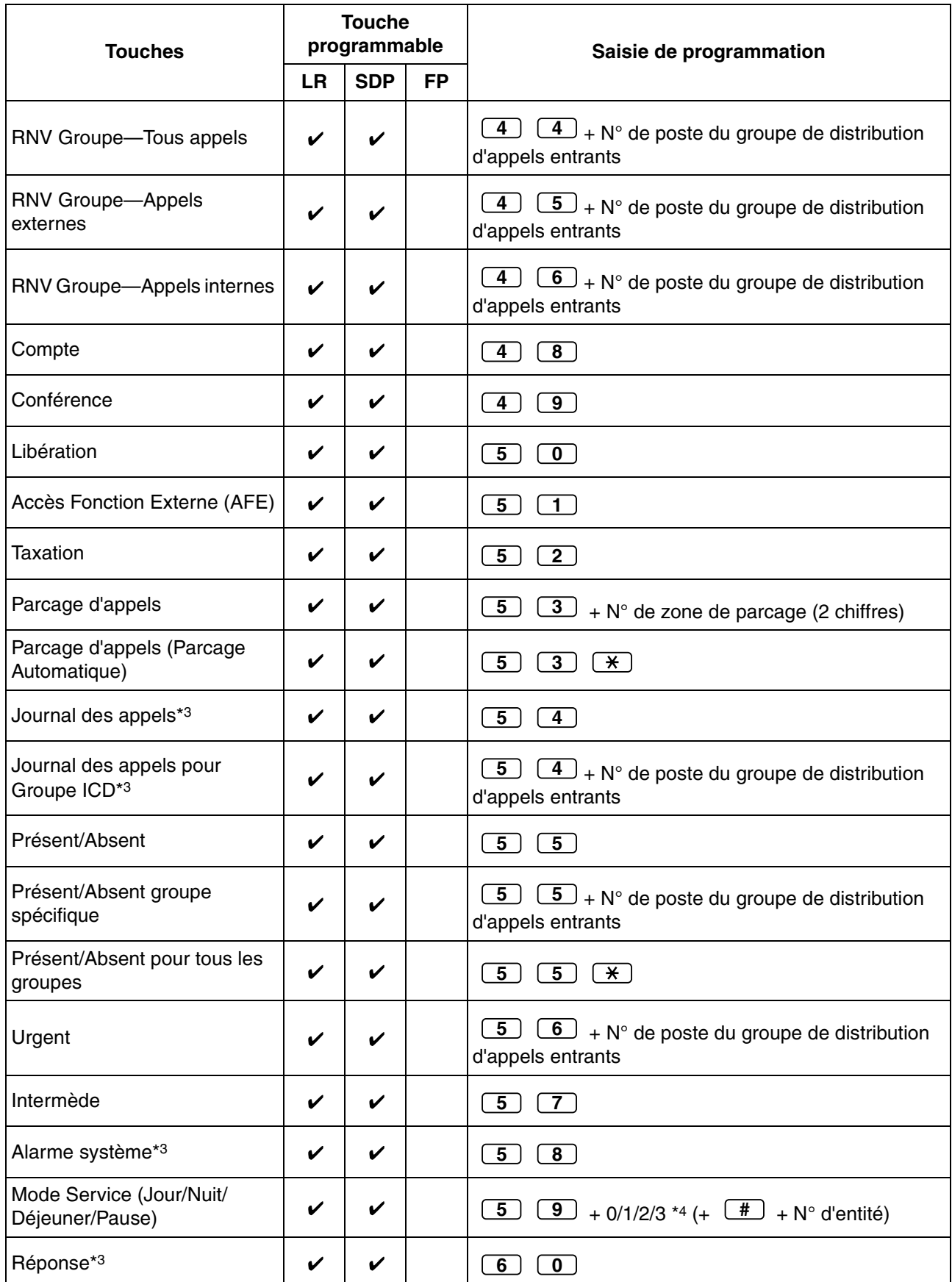

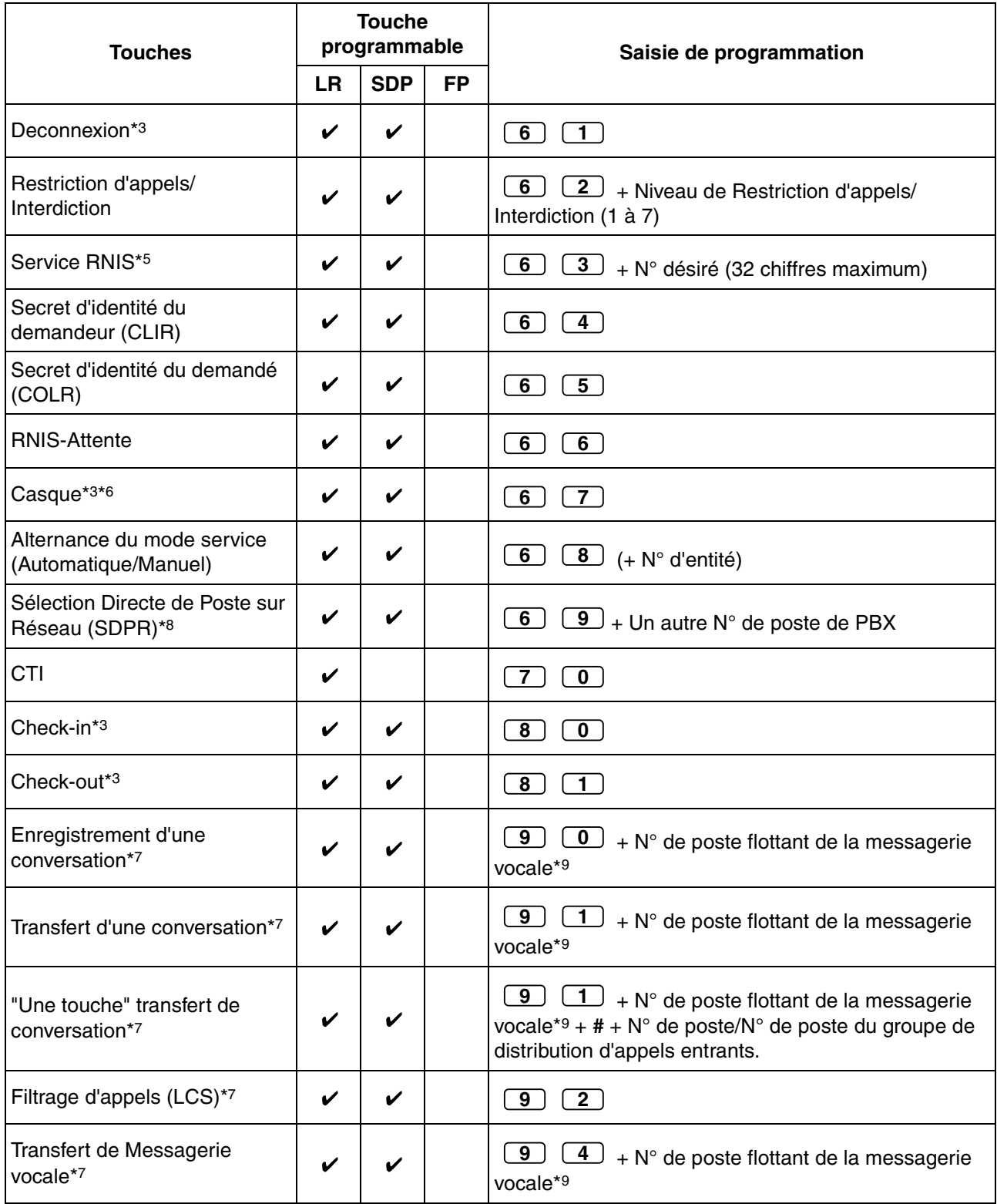

\*1 " $\angle$ ", "#", R (FLASH)/RENUMEROTATION, PAUSE, SECRET (INTER) et T (Transfert) peuvent également être enregistrés.

Si vous ne voulez pas que le numéro mémorisé s'affiche lors de l'appel, appuyez sur la touche SECRET (INTER) avant et après les numéros que vous souhaitez cacher.

Si vous mémorisez un numéro de correspondant externe, vous devez mémoriser tout d'abord un numéro d'accès de ligne.

Si vous devez saisir un code de compte, vous pouvez saisir le code de compte spécifié avant le numéro d'accès de ligne.

<Exemple>

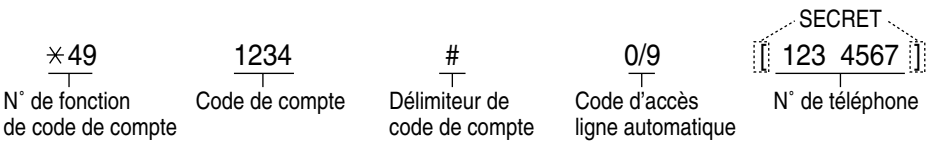

- \*2 Pour une touche FP, il n'est pas nécessaire de saisir le "2" avant le numéro souhaité.
- \*3 Cette touche n'est pas disponible sur un DECT.
- \*4 0: Jour/Nuit/Déjeuner/Pause, 1: Jour/Nuit/Pause, 2: Jour/Nuit/Déjeuner, 3: Jour/Nuit
- \*5 La disponibilité de cette touche dépend du service RNIS de votre opérateur téléphonique. Reportez-vous à ["1.2.5 Accéder au service RNIS \(Accès au service RNIS\)](#page-44-0)".
- \*6 Cette touche n'est pas disponible sur le KX-T7665.
- \*7 Cette touche est utilisée pour les fonctions d'intégration de messagerie vocale.
- \*8La touche pourrait ne pas être disponible selon la méthode de mise en réseau utilisée ou la configuration du PBX. Pour de plus amples détails, consultez votre revendeur.
- \*9 Le numéro par défaut du poste flottant de la messagerie vocale est le 500.
- **Pour quitter à tout moment,** décrochez le combiné.

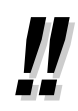

• Vous pouvez sélectionner le paramètre par le biais de la touche Navigation (Haut ou Bas) au lieu de saisir un numéro.

#### <span id="page-193-0"></span>**Pour distinguer les tonalités de sonnerie de chaque touche LR, INTER ou Groupe ICD (Téléphones propriétaires numériques uniquement)**

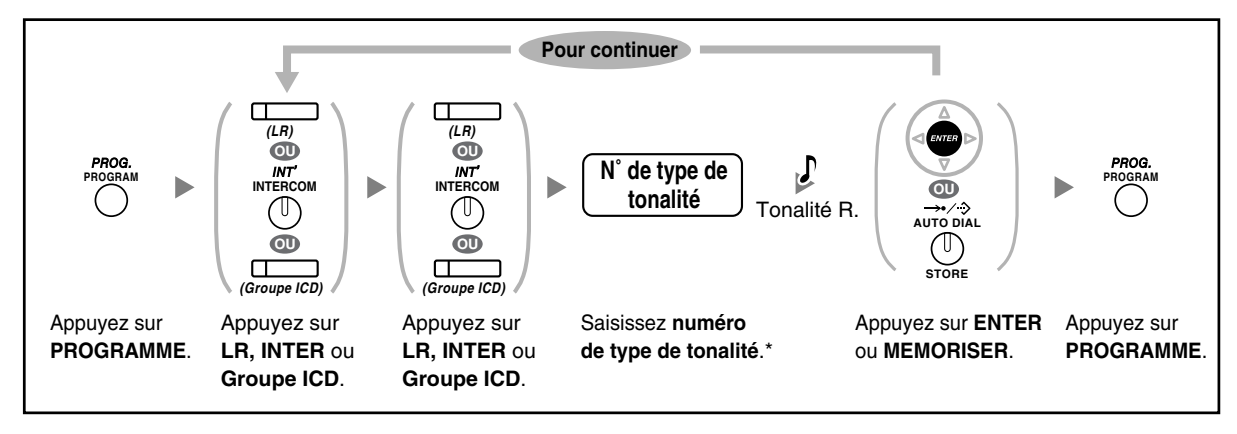

- \* Les types de tonalité disponibles dépendent du type de téléphone utilisé.
	- Série KX-T7600 (excepté KX-T7665): Les types de tonalités "01" à "30" sont disponibles.
		- KX-T7665: Uniquement les types de tonalités "01" à "08" sont disponibles. Vous pouvez saisir un type de tonalité de "09" à "30", mais vous entendrez le type de tonalité "01".
		- Autres téléphones: Uniquement les types de tonalités "01" à "08" sont disponibles. Vous pouvez saisir un type de tonalité de "09" à "30", mais vous entendrez le type de tonalité "02".

#### **Pour effacer les touches**

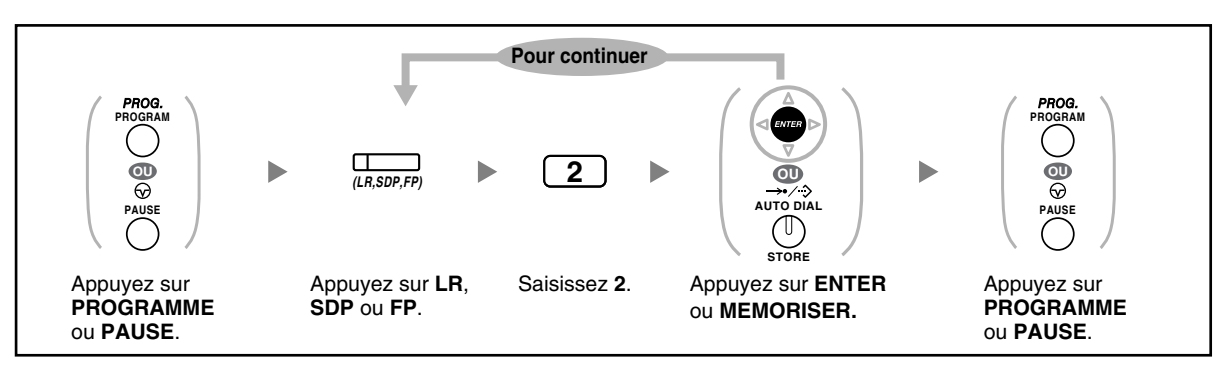

# **3.2 Programmation du gestionnaire**

# **3.2.1 Informations de programmation**

Le gestionnaire peut programmer les éléments suivants.

- Taxation d'appels
- Contrôle des autres postes

#### **Postes disponibles**

Le poste désigné en tant que poste gestionnaire.

#### **Téléphone requis**

Un téléphone propriétaire Panasonic à écran (plus de deux lignes) (par ex. KX-T7636)

#### **Mot de passe gestionnaire**

Pour pouvoir accéder au mode programmation, un mot de passe gestionnaire (10 chiffres maximum) est nécessaire. (Par défaut: 1234)

#### **Conditions**

Le poste de programmation doit être libre, raccroché et sans appels en attente.

# **3.2.2 Programmation du gestionnaire**

# **Modifier la taxation des appels et le contrôle des postes**

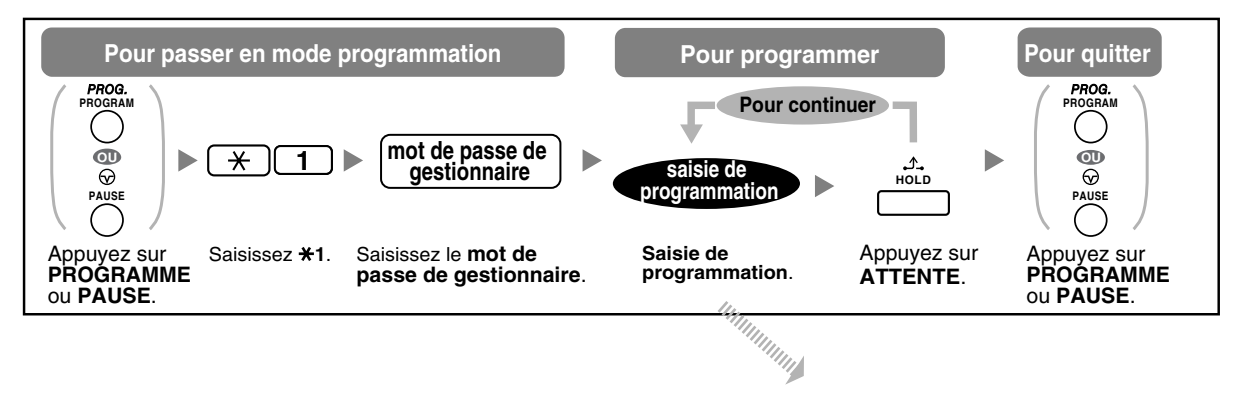

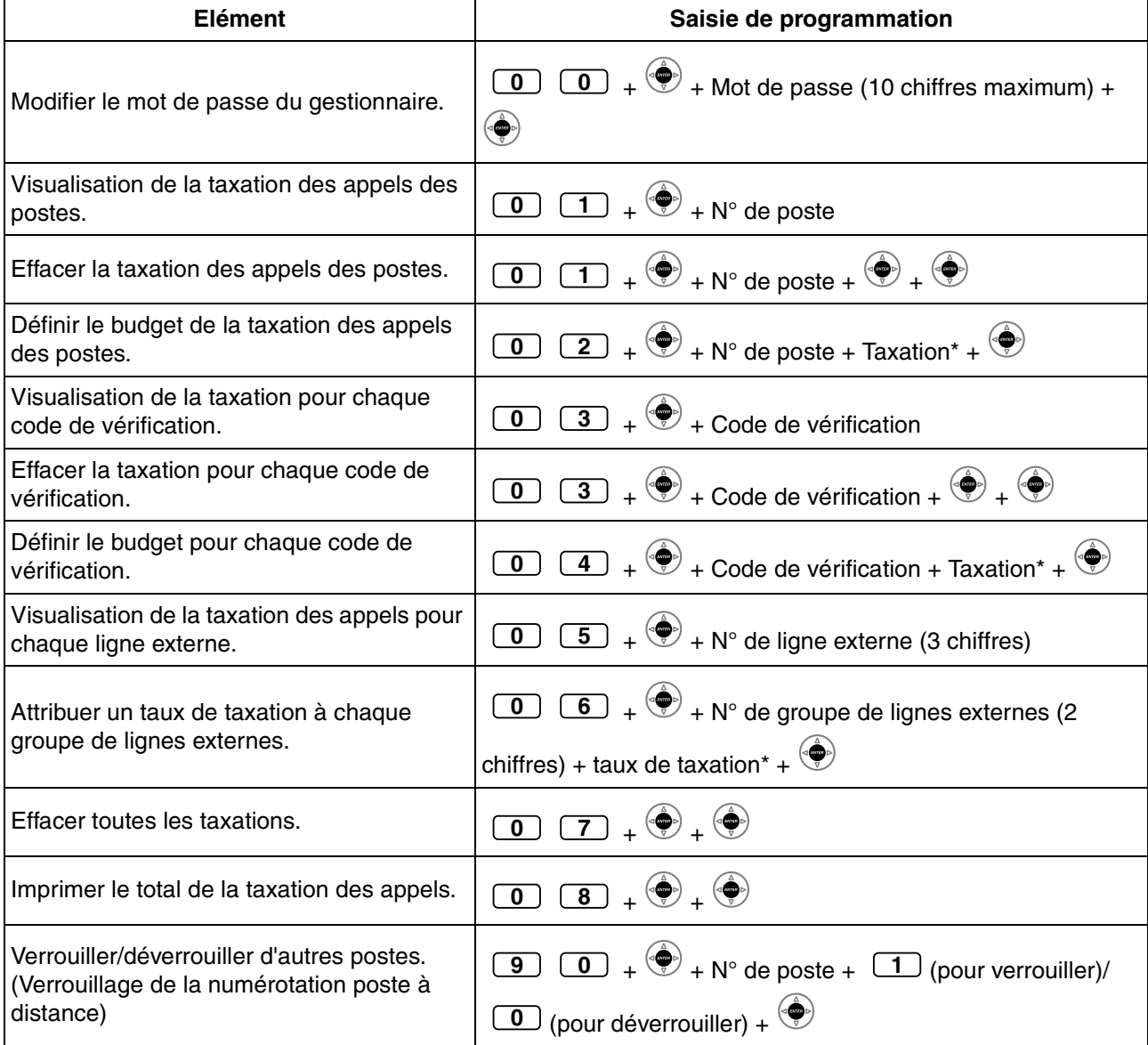

#### **3.2 Programmation du gestionnaire**

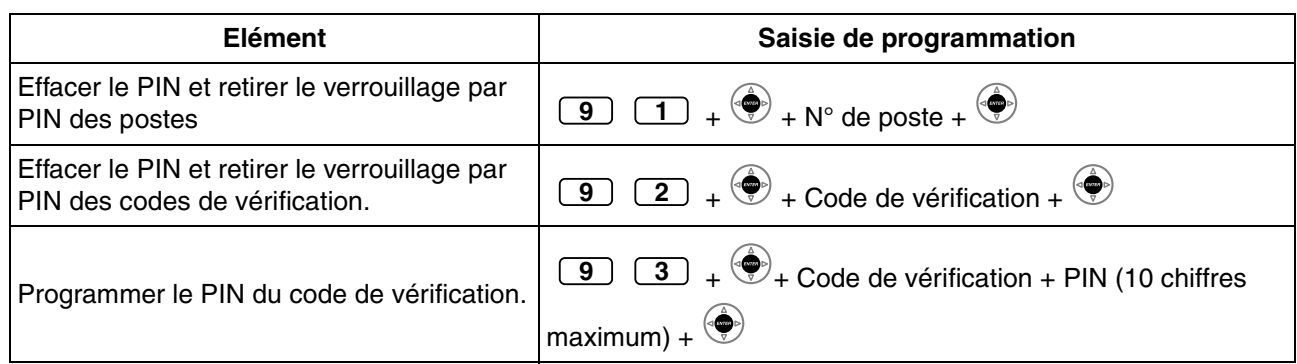

#### • **AVERTISSEMENT**

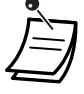

**Il se peut que des appels frauduleux soient faits si des tiers découvrent votre mot de passe (PIN de code de vérification).**

**Les coûts de tels appels seront facturés au propriétaire/locataire du PBX. Afin de protéger le PBX de tels fraudes, nous recommandons vivement de:**

- **a) Maintenir secret votre PIN.**
- **b) Sélectionner un PIN aléatoire et complexe, ne pouvant pas être deviné.**
- **c) Changer régulièrement votre PIN.**
- \* Appuyez sur  $*$  pour saisir un point décimal.

# **3.3 Personnaliser votre système (Programmation système)**

## **3.3.1 Informations de programmation**

Le système peut être personnalisé afin de l'adapter à vos besoins. [Le système comporte déjà des réglages par défaut (effectués en usine).]

#### **La programmation est indiquée ci-dessous. (Numéro de programme)**

- La date et l'heure [000]
- Les numéros et noms de numérotation abrégée systèm [001]/[002]
- Les numéros et noms de postes [003]/[004]

#### **Postes disponibles**

Le poste admis par le biais de la programmation de CS

#### **Téléphone requis**

Un téléphone propriétaire Panasonic à écran (plus de deux lignes) (par ex. KX-T7636)

#### **Mot de passe système**

Pour pouvoir accéder au mode programmation, un mot de passe utilisateur, (10 chiffres maximum), est nécessaire. (Par défaut: 1234)

#### **Conditions**

Le poste de programmation doit être libre, raccroché et sans appels en attente.

#### **Liste**

Décidez-vous à propos des paramètres et notez-les, avant d'entamer la programmation. Ces annotations fourniront de précieuses informations de programmation ultérieurement. Votre revendeur dispose également de tables de programmation qui contiennent toute la programmation du système. Vous pouvez lui demander une photocopie de ces tables afin de connaître les fonctions/installations disponibles.

# **Description des icônes**

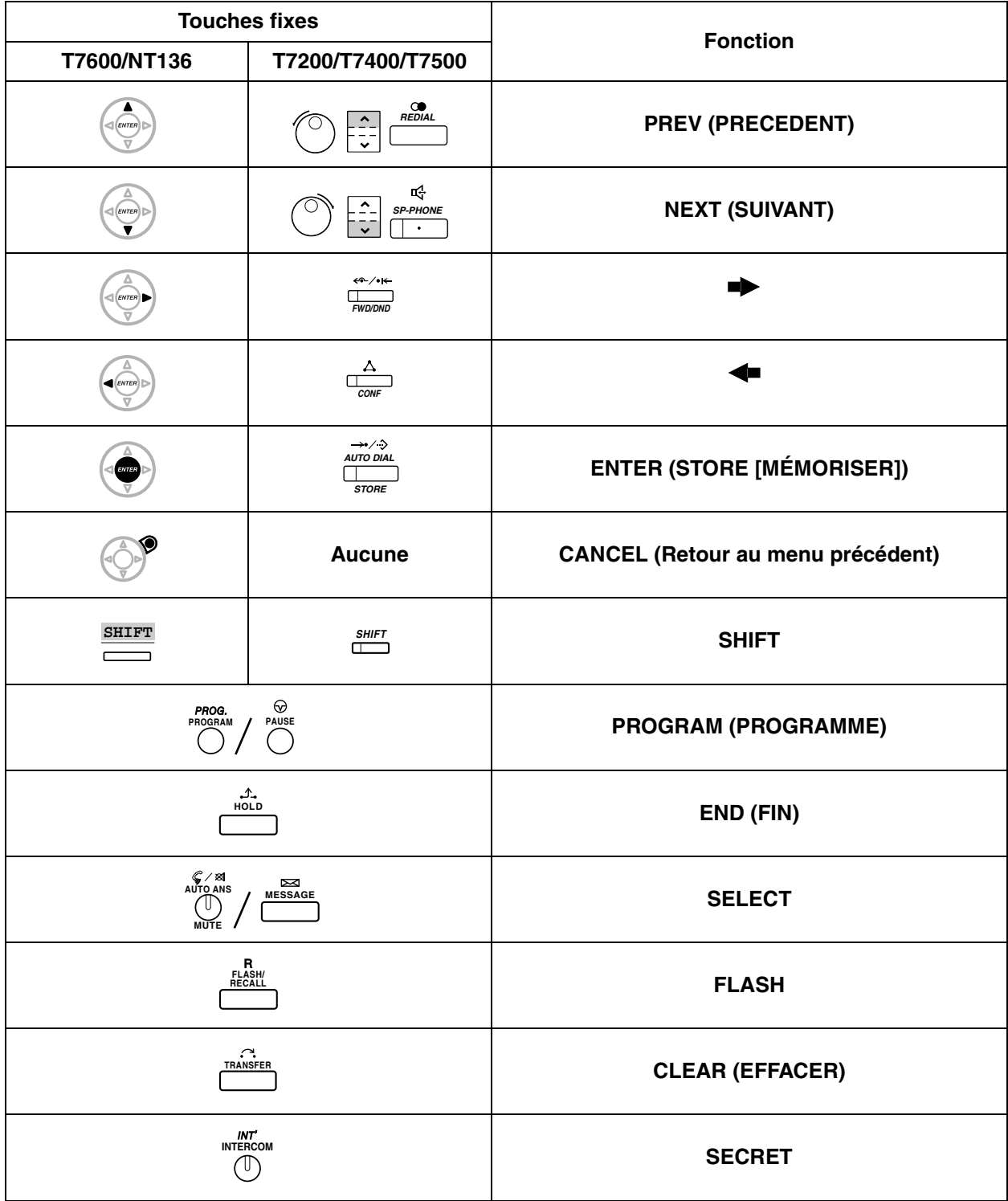

## **Procédure**

La procédure de base est la suivante.

#### **1.** *Passage en mode programmation*

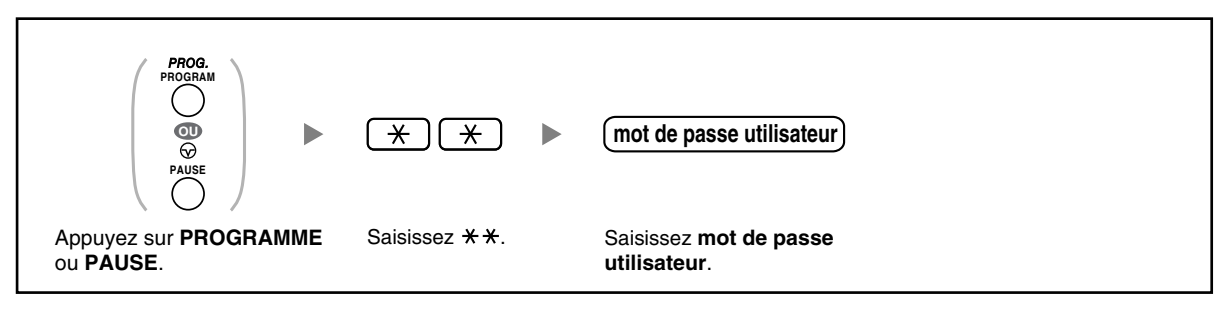

#### **2.** *Programmation*

Vous pouvez saisir chaque mode de programmation (3 chiffres).

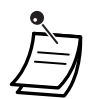

• **Pour quitter le mode programmation à tout moment,** décrochez le combiné.

#### **3.** *Quitter le mode*

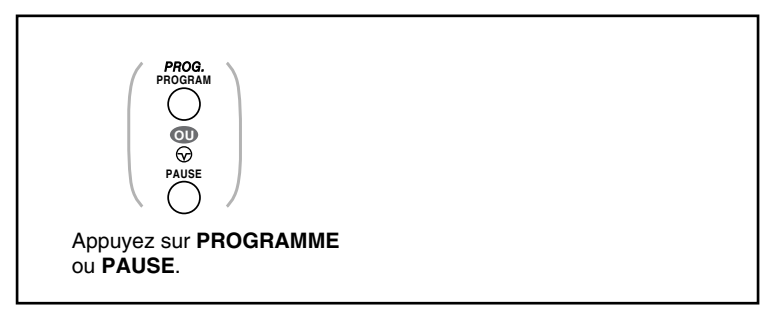

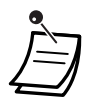

• **Pour quitter le mode programmation à tout moment,** décrochez le combiné.

## <span id="page-201-1"></span>**3.3.2 Programmation système**

## <span id="page-201-0"></span> **Date et Heure [000]**

Les téléphones propriétaires affichent la date et l'heure actuelle lorsqu'ils sont raccrochés. **[au format 12 heures]**

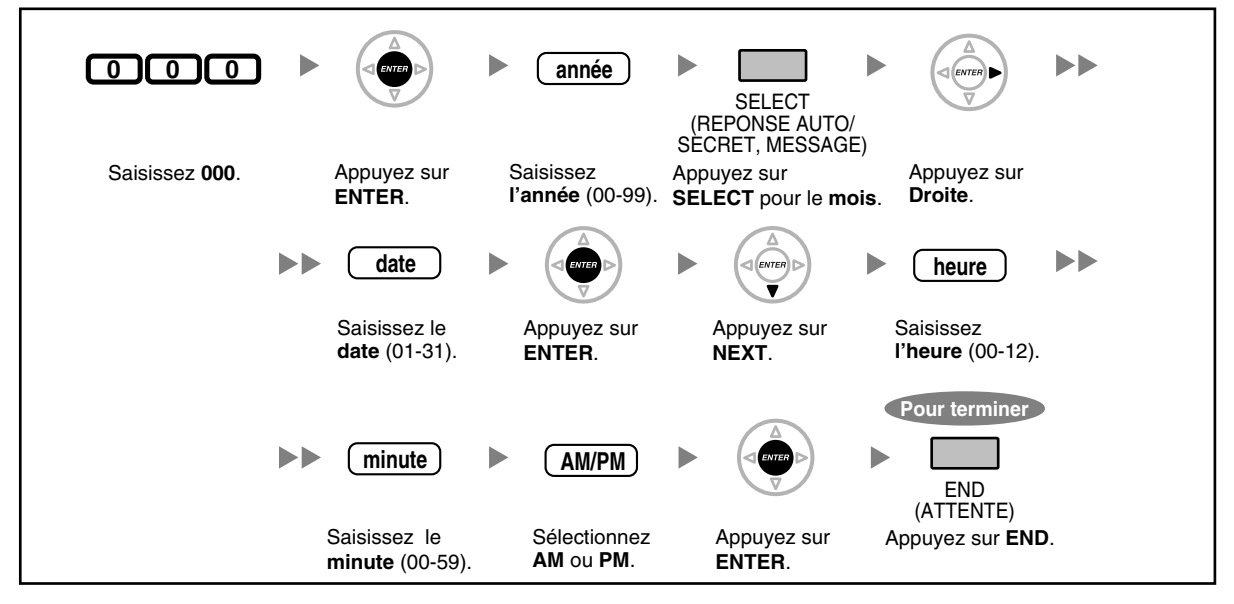

**[au format 24 heures]**

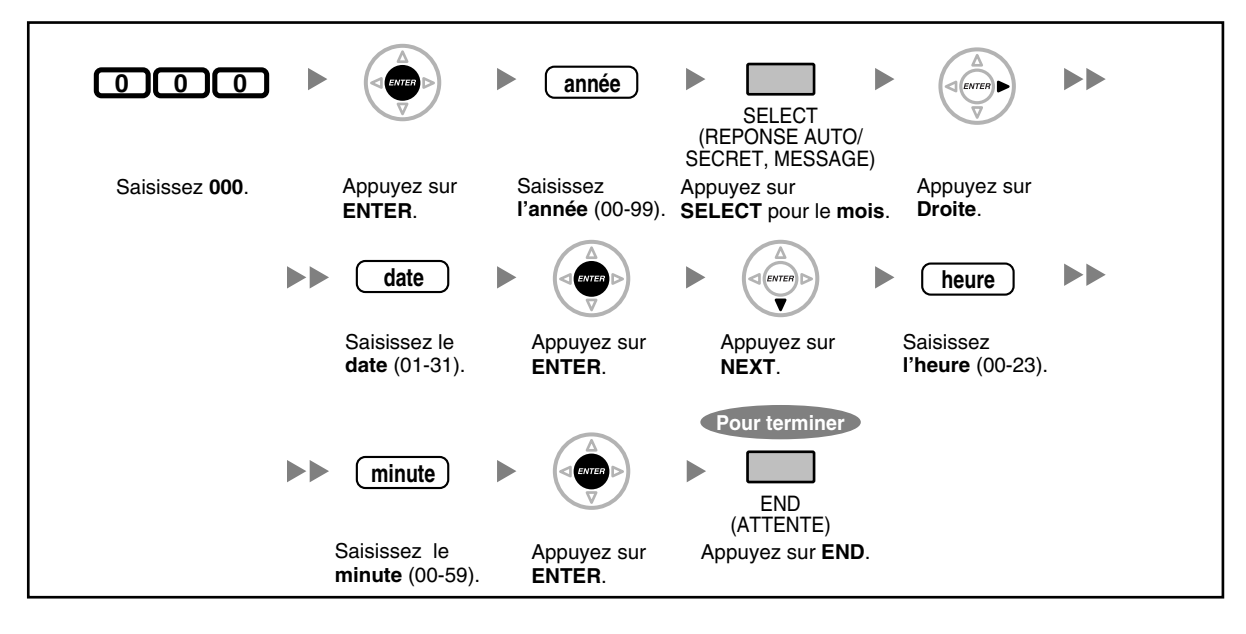

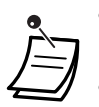

- **Après avoir modifié les valeurs désirées,** vous pouvez appuyer sur la touche ENTER. Vous n'êtes pas obligé d'exécuter toutes les étapes.
- L'horloge se met en marche dès que vous appuyez sur la touche ENTER.
- Aucune valeur ne peut rester vide.
- Vous pouvez effacer la saisie en appuyant sur la touche CLEAR.
- **Pour vérifier votre saisie après avoir mémorisé des données:**
	- Le voyant de la touche STORE: s'allume en rouge
	- Tonalité de confirmation: 1 bip: votre saisie a été acceptée. 3 bips: votre saisie a été refusée.

### **Numéro de la numérotation abrégée systèm [001]**

Vous pouvez enregistrer les numéros des destinations que vous composez fréquemment.

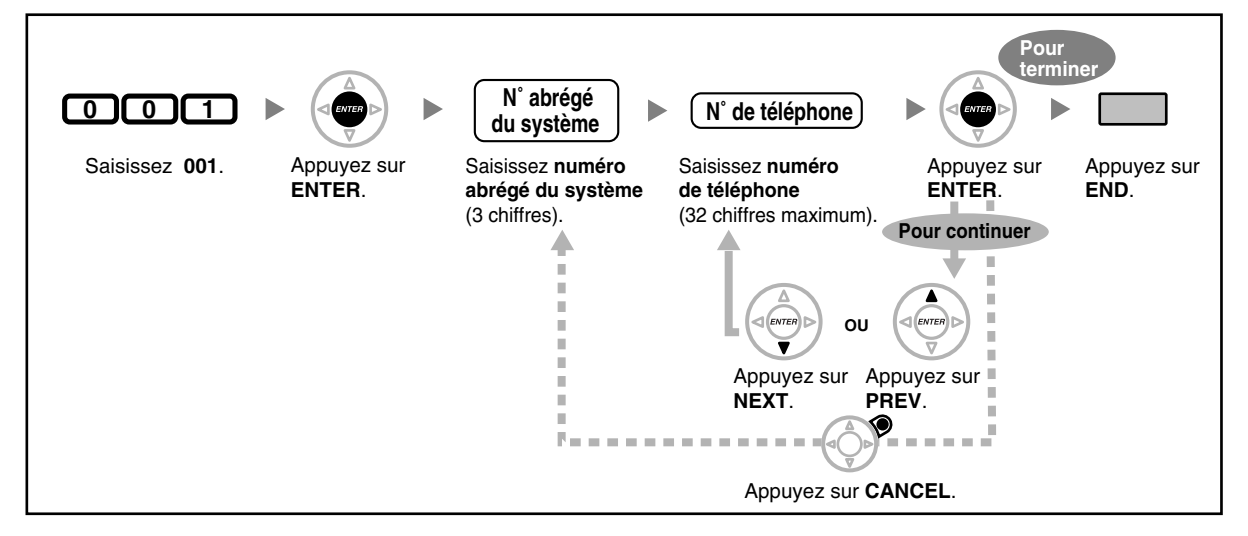

- Si le numéro désiré a plus de 32 chiffres, divisez-le et enregistrez-le sous plusieurs numéros abrégés.
- " $\forall$ ", "#", R (FLASH)/RENUMEROTATION, PAUSE et SECRET (INTER) peuvent également être enregistrés.

Si vous ne voulez pas que le numéro mémorisé s'affiche lors de l'appel, appuyez sur la touche SECRET (INTER) avant et après les numéros que vous souhaitez cacher.

Si vous mémorisez un numéro de correspondant externe, vous devez mémoriser tout d'abord un numéro d'accès de ligne.

Si vous devez saisir un code de compte, vous pouvez saisir le code de compte spécifié avant le numéro d'accès de ligne.

<Exemple>

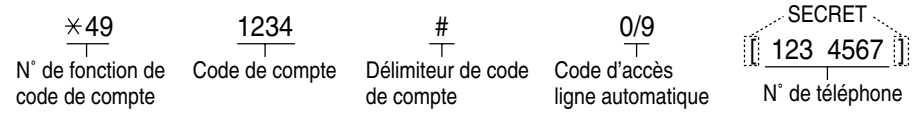

### **Nom de la numérotation abrégée système [002]**

Vous pouvez mémoriser le nom correspondant au numéro abrégé. Les noms s'affichent lorsque vous appelez en utilisant l'affichage. Pour saisir des caractères, reportez-vous à ["Saisie des caractères"](#page-151-0).

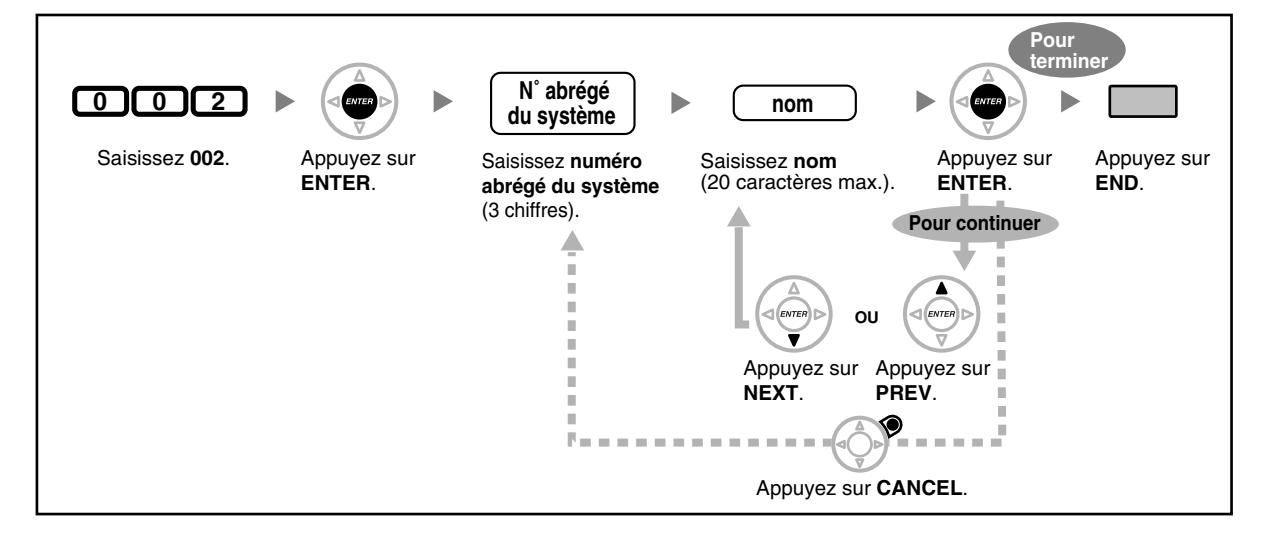

### **Numéro de poste [003]**

Vous pouvez affecter un numéro de poste à chaque poste.

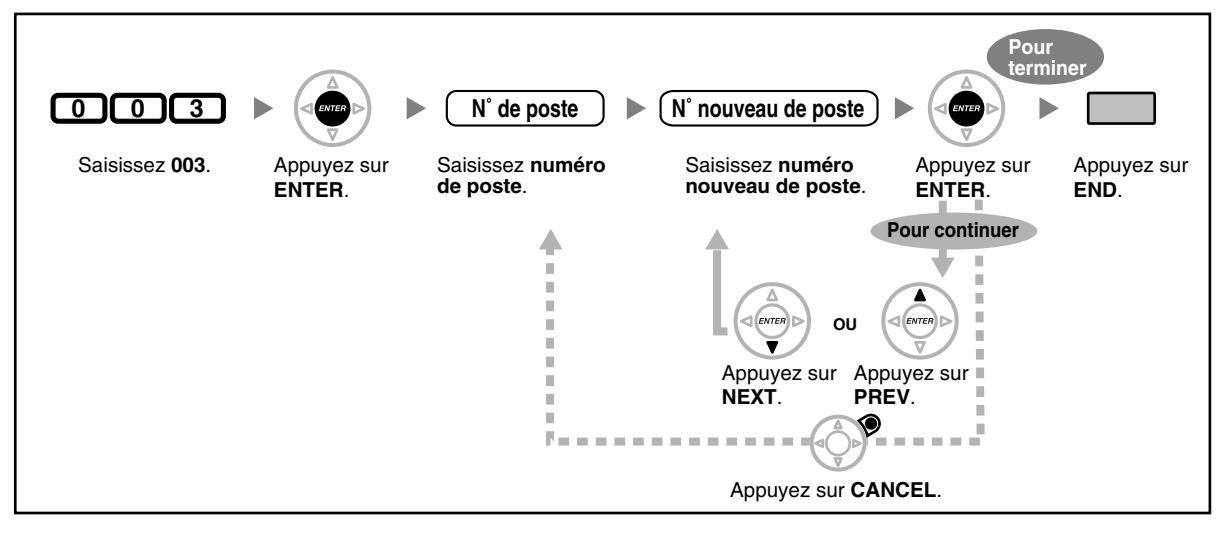

Le ou les chiffres leader doivent être les mêmes que le ou les numéros affectés à la numérotation programmable. Consultez votre revendeur.

Les entrées doubles ne sont pas valables.

## **Nom de poste [004]**

Vous pouvez mémoriser le nom de l'utilisateur d'un poste. Ceci est utile si vous désirez savoir qui appelle ou qui vous appelez lorsque vous effectuez un appel interne en utilisant le répertoire. Pour saisir des caractères, reportez-vous à ["Saisie des caractères"](#page-151-0).

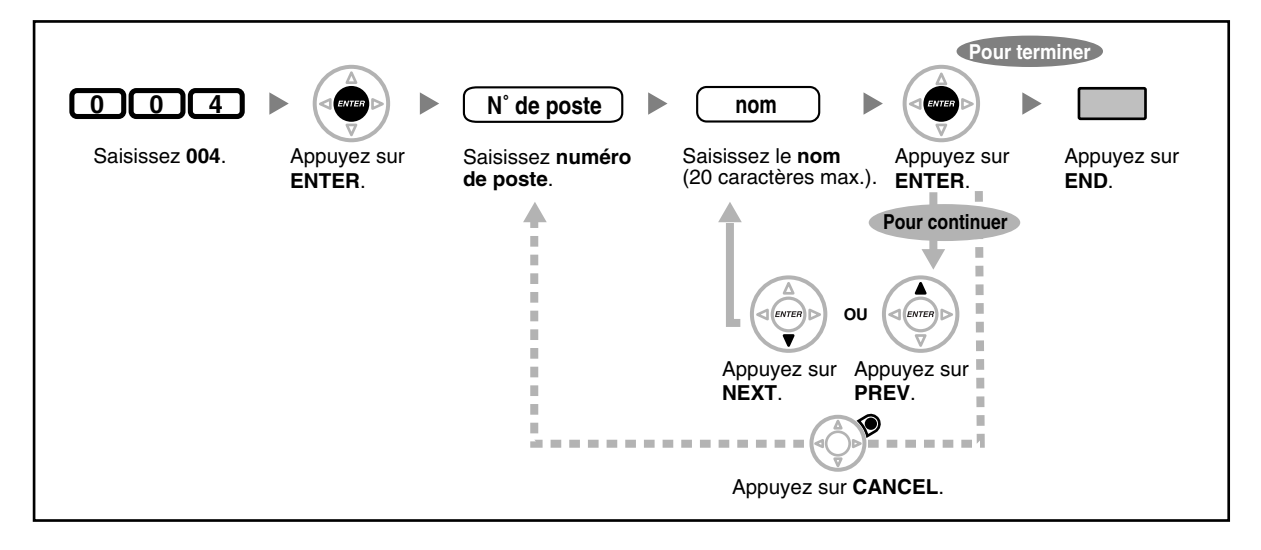

# *Chapitre 4 Annexe*

Ce chapitre fournit un guide de dépannage, le tableau des numéros de fonctions et la liste des tonalités. Veuillez toujours consulter le guide de dépannage avant de faire appel à votre revendeur.

# **4.1 Guide de dépannage**

# **4.1.1 Guide de dépannage**

# **Guide de dépannage**

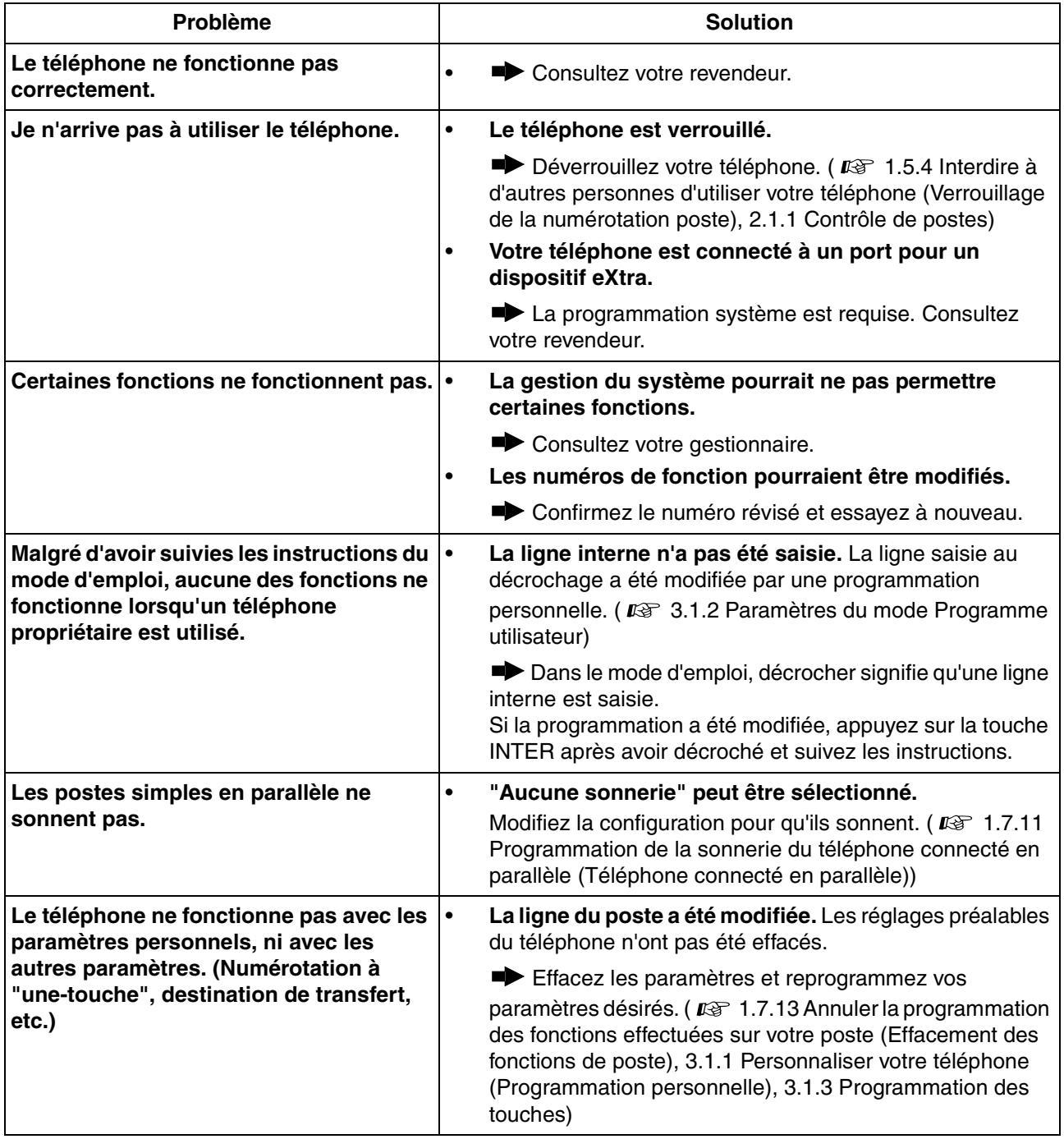

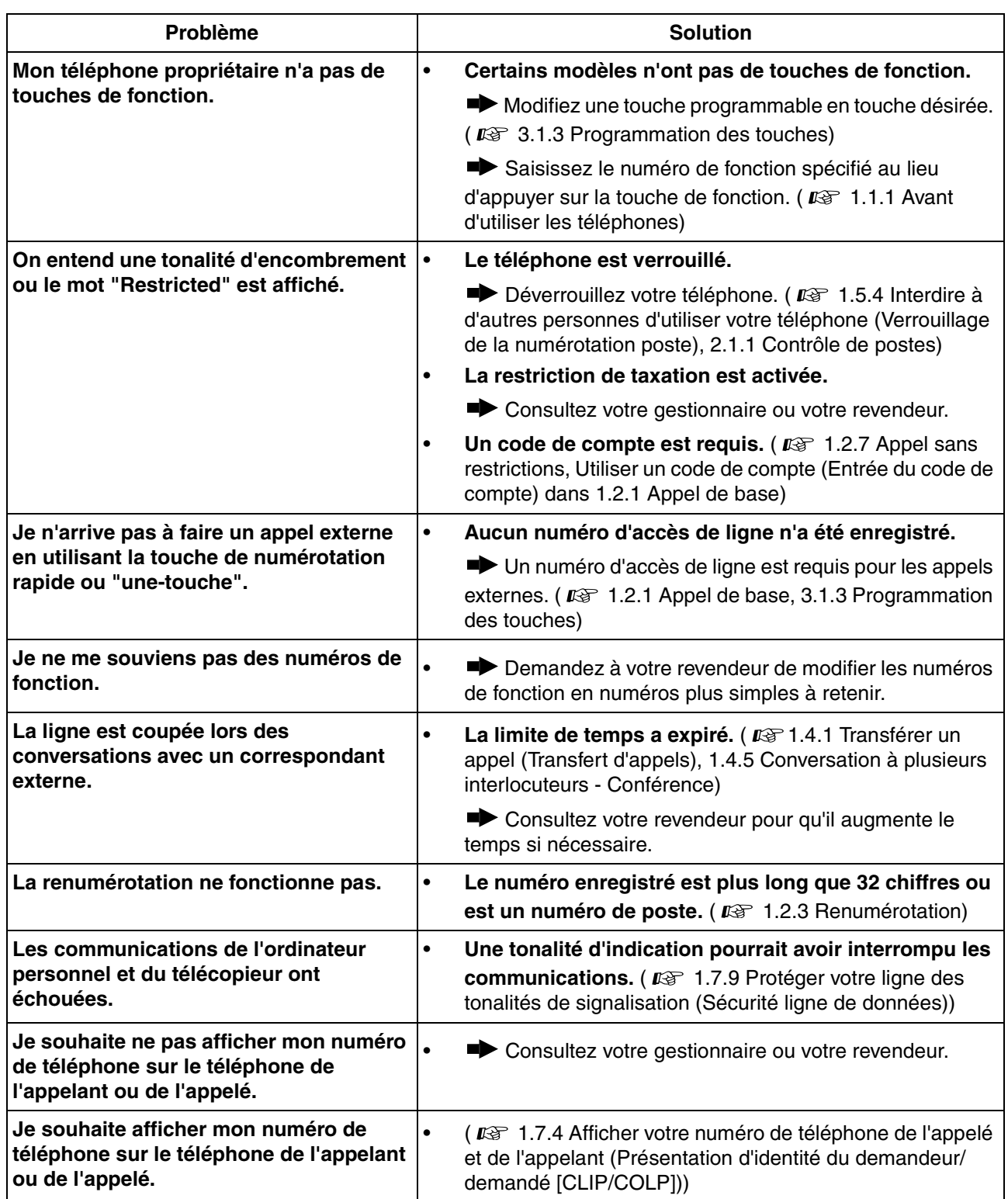

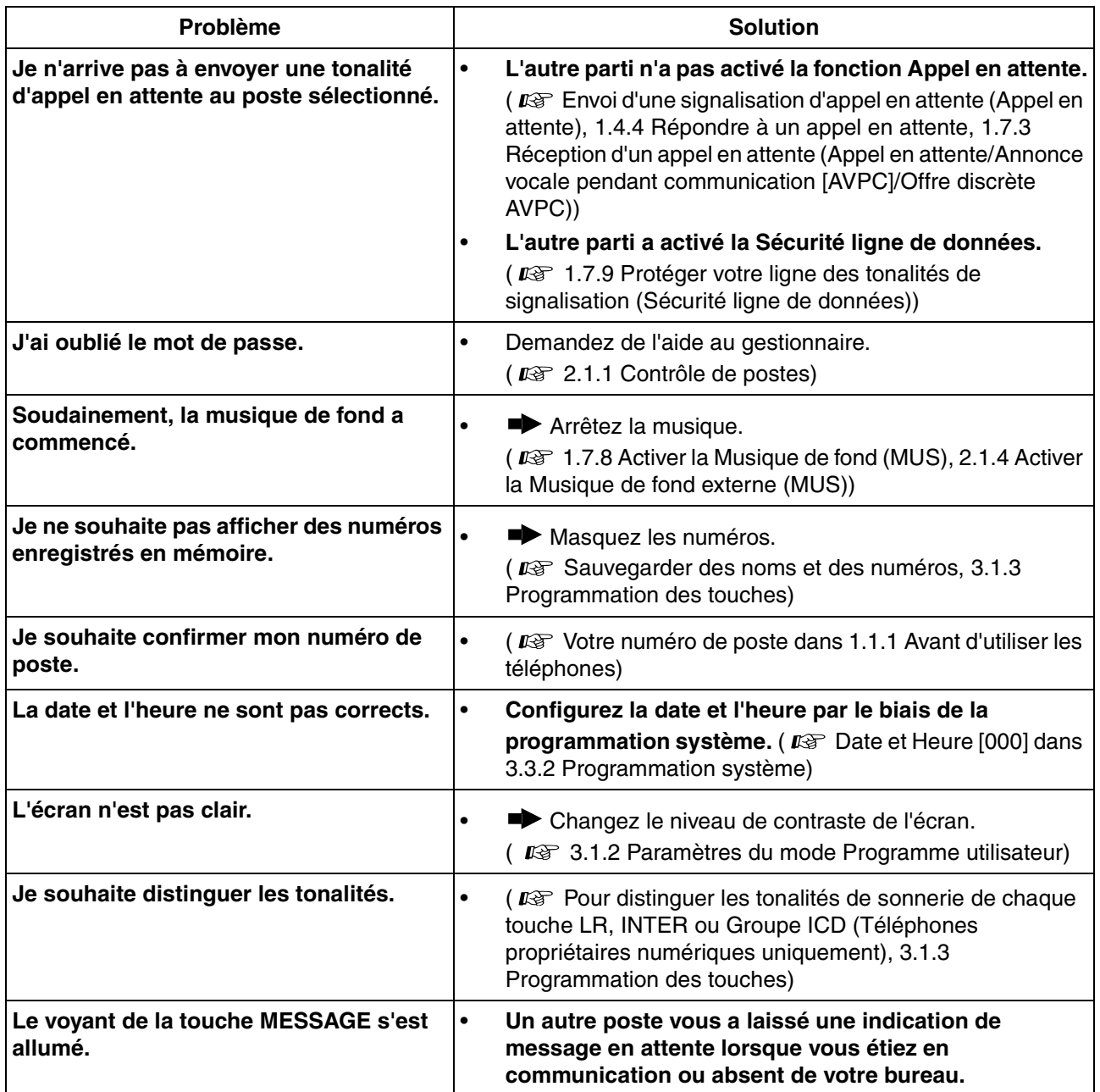

## **4.2.1 Tableau des numéros de fonctions (Préfixes)**

Les préfixes indiqués ci-dessous sont les paramètres par défaut. Il y a des numéros de fonctions programmables et des numéros de fonctions fixes. Si vous changez les numéros de fonctions programmables, veuillez indiquer les nouveaux numéros sur la liste afin de pouvoir les retrouver ultérieurement.

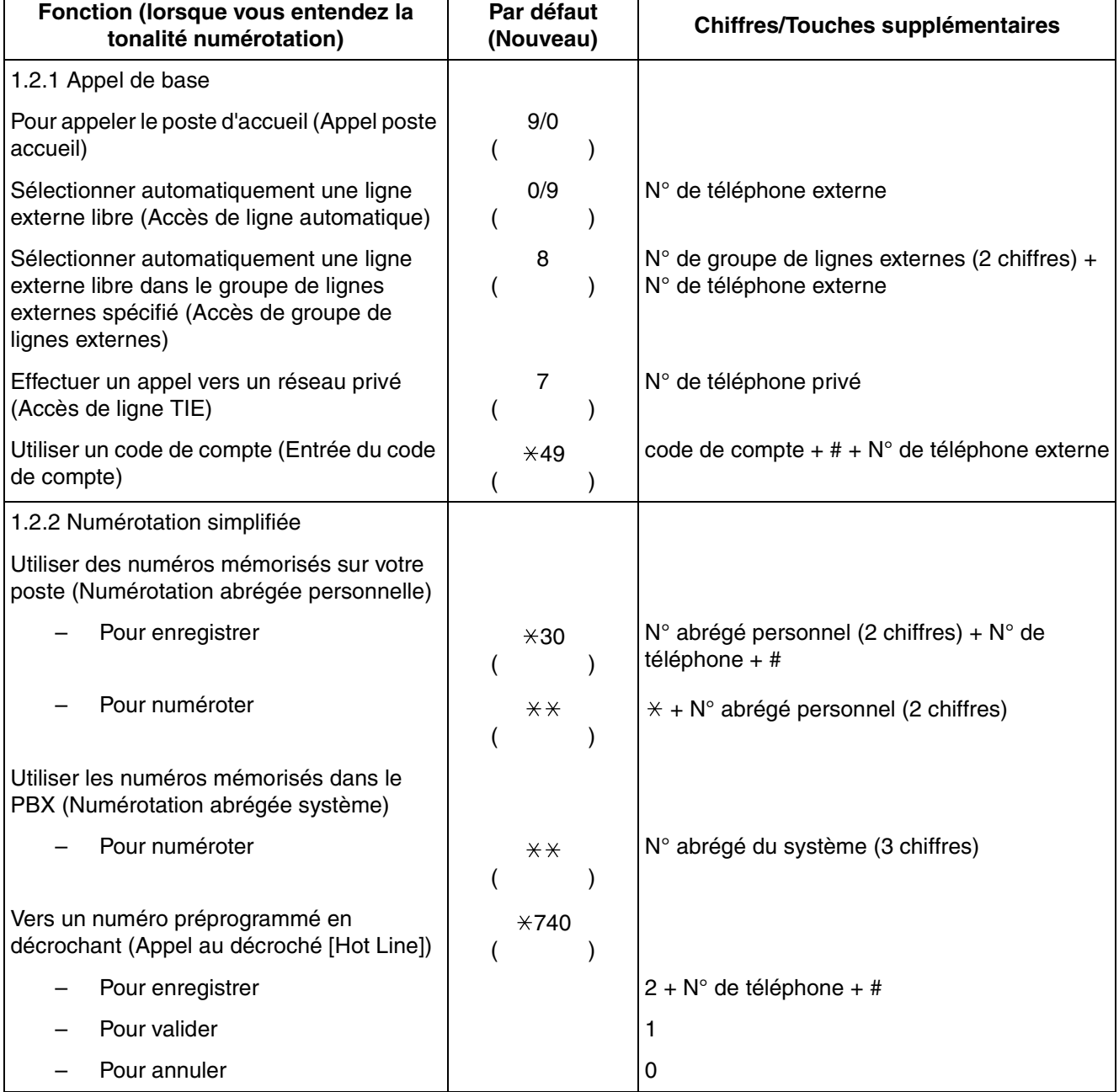

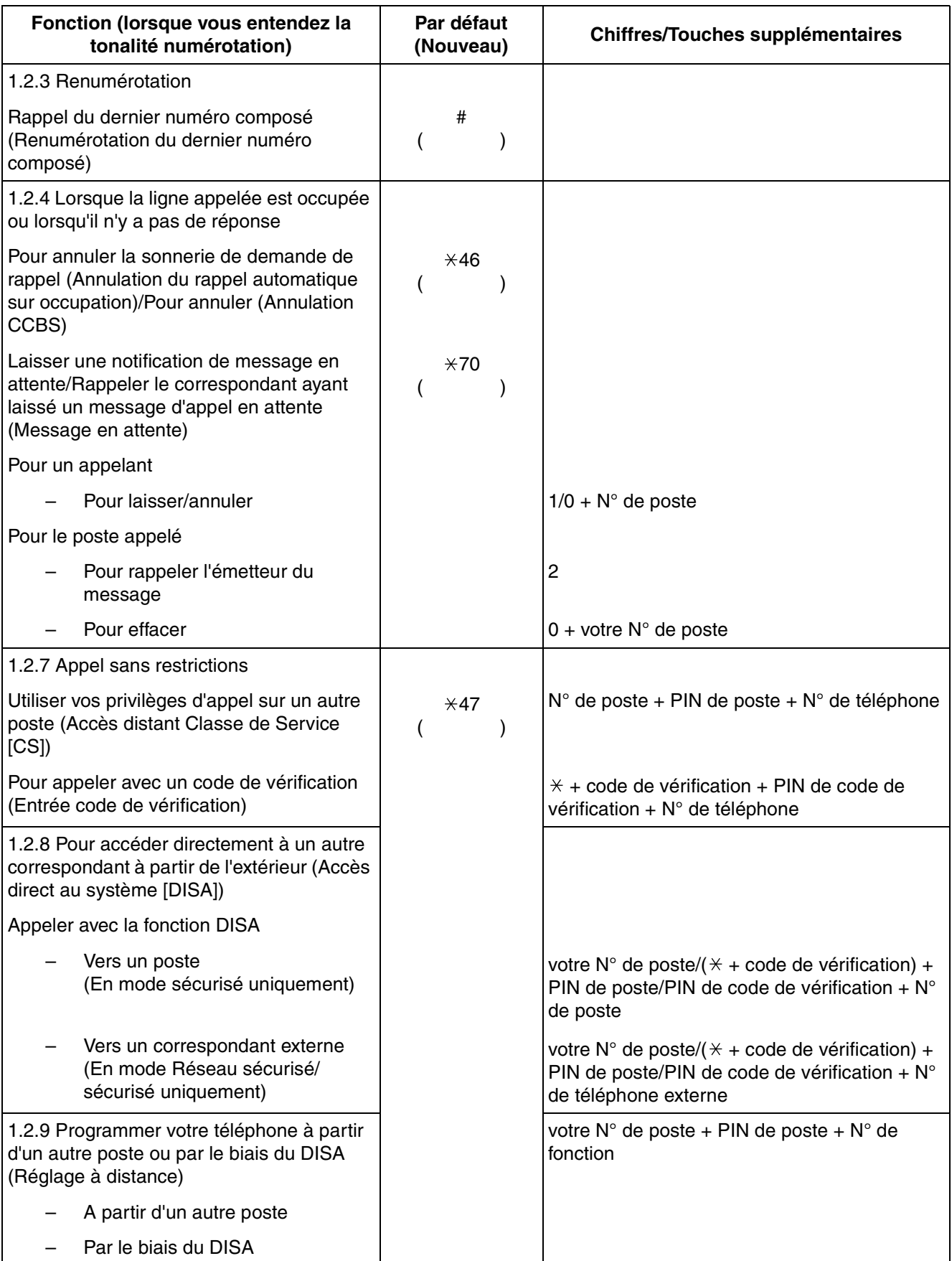

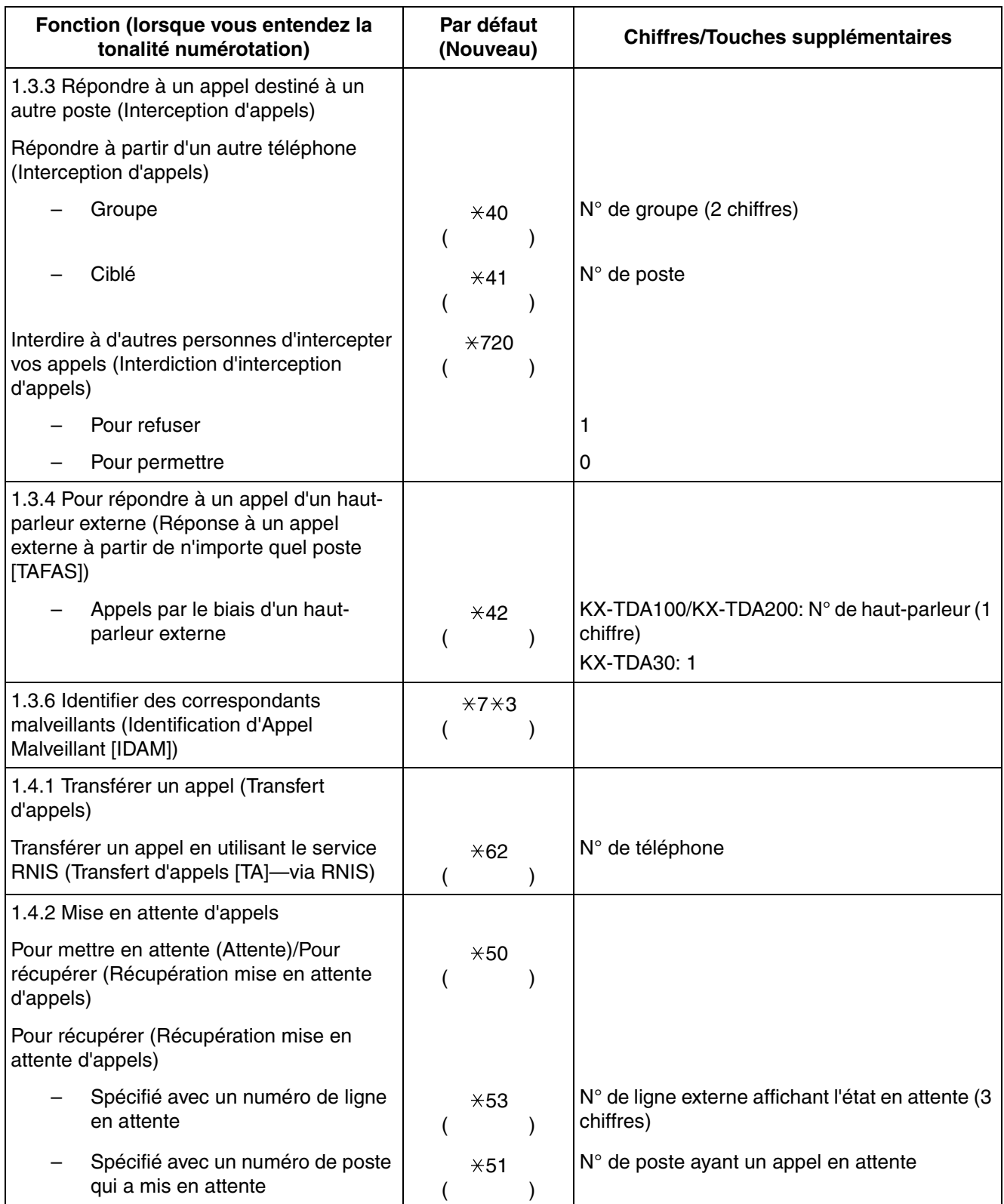

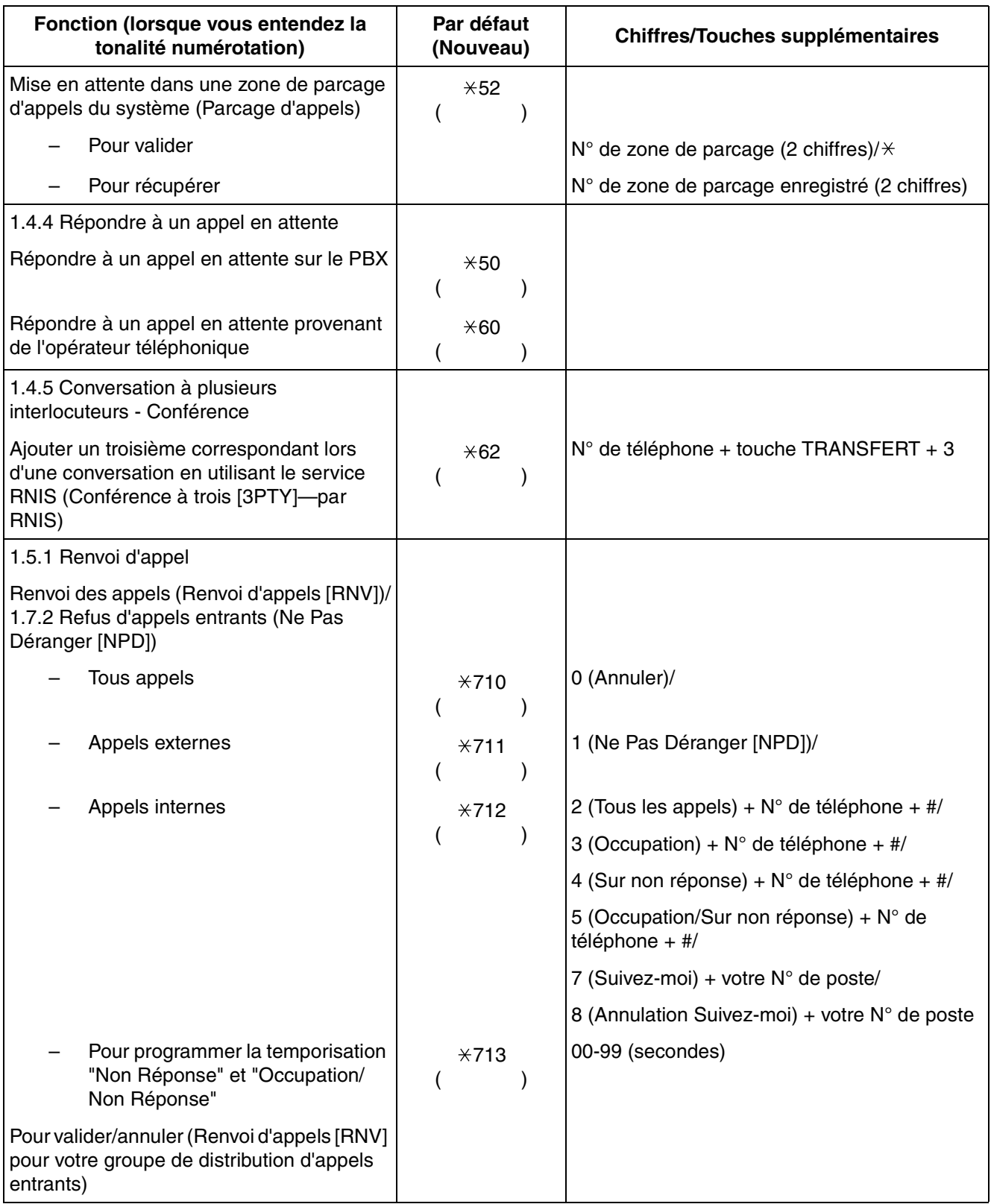

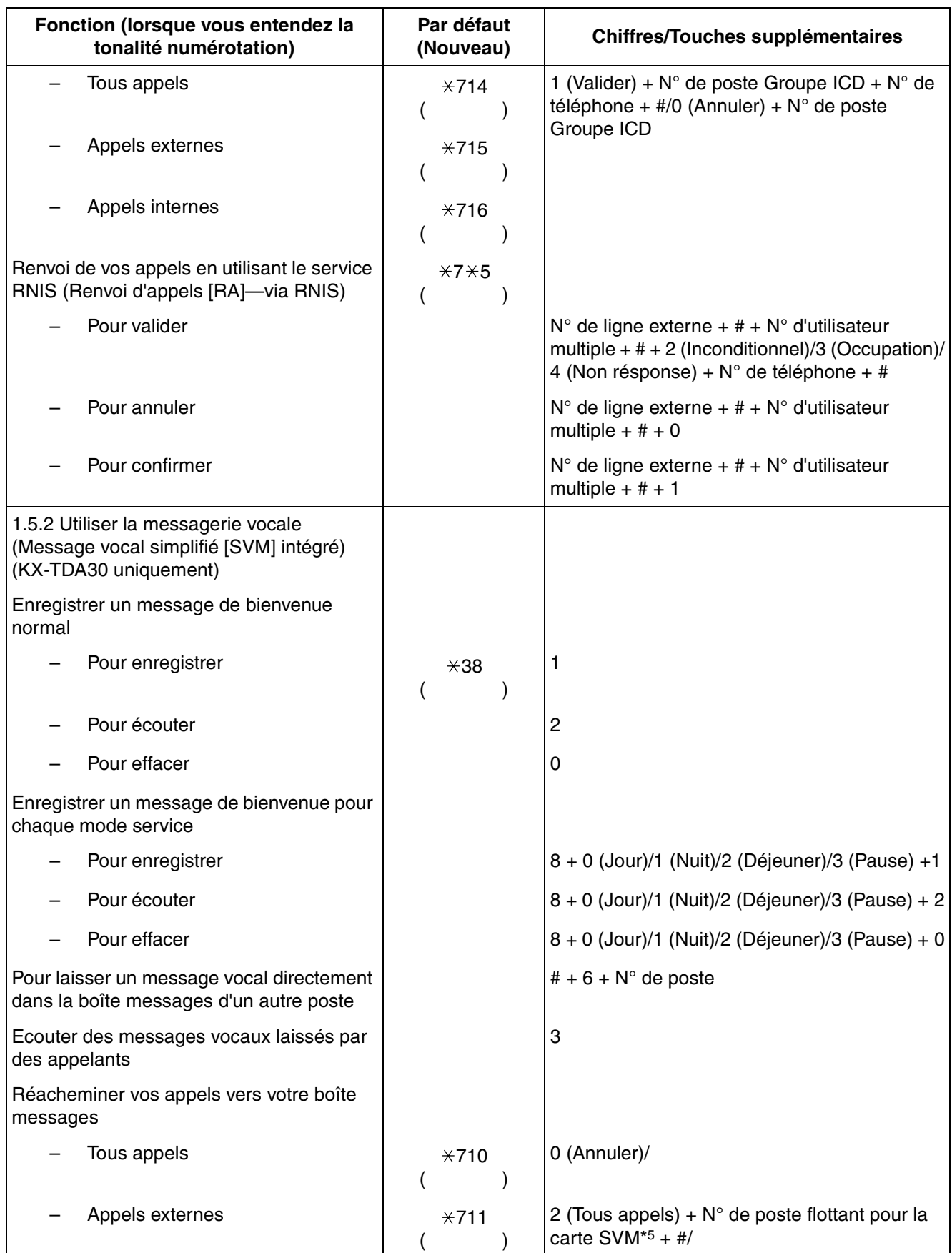

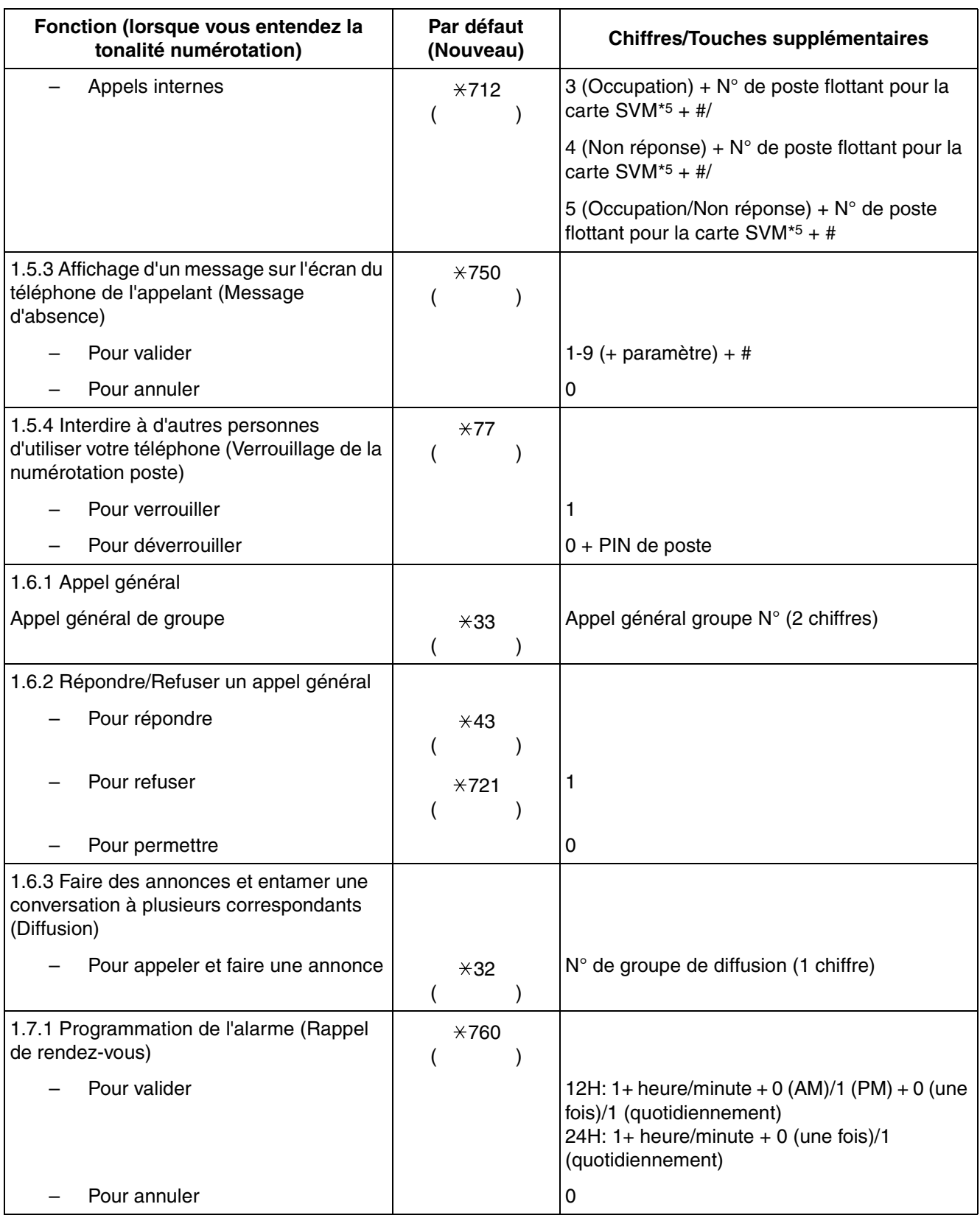
<span id="page-216-6"></span><span id="page-216-5"></span><span id="page-216-4"></span><span id="page-216-3"></span><span id="page-216-2"></span><span id="page-216-1"></span><span id="page-216-0"></span>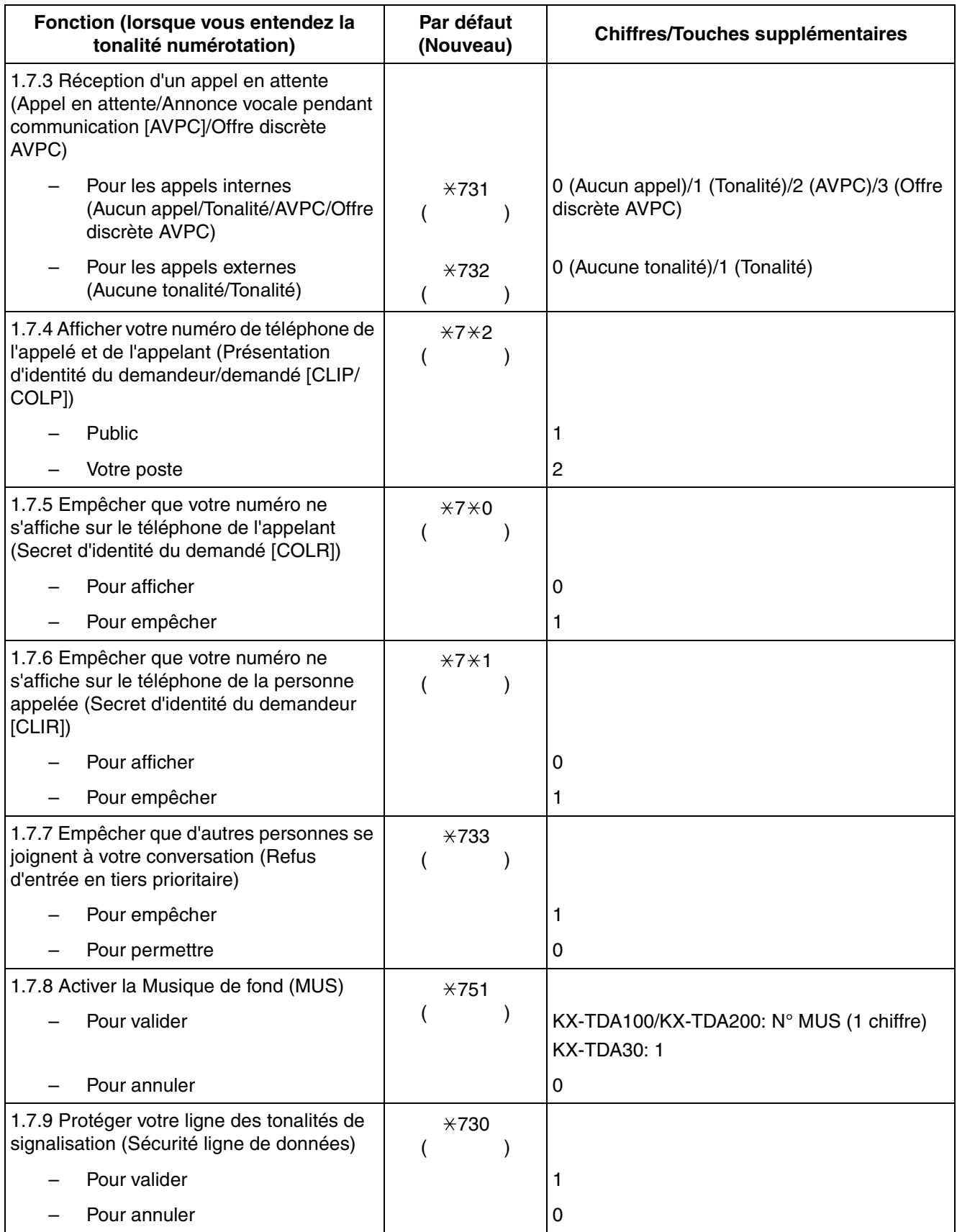

#### **4.2 Tableau des numéros de fonctions (Préfixes)**

<span id="page-217-7"></span><span id="page-217-6"></span><span id="page-217-5"></span><span id="page-217-4"></span><span id="page-217-3"></span><span id="page-217-2"></span><span id="page-217-1"></span><span id="page-217-0"></span>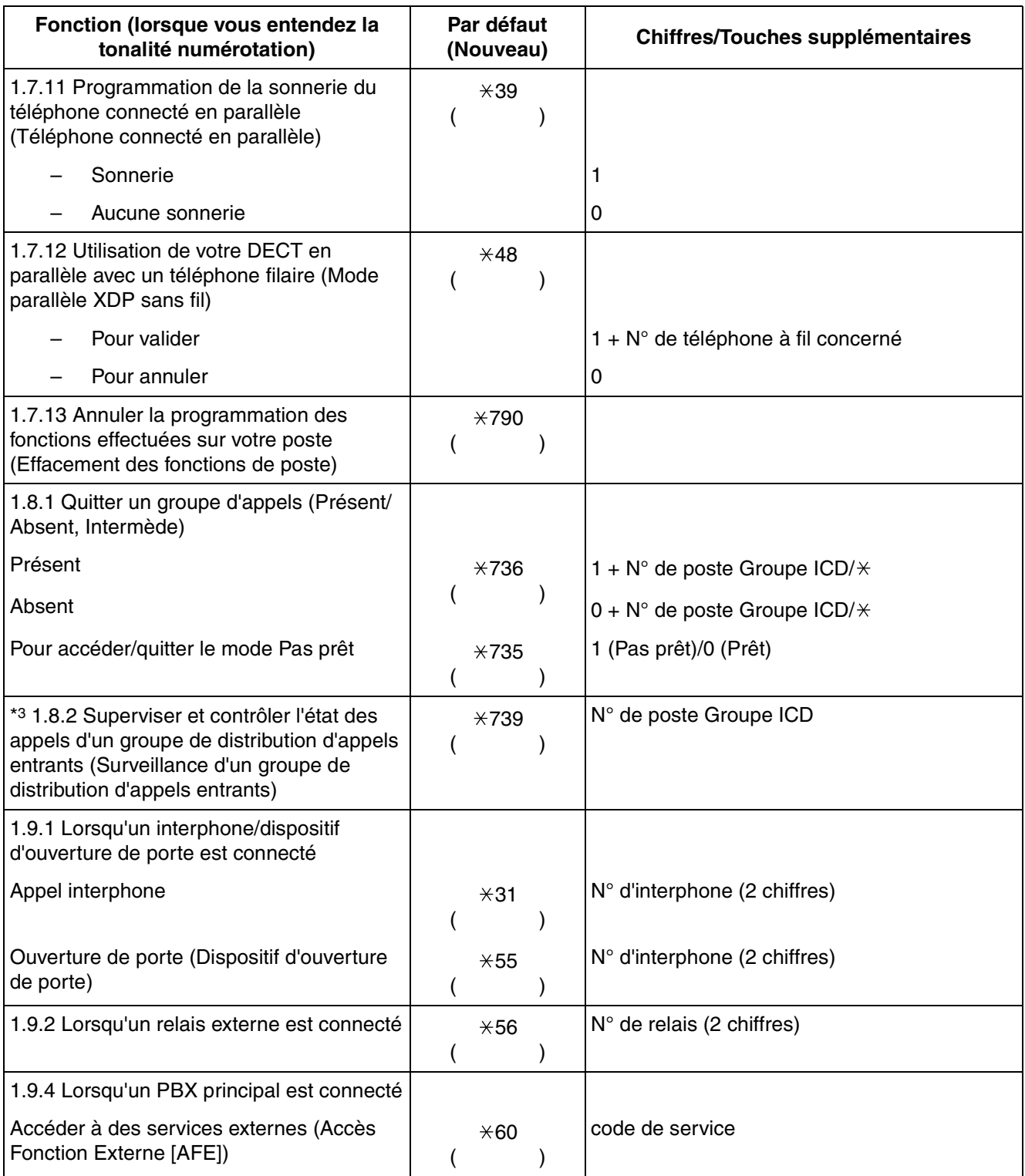

<span id="page-218-4"></span><span id="page-218-3"></span><span id="page-218-2"></span><span id="page-218-1"></span><span id="page-218-0"></span>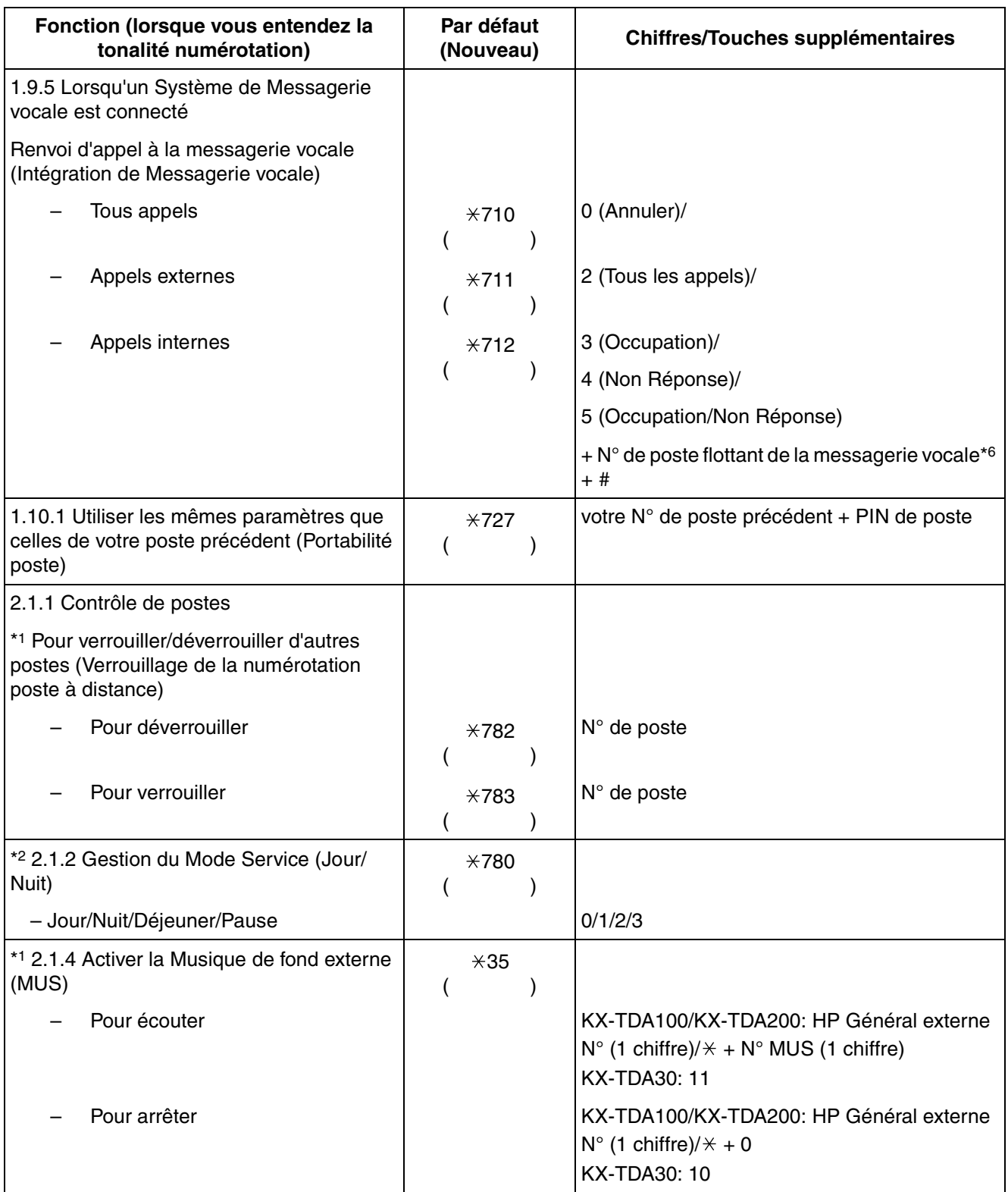

#### **4.2 Tableau des numéros de fonctions (Préfixes)**

<span id="page-219-1"></span><span id="page-219-0"></span>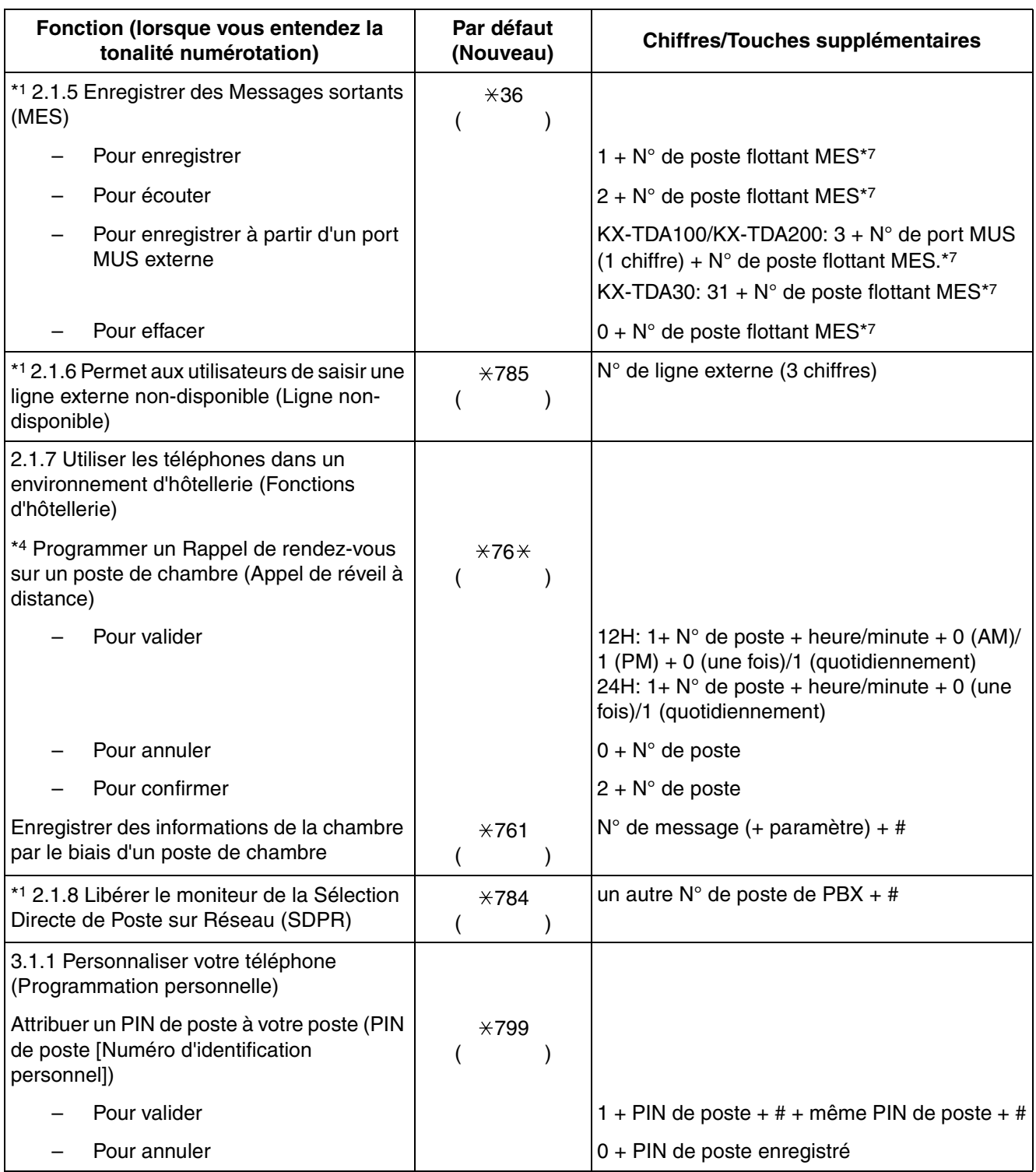

- \*1: Gestionnaire uniquement
- \*2: Gestionnaire et utilisateur de poste préprogrammé uniquement
- \*3: Superviseur uniquement
- \*4: Poste accueil Hôtel uniquement
- \*5: Les numéros de poste flottant par défaut sont 591 pour la carte SVM 1 et 592 pour la carte SVM 2.
- \*6: Le numéro par défaut du poste flottant de la messagerie vocale est le 500.
- <span id="page-220-7"></span><span id="page-220-2"></span><span id="page-220-1"></span><span id="page-220-0"></span>\*7: Le numéro par défaut du poste flottant MES le 5xx (xx: numéro de message de deux chiffres).

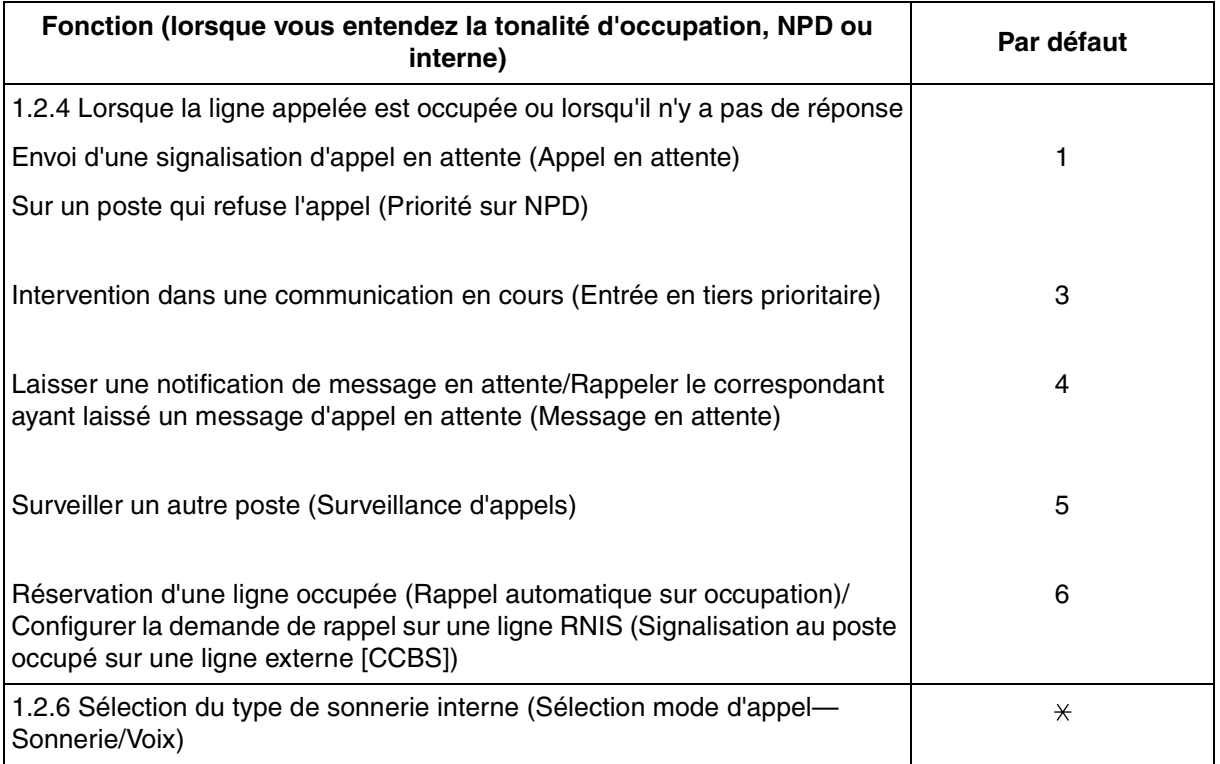

<span id="page-220-6"></span><span id="page-220-5"></span><span id="page-220-4"></span><span id="page-220-3"></span>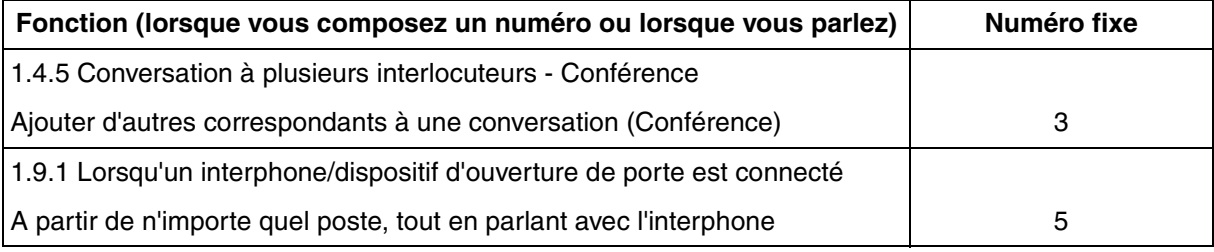

# **4.3 Que signifie cette tonalité?**

# <span id="page-221-0"></span>**4.3.1 Que signifie cette tonalité?**

# **A l'état raccroché**

## <span id="page-221-3"></span><span id="page-221-1"></span>**Tonalités de sonnerie**

Les tonalités suivantes sont programmables afin de permettre de reconnaître le type d'appel (Externe, Interne ou Interphone). **Tonalité 1**

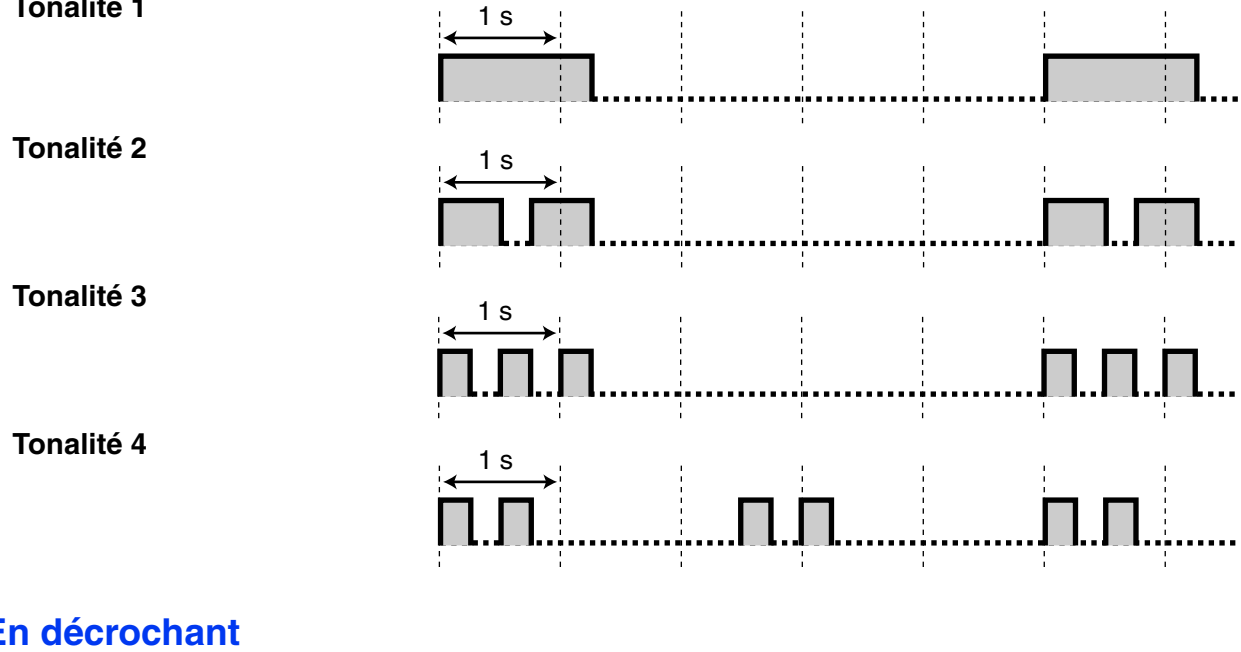

# **En décrochant**

<span id="page-221-2"></span>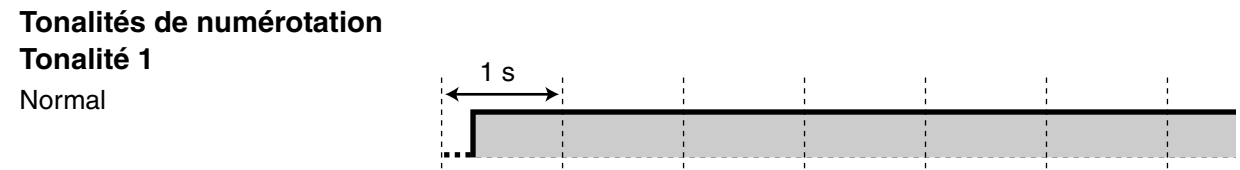

#### **Tonalité 2**

- Lorsqu'il y a des messages déjà écoutés et aucun nouveau message dans votre boîte messages
- Lorsqu'une des fonctions suivantes est programmée:
	- Message d'absence
	- Musique de fond
	- Renvoi d'appels
	- Interdiction d'interception d'appels
	- Appel en attente
	- Ne pas Déranger
	- Verrouillage de la numérotation poste
	- Refus d'entrée en tiers prioritaire
	- Appel au décroché (Hot Line)
	- Rappel de rendez-vous

#### **Tonalité 3**

- Après avoir appuyé sur TRANSFERT ou R/ loquet commutateur pour mettre en attente provisoirement un appel (par ex. Va et vient)
- Lorsque l'espace d'enregistrement de la fonction Message vocal simplifié intégré est presque plein
- Lors de la recherche d'un DECT appelé
- Lors de la saisie du code de compte
- Lors de la réponse à un Rappel de rendez-vous sans message
- En répondant à un appel de capteur externe

#### **Tonalité 4**

Une notification de message en attente a été reçue.

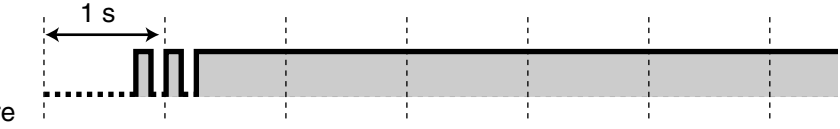

# n dan kanan kanan dan kanan dan tanan dan tanan dan tanan dan tanan dan tanan dan dalam dan dan dan dan dan da

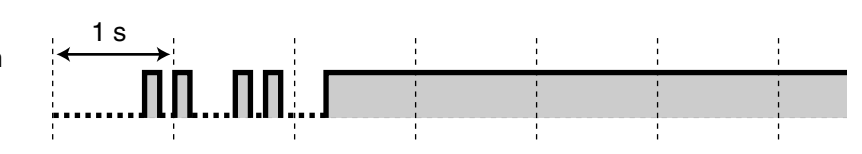

# <span id="page-223-3"></span>**Quand vous appelez**

<span id="page-223-1"></span>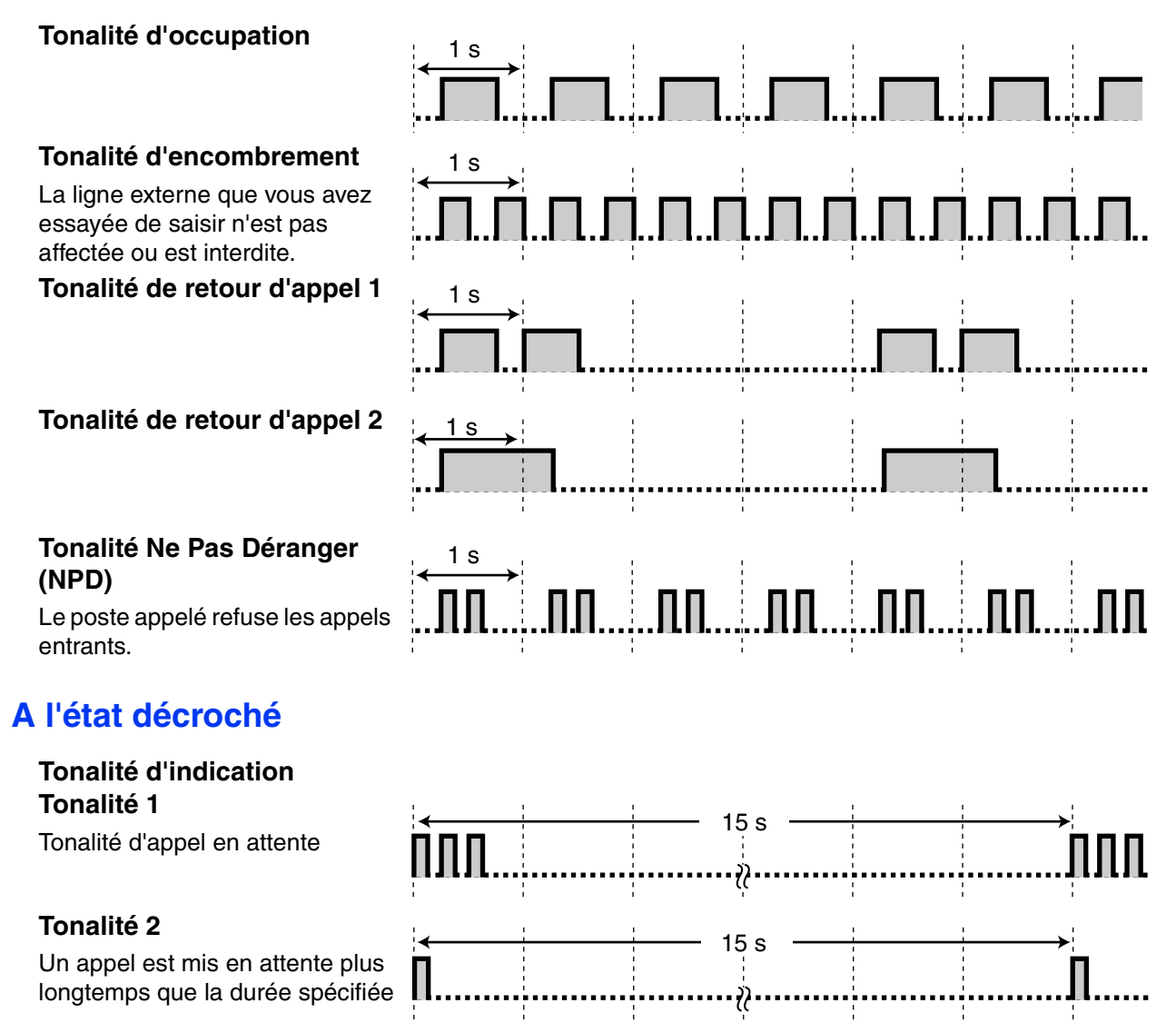

# <span id="page-223-4"></span><span id="page-223-2"></span>**Lors d'une conversation avec un correspondant externe**

#### **Tonalité d'avertissement** Cette tonalité est envoyée 15,

déconnexion spécifié.

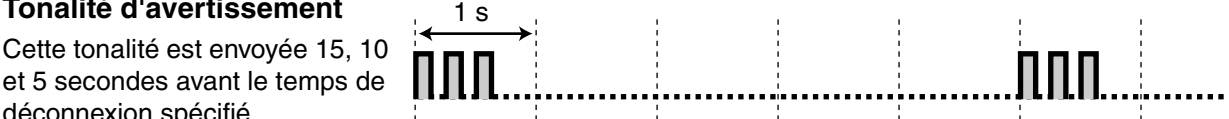

# **Lors du paramétrage des fonctions ou de la programmation**

#### **Tonalités de confirmation Tonalité 1**

Le paramétrage des fonctions a réussi.

<span id="page-223-5"></span><span id="page-223-0"></span>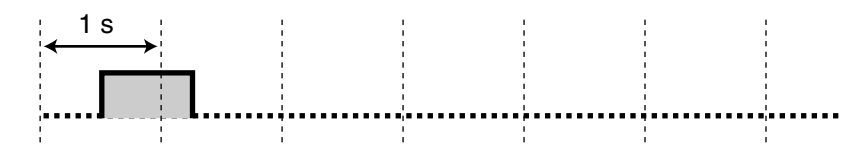

## **Tonalité 2**

Avant de recevoir un appel général par un haut-parleur externe.

# **Tonalité 3**

Avant l'activation des fonctions suivantes:

- Récupération d'un appel mis en attente
- Interception d'un autre appel
- Appel général/Répondre à un appel général
- Réponse à un appel par un haut-parleur

#### **Tonalité 4**

Etablir ou quitter une conférence

#### **Tonalité 5**

Un appel a été mis en attente.

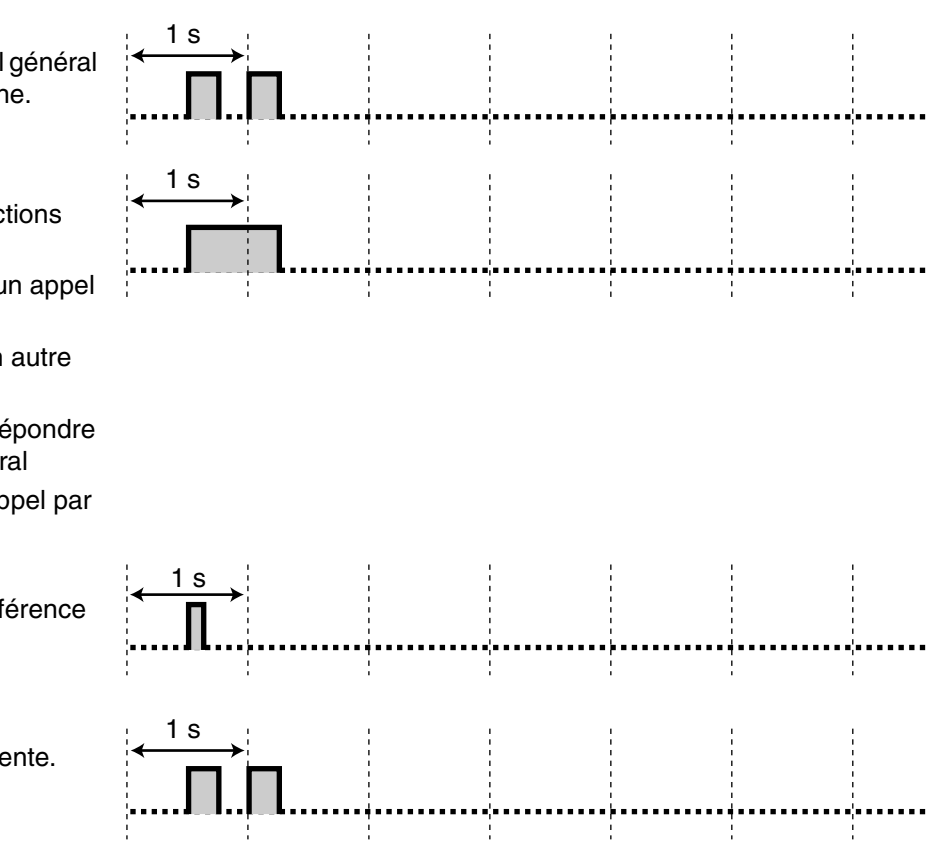

# **4.4 Historique des révisions**

# **4.4.1 KX-TDA100/KX-TDA200 MPR Version 1.1**

# **Nouveau contenu**

- <span id="page-225-1"></span><span id="page-225-0"></span>• [1.4.5 Conversation à plusieurs interlocuteurs - Conférence](#page-72-0) [Ajouter un troisième correspondant lors d'une conversation en utilisant le service RNIS](#page-79-0)  [\(Conférence à trois \[3PTY\]—par RNIS\)](#page-79-0)
- [1.6.3 Faire des annonces et entamer une conversation à plusieurs correspondants \(Diffusion\)](#page-108-0)

# **Contenu modifié**

- [1.1.1 Avant d'utiliser les téléphones](#page-13-0)
	- [Lorsque vous utilisez un Téléphone Propriétaire Panasonic \(TP\)](#page-16-0)
		- R (FLASH)/RENUMEROTATION
- [1.2.4 Lorsque la ligne appelée est occupée ou lorsqu'il n'y a pas de réponse](#page-35-0) [Laisser une notification de message en attente/Rappeler le correspondant ayant laissé un](#page-38-0)  [message d'appel en attente \(Message en attente\)](#page-38-0)
	- – [Pour effacer les indications de message en attente sur votre poste](#page-39-0)
- [1.11.1 Utilisation du Journal des appels](#page-145-0)

[Effectuer des appels par le biais du Journal des appels entrants](#page-145-1) [Effectuer des appels par le biais du Journal des appels sortants](#page-147-0)

- [1.11.2 Utilisation les répertoires](#page-149-0)
	- [Effectuer des appels en utilisant le répertoire](#page-149-1) [Sauvegarder des noms et des numéros](#page-150-0) [Saisie des caractères](#page-151-0)

# **4.4.2 KX-TDA100/KX-TDA200 MPR Version 2.0**

# **Nouveau contenu**

- <span id="page-226-0"></span>• [1.1.1 Avant d'utiliser les téléphones](#page-13-0)
	- [Lorsque vous utilisez un Téléphone Propriétaire Panasonic \(TP\)](#page-16-0)
	- Sélection Directe de Poste sur Réseau (SDPR)
	- CTI
	- Check-in
	- Check-out
- • [1.2.1 Appel de base](#page-25-0)
	- [Effectuer un appel vers un réseau privé \(Accès de ligne TIE\)](#page-28-0)
	- – [Pour appeler avec "une-touche"](#page-28-1)
- • [1.9.2 Lorsqu'un relais externe est connecté](#page-135-0)
- • [1.9.3 Lorsqu'un capteur externe est connecté](#page-136-0)
- • [2.1.6 Permet aux utilisateurs de saisir une ligne externe non-disponible \(Ligne non-disponible\)](#page-167-0)
- • [2.1.7 Utiliser les téléphones dans un environnement d'hôtellerie \(Fonctions d'hôtellerie\)](#page-168-0)
- • [2.1.8 Libérer le moniteur de la Sélection Directe de Poste sur Réseau \(SDPR\)](#page-175-0)

- • [1.2.2 Numérotation simplifiée](#page-30-0)
	- [Utiliser des numéros mémorisés sur votre poste \(Numérotation abrégée personnelle\)](#page-30-1)
	- – [Pour enregistrer un numéro de téléphone](#page-30-2)

# **4.4.3 KX-TDA30 MPR Version 1.1**

# **Nouveau contenu**

- <span id="page-227-0"></span>• [1.4.5 Conversation à plusieurs interlocuteurs - Conférence](#page-72-0)
	- [Ajouter un troisième correspondant lors d'une conversation en utilisant le service RNIS](#page-79-0)  [\(Conférence à trois \[3PTY\]—par RNIS\)](#page-79-0)
- [1.6.3 Faire des annonces et entamer une conversation à plusieurs correspondants \(Diffusion\)](#page-108-0)

- [1.11.1 Utilisation du Journal des appels](#page-145-0)
	- [Effectuer des appels par le biais du Journal des appels entrants](#page-145-1) [Effectuer des appels par le biais du Journal des appels sortants](#page-147-0)
- [1.11.2 Utilisation les répertoires](#page-149-0) [Effectuer des appels en utilisant le répertoire](#page-149-1) [Sauvegarder des noms et des numéros](#page-150-0) [Saisie des caractères](#page-151-0)

# **4.4.4 KX-TDA30 MPR Version 2.0**

# **Nouveau contenu**

- <span id="page-228-0"></span>• [1.1.1 Avant d'utiliser les téléphones](#page-13-0)
	- [Lorsque vous utilisez un Téléphone Propriétaire Panasonic \(TP\)](#page-16-0)
	- Sélection Directe de Poste sur Réseau (SDPR)
	- CTI
	- Check-in
	- Check-out
- • [1.2.1 Appel de base](#page-25-0)
	- [Effectuer un appel vers un réseau privé \(Accès de ligne TIE\)](#page-28-0)
	- – [Pour appeler avec "une-touche"](#page-28-1)
- • [1.9.2 Lorsqu'un relais externe est connecté](#page-135-0)
- • [1.9.3 Lorsqu'un capteur externe est connecté](#page-136-0)
- • [2.1.6 Permet aux utilisateurs de saisir une ligne externe non-disponible \(Ligne non-disponible\)](#page-167-0)
- • [2.1.7 Utiliser les téléphones dans un environnement d'hôtellerie \(Fonctions d'hôtellerie\)](#page-168-0)
- • [2.1.8 Libérer le moniteur de la Sélection Directe de Poste sur Réseau \(SDPR\)](#page-175-0)

- • [1.2.2 Numérotation simplifiée](#page-30-0)
	- [Utiliser des numéros mémorisés sur votre poste \(Numérotation abrégée personnelle\)](#page-30-1)
	- – [Pour enregistrer un numéro de téléphone](#page-30-2)

# **4.4.5 KX-TDA30 MPR Version 2.2**

# **Nouveau contenu**

- <span id="page-229-0"></span>• [1.1.1 Avant d'utiliser les téléphones](#page-13-0)
	- [Lorsque vous utilisez un Téléphone Propriétaire Panasonic \(TP\)](#page-16-0)
	- Sélection Directe de Poste sur Réseau (SDPR)
	- CTI
	- Check-in
	- Check-out
- [1.2.1 Appel de base](#page-25-0)
	- [Effectuer un appel vers un réseau privé \(Accès de ligne TIE\)](#page-28-0)
	- – [Pour appeler avec "une-touche"](#page-28-1)
- [1.5.2 Utiliser la messagerie vocale \(Message vocal simplifié \[SVM\] intégré\) \(KX-TDA30 uniquement\)](#page-91-0)
- [1.9.2 Lorsqu'un relais externe est connecté](#page-135-0)
- [1.9.3 Lorsqu'un capteur externe est connecté](#page-136-0)
- [2.1.6 Permet aux utilisateurs de saisir une ligne externe non-disponible \(Ligne non-disponible\)](#page-167-0)
- [2.1.7 Utiliser les téléphones dans un environnement d'hôtellerie \(Fonctions d'hôtellerie\)](#page-168-0)
- [2.1.8 Libérer le moniteur de la Sélection Directe de Poste sur Réseau \(SDPR\)](#page-175-0)

- [1.2.2 Numérotation simplifiée](#page-30-0)
	- [Utiliser des numéros mémorisés sur votre poste \(Numérotation abrégée personnelle\)](#page-30-1)
	- – [Pour enregistrer un numéro de téléphone](#page-30-2)
- [4.3.1 Que signifie cette tonalité?](#page-221-0)

# *Index*

## **A**

Accéder au service RNIS (Accès au service RNIS) [45](#page-44-0) Accéder aux fonctions du système (Accès aux fonctions système) [157](#page-156-0) Accéder à des services externes (Accès Fonction Externe [AFE]) [138](#page-137-2) Accéder à la boîte messages d'un autre poste à partir de votre poste [101](#page-100-0) Accéder à votre boîte messages à partir d'un téléphone externe [100](#page-99-0) Accès au service RNIS [45](#page-44-0) Accès aux fonctions système [157](#page-156-0) Accès de groupe de lignes externes [28,](#page-27-0) [211](#page-210-0) Accès de ligne automatique [27,](#page-26-0) [211](#page-210-1) Accès de ligne TIE [29,](#page-28-2) [211](#page-210-2) Accès direct au système (DISA) [48](#page-47-0) Accès Fonction Externe (AFE) [22,](#page-21-0) [138,](#page-137-2) [192,](#page-191-0) [218](#page-217-0) Accès à distance à CS [47,](#page-46-0) [212](#page-211-0) Activer la Musique de fond (MUS) [121](#page-120-1) Activer la Musique de fond externe (MUS) [164](#page-163-1) Affectation ligne spécifique—Entrante [182](#page-181-0) Affectation ligne spécifique—Sortante [182](#page-181-1) Affichage d'un message sur l'écran du téléphone de l'appelant (Message d'absence) [102](#page-101-0) Afficher votre numéro de téléphone de l'appelé et de l'appelant (Présentation d'identité du demandeur/demandé [CLIP/COLP]) [117](#page-116-1) Ajouter d'autres correspondants à une conversation (Conférence) [73](#page-72-2) Ajouter un troisième correspondant lors d'une conversation en utilisant le ser-vice RNIS (Conférence à trois [3PTY]-par RNIS) [80](#page-79-1) Alarme système [22,](#page-21-1) [192](#page-191-1) Alternance du mode service (Automatique/Manuel) [22,](#page-21-2) [161,](#page-160-1) [193](#page-192-0) Annexe [207](#page-206-0) Annonce vocale pendant communication (AVPC) [116](#page-115-1) Annulation CCBS [38,](#page-37-1) [212](#page-211-1) Annulation du rappel automatique sur occupation [37,](#page-36-1) [212](#page-211-2) Annuler la programmation des fonctions effectuées sur votre poste (Efface-ment des fonctions de poste) [126](#page-125-1) Appel au décroché (Hot Line) [33,](#page-32-0) [211](#page-210-3) Appel de base [26](#page-25-1) Appel en attente [38,](#page-37-2) [69,](#page-68-0) [116,](#page-115-1) [217](#page-216-0) Appel en attente de l'opérateur téléphonique [214](#page-213-0) Appel en attente PBX [214](#page-213-1) Appel général [106](#page-105-0) Appel général de groupe [106,](#page-105-1) [216](#page-215-0) Appel général/Réponse à un appel général [106](#page-105-2) Appel interne [26](#page-25-2) Appel interphone [134,](#page-133-2) [218](#page-217-1) Appel poste accueil [27,](#page-26-1) [211](#page-210-4) Appel sans restrictions [47](#page-46-1) APPEL VOCAL/SECRET [19](#page-18-0) Appeler avec la fonction DISA [48](#page-47-1) Appeler un autre poste [26](#page-25-3) Appeler un correspondant externe [27](#page-26-2) Après vous être déplacé à un nouvel emplacement de bureau [145](#page-144-1) ATTENTE [19](#page-18-1) Attribuer un PIN de poste à votre poste (PIN de poste [Numéro d'identification personnel]) [178](#page-177-2) Avant d'utiliser les téléphones [14](#page-13-1) Avant de quitter votre bureau [86](#page-85-0) Avec une seule touche (Numérotation "une-touche") [31](#page-30-3) **B**

# **C**

CANCEL [21](#page-20-1) Caractéristiques principales du système [2](#page-1-0) Casque [22,](#page-21-3) [193](#page-192-1) Check-in [23,](#page-22-0) [169,](#page-168-1) [193](#page-192-2) Check-out [23,](#page-22-1) [170,](#page-169-0) [193](#page-192-3) Comment faire [24](#page-23-0) Compte [21,](#page-20-2) [192](#page-191-2) Configurer la demande de rappel sur une ligne RNIS (Signalisation au poste occupé sur une ligne externe [CCBS]) [37](#page-36-2) Conférence [19,](#page-18-2) [22,](#page-21-4) [73,](#page-72-2) [192](#page-191-3) Conférence sans participation [76](#page-75-0) Conférence à trois [3PTY]-par RNIS [80,](#page-79-1) [214](#page-213-2) Contrôle de postes [160](#page-159-2) Contrôle du niveau de restriction (Transfert de tonalité de numérotation) [163](#page-162-0) Conversation à plusieurs interlocuteurs - Conférence [73](#page-72-3) CTI [23,](#page-22-2) [193](#page-192-4)

# **D**

Date et Heure [000] [202](#page-201-0) Description des icônes [16,](#page-15-0) [200](#page-199-0) Diffusion [109,](#page-108-1) [216](#page-215-1) Dispositif d'ouverture de porte [135,](#page-134-2) [218](#page-217-2) Déconnexion [20,](#page-19-0) [22,](#page-21-5) [56,](#page-55-0) [193](#page-192-5) Définir des fonctions [180](#page-179-0) Déménagement poste —> Portabilté poste [145,](#page-144-2) [219](#page-218-0)

# **E**

Ecouter des messages vocaux laissés par des appelants [97](#page-96-0) Ecran [15](#page-14-0) Effacement de programme de poste —> Effacement des fonctions de poste [126,](#page-125-1) [218](#page-217-3) Effacement des fonctions de poste [126,](#page-125-1) [218](#page-217-3) Effacer des fonctions [189](#page-188-0) Effectuer des appels par le biais du Journal des appels entrants [146](#page-145-2) Effectuer des appels par le biais du Journal des appels sortants [148](#page-147-1) Effectuer un appel général et le transférer ensuite [106](#page-105-3) Effectuer un appel vers un réseau privé (Accès de ligne TIE) [29](#page-28-2) Empêcher que d'autres personnes se joignent à votre conversation (Refus d'entrée en tiers prioritaire) [120](#page-119-1) Empêcher que votre numéro ne s'affiche sur le téléphone de l'appelant (Se-cret d'identité du demandé [COLR]) [118](#page-117-1) Empêcher que votre numéro ne s'affiche sur le téléphone de la personne ap-pelée (Secret d'identité du demandeur [CLIR]) [119](#page-118-1) En utilisant un numéro pré-programmé (Numérotation rapide) [34](#page-33-0) Enregistrement d'une conversation [23,](#page-22-3) [143,](#page-142-0) [193](#page-192-6) Enregistrement de votre poste DECT (DECT) [14](#page-13-2) Enregistrer des informations de la chambre par le biais d'un poste de chambre [174](#page-173-1) Enregistrer des Messages sortants (MES) [165](#page-164-1) Enregistrer un message de bienvenue normal [93](#page-92-0) Enregistrer un message de bienvenue pour chaque mode service [94](#page-93-0) Enregistrer une communication [143](#page-142-1) ENTER [21](#page-20-3) Entrée code de vérification [47,](#page-46-2) [212](#page-211-3)<br>Entrée du code de compte 30. 211 Entrée du code de compte Entrée en tiers prioritaire [42,](#page-41-1) [221](#page-220-0) Envoi d'une signalisation d'appel en attente (Appel en attente) [38](#page-37-2)

Boucle-LR (B-LR) [21,](#page-20-0) [191](#page-190-0)

Exemple de connexion [25](#page-24-0) Exemples [16](#page-15-1)

# **F**

Faire des annonces et entamer une conversation à plusieurs correspondants (Diffusion) [109](#page-108-1) Filtrage d'appels (LCS) [23,](#page-22-4) [141,](#page-140-0) [193](#page-192-7) Filtrer les appels (Filtrage d'appels [LCS]) [141](#page-140-0) Fonction Patron & Secrétaire [86](#page-85-1) Fonctions de contrôle [160](#page-159-3) Fonctions Programmables (FP) [20](#page-19-1)

# **G**

Gestion du Mode Service (Jour/Nuit) [161](#page-160-2) Groupe de distribution d'appels entrants (Groupe ICD) [21,](#page-20-4) [191](#page-190-1) Groupe-LR (G-LR) [21,](#page-20-5) [191](#page-190-2) Guide de dépannage [208](#page-207-0)

# **H**

Historique des révisions [226](#page-225-0)

# **I**

Identification d'Appel Malveillant (IDAM) [58,](#page-57-0) [213](#page-212-0) Identifier des correspondants malveillants (Identification d'Appel Malveillant [IDAM]) [58](#page-57-0) Informations de programmation [196,](#page-195-0) [199](#page-198-0) Instructions de sécurité [5](#page-4-0) INTER [18](#page-17-0) Interception d'appels [54](#page-53-0) Interdiction d'interception d'appels [54,](#page-53-1) [213](#page-212-1) Interdire à d'autres personnes d'intercepter vos appels (Interdiction d'interception d'appels) [54](#page-53-1) Interdire à d'autres personnes d'utiliser votre téléphone (Verrouillage de la numérotation poste) [104](#page-103-0) Intermède [22,](#page-21-6) [127,](#page-126-1) [192](#page-191-4) Intervention dans une communication en cours (Entrée en tiers prioritaire) [42](#page-41-1) Intégration de Messagerie vocale [139,](#page-138-2) [219](#page-218-1)

# **J**

Jog Dial [20](#page-19-2) Journal des appels [22,](#page-21-7) [192](#page-191-5) Journal des appels entrants [146](#page-145-2) Journal des appels pour Groupe ICD [22,](#page-21-8) [192](#page-191-6) Journal des appels sortants [148](#page-147-1)

# **K**

KX-TDA100/KX-TDA200 MPR Version 1.1 [226](#page-225-1) KX-TDA100/KX-TDA200 MPR Version 2.0 [227](#page-226-0) KX-TDA30 MPR Version 1.1 [228](#page-227-0) KX-TDA30 MPR Version 2.0 [229](#page-228-0) KX-TDA30 MPR Version 2.2 [230](#page-229-0)

## **L**

Laisser des messages vocaux [96](#page-95-0)

Laisser une notification de message en attente/Rappeler le correspondant ayant laissé un message d'appel en attente (Message en attente) [39](#page-38-1) Libération [22,](#page-21-9) [192](#page-191-7) Libération de confidentialité [79](#page-78-0) Libérer le moniteur de la Sélection Directe de Poste sur Réseau (SDPR) [176](#page-175-1) Lors d'une communication [59](#page-58-0) Lorsqu'un capteur externe est connecté [137](#page-136-1) Lorsqu'un interphone/dispositif d'ouverture de porte est connecté [134](#page-133-3) Lorsqu'un PBX principal est connecté [138](#page-137-3) Lorsqu'un relais externe est connecté [136](#page-135-1) Lorsqu'un Système de Messagerie vocale est connecté [139](#page-138-3) Lorsque la ligne appelée est occupée ou lorsqu'il n'y a pas de réponse [36](#page-35-2) Lorsque vous utilisez un Téléphone Propriétaire Panasonic (TP) [17](#page-16-1) LR [17](#page-16-2)

# **M**

MAINS-LIBRES [17](#page-16-3) Message [18,](#page-17-1) [21,](#page-20-6) [191](#page-190-3) Message d'absence [102,](#page-101-0) [183,](#page-182-0) [216](#page-215-2) Message d'absence personnel [184](#page-183-0) Message en attente [39,](#page-38-1) [212,](#page-211-4) [221](#page-220-1) Message pour autre poste [21,](#page-20-7) [191](#page-190-4) Message vocal simplifié intégré [92,](#page-91-1) [215](#page-214-0) Messages sortants (MES) [165,](#page-164-1) [220](#page-219-0) Mise en attente automatique d'appels [65](#page-64-0) Mise en attente d'appels [63,](#page-62-0) [213](#page-212-2) Mise en attente dans une zone de parcage d'appels du système (Parcage d'appels) [65](#page-64-1) Mise en attente exclusive d'appels [63](#page-62-1) MODE [20](#page-19-3) Mode Casque [84,](#page-83-0) [184](#page-183-1) Mode de basculement de cycle de RNV/NPD [89,](#page-88-0) [114](#page-113-0) Mode de commutation d'affichage [181](#page-180-0) Mode parallèle XDP sans fil [125,](#page-124-1) [218](#page-217-4) Mode Programmation RNV/NPD [89,](#page-88-1) [114](#page-113-1) Mode Service (Jour/Nuit/Déjeuner/Pause) [22,](#page-21-10) [123,](#page-122-0) [161,](#page-160-2) [192,](#page-191-8) [219](#page-218-2) Modifier la configuration d'autres postes [160](#page-159-4) Modifier la taxation des appels et le contrôle des postes [197](#page-196-0) MONITOR [19](#page-18-3) Mot de passe gestionnaire [196](#page-195-1) Mot de passe système [199](#page-198-1) Musique de fond (MUS) [121,](#page-120-1) [185,](#page-184-0) [217](#page-216-1) Musique de fond externe (MUS) [164,](#page-163-1) [219](#page-218-3)

# **N**

Ne Pas Déranger (NPD) [19,](#page-18-4) [114,](#page-113-2) [214](#page-213-3) Nom de la numérotation abrégée système [002] [204](#page-203-0) Nom de poste [004] [205](#page-204-0) NUMEROTATION AUTO/MEMORISER [18](#page-17-2) Numéro de la numérotation abrégée systèm [001] [203](#page-202-0) Numéro de poste [003] [204](#page-203-1) Numéros de fonctions [14](#page-13-3) Numérotation "une-touche" [21,](#page-20-8) [31,](#page-30-3) [191](#page-190-5) Numérotation abrégée de poste —> Numérotation abrégée personnelle [31,](#page-30-4) [211](#page-210-6) Numérotation abrégée personnelle [31,](#page-30-4) [211](#page-210-6) Numérotation abrégée système [32,](#page-31-0) [211](#page-210-7) Numérotation d'interception —> Appel au décroché (Hot Line) [33,](#page-32-0) [211](#page-210-3) Numérotation rapide [34](#page-33-0) Numérotation simplifiée [31](#page-30-5)

# **O**

Offre discrète AVPC [116](#page-115-1) Opération mains-libres [83](#page-82-0) Opérations du gestionnaire [159](#page-158-0) Ouverture de porte (Dispositif d'ouverture de porte) [135](#page-134-2)

## **P**

Paramétrage de votre téléphone selon vos besoins [112](#page-111-0) Paramètres du mode Programme utilisateur [180](#page-179-1) Parcage d'appels [22,](#page-21-11) [65,](#page-64-1) [192,](#page-191-9) [214](#page-213-4) Parcage d'appels (Parcage Automatique) [22,](#page-21-12) [65,](#page-64-1) [192,](#page-191-10) [214](#page-213-4) Parler alternativement à deux correspondants (Va et vient) [67](#page-66-0) PAUSE [18](#page-17-3) Permet aux utilisateurs de saisir une ligne externe non-disponible (Ligne nondisponible) [168](#page-167-1) Permettre à d'autres personnes d'écouter la conversation (Surveillance au décroché) [83](#page-82-1) Permettre à un troisième correspondant de se joindre à votre appel (Libéra-tion de confidentialité) [79](#page-78-0) Personnalisation de votre téléphone et du système [177](#page-176-0) Personnaliser votre système (Programmation système) [199](#page-198-2) Personnaliser votre téléphone (Programmation personnelle) [178](#page-177-3) PIN de poste (Numéro d'identification personnel) [178,](#page-177-2) [185,](#page-184-1) [220](#page-219-1) Portabilité CS [47](#page-46-3) Portabilité poste [145,](#page-144-2) [219](#page-218-0) Pour accéder directement à un autre correspondant à partir de l'extérieur (Accès direct au système [DISA]) [48](#page-47-0) Pour référence future [8](#page-7-0) Pour répondre à un appel d'un haut-parleur externe (Réponse à un appel ex-terne à partir de n'importe quel poste [TAFAS]) [55](#page-54-0) Priorité sur NPD [44,](#page-43-2) [221](#page-220-2) PROGRAM (PROGRAMME) [20](#page-19-4) Programmation de l'alarme (Rappel de rendez-vous) [112](#page-111-1) Programmation de la sonnerie du téléphone connecté en parallèle (Téléphone connecté en parallèle) [124](#page-123-1) Programmation des bips du clavier [185](#page-184-2) Programmation des touches [191](#page-190-6) Programmation du gestionnaire [196,](#page-195-2) [197](#page-196-1) Programmation du mode Filtrage d'appel (LCS) [après réponse] [183](#page-182-1) Programmation du mode Filtrage d'appels en direct [183](#page-182-2) Programmation personnelle [178](#page-177-3)<br>Programmation système 199. 202 Programmation système Programmer un Rappel de rendez-vous sur un poste de chambre (Appel de réveil à distance) [173](#page-172-1) Programmer votre téléphone à partir d'un autre poste ou par le biais du DISA (Réglage à distance) [51](#page-50-0) Protéger votre ligne des tonalités de signalisation (Sécurité ligne de données) [122](#page-121-1) Pré-numérotation [28](#page-27-1) Présent/Absent [22,](#page-21-13) [127,](#page-126-1) [192,](#page-191-11) [218](#page-217-5) Présent/Absent groupe spécifique [22,](#page-21-14) [192](#page-191-12) Présent/Absent pour tous les groupes [22,](#page-21-15) [192](#page-191-13) Présentation d'identité du demandeur/demandé (CLIP/COLP) 117, [181,](#page-180-1) [217](#page-216-2)

**Q**

Quand vous appelez [26](#page-25-4) Que signifie cette tonalité? [222](#page-221-1) Quels types de téléphones peut-on utiliser? [14](#page-13-4) Quitter un groupe d'appels (Présent/Absent, Intermède) [127](#page-126-1) Quitter une conférence (Conférence sans participation) [76](#page-75-0) Quitter une conférence (Quitter une conférence à trois) [77](#page-76-0) Quitter une conférence à trois [77](#page-76-0)

# **R**

R (FLASH)/RENUMEROTATION [19](#page-18-5) Rappel automatique sur occupation [36,](#page-35-3) [221](#page-220-3) Rappel de rendez-vous [112,](#page-111-1) [216](#page-215-3) Rappel du dernier numéro composé (Renumérotation du dernier numéro composé) [35](#page-34-0) Refus d'appel général [108,](#page-107-0) [184](#page-183-2) Refus d'appels entrants (Ne Pas Déranger [NPD]) [114](#page-113-2) Refus d'entrée en tiers prioritaire [120,](#page-119-1) [184,](#page-183-3) [217](#page-216-3) Renumérotation [18,](#page-17-4) [35](#page-34-1) Renumérotation automatique [35](#page-34-2) Renumérotation du dernier numéro composé [35,](#page-34-0) [212](#page-211-5) Renvoi d'appel [86](#page-85-2) Renvoi d'appel à la messagerie vocale (Intégration de Messagerie vocale) [139](#page-138-2) Renvoi d'appels (RA)—via RNIS [90,](#page-89-0) [215](#page-214-1) Renvoi d'appels (RNV) [19,](#page-18-6) [86](#page-85-3) Renvoi d'appels (RNV)/Ne Pas Déranger (NPD)—Tous appels [21,](#page-20-9) [191](#page-190-7) Renvoi d'appels [RNV] pour votre groupe de distribution d'appels entrants [88](#page-87-0) Renvoi de vos appels en utilisant le service RNIS (Renvoi d'appels [RA]—via RNIS) [90](#page-89-0) Renvoi des appels (Renvoi d'appels [RNV]) [86](#page-85-3) REPONSE AUTO/SECRET [19](#page-18-7) Restriction d'appels/Interdiction [22,](#page-21-16) [193](#page-192-8) Restrictions [16](#page-15-2) RNIS-Attente [22,](#page-21-17) [193](#page-192-9) RNV Groupe—Appels externes [21,](#page-20-10) [192](#page-191-14) RNV Groupe—Appels internes [21,](#page-20-11) [192](#page-191-15) RNV Groupe—Tous appels [21,](#page-20-12) [192](#page-191-16) RNV/NPD—Appels externes [21,](#page-20-13) [191](#page-190-8) RNV/NPD—Appels internes [21,](#page-20-14) [191](#page-190-9) Réacheminement manuel de la file [133](#page-132-0) Réacheminer vos appels vers votre boîte messages [95](#page-94-0) Réception d'appels [52](#page-51-0) Réception d'un appel en attente (Appel en attente/Annonce vocale pendant communication [AVPC]/Offre discrète AVPC) [116](#page-115-1) Récupération de parcage d'appels [66](#page-65-0) Récupération mise en attente d'appels [64,](#page-63-0) [213](#page-212-3) Réglage à distance [51,](#page-50-0) [212](#page-211-6) Répondre aux appels [52](#page-51-1) Répondre en mode mains-libres (Réponse mains-libres) [53](#page-52-0) Répondre à partir d'un autre téléphone (Interception d'appels) [54](#page-53-2) Répondre à un appel destiné à un autre poste (Interception d'appels) [54](#page-53-0) Répondre à un appel en attente [69](#page-68-0) Répondre à un appel en attente provenant de l'opérateur téléphonique [72](#page-71-0) Répondre à un appel en attente sur le PBX [69](#page-68-1) Répondre/Refuser un appel général [108](#page-107-1) Réponse [20,](#page-19-5) [22,](#page-21-18) [56,](#page-55-0) [192](#page-191-17) Réponse mains-libres [53](#page-52-0) Réponse à un appel externe à partir de n'importe quel poste (TAFAS) 55, [213](#page-212-4) Réservation d'une ligne occupée (Rappel automatique sur occupation)

#### [36](#page-35-3)

#### **S**

Saisie des caractères [152](#page-151-1) Sauvegarder des noms et des numéros [151](#page-150-1) Secret [82](#page-81-0) Secret d'identité du demandeur (CLIR) [22,](#page-21-19) [119,](#page-118-1) [181,](#page-180-2) [193,](#page-192-10) [217](#page-216-4) Secret d'identité du demandé (COLR) [22,](#page-21-20) [118,](#page-117-1) [193,](#page-192-11) [217](#page-216-5) SELECT [21](#page-20-15) Service RNIS [22,](#page-21-21) [193](#page-192-12) SHIFT [21](#page-20-16) Signalisation au poste occupé sur une ligne externe (CCBS) [37,](#page-36-2) [221](#page-220-4) Signalisation de poste occupé (SPO) —> Appel en attente [38](#page-37-2) Simple-LR (S-LR) [21,](#page-20-17) [191](#page-190-10) Superviser et contrôler l'état des appels d'un groupe de distribution d'appels entrants (Surveillance d'un groupe de distribution d'appels entrants) [130](#page-129-1) Superviser et modifier l'état Présent/Absent des postes [131](#page-130-0) Superviser l'état des appels en attente [130](#page-129-2) Surveillance au décroché [83](#page-82-1) Surveillance d'appels [44,](#page-43-3) [221](#page-220-5) Surveillance d'un groupe de distribution d'appels entrants [130,](#page-129-1) [218](#page-217-6) Surveiller un autre poste (Surveillance d'appels) Sécurité ligne de données [122,](#page-121-1) [217](#page-216-6) Sélection combiné/casque —> Opération avec casque [84,](#page-83-0) [184](#page-183-1) Sélection d'appel en attente [183](#page-182-3) Sélection de la langue de l'écran [181](#page-180-3) Sélection de la lumière de fond d'écran [181](#page-180-4) Sélection de la tonalité d'appel en attente [183](#page-182-4) Sélection de réponse forcée [183](#page-182-5) Sélection Directe de Poste (SDP) [21,](#page-20-18) [191](#page-190-11) Sélection Directe de Poste sur Réseau (SDPR) [23,](#page-22-5) [193](#page-192-13) Sélection du mode d'attribution de numérotation à "une-touche" [186](#page-185-0) Sélection du type de sonnerie interne (Sélection mode d'appel—Sonnerie/ Voix) [46](#page-45-1) Sélection mode d'appel—Sonnerie/Voix [46,](#page-45-1) [221](#page-220-6) Sélection sonnerie d'appel—Sonnerie/Voix [182](#page-181-2)

# **T**

Tableau des numéros de fonctions (Préfixes) [211](#page-210-8) Taxation [22,](#page-21-22) [192](#page-191-18) Temporisation RNV sur non Réponse [184](#page-183-4) Tonalité [15](#page-14-1) Tonalité d'appel en attente [221](#page-220-7) Tonalité d'avertissement [224](#page-223-0) Tonalité d'encombrement [224](#page-223-1) Tonalité d'indication [224](#page-223-2) Tonalité d'occupation [224](#page-223-3) Tonalité Ne Pas Déranger (NPD) [224](#page-223-4) Tonalités de confirmation [224](#page-223-5) Tonalités de numérotation [222](#page-221-2) Tonalités de sonnerie [222](#page-221-3) Touche Navigation [20](#page-19-2) Touche Volume [20](#page-19-2) Touches fixes [17](#page-16-4) Touches personnalisées [21](#page-20-19) Touches polyvalentes [18](#page-17-5) TRANSFERT [19](#page-18-8) Transfert "une-touche" [60](#page-59-0)

Transfert d'appels [59](#page-58-1) Transfert d'appels (TA)-via RNIS [61,](#page-60-0) [213](#page-212-5) Transfert d'une conversation [23,](#page-22-6) [143,](#page-142-2) [193](#page-192-14) Transfert d'urgence —> Réacheminement manuel de la file [133](#page-132-0) Transfert de tonalité de numérotation [163](#page-162-0) Transfert vers messagerie vocale [23,](#page-22-7) [139,](#page-138-4) [193](#page-192-15) Transférer un appel (Transfert d'appels) [59](#page-58-1) Transférer un appel en attente (Réacheminement manuel de la file) [133](#page-132-0) Transférer un appel en utilisant le service RNIS (Transfert d'appels [TA]—via RNIS) [61](#page-60-0) Transférer un appel vers un correspondant externe en utilisant le service PBX [60](#page-59-1) Transférer un appel vers un poste du PBX [59](#page-58-2) Téléphone connecté en parallèle [124,](#page-123-1) [182,](#page-181-3) [218](#page-217-7) Téléphone requis [196,](#page-195-3) [199](#page-198-3)

## **U**

"Une-touche" transfert de conversation [23,](#page-22-8) [143,](#page-142-3) [193](#page-192-16) Urgent [22,](#page-21-23) [192](#page-191-19) Utilisation [13](#page-12-0) Utilisation d'un téléphone propriétaire à écran [146](#page-145-3) Utilisation d'équipement fournie par l'utilisateur [134](#page-133-4) Utilisation de la touche Navigation/Jog Dial/touche Volume [15](#page-14-2) Utilisation de la touche REPONSE/DECONNEXION [56](#page-55-0) Utilisation de votre DECT en parallèle avec un téléphone filaire (Mode parallèle XDP sans fil) [125](#page-124-1) Utilisation des Centre d'appels (ACD) [127](#page-126-2) Utilisation du casque (Opération avec casque) [84](#page-83-0) Utilisation les répertoires [150](#page-149-2) Utiliser des numéros mémorisés sur votre poste (Numérotation abrégée personnelle) [31](#page-30-4) Utiliser la messagerie vocale (Message vocal simplifié [SVM] intégré) (KX-TDA30 uniquement) [92](#page-91-1) Utiliser les mêmes paramètres que celles de votre poste précédent (Portabilité poste) [145](#page-144-2) Utiliser les numéros mémorisés dans le PBX (Numérotation abrégée système) [32](#page-31-0) Utiliser les téléphones dans un environnement d'hôtellerie (Fonctions d'hôtellerie) [169](#page-168-2) Utiliser un code de compte (Entrée du code de compte) [30](#page-29-0) Utiliser vos privilèges d'appel sur un autre poste (Accès distant Classe de Service [CS]) [47](#page-46-0) **V**

Va et vient [67](#page-66-0) Verrouillage d'affichage [185](#page-184-3) Verrouillage de la numérotation poste [185,](#page-184-4) [216](#page-215-4) Verrouillage de la numérotation poste à distance [160,](#page-159-5) [219](#page-218-4) Verrouillage poste à distance —> Verrouillage de la numérotation poste à distance [160,](#page-159-5) [219](#page-218-4) Verrouillage électronique de poste —> Verrouillage de la numérotation poste [104,](#page-103-0) [185,](#page-184-4) [216](#page-215-4) Votre numéro de poste [15](#page-14-3) Vérification de l'état du Mode Service [123](#page-122-0)

# **Panasonic Communications Co., Ltd.**

1-62, 4-chome, Minoshima, Hakata-ku, Fukuoka 812-8531, Japon

#### **Copyright:**

Ce matériel est la propriété de Panasonic Communications Co., Ltd., et ne peut être reproduit que pour une utilisation interne. Tout autre reproduction, de n'importe quel type que ce soit, est formellement interdite sans le consentement de Panasonic Communications Co., Ltd.

© 2003 Panasonic Communications Co., Ltd. Tous droits réservés.